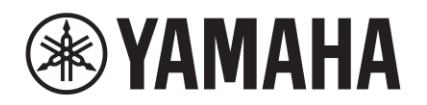

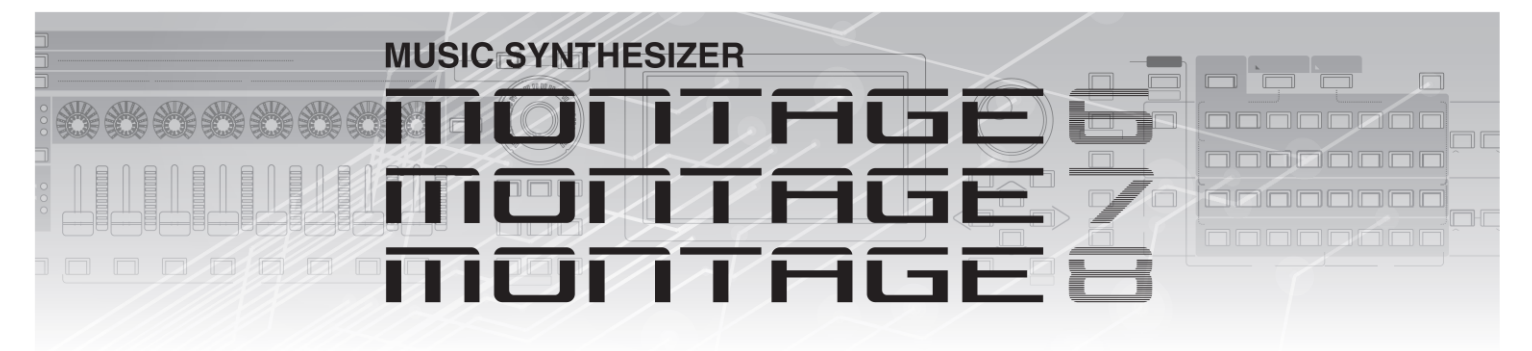

# **Dodatkový manuál**

# **Obsah**

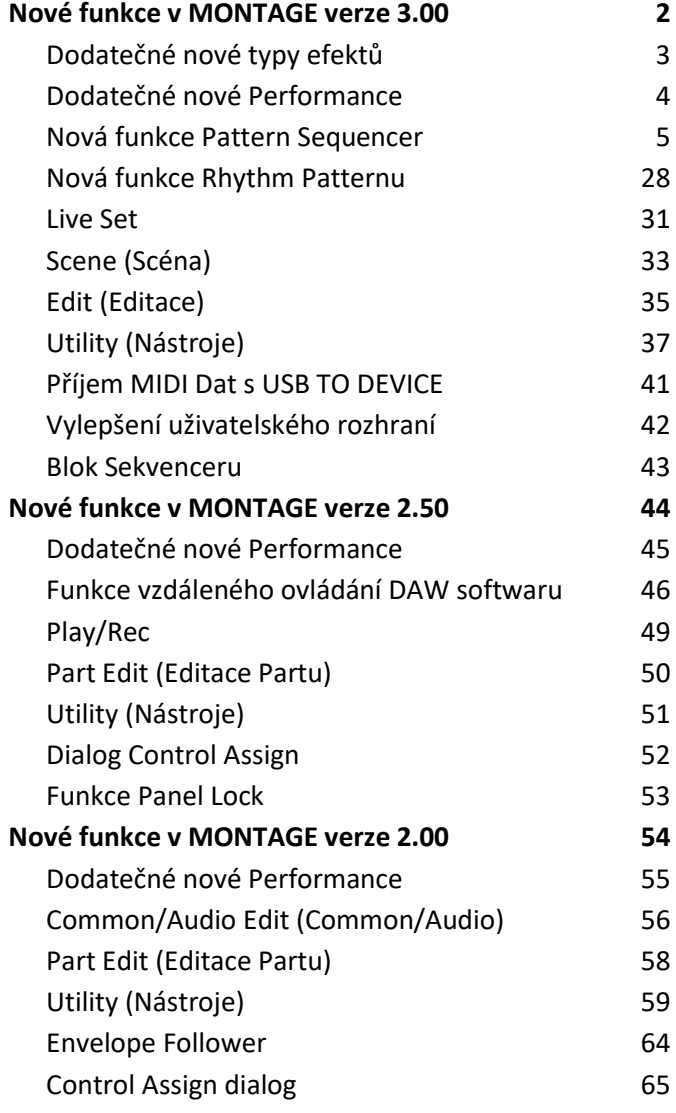

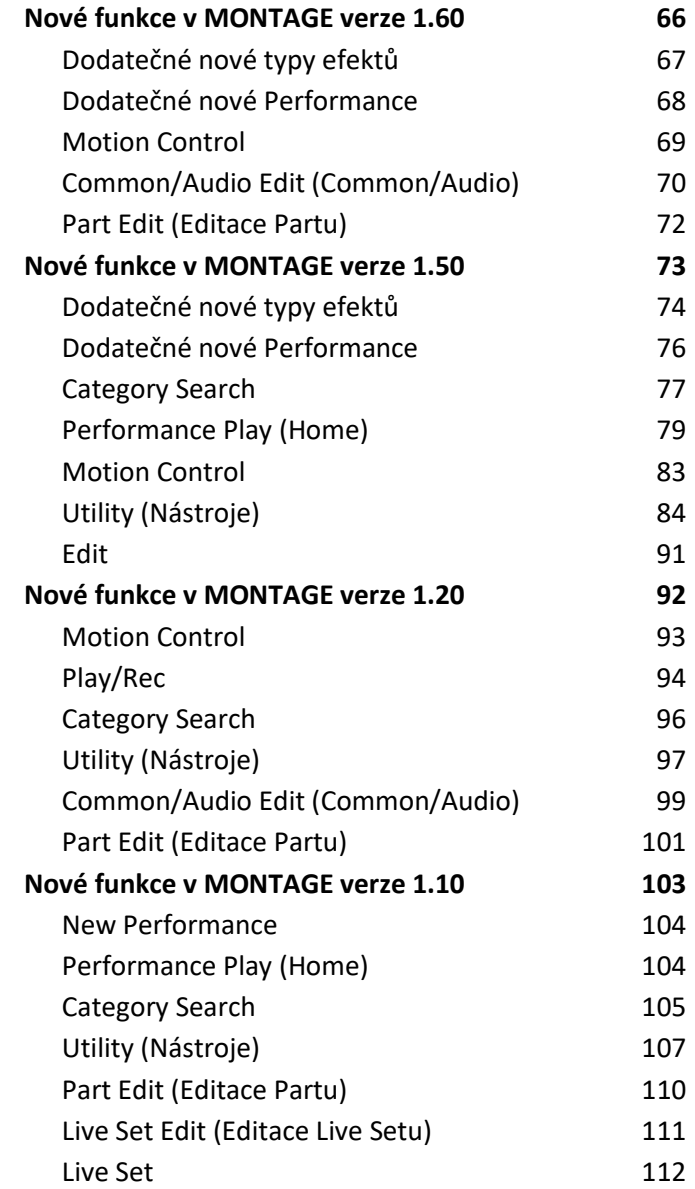

Yamaha vydala nový upgrade firmwaru MONTAGE, kde byly přidány tyto nové funkce. Tento manuál popisuje dodatky a změny vzhledem k Referenčnímu manuálu, který je dodáván spolu s návodem.

- Byly přidány nové typy efektů.
- Byly přidány nové Performance.
- Byla přidána nová funkce Pattern Sequencer (Paternového sekvenceru).
- Byla přidána nová funkce Rhythm Pattern (Rytmického Paternu).
- Nyní můžete přehrávat skladby, paterny a audio soubory z displeje Live Set.
- Bylo přidáno provázání Super Knobu na data nahraná funkcí Scene.
- Byla přidána možnost ovládání klaviaturou (Keyboard Control) pro data nahraná funkcí Scene.
- Byl zvýšen rozsah nastavení parametru LFO Speed.
- Nyní můžete připojit MIDI zařízení pomocí konektoru [USB TO DEVICE].
- Byla přidána nastavení Global Micro Tuning (Celkové Mikroladění).
- Byla přidána nastavení pro Audition Loop (Poslechovou smyčku).
- Byla provedena vylepšení uživatelského rozhraní.
- Byla zvýšena kapacita tónů (Note Capacity Store, pro uložení) ze 130.000 na 520.000 (pro Skladby) a 520.000 (pro Paterny).

# **Dodatečné nové typy efektů**

Následující nové typy efektů byly přidány do kategorie Misc (Různé).

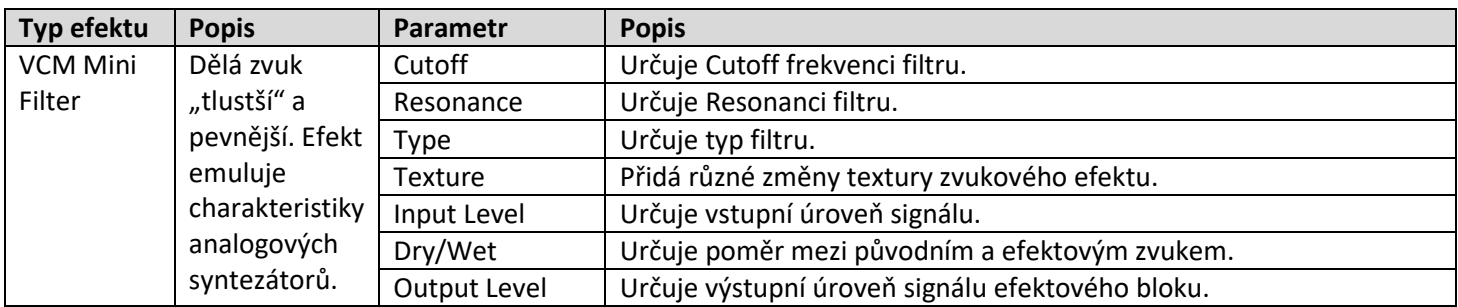

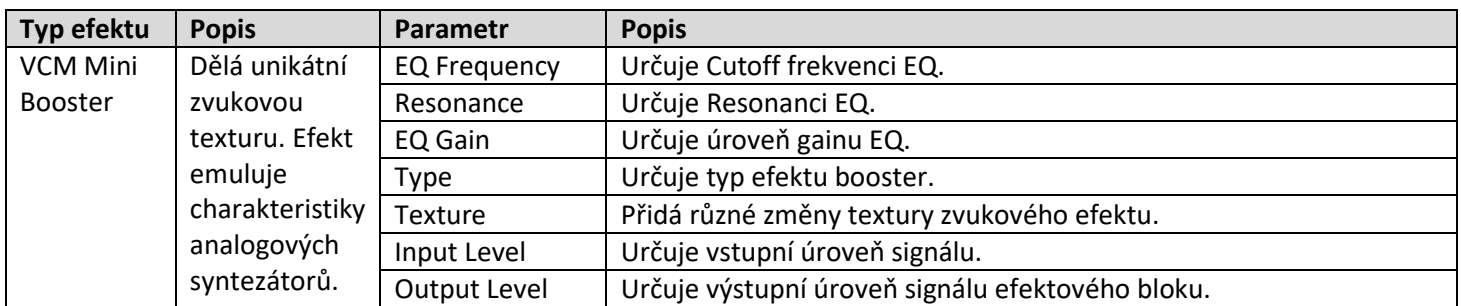

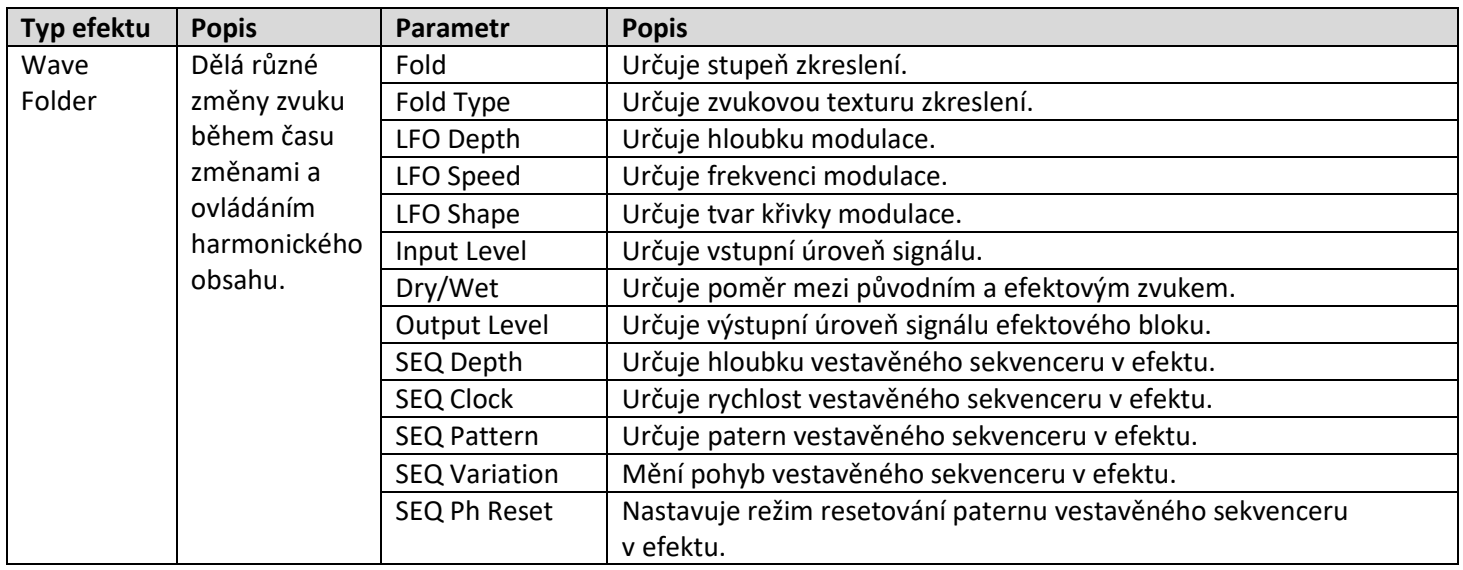

# **Dodatečné nové Performance**

MONTAGE nabízí 52 nových Performancí. Seznam přidaných Performancí, viz Seznam dat (Data List).

# **Nová funkce Pattern Sequencer (Paternový sekvencer)**

Tato nová funkce umožňuje nahrávat paternové sekvence pro jednotlivé Scény.

# **Play/Rec**

## **Pattern (Patern)**

## **Přehrávání/Čekání na přehrávání**

## **Postup** [PERFORMANCE] → [Play/Rec] → [Pattern]

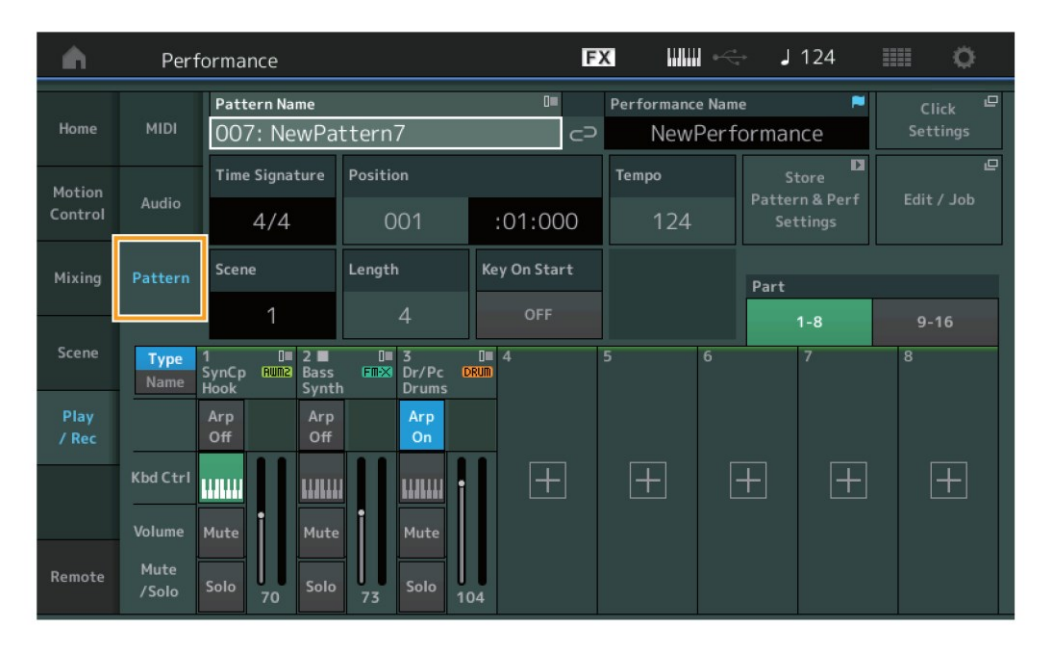

### **Pattern Name (Název Paternu)**

Zobrazuje název zvoleného paternu. Dotykem parametru vyvoláte menu pro Load (Načtení), Rename (Přejmenování) a Create (Vytvoření) nového Paternu.

### **Ikona provázání**

Zobrazuje, že data Paternu a data Performance obsažená v datech Paternu se shodují. Pokud se data Paternu a data Performance obsažená v datech Paternu neshodují, je zobrazena rozlomená ikona.

### **Performance Name (Název Performance)**

Zobrazuje název zvolené Performance.

### **Poznámka**

Jakmile upravíte parametry Performance, je napravo vedle názvu Performance zobrazena ikona modré vlajky.

### **Time Signature (Takt)**

Zobrazuje takt paternu.

### **Position (Pozice)**

Určuje počáteční pozici pro Nahrávání/Přehrávání. Indikátor také zobrazuje aktuální pozici během přehrávání. Číslo taktu je uvedeno v levé buňce a číslo doby je uvedeno v pravé buňce.

### **Tempo**

Určuje tempo přehrávání Paternu. **Rozsah:** 5 – 300

**Click Settings (Nastavení tempa)** Otevře displej Tempo Settings.

**Scene (Scéna)** Zobrazuje číslo zvolené Scény.

# **Length (Délka)**

Určuje délku celé sekvence ve zvolené Scéně. **Rozsah:** 1 – 256

## **Key On Start (Spuštění klávesou)**

Určuje, zda je nebo není nahrávání nebo přehrávání Paternu spuštěno stiskem klávesy na klaviatuře. **Nastavení:** Off (vypnuto), On (zapnuto)

### **Store Pattern & Perf Settings (Uložení Paternu a nastavení Performance)**

Ukládá editovaná data Paternu a jejich provázání na zvolenou Performanci.

### **Poznámka**

Jakmile upravíte parametry Performance, budete muset uložit (Store) data této Performance.

### **Edit/Job (Editace/Úlohy)**

Otevře displej pro editaci Paternu a s ní spojené úlohy.

### **Čekání na nové Nahrávání**

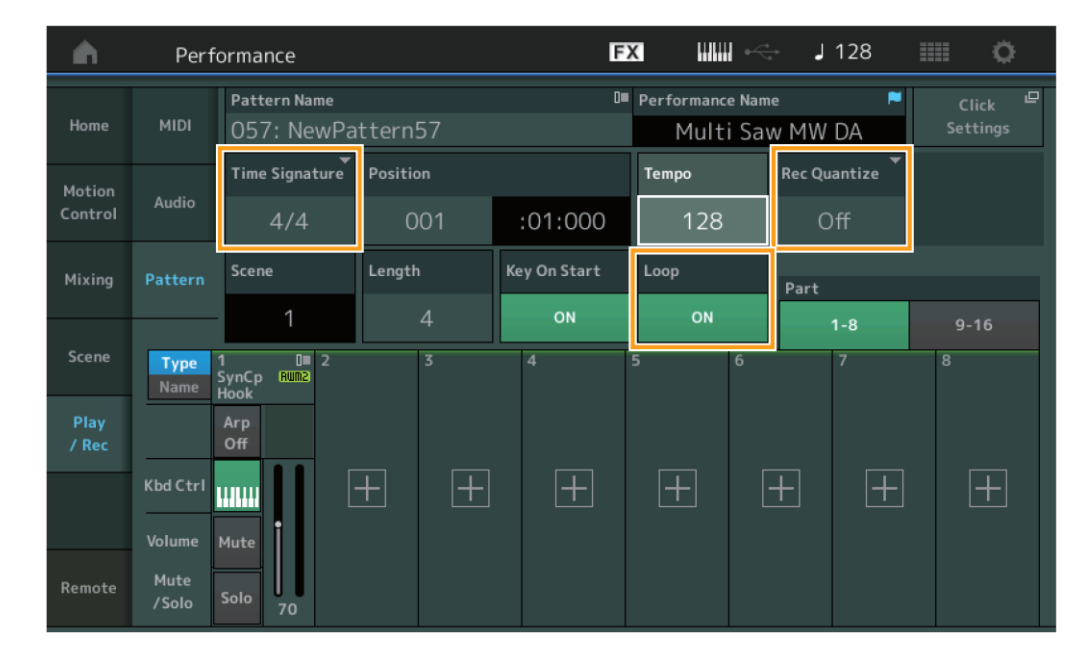

**Postup** [PERFORMANCE] → [Play/Rec] → [Pattern] → Tlačítko [●] (Record)

## **Time Signature (Takt)**

Určuje takt Scény. **Nastavení:** 1/16 – 16/16, 1/8 – 16/8, 1/4 – 8/4

## **Rec Quantize (Kvantizace záznamu)**

Kvantizace je proces úpravy časování tónových událostí jejich posunem blíže k nejbližšímu přesné době. Můžete tuto funkci použít pro vylepšení timingu nahrávky vaší hry v reálném čase. Funkce Record Quantize provádí tuto činnost automaticky během nahrávání.

**Nastavení:** Off (vypnuto), 60 (1/32 nota), 80 (1/16 triola), 120 (1/16 nota), 160 (1/8 triola), 240 (1/8 nota), 320 (1/4 triola), 480 (1/4 nota)

### **Loop (Smyčka)**

Když je Smyčka zapnutá (On), nahrávání se nezastaví na konci Paternu, ale pokračuje "ve smyčce" návratem na začátek Paternu.

**Nastavení:** Off (vypnuto), On (zapnuto)

### **Poznámka**

Pro dočasné zrušení režimu nahrávání a přechod do režimu cvičení stiskněte tlačítko [●] (Record) během nahrávání. Jeho indikátor bude blikat a přehrávání pokračuje bez přerušení, ale data nejsou nahrávána. To vám umožní cvičit hru Partu nebo vyzkoušet různé nápady (zatímco posloucháte ostatní stopy) bez nahrávání. Dalším stiskem tlačítka [●] (Record) se vrátíte k nahrávání a indikátor bude svítit trvale.

## **Nahrávání**

**Postup** [PERFORMANCE] → [Play/Rec] → [Pattern] → Tlačítko [•] (Record) → Tlačítko [▶] (Play)

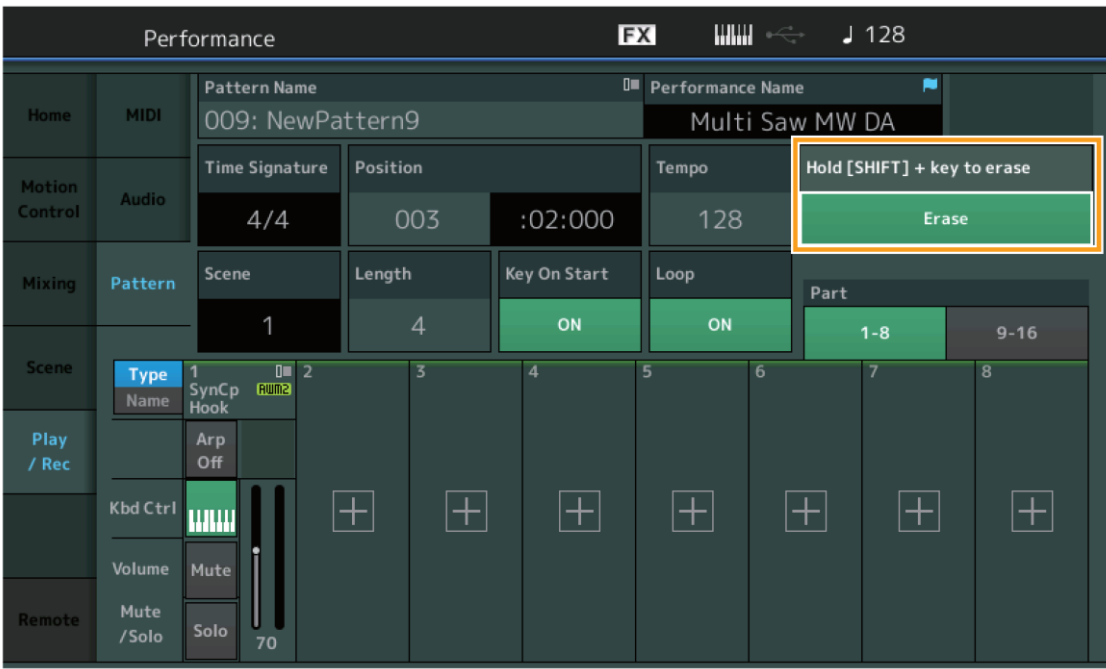

### **Hold [SHIFT] + key to erase (Podržte [SHIFT] + klávesa pro vymazání)**

Můžete vymazat určitou tónovou událost stiskem tlačítka [SHIFT] a zahráním klávesy odpovídající tónu, který chcete vymazat.

### **Znovu-Nahrávání**

**Postup** [PERFORMANCE] → [Play/Rec] → [Pattern] → (zobrazený Patern již byl nahrán) → Tlačítko [•] (Record) → Tlačítko [▶] (Play)

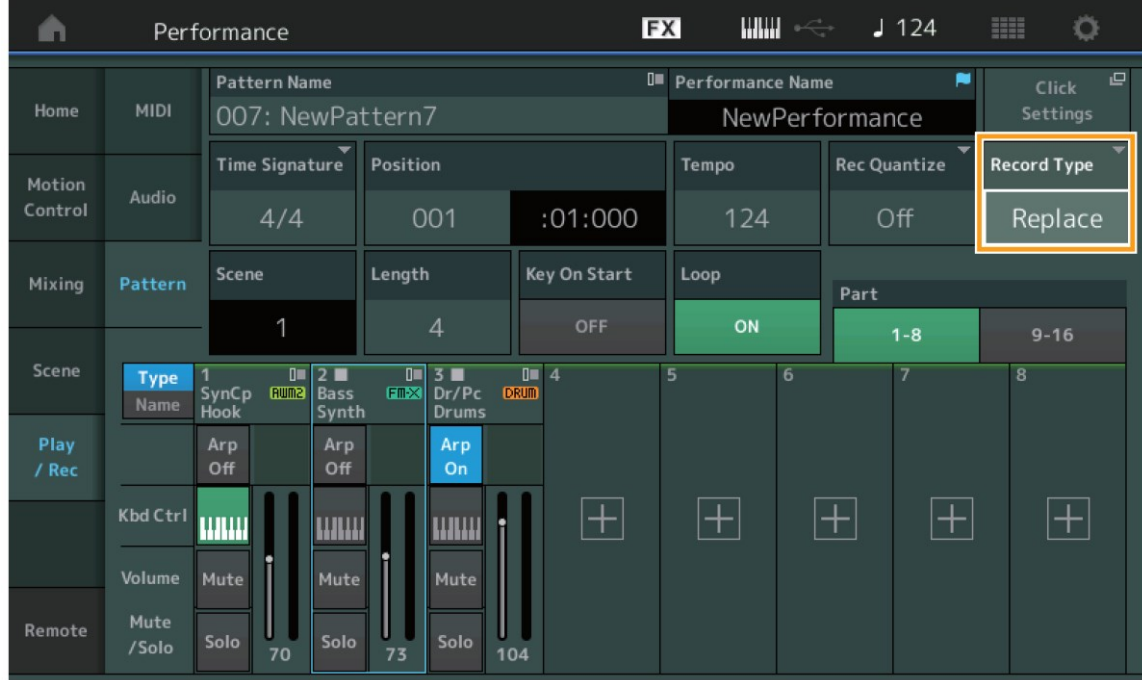

## **Record Type (Typ nahrávání)**

Určuje, zda bude nebo nebude Patern nahrazen nebo overdubbován při nahrávání. **Nastavení:** Replace (Nahradit), Overdub (Přidat)

# **Overview (Přehled)**

### **Postup** Tlačítko [▶] (Play) nebo [PERFORMANCE] → [Play/Rec] → [Pattern] → [Edit/Job]

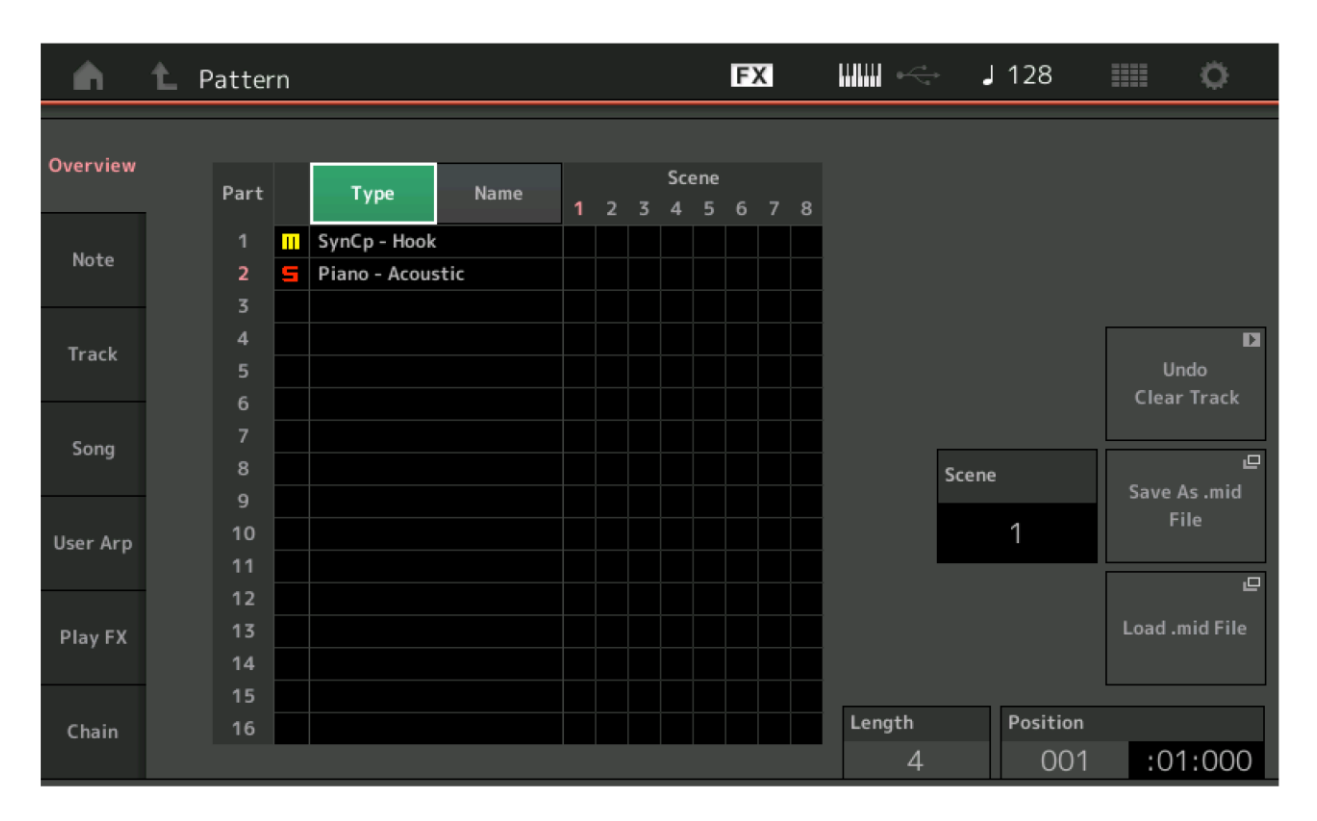

## **Type (Typ)**

Dotykem změníte zobrazený text Partu na Main Category (Hlavní kategorii) nebo Sub Category (Sub kategorii). Toto tlačítko je synchronizováno s odpovídajícím tlačítkem na displeji Play/Rec. Změna jednoho mění i to druhé.

#### **Name (Název)**

Dotykem měníte zobrazený text Partu na Part Name (Název Partu). Toto tlačítko je synchronizováno s odpovídajícím tlačítkem na displeji Play/Rec. Změna jednoho mění i to druhé.

### **Scene (Scéna)**

Zobrazuje číslo zvolené Scény.

### **Undo (Zpět)**

Vrátí zpět poslední provedené změny, a obnoví předchozí stav. Tato úloha je dostupná pouze, když existuje nahraná sekvence a byly na ní provedeny nějaké úpravy.

### **Redo (Znovu)**

Vrátí zpět poslední provedené změny pomocí úlohy Undo. Redo je dostupné pouze pro Undo.

### **Save As .mid File (Ulož jako soubor .mid)**

Otevře displej Store/Save. Můžete uložit zvolenou sekvenci Scény jako MIDI soubor.

#### **Load .mid File (Načti soubor .mid)**

Otevře displej Load pro načítání MIDI souborů. Po výběru MIDI souboru můžete zvolit Patern a Scénu, do které se načte.

#### **Length (Délka)**

Zobrazuje délku celé sekvence ve zvolené Scéně.

### **Position (Pozice)**

Zobrazuje aktuální pozici během přehrávání Scény, a umožňuje nastavit počáteční pozici pro přehrávání. **Rozsah:** 001 – 256

## **Quantize (Kvantizace)**

Kvantizace je proces úpravy časování tónových událostí jejich posunem blíže k nejbližšímu přesné době. Můžete tuto funkci použít pro vylepšení timingu nahrávky vaší hry v reálném čase.

**Postup** Tlačítko [▶] (Play) nebo [PERFORMANCE] → [Play/Rec] → [Pattern] → [Edit/Job] → [Note] → [Quantize]

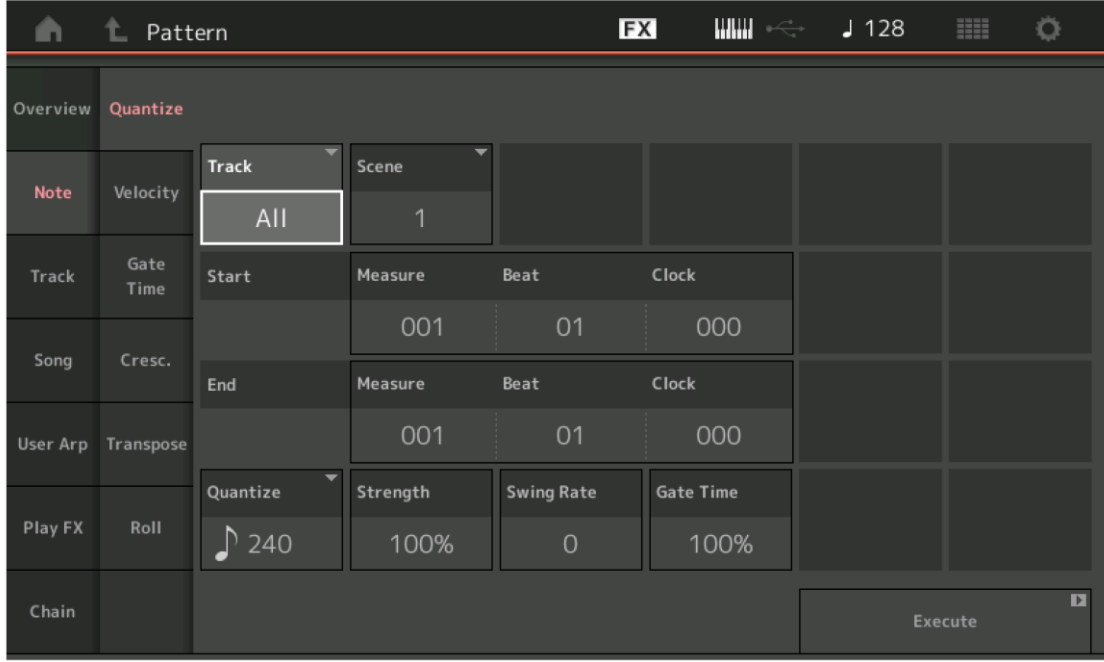

### **Track (Stopa)**

Určuje stopu, na kterou je úloha aplikována.

### **Scene (Scéna)**

Určuje Scénu, na kterou je úloha aplikována.

### **Start Measure (Počáteční takt)**

Určuje takt počáteční pozice, na kterou je úloha aplikována. **Rozsah:** 001 – 257

### **Start Beat (Počáteční doba)**

Určuje dobu počáteční pozice, na kterou je úloha aplikována. **Rozsah:** Závisí na zvoleném taktu (Time Signature)

### **Start Clock (Počáteční čas)**

Určuje počáteční pozici hodin, na kterou je úloha aplikována. **Rozsah:** Závisí na zvoleném taktu (Time Signature)

### **End Measure (Konečný takt)**

Určuje takt koncové pozice, na kterou je úloha aplikována. **Rozsah:** 001 – 257

### **End Beat (Konečná doba)**

Určuje dobu koncové pozice, na kterou je úloha aplikována. **Rozsah:** Závisí na zvoleném taktu (Time Signature)

#### **End Clock (Konečný čas)**

Určuje koncovou pozici hodin, na kterou je úloha aplikována. **Rozsah:** Závisí na zvoleném taktu (Time Signature)

### **Quantize (Rozlišení)**

Určuje, ke kterým dobám jsou tónová data určené stopy zarovnána. **Nastavení:** 1/32 nota, 1/16 triola), 1/16 nota, 1/8 triola, 1/8 nota, 1/4 triola, 1/4 nota, 1/16 nota+1/16 triola, 1/8

nota+1/8 triola

# **Strength (Síla)**

Nastavuje stupeň "zarovnání" Kvantizace. Nastavení 100% vytváří naprosto přesný timing. Nastavení 0% neprovede žádnou Kvantizaci.

**Rozsah:** 0% - 100%

### **Swing Rate (Poměr pro Swing)**

Selektivně zpožďuje tóny u sudých dob pro vytvoření swingového feelingu. Například, pokud je takt 4/4 a Kvantizace je na ¼ notu, budou 2. a 4. doba zpožděny.

**Nastavení:** Závisí na nastavení hodnoty Kvantizace

**Když je Kvantizace nastavena na 1/4, 1/8, 1/16 a 1/32 notu:** 0 – půl mřížky trioly **Když je Kvantizace nastavena na 1/4, 1/8 a 1/16 triolu:** 0 – půl mřížky trioly **Když je Kvantizace nastavena na 1/8 notu + 1/8 triolu a 1/16 notu a 1/16 triolu:** 0 – půl mřížky trioly

### **Gate Time (Čas znění)**

Určuje dobu, po kterou tón zní, pro sudé tóny pro zdůraznění swingového feelingu. **Rozsah:** 0% - 200%

### **Execute (Proveď)**

Provede úlohu na MIDI sekvenčních datech.

### **Velocity (Hlasitost)**

Tato úloha alternuje hodnoty hlasitosti hry tónů v určitém rozsahu, což umožňuje selektivně zesílit nebo zeslabit hlasitost těchto tónů.

#### **Poznámka**

Změny Hlasitosti jsou vypočítávány takto: Výsledná Hlasitost = (Původní Hlasitost x Poměr) + Posun. Pokud je výsledek 0 nebo menší, pak je nastaven na 1. Pokud je výsledek vyšší než 127, pak je nastaven na 127.

**Postup** Tlačítko [▶] (Play) nebo [PERFORMANCE] → [Play/Rec] → [Pattern] → [Edit/Job] → [Note] → [Velocity]

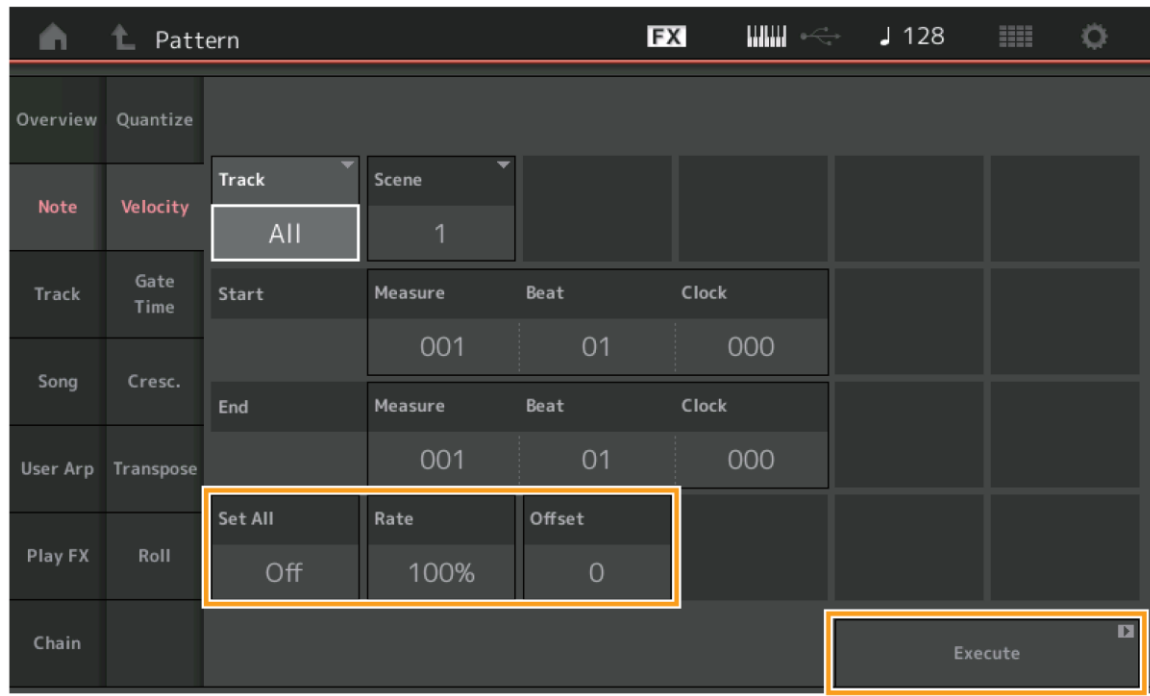

### **Set All (Nastav vše)**

Nastavuje hlasitosti všech cílových tónů na stejnou pevnou hodnotu. Když je vypnuto (Off), pak tento parametr nemá žádný efekt. Pokud je nastaveno na určitou hodnotu, pak parametry Rate (Poměr) a Offset (Posun) nejsou dostupné. **Rozsah:** Off (vypnuto), 001 – 127

## **Rate (Poměr)**

Určuje procentuální změnu hlasitosti cílových tónů od původní hodnoty. Hodnoty do 100% hlasitost snižují, hodnoty nad 100% naopak zvyšují. Pokud je parametr Set All nastaven na určitou hodnotu, pak parametr Rate není dostupný. **Rozsah:** 0% – 200%

# **Offset (Posun)**

Přidává pevnou hodnotu k Poměrem upravené hlasitosti tónů. Nastavení 0 nevytváří žádnou změnu. Nastavení menší než 0 hlasitost snižují a naopak. Pokud je parametr Set All nastaven na určitou hodnotu, pak parametr Offset není dostupný.

**Rozsah:** -127 - +127

### **Execute (Proveď)**

Provede úlohu na MIDI sekvenčních datech.

### **Gate Time (Doba znění)**

Tato úloha alternuje dobu znění tónů v určitém rozsahu.

#### **Poznámka**

Změny Doby znění jsou vypočítávány takto: Výsledná doba znění = (Původní Doba znění x Poměr) + Posun. Pokud je výsledek 0 nebo menší, pak je nastaven na 1.

**Postup** Tlačítko [▶] (Play) nebo [PERFORMANCE] → [Play/Rec] → [Pattern] → [Edit/Job] → [Note] → [Gate Time]

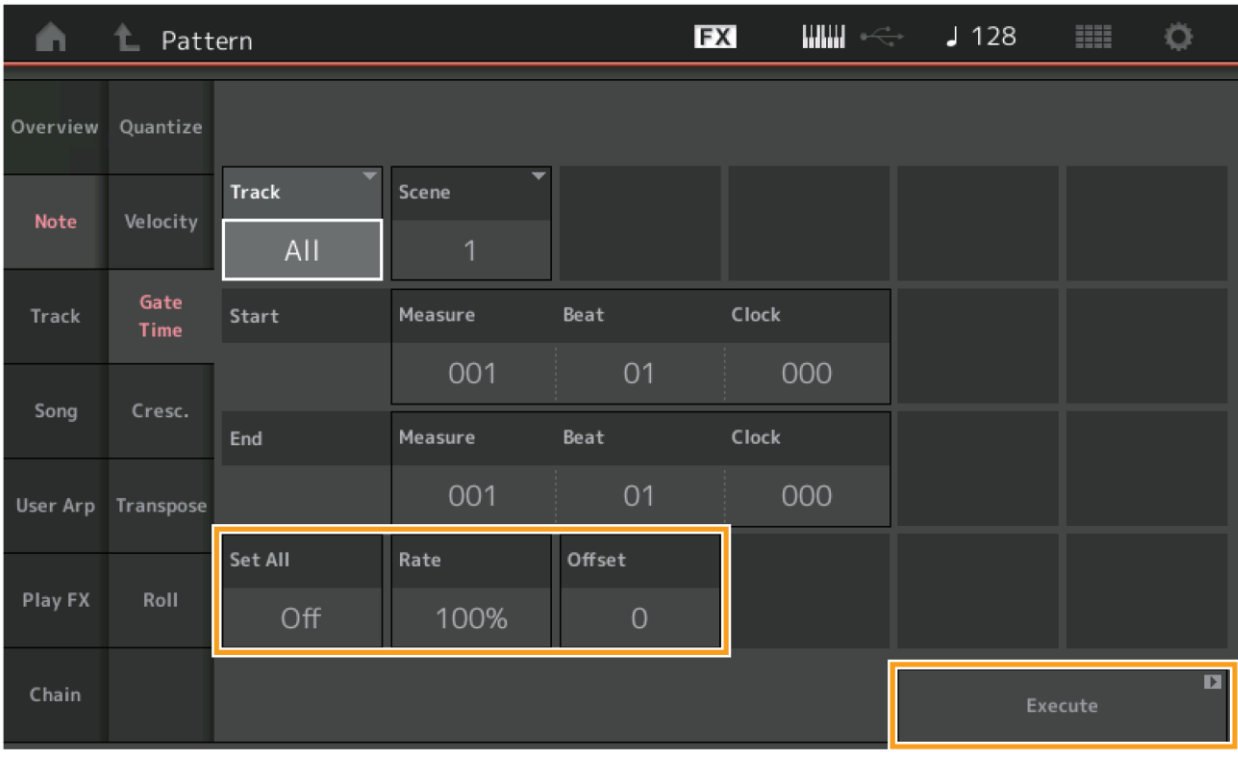

### **Set All (Nastav vše)**

Nastavuje dobu znění všech cílových tónů na stejnou pevnou hodnotu. Když je vypnuto (Off), pak tento parametr nemá žádný efekt. Pokud je nastaveno na určitou hodnotu, pak parametry Rate (Poměr) a Offset (Posun) nejsou dostupné. **Rozsah:** Off (vypnuto), 001 – 9999

### **Rate (Poměr)**

Určuje procentuální změnu doby znění cílových tónů od původní hodnoty. Hodnoty do 100% dobu znění snižují, hodnoty nad 100% naopak zvyšují. Pokud je parametr Set All nastaven na určitou hodnotu, pak parametr Rate není dostupný. **Rozsah:** 0% – 200%

### **Offset (Posun)**

Přidává pevnou hodnotu k Poměrem upravené době znění tónů. Nastavení 0 nevytváří žádnou změnu. Nastavení menší než 0 rychlost snižují a naopak. Pokud je parametr Set All nastaven na určitou hodnotu, pak parametr Offset není dostupný.

**Rozsah:** -9999 - +9999

### **Execute (Proveď)**

### **Cresc. (Crescendo)**

Tato úloha umožňuje vytvořit crescendo nebo decrescendo na tónech v určitém rozsahu. (Crescendo je postupné zvyšování a decrescendo je posupné snižování hlasitosti tónu.)

**Postup** Tlačítko [▶] (Play) nebo [PERFORMANCE] → [Play/Rec] → [Pattern] → [Edit/Job] → [Note] → [Cresc.]

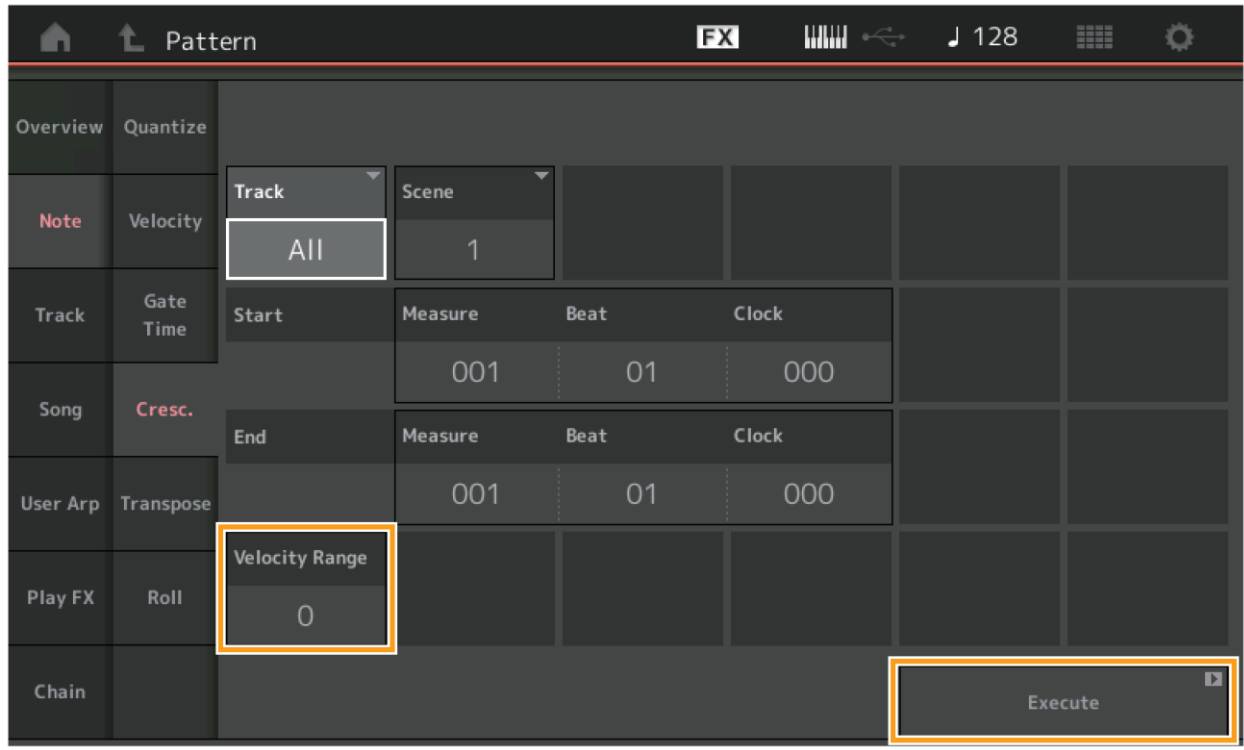

### **Velocity Range (Intenzita efektu)**

Určuje intenzitu efektu crescendo nebo decrescendo. Hodnoty hlasitosti tónů v určitém rozsahu se postupně zvyšují nebo snižují od prvního tónu dál. Hlasitost posledního tónu v určeném rozsahu je Původní Hlasitost + hodnota Intenzita efektu (Velocity Range). Pokud je výsledek mimo rozsah 0 – 127, pak je nastaven na 1 nebo 127. Nastavení nad 0 vytvářejí efekt crescendo a naopak.

**Rozsah:** -127 – +127

## **Execute (Proveď)**

### **Transpose (Transpozice)**

Tato úloha umožňuje změnit ladění tónů v určitém rozsahu.

**Postup** Tlačítko [▶] (Play) nebo [PERFORMANCE] → [Play/Rec] → [Pattern] → [Edit/Job] → [Note] → [Transpose]

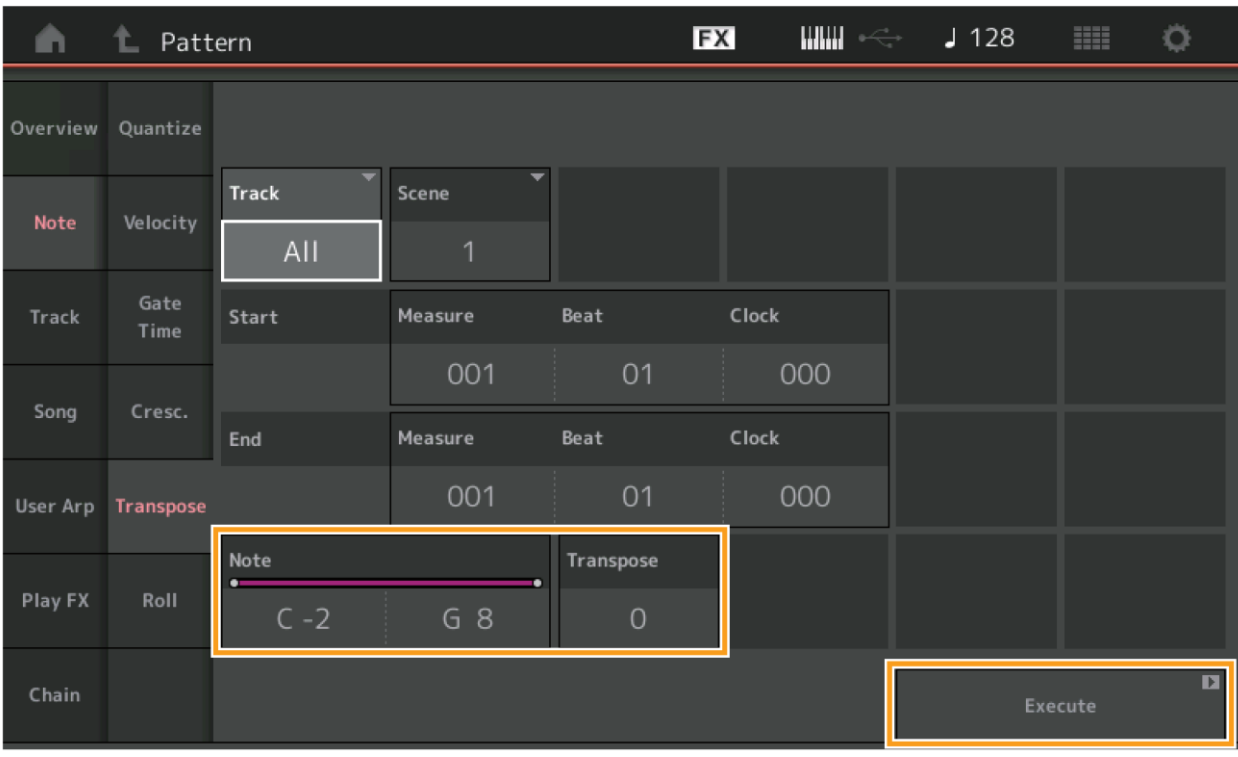

### **Note (Tón)**

Určuje rozsah tónů, na které je úloha aplikována. Tón můžete také zadat přímo z klaviatury po stisku tlačítka [Keyboard]. **Rozsah:** C-2 – G8

### **Transpose (Transpozice)**

Transponuje tóny v určeném rozsahu (v půltónových krocích). Nastavení +12 transponuje o jedu oktávu výše a naopak. Nastavení 0 nevytváří žádnou změnu. **Rozsah:** -127 – +127

### **Execute (Proveď)**

## **Roll (Bicí roll)**

Tato úloha vytváří sérii opakovaných tónů (jako bicích rollů) v určitém rozsahu.

**Postup** Tlačítko [▶] (Play) nebo [PERFORMANCE] → [Play/Rec] → [Pattern] → [Edit/Job] → [Note] → [Roll]

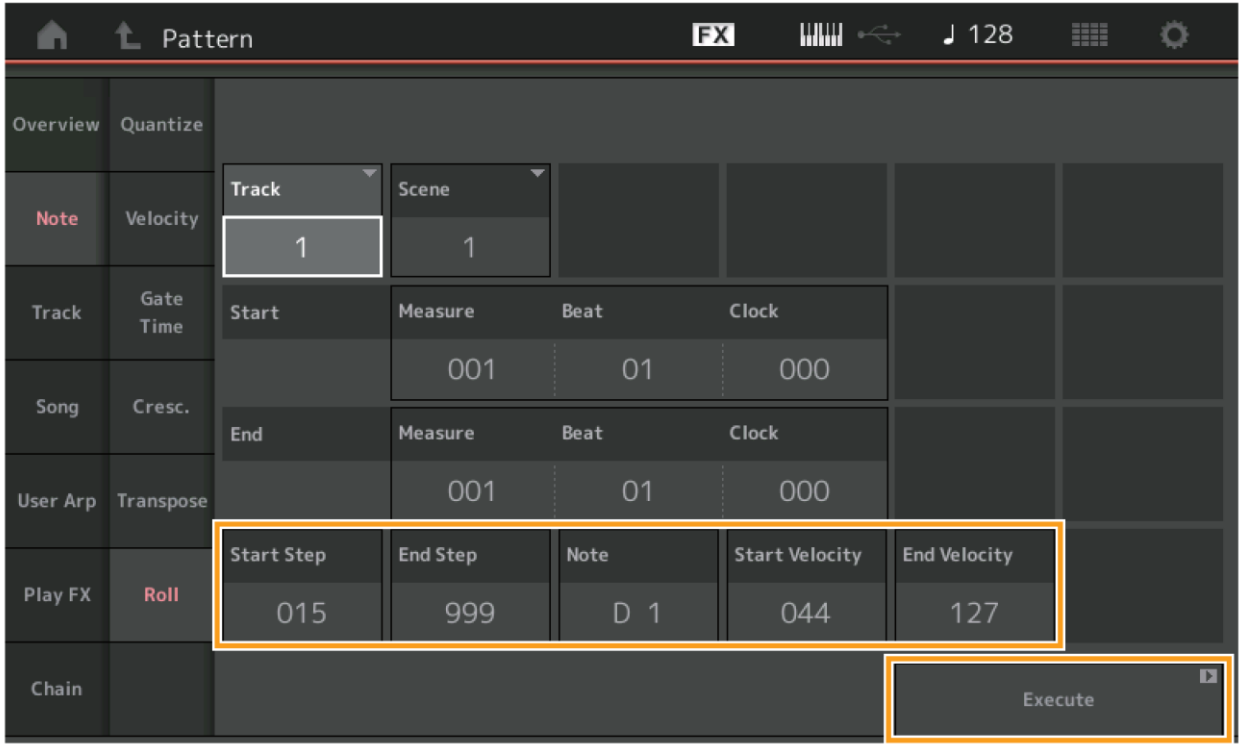

### **Start Step (Počáteční krok)**

Určuje velikost kroku (tj. počet clocků) mezi jednotlivými tóny v rollu. Můžete vytvářet oddělené rolly zadáním malých hodnot mezi Start Step a End Step. Toto odpovídá první hodnotě clocku v určeném rozsahu. **Rozsah:** C-2 – G8

### **End Step (Koncový krok)**

Určuje velikost kroku (tj. počet clocků) mezi jednotlivými tóny v rollu. Můžete vytvářet oddělené rolly zadáním malých hodnot mezi Start Step a End Step. Toto odpovídá poslední hodnotě clocku v určeném rozsahu. **Rozsah:** C-2 – G8

### **Note (Tón)**

Určuje rozsah tónů, na které je úloha aplikována. Tón můžete také zadat přímo z klaviatury po stisku tlačítka [Keyboard]. **Rozsah:** C-2 – G8

### **Start Velocity (Počáteční hlasitost)**

Určuje hlasitost tónů v rollu. Toto je první hodnota Hlasitosti v zadaném rozsahu. **Rozsah:** 0 – +127

### **End Velocity (Koncová hlasitost)**

Určuje hlasitost tónů v rollu. Toto je poslední hodnota Hlasitosti v zadaném rozsahu. **Rozsah:** 0 – +127

#### **Poznámka**

Zadáním Počáteční a Koncové Hlasitosti můžete vytvořit rolly, které postupně zvyšují nebo snižují hlasitost (crescendo/decrescendo).

### **Execute (Proveď)**

### **Copy (Kopírování)**

Tato úloha kopíruje všechna data z určené zdrojové Stopy do cílové Stopy.

```
Postup Tlačítko [▶] (Play) nebo [PERFORMANCE] → [Play/Rec] → [Pattern] → [Edit/Job] → [Track] → [Copy]
```
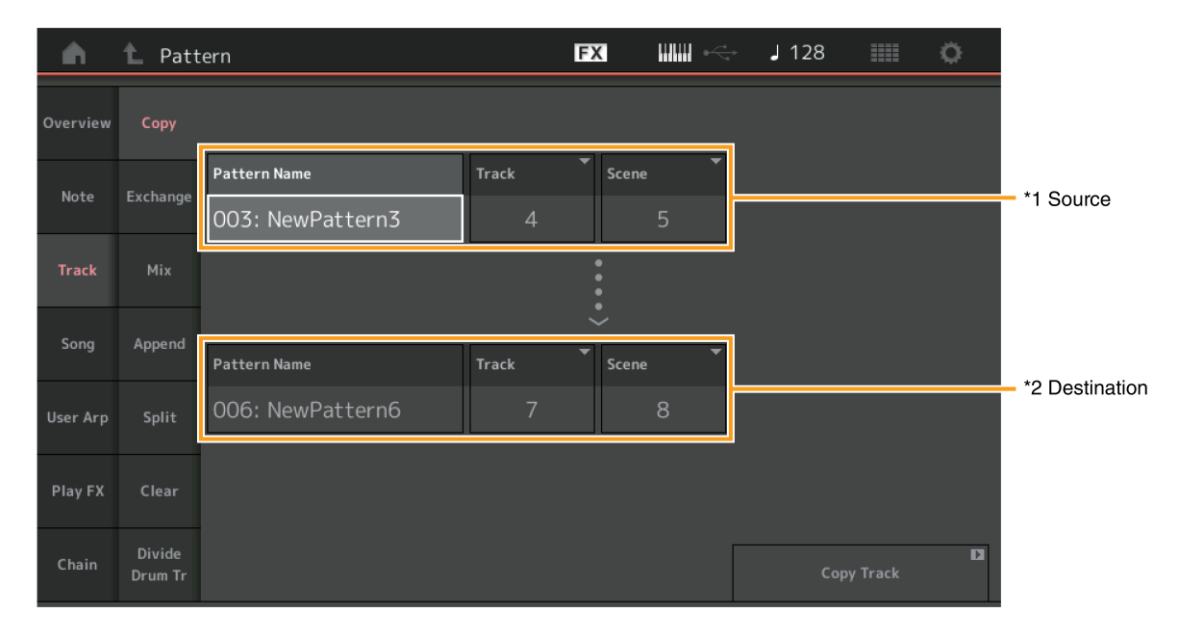

# **Pattern Name (Název Patternu) \*1 Source (Zdroj)**

Určuje zdrojový Patern.

# **Track (Stopa) \*1 Source (Zdroj)**

Určuje zdrojovou Stopu.

# **Scene (Scéna) \*1 Source (Zdroj)**

Určuje zdrojovou Scénu.

# **Pattern Name (Název Patternu) \*2 Destination (Cíl)**

Určuje cílový Patern.

# **Track (Stopa) \*2 Destination (Cíl)**

Určuje cílovou Stopu.

# **Scene (Scéna) \*2 Destination (Cíl)**

Určuje cílovou Scénu.

## **Copy Track (Kopíruj Stopu)**

Provede úlohu Kopírování.

#### **Poznámka**

Když provedete Kopírování Stopy s nastavením All pro parametry Track a Scene, pak jsou automaticky zkopírována také Chain data (strana 27).

### **Exchange (Záměna)**

Tato úloha zamění všechna data z jedné určené Stopy do druhé Stopy a naopak.

**Postup** Tlačítko [▶] (Play) nebo [PERFORMANCE] → [Play/Rec] → [Pattern] → [Edit/Job] → [Track] → [Exchange]

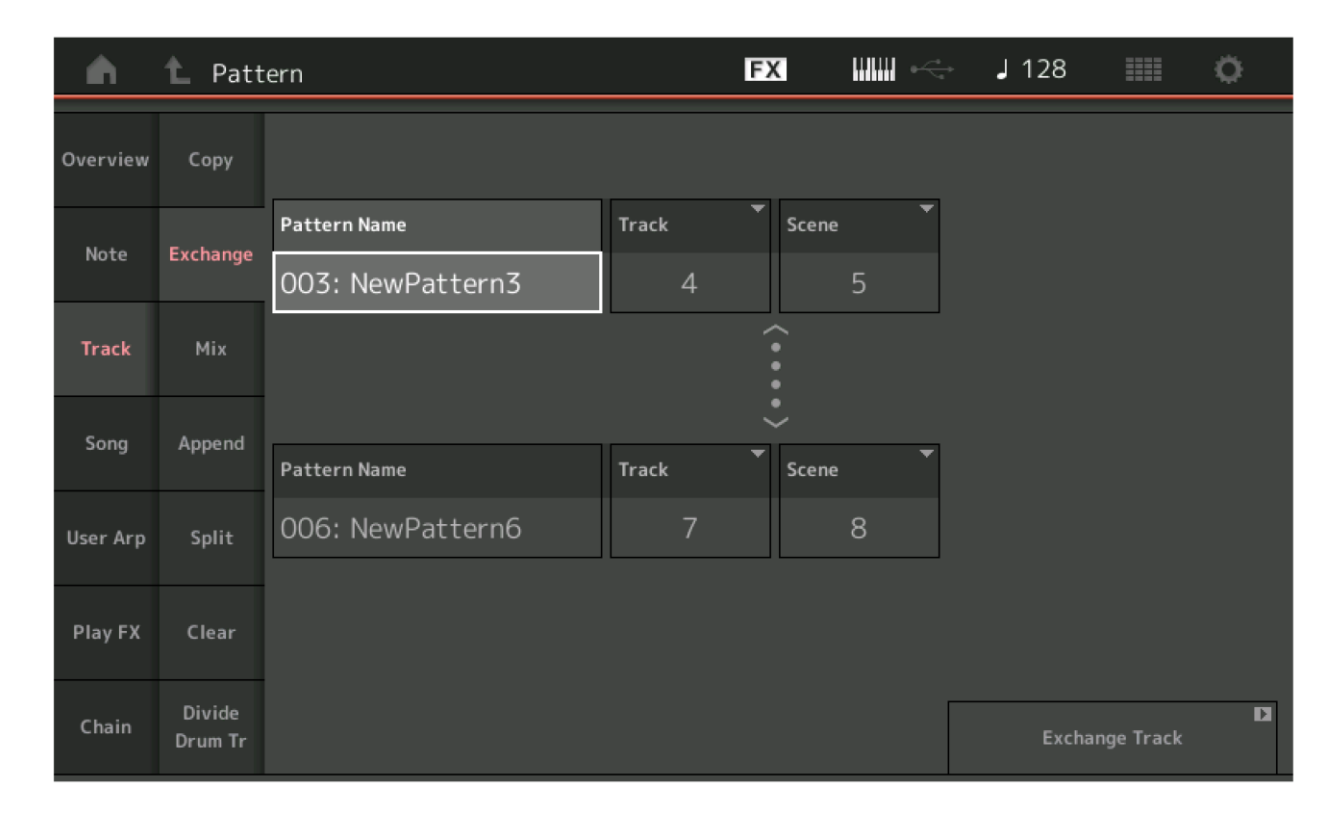

### **Pattern Name (Název Patternu)**

Určuje jeden z Paternů pro výměnu dat.

### **Track (Stopa)**

Určuje Stopu pro výměnu.

#### **Scene (Scéna)**

Určuje Scénu pro výměnu.

### **Pattern Name (Název Patternu)**

Určuje druhý Patern pro výměnu dat.

### **Track (Stopa)**

Určuje Stopu pro výměnu.

### **Scene (Scéna)**

Určuje Scénu pro výměnu.

## **Exchange Track (Zaměň Stopu)**

Provede úlohu Záměny.

### **Poznámka**

Když provedete Záměnu dat Stopy s nastavením All pro parametry Track a Scene, pak jsou automaticky zkopírována také Chain data (strana 27).

### **Mix (Smíchání)**

Tato úloha smíchá všechna data ze dvou určených Stop ("A" a "B") a umístí je do Stopy B.

**Postup** Tlačítko [▶] (Play) nebo [PERFORMANCE] → [Play/Rec] → [Pattern] → [Edit/Job] → [Track] → [Mix]

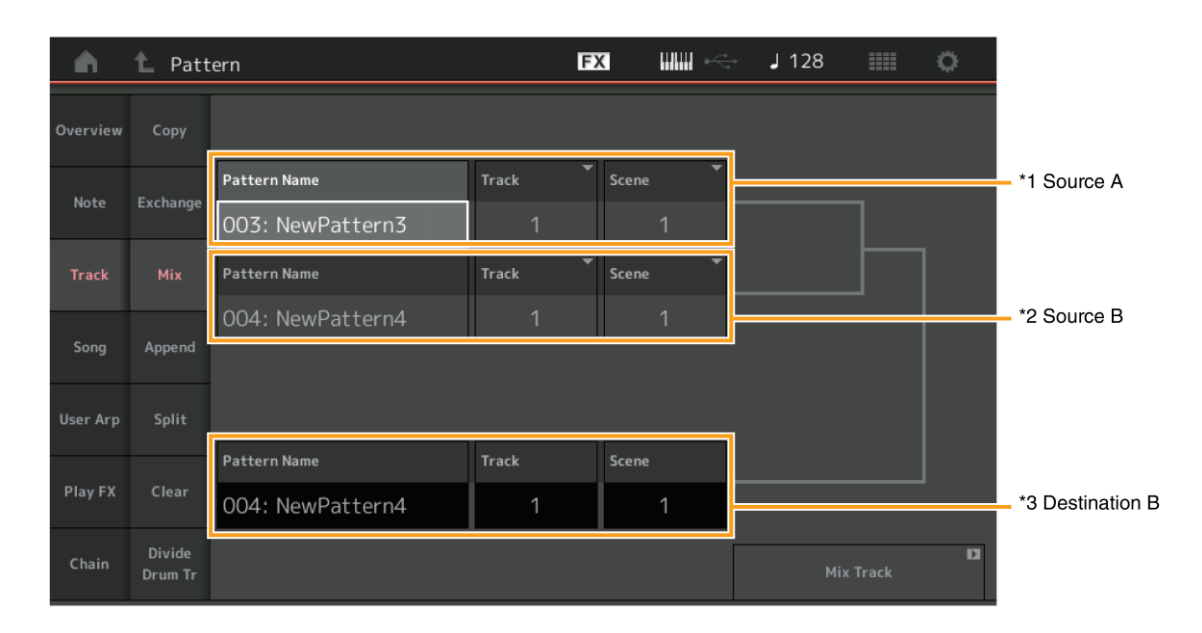

# **Pattern Name (Název Patternu) \*1 Source A (Zdroj A)**

Určuje zdrojový Patern A.

# **Track (Stopa) \*1 Source A (Zdroj A)** Určuje zdrojovou Stopu pro smíchání.

# **Scene (Scéna) \*1 Source A (Zdroj A)**

Určuje zdrojovou Scénu pro smíchání.

# **Pattern Name (Název Patternu) \*2 Source B (Zdroj B)**

Určuje zdrojový Patern B.

# **Track (Stopa) \*2 Source B (Zdroj B)**

Určuje zdrojovou Stopu pro smíchání.

# **Scene (Scéna) \*2 Source B (Zdroj B)**

Určuje zdrojovou Scénu pro smíchání.

# **Pattern Name (Název Patternu) \*3 Destination B (Cíl B)**

Zobrazuje cílový Patern.

# **Track (Stopa) \*3 Destination B (Cíl B)** Zobrazuje cílovou Stopu.

# **Scene (Scéna) \*3 Destination B (Cíl B)** Zobrazuje cílovou Scénu.

### **Mix Track (Smíchej Stopu)**  Provede úlohu Smíchání.

## **Append (Připojení)**

Tato úloha připojí všechna data z určené zdrojové Stopy na konec určené cílové Stopy.

**Postup** Tlačítko [▶] (Play) nebo [PERFORMANCE] → [Play/Rec] → [Pattern] → [Edit/Job] → [Track] → [Append]

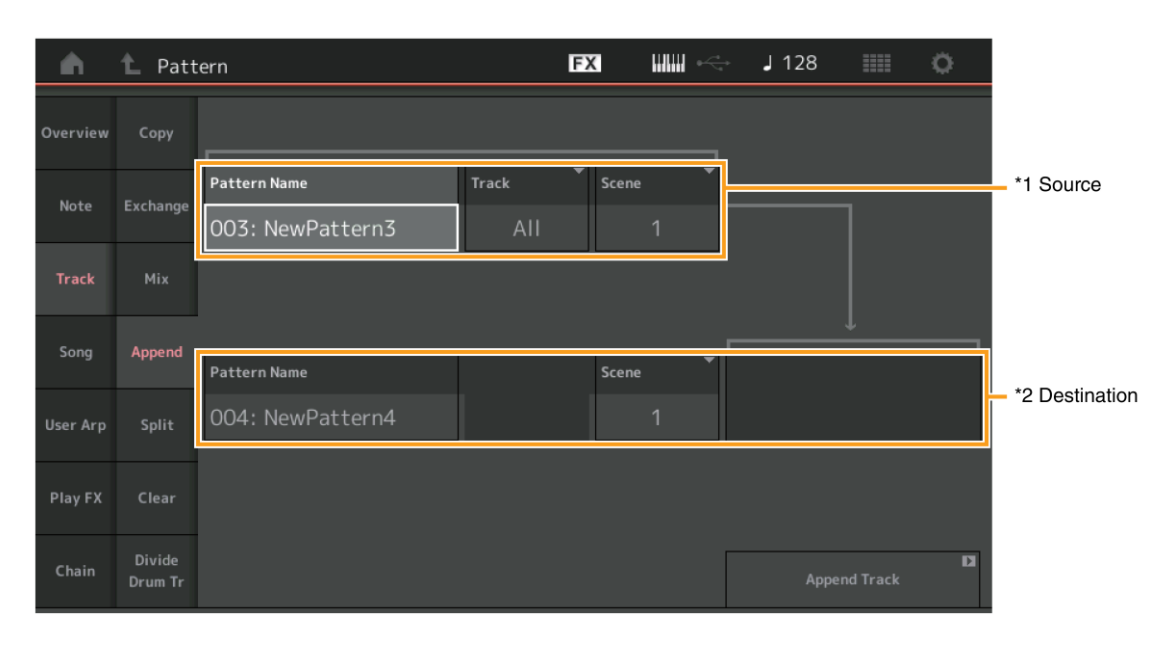

# **Pattern Name (Název Patternu) \*1 Source (Zdroj)**

Určuje zdrojový Patern.

# **Track (Stopa) \*1 Source (Zdroj)**

Určuje zdrojovou Stopu.

# **Scene (Scéna) \*1 Source (Zdroj)**

Určuje zdrojovou Scénu.

# **Pattern Name (Název Patternu) \*2 Destination (Cíl)**

Určuje cílový Patern.

# **Track (Stopa) \*2 Destination (Cíl)** Určuje cílovou Stopu.

**Scene (Scéna) \*2 Destination (Cíl)** Určuje cílovou Scénu.

## **Append Track (Připoj Stopu)**

Provede úlohu Připojení.

### **Split (Rozdělení)**

Tato úloha rozdělí data z určené zdrojové Stopy a všechna data od určeného bodu rozdělení přesune do určené cílové Stopy.

**Postup** Tlačítko [▶] (Play) nebo [PERFORMANCE] → [Play/Rec] → [Pattern] → [Edit/Job] → [Track] → [Split]

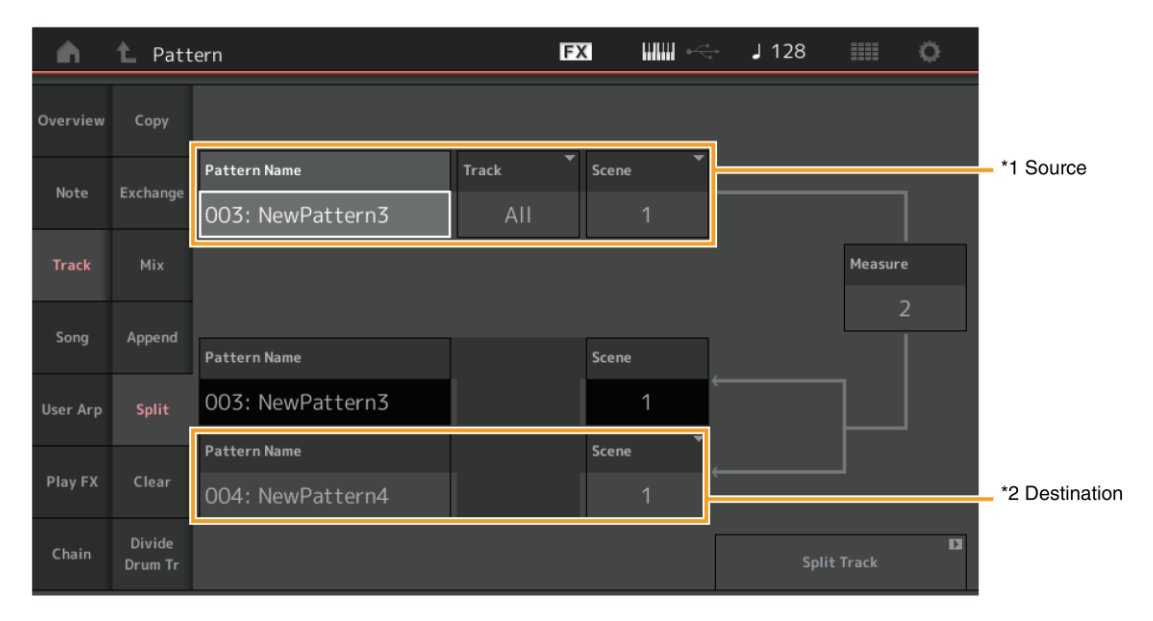

# **Pattern Name (Název Patternu) \*1 Source (Zdroj)**

Určuje zdrojový Patern.

# **Track (Stopa) \*1 Source (Zdroj)**

Určuje zdrojovou Stopu.

# **Scene (Scéna) \*1 Source (Zdroj)**

Určuje zdrojovou Scénu.

# **Measure (Takt) \*1 Source (Zdroj)**

Určuje takt, ve kterém jsou data rozdělena.

## **Pattern Name (Název Patternu)**

Zobrazuje cílový Patern.

# **Track (Stopa)**

Zobrazuje cílovou Stopu.

#### **Scene (Scéna)**  Zobrazuje cílovou Scénu.

# **Pattern Name (Název Patternu) \*2 Destination (Cíl)**

Určuje cílový Patern.

# **Track (Stopa) \*2 Destination (Cíl)** Určuje cílovou Stopu.

# **Scene (Scéna) \*2 Destination (Cíl)** Určuje cílovou Scénu.

**Split Track (Rozděl Stopu)**  Provede úlohu Připojení.

## **Clear (Vymaž)**

Tato úloha vymaže všechna data z určené Stopy.

**Postup** Tlačítko [▶] (Play) nebo [PERFORMANCE] → [Play/Rec] → [Pattern] → [Edit/Job] → [Track] → [Clear]

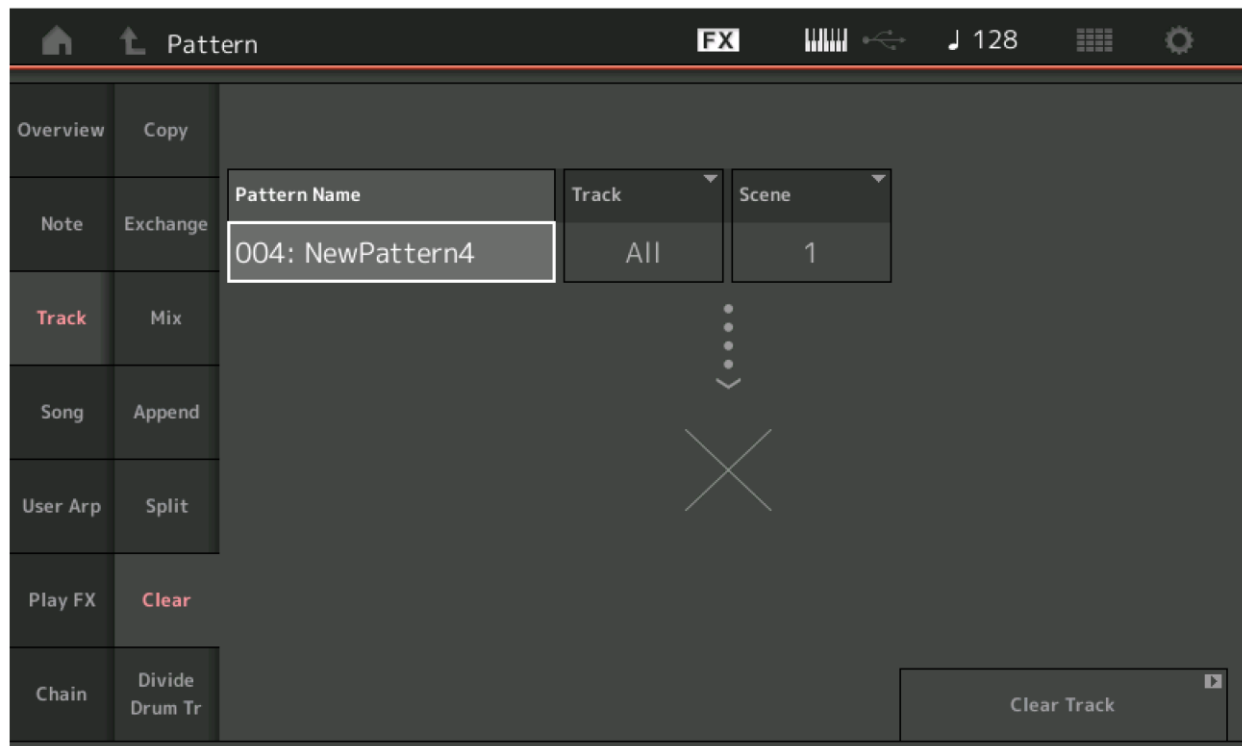

### **Pattern Name (Název Patternu)**

Určuje Patern pro vymazání.

### **Track (Stopa)**

Určuje Stopu pro vymazání.

### **Scene (Scéna)**

Určuje Scénu pro vymazání.

### **Clear Track (Rozděl Stopu)**

Provede úlohu Vymazání.

#### **Poznámka**

Když provedete Vymazání dat Stopy s nastavením All pro parametry Track a Scene, pak jsou automaticky vymazána také Chain data (strana 27).

### **Divide Drum Track (Oddělení bicí stopy)**

Tato úloha umožňuje oddělit data bicích not z určené Stopy.

Oddělí notové události v bicí stopě přiřazené určené stopě, a přenese noty odpovídající různým bicím nástrojům do jednotlivých stop (Stopy 9 – 16).

#### **Poznámka**

Pokud provedete tuto funkci, pak jsou dříve existující data ve Stopách 9 – 16 nahrazena daty novými. Tuto funkci nelze vrátit zpět.

**Postup** Tlačítko [▶] (Play) nebo [PERFORMANCE] → [Play/Rec] → [Pattern] → [Edit/Job] → [Track] → [Divide Drum Tr]

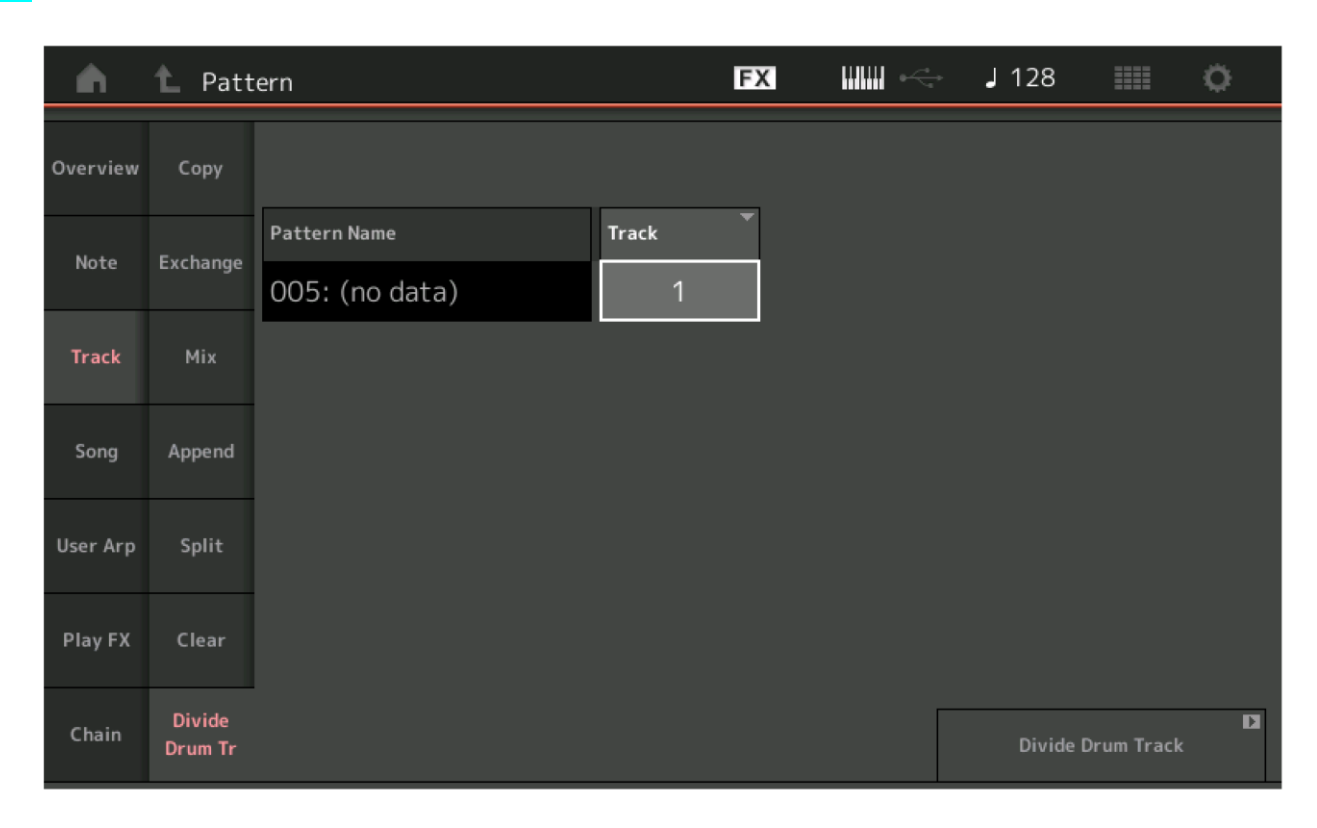

### **Pattern Name (Název Patternu)**

Určuje Patern pro oddělení bicí stopy.

### **Track (Stopa)**

Určuje Stopu pro oddělení bicích dat.

### **Divide Drum Track (Odděl bicí stopu)**

Provede úlohu Oddělení bicí stopy.

### **Get Phrase (Kopírování Fráze)**

Tato úloha kopíruje určená data z určené zdrojové Stopy do určené cílové Stopy.

#### **Poznámka**

Pokud provedete tuto funkci, pak jsou dříve existující data v určené cílové Stopě přepsána.

**Postup** Tlačítko [▶] (Play) nebo [PERFORMANCE] → [Play/Rec] → [Pattern] → [Edit/Job] → [Song] → [Get Phrase]

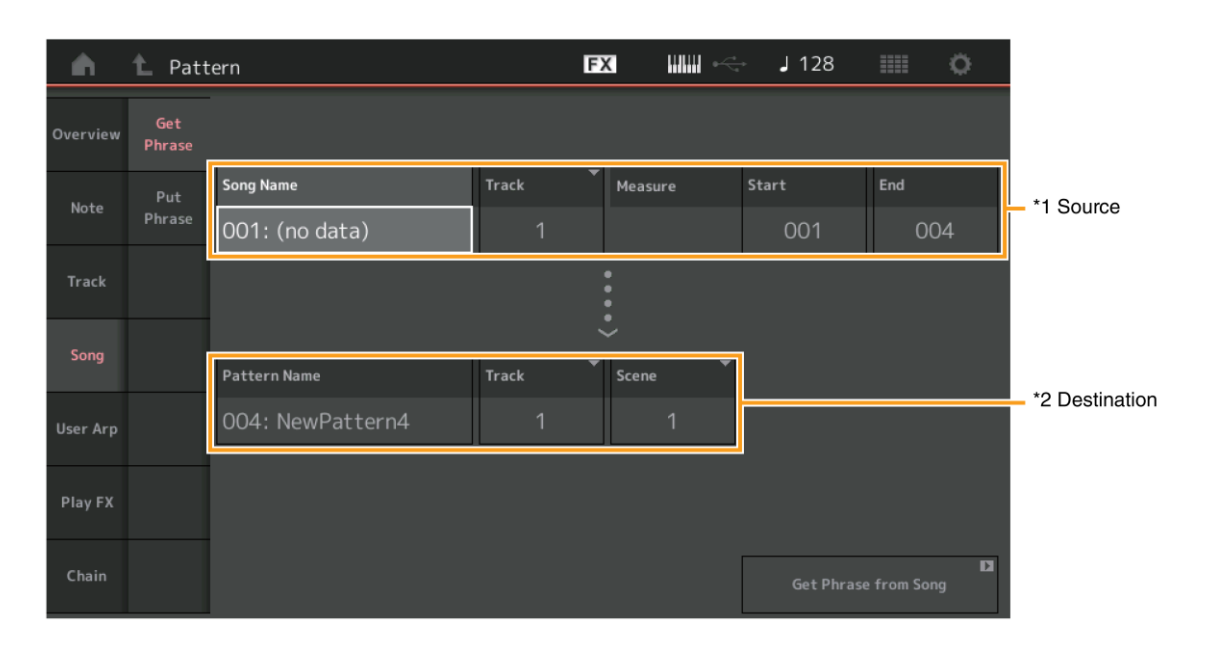

## **Song Name (Název Skladby)**

Určuje zdrojovou Skladbu.

# **Track (Stopa) \*1 Source (Zdroj)**

Určuje zdrojovou Stopu.

### **Start Measure (Počáteční Takt)**

Určuje počáteční takt, od kterého je úloha aplikována. **Rozsah:** 001 – 998

### **End Measure (Koncový Takt)**

Určuje koncový takt, do kterého je úloha aplikována. **Rozsah:** 002 - 999

### **Pattern Name (Název Patternu)**

Určuje cílový Patern.

# **Track (Stopa) \*2 Destination (Cíl)** Určuje cílovou Stopu.

**Scene (Scéna)**  Určuje cílovou Scénu.

# **Get Phrase (Kopíruj frázi)**

Provede úlohu Kopírování.

### **Put Phrase (Vložení Fráze)**

Tato úloha kopíruje všechna data z určeného zdrojového paternu do určeného taktu cílové Skladby.

#### **Poznámka**

Určený Patern je vložen do dříve existujících dat určené cílové Skladby.

```
Postup Tlačítko [▶] (Play) nebo [PERFORMANCE] → [Play/Rec] → [Pattern] → [Edit/Job] → [Song] → [Put Phrase]
```
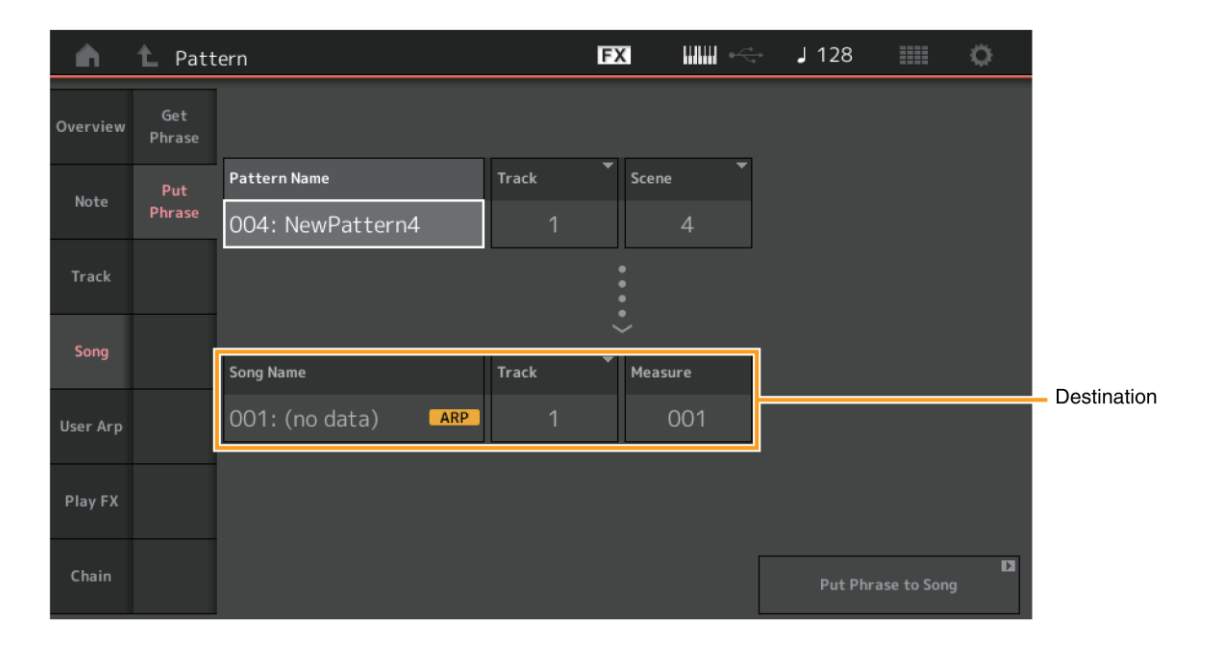

### **Pattern Name (Název Patternu)**

Určuje zdrojový Patern.

### **Track (Stopa)**

Určuje zdrojovou Stopu.

### **Scene (Scéna)**

Určuje zdrojovou Scénu.

### **Song Name (Název Skladby)**

Určuje cílovou Skladbu.

# **Track (Stopa) \* Destination (Cíl)**

Určuje cílovou Stopu.

### **Measure (Takt)**

Určuje počáteční takt, od kterého je úloha aplikována. **Rozsah:** 001 – 998

**Scene (Scéna)**  Určuje cílovou Scénu.

# **Put Phrase to Song (Kopíruj Frázi do Skladby)**

Provede úlohu Kopírování.

Tato úloha kopíruje data určených taktů Stopy pro vytvoření dat Arpeggia.

### **Poznámka**

Pokud provedete tuto funkci, pak jsou dříve existující data v určené cílové Stopě přepsána.

### **Postup** Tlačítko [▶] (Play) nebo [PERFORMANCE] → [Play/Rec] → [Pattern] → [Edit/Job] → [User Arp]

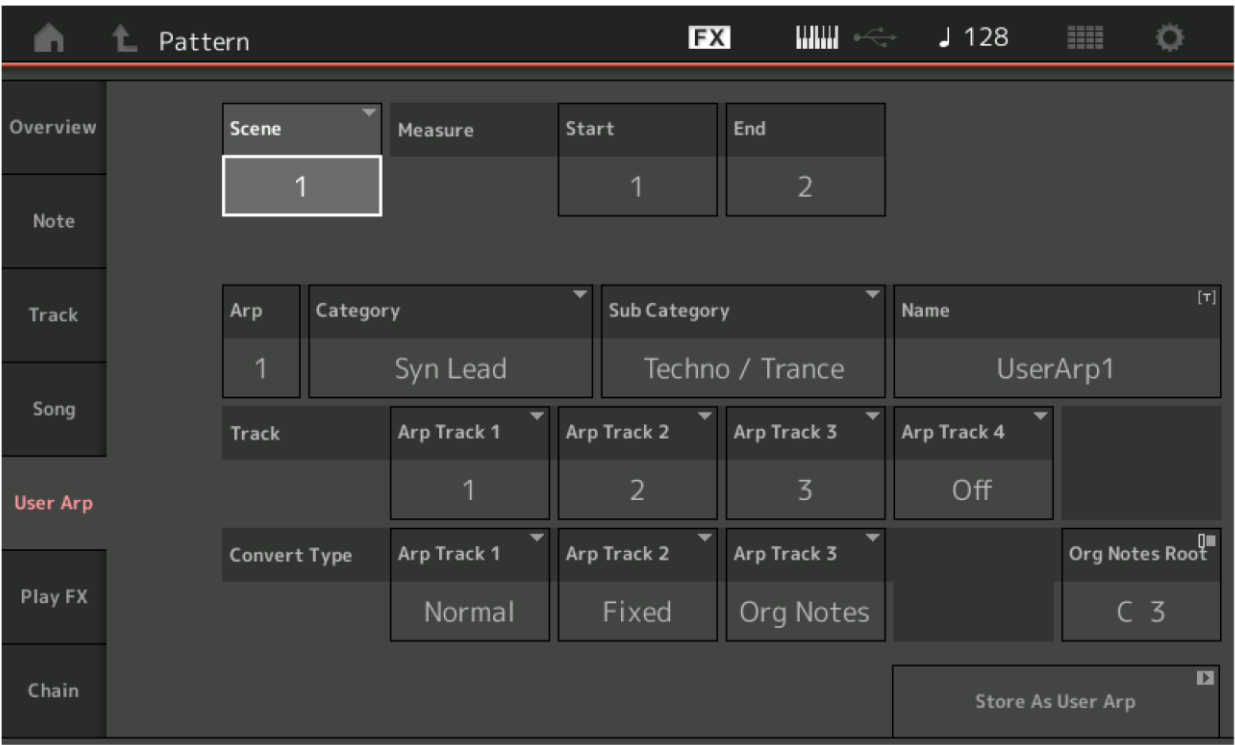

### **Scene (Scéna)**

Určuje zdrojovou Scénu. **Rozsah:** 1 – 8

### **Start Measure (Počáteční Takt)**

Určuje počáteční takt, od kterého je úloha aplikována. **Rozsah:** 001 – 256

## **End Measure (Koncový Takt)**

Určuje koncový takt, do kterého je úloha aplikována. **Rozsah:** 002 - 257

## **Arp (Číslo Arpeggia)**

Zobrazuje číslo typu Arpeggia.

### **Category (Kategorie)**

Zobrazuje Hlavní Kategorii, ke které je zvolený typ Arpeggia přiřazen. **Nastavení:** Seznam typů kategorií Arpeggií, viz Referenční manuál.

### **Sub Category (Sub Kategorie)**

Zobrazuje Sub Kategorii, ke které je zvolený typ Arpeggia přiřazen. **Nastavení:** Seznam typů kategorií Arpeggií, viz Referenční manuál.

### **Name (Název Arpeggia)**

Určuje název typu Arpeggia.

### **Track (Stopa)**

Určuje číslo cílové Stopy pro jednotlivé stopy Arpeggia.

## **Convert Type (Typ Konverze)**

Určuje jeden ze tří následujících způsobů, jak jsou MIDI sekvenční data konvertována na data Arpeggia. Tento parametr lze nastavit pro jednotlivé Stopy samostatně.

**Nastavení:** Normal, Fixed, Org Notes

 **Normal:** Arpeggio je přehráváno s využitím pouze zahraného tónu a jeho oktávových tónů.

**Fixed:** Zahrání jakéhokoli tónu spustí stejná MIDI sekvenční data.

Org Notes (Původní tóny): V základu stejné jako "Fixed" s výjimkou, toho že tóny přehrávaného Arpeggia se liší podle zahraného akordu.

### **Store As User Arp (Ulož jako Uživatelské Arpeggio)**

Provede úlohu Uložení.

# **Play FX (Přidání efektu při přehrávání)**

Tato úloha přidá data efektu k MIDI sekvenčním datům Paternu při jeho přehrávání. Můžete určit rozsah a sílu jednotlivých parametrů určené Stopy.

```
Postup Tlačítko [▶] (Play) nebo [PERFORMANCE] → [Play/Rec] → [Pattern] → [Edit/Job] → [Play FX]
```
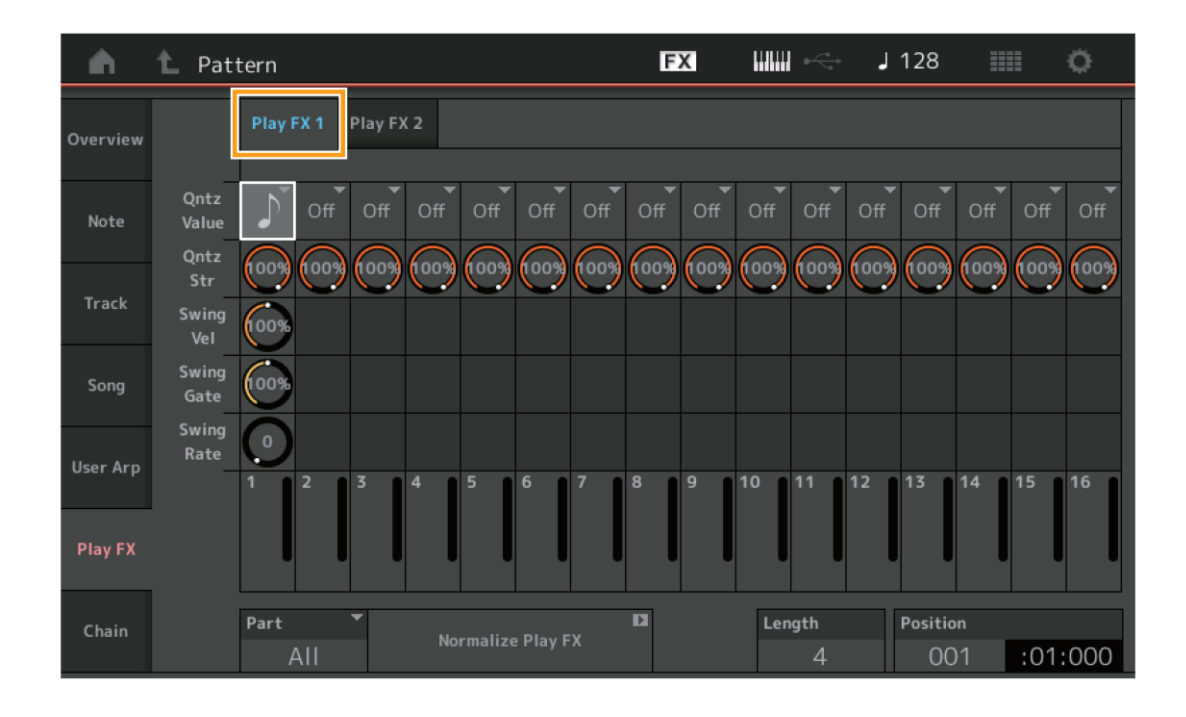

### **Play FX1**

Ovládá parametry Qntz Value, Qntz Str, Swing Vel, Swing Gate a Swing Rate.

### **Qntz Value (Hodnota kvantizace)**

Určuje, ke kterým dobám jsou data notových událostí v sekvenčních datech zarovnána.

**Nastavení:** Off (vypnuto), 60 (1/32 nota), 80 (1/16 triola), 120 (1/16 nota), 160 (1/8 triola), 240 (1/8 nota), 320 (1/4 triola), 480 (1/4 nota)

### **Qntz Str (Síla kvantizace)**

Nastavuje stupeň "zarovnání" Kvantizace. Nastavení 100% vytváří naprosto přesný timing. Nastavení 0% neprovede žádnou Kvantizaci.

**Rozsah:** 0% - 100%

### **Swing Vel (Hlasitost Swingu)**

Upravuje hlasitost odpovídajících tónů pro zdůraznění swingového feelingu. **Nastavení:** 0% - 200%

### **Swing Gate (Čas znění Swingu)**

Určuje dobu, po kterou tón zní, pro sudé tóny pro zdůraznění swingového feelingu. **Rozsah:** 0% - 200%

# **Swing Rate (Poměr pro Swing)**

Selektivně zpožďuje tóny u sudých dob pro vytvoření swingového feelingu. **Nastavení:** Závisí na nastavení hodnoty Kvantizace

**Když je Kvantizace nastavena na 1/4, 1/8, 1/16 a 1/32 notu:** 0 – půl mřížky trioly **Když je Kvantizace nastavena na 1/4, 1/8 a 1/16 triolu:** 0 – půl mřížky trioly

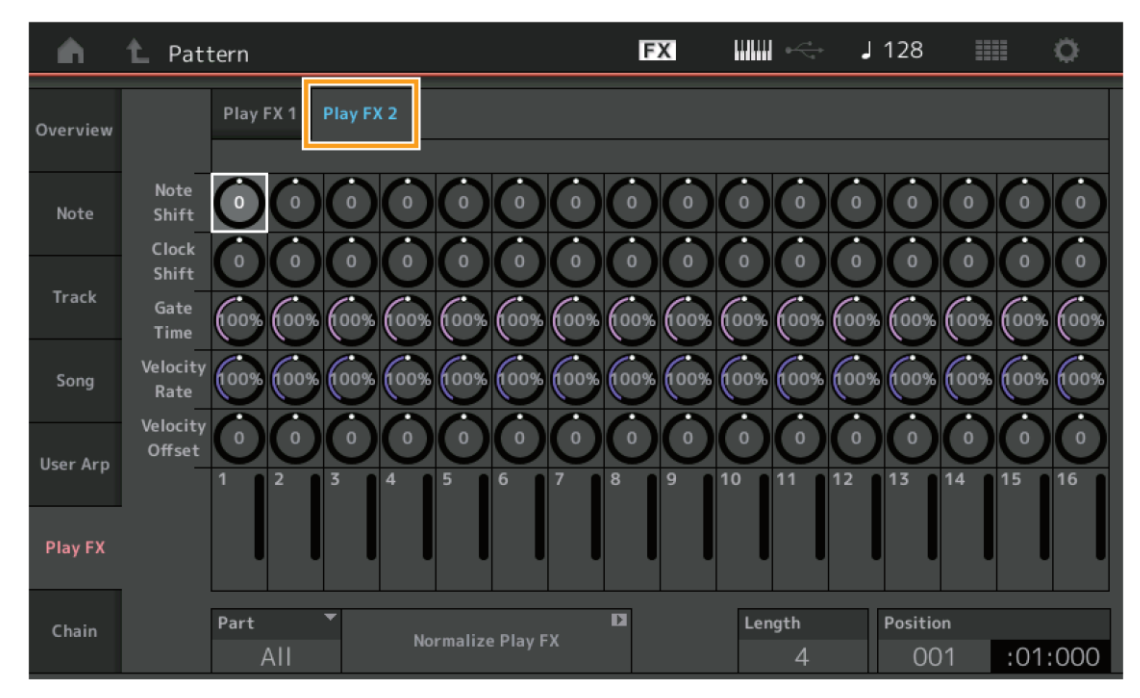

## **Play FX2**

Ovládá parametry Note Shift, Clock Shift, Gate Time, Velocity Rate a Velocity Offset.

### **Note Shift (Posun ladění)**

Zvyšuje nebo snižuje ladění všech tónů ve zvolené stopě v půltónových krocích. **Rozsah:** -99 – +99

### **Clock Shift (Posun časování)**

Posunuje časování všech tónů ve zvolené stopě vpřed nebo vzad po jednotlivých clocích. **Rozsah:** -120 – +120

## **Gate Time (prodloužení času znění)**

Zvyšuje čas, po který všechny tóny zvolené stopy znějí. **Rozsah:** 0% – 200%

## **Velocity Rate (Změna hlasitosti)**

Mění hlasitost tónů v určeném poměru. **Rozsah:** 0% – 200%

## **Velocity Offset (Posun hlasitosti)**

Zvyšuje nebo snižuje hlasitost tónů o určenou hodnotu. **Rozsah:** -99 – +99

### **Part**

Určuje cílový Part pro normalizaci. **Rozsah: All, 1– 16**

**Normalize Play FX**  Aplikuje efekty nastavené v úloze Play FX na MIDI data.

**Length (Délka)** Zobrazuje délku celé sekvence ve zvolené Scéně.

**Position (Pozice)**  Zobrazuje aktuální pozici během přehrávání Scény, a umožňuje nastavit počáteční pozici přehrávání. **Rozsah:** 001 – 256

# **Chain (Řetězení)**

Tato úloha řetězí Scény a řetězené Scény přehrává.

**Postup** Tlačítko [▶] (Play) nebo [PERFORMANCE] → [Play/Rec] → [Pattern] → [Edit/Job] → [Chain]

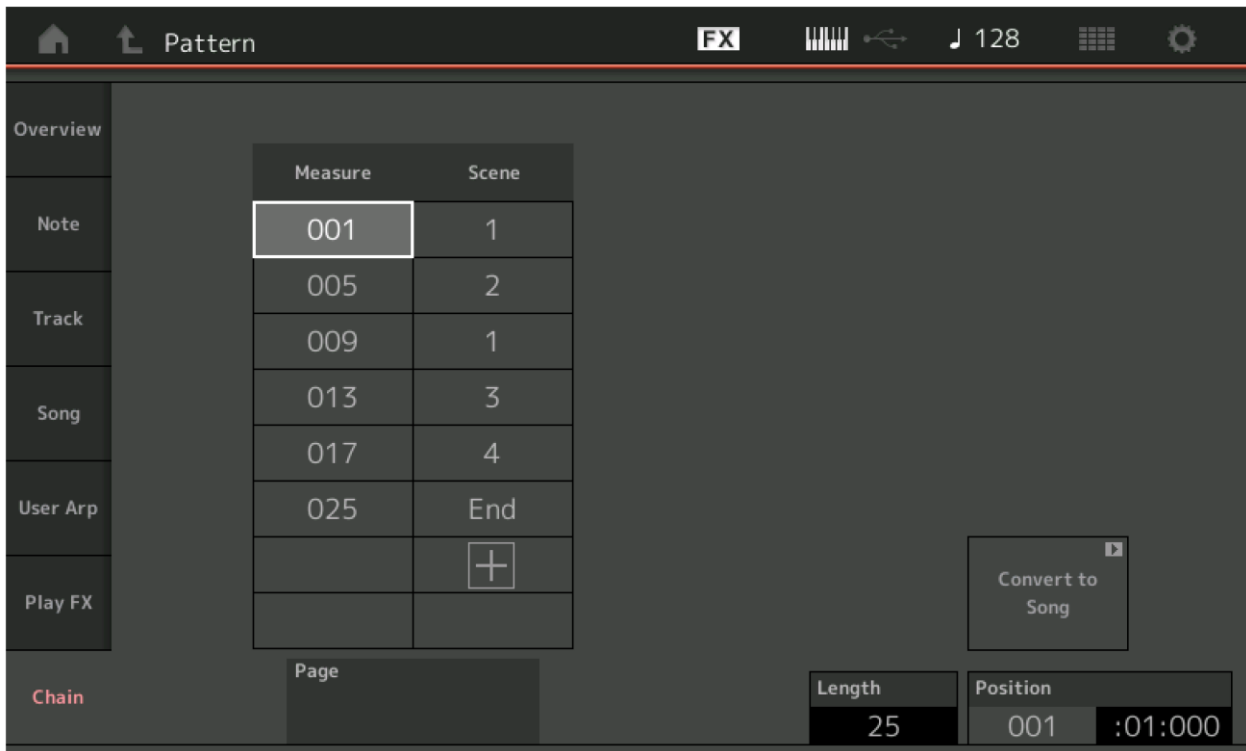

### **Measure (Počáteční Takt)**

Určuje počáteční takt, od kterého je Scéna přehrávána. **Rozsah:** 001 – 999

### **Scene (Scéna)**

Určuje Scénu, která je přehrávána od určeného Taktu. **Rozsah:** 1 – 8, End

### **Page (Stránka)**

Pokud řádky Measure-Scene překročí počet osmi, je stránka indikována tlačítky nahoru a dolů. Jejich stiskem se pohybujete nahoru nebo dolů mezi stránkami.

**Convert to Song (Konverze na Skladbu)** 

Ukládá Řetězec jako Skladbu.

**Length (Délka)**  Zobrazuje délku celé sekvence.

## **Position (Pozice)**

Zobrazuje aktuální pozici během přehrávání Řetězce, a umožňuje nastavit počáteční pozici přehrávání. **Rozsah:** 001 – 999

# **Nová funkce Rhythm Pattern (Rytmický Patern)**

Tato nová funkce umožňuje jednoduše přidat rytmický Part do aktuální Performance.

Kombinováním rytmických paternů a Generátoru obálky (Envelope Follower) můžete Paterny ještě více upravovat. Jako příklad je uvedeno přidání rytmického paternu "8Z Trance Basics 1" do Performance "Supertrance" a poté upravení zvuku pomocí Generátoru obálky (Envelope Follower).

# **Přidání Rytmického Partu (jednoduchý způsob)**

- **1. Zvolte požadovanou Performanci pro přidání rytmického partu.** Zvolte "Supertrance".
- **2. Stiskněte tlačítko [SHIFT] + tlačítko [CONTROL ASSIGN].**

Objeví se displej Rhythm Pattern.

Pokud jsou všechny Party 1 – 8 použity, objeví se zpráva "Part Full" a rytmický patern nelze přidat.

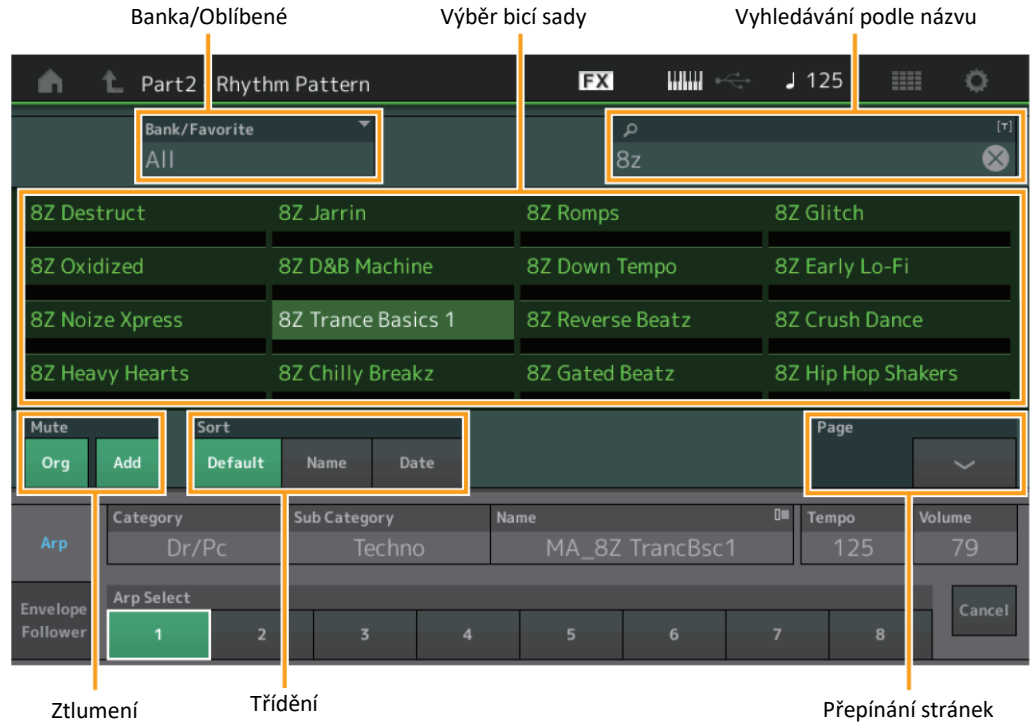

### **3. Ze Seznamu Rytmických Paternů vyberte požadovaný Rytmický Patern.**

Zde vyberte položku "8Z Trance Basics 1". Rytmický part je přidán.

- **4. Hrajte na klaviaturu a rytmický patern začne znít.**
- **5. Stiskněte tlačítko [PERFORMANCE (HOMRE)] nebo tlačítko [EXIT] pro nastavení Rytmického Paternu.** Displej Rhythm Pattern se zavře. **Poznámka:** Pro potvrzení výběru můžete také stisknout ikonu HOME.
- **6. Pro zastavení Rytmického Paternu stiskněte tlačítko [ARP ON/OFF] nebo tlačítko [] (Stop). Poznámka:** Pro zastavení přehrávání paternu můžete také stisknout tlačítko [Arp Hold On] na displeji.

# **Nastavení Generátoru obálky**

Generátor obálky je funkce umožňující vygenerovat obálku (nebo amplitudu obálky) zvukové křivky vstupního signálu, a tu poté použít jako ovladač pro modifikování zvuku. Například přiřazením rytmického paternu Partu a nastavením Generátoru obálky Partu jako "Source (Zdroj)" jsou odpovídajícím způsoben modifikovány ostatní Party. To především skvělé pro "ducking", situaci kdy chcete snížit hlasitost ostatních nástrojů, když je hrán určitý nástroj.

## **1. Stiskněte záložku [Envelope Follower] na spodu displeje Rhythm Pattern.**

Objeví se displej Envelope Follower.

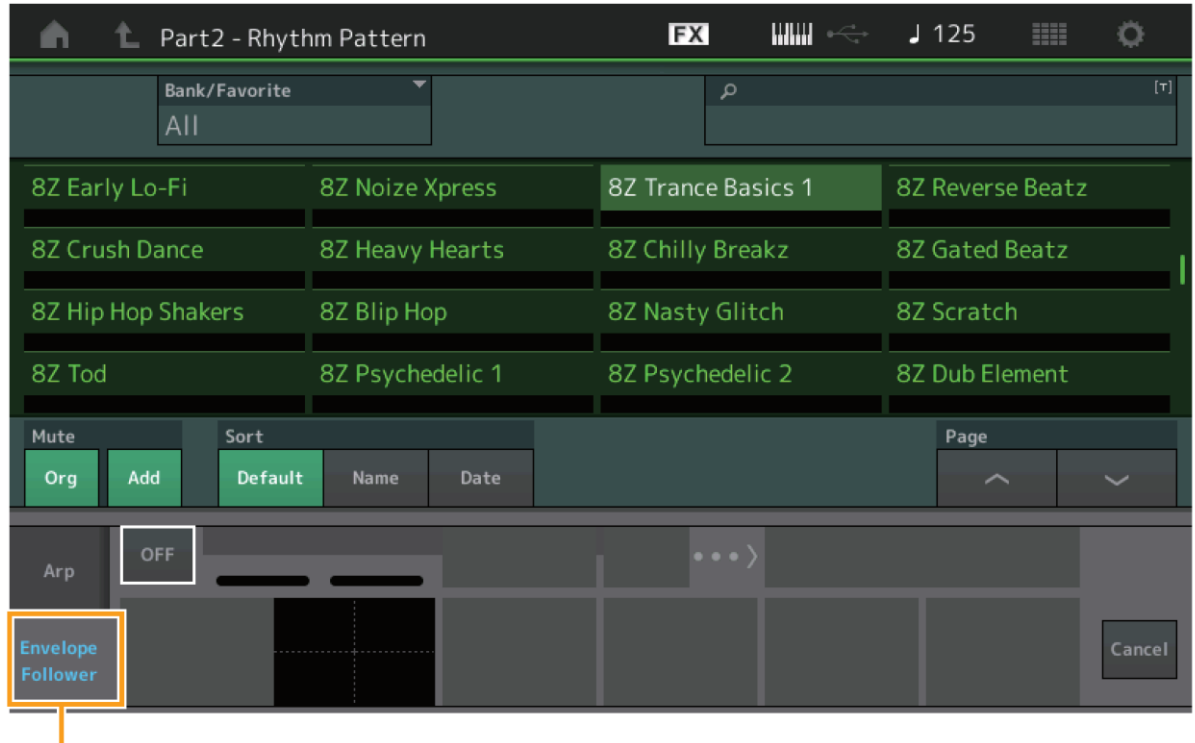

Záložka Generátoru obálky

### **2. Zapněte tlačítko "ON" Generátoru obálky.**

Nyní můžete hrát na klaviaturu a zjistit, jak zvuk zní se zapnutým Generátorem obálky.

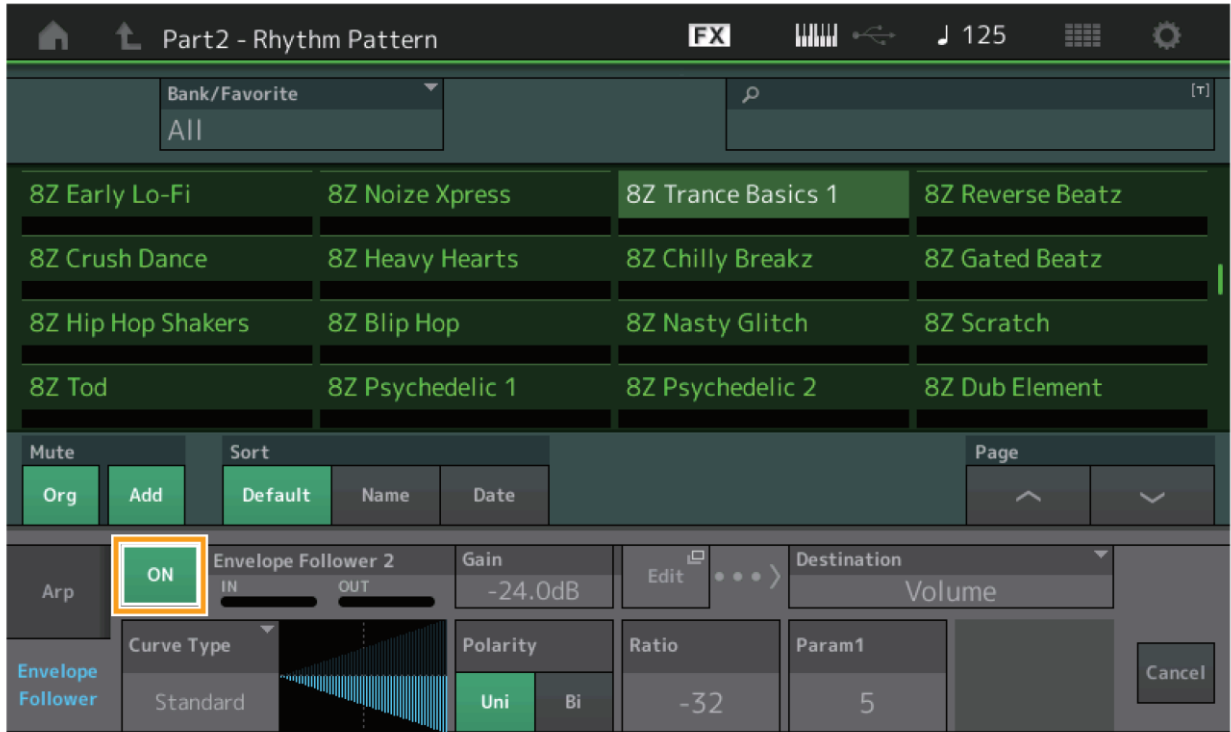

## **3. Upravte nastavení podle potřeby.**

V tomto příkladu nastavte Curve Polarity (Polaritu křivku) na "Bi", Curve Ratio (Poměr křivky) na "-63" a Gain (Zisk) na "-12dB".

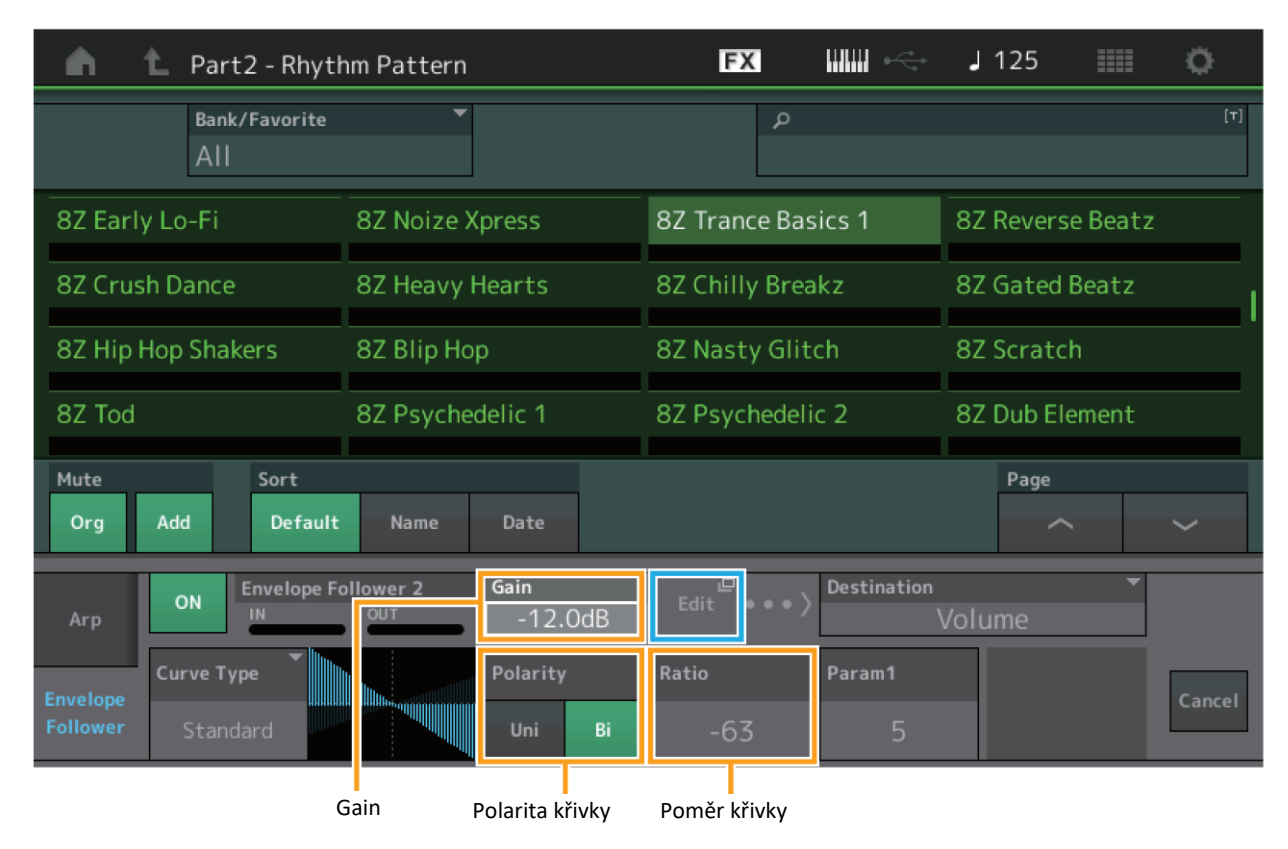

Pro nastavení ostatních parametrů stiskněte tlačítko [EDIT] na obrazovce a otevře se displej Envelope Follower Setting.

Když chcete změnit bicí sadu Rytmického paternu nebo typ Arpeggia, stiskněte tlačítko [SHIFT] + tlačítko [CONTROL ASSIGN] a jděte zpět na displej Rhythm Pattern. Nastavení Generátoru obálky jsou zachována i po výběru nové bicí sady nebo typu Arpeggia.

# **Live Set**

Funkce Live Set nyní umožňuje kombinovat Skladby, Paterny a Audio soubory a přehrávat je na displeji Live Set.

## **Kombinování Skladeb, Paternů a Audio soborů na displeji Live Set**

**Postup** Stiskněte tlačítko [LIVE SET] nebo se dotkněte ikony LIVE SET → Výběr Uživatelské Banky → [EDIT]

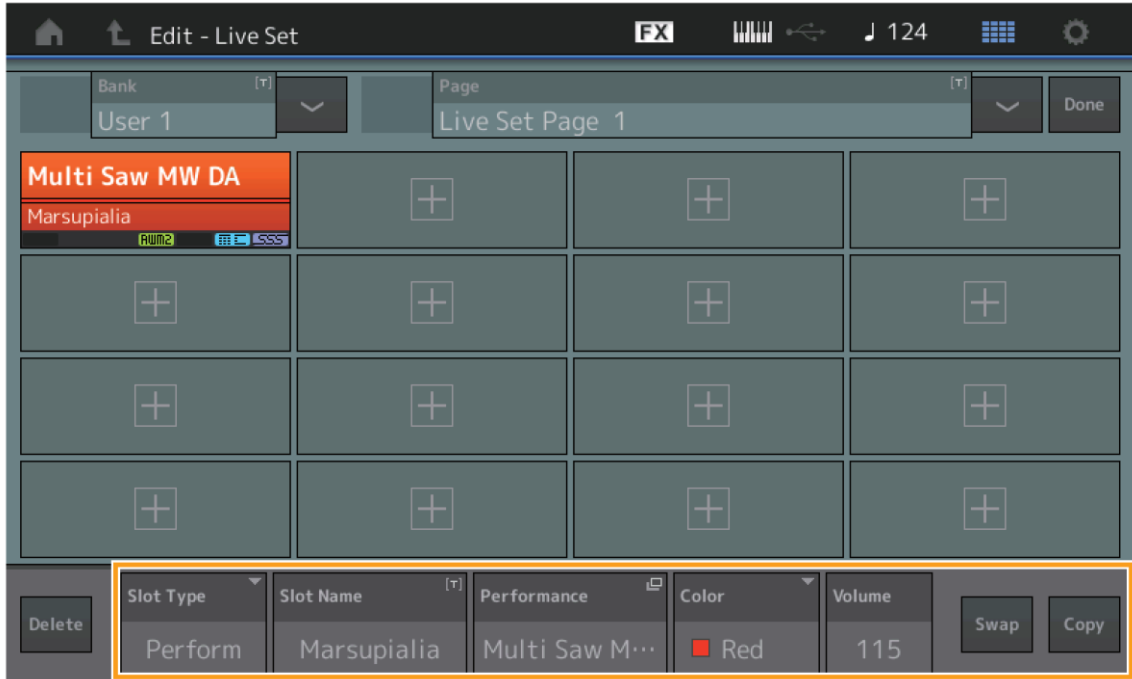

## **Slot Type (Typ Slotu)**

Zobrazuje zvolený typ Slotu.

**Nastavení:** Perform (Performance), Song (Skladba), Audio (Audio soubor), Pattern (Patern)

### **Poznámka**

Funkce Audition je dostupná pouze, když zvolíte jako typ Slotu možnost Performance.

### **Slot Name (Název Slotu)**

Zobrazuje zvolený název Slotu. Dotykem Názvu Slotu (když je zobrazen) vyvoláte displej pro zadávání znaků. Když je Typ Slotu nastaven na Song, Audio nebo Pattern, pak je zde zobrazen název Skladby, Audio souboru nebo Paternu a dotykem jejich názvu vyvoláte displej Load.

### **Poznámka**

Název Slotu můžete měnit pouze, když zvolíte jako typ Slotu možnost Performance.

### **Performance**

Zobrazuje název Performance zadaný u zvoleného Slotu. Dotykem názvu Performance vyvoláte displej Category Search.

## **Color (Barva)**

Určuje barvu zvoleného Slotu.

**Nastavení:** Black (černá), Red (červená), Yellow (žlutá), Green (zelená), Blue (modrá), Azure (azurová), Pink (růžová), Orange (oranžová), Purple (fialová), Sakura (sakura), Cream (krémová), Lime (limetková), Aqua (světle modrá), Beige (béžová), Mint (mentolová), Lilac (starorůžová)

### **Volume (Hlasitost)**

Určuje hlasitost zvoleného Slotu.

### **Swap (Prohození)**

Dotykem toto tlačítka, když je zvolen jeden Slot a poté dotykem dalšího Slotu dojde k prohození jejich obsahu.

## **Copy (Kopírování)**

Dotykem toto tlačítka, když je zvolen jeden Slot a poté dotykem cílového Slotu dojde k překopírování obsahu.

## **Přehrávání Skladeb, Paternů a Audio soborů na displeji Live Set**

Postup Stiskněte tlačítko [LIVE SET] nebo se dotkněte ikony LIVE SET → Výběr Uživatelské Banky → Tlačítko [▶] (Play)

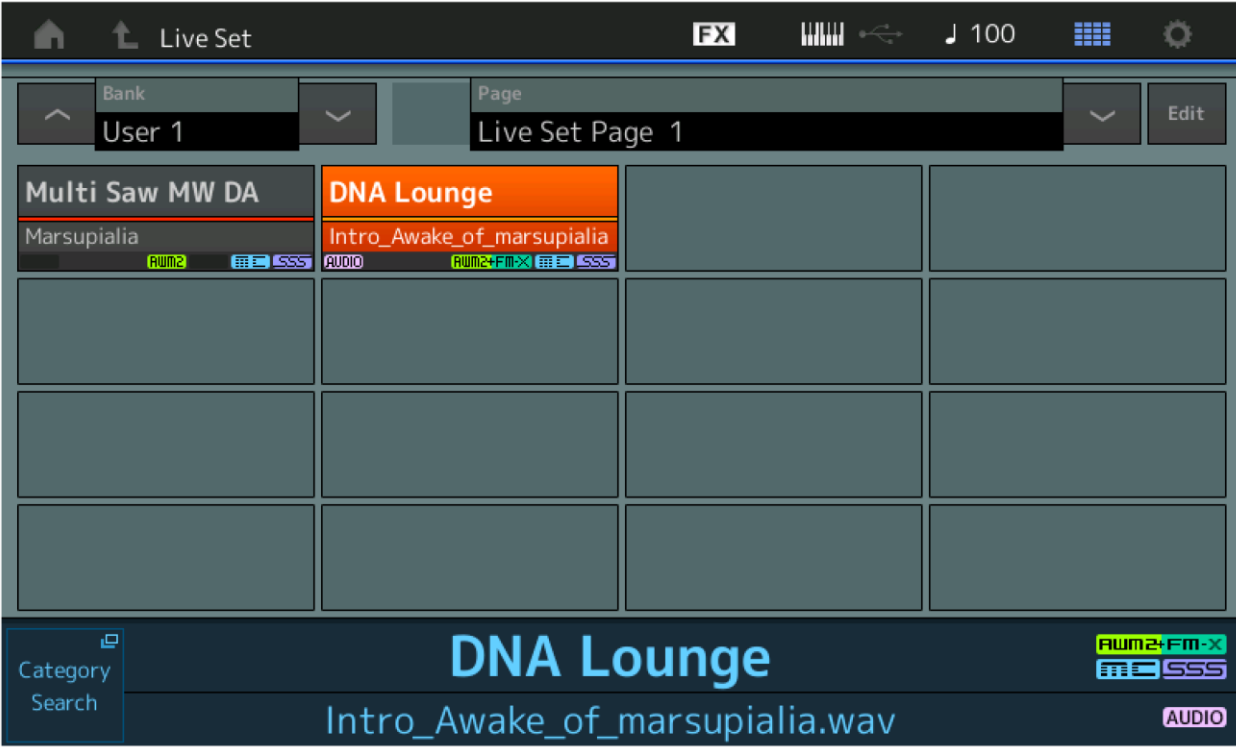

#### **Poznámka**

Pokud je přehrávána Skladba nebo Patern, nemůžete měnit Performanci nebo Slot. Pokud se o to pokusíte, bude zobrazena chybová hláška.

#### **Poznámka**

Pokud je přehrávána Skladba, Patern nebo Audio soubor, můžete otevřít odpovídající displej pro přehrávání Performance stiskem tlačítka [▶] (Play).

# **Scene (Scéna)**

Byly přidány funkce Super Knob Link (Provázání Super Knobu) a Keyboard Control (Ovládání klaviatury) k datům nahraným ve funkci Scene.

# **Scene (Scéna)**

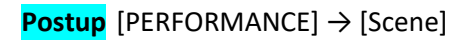

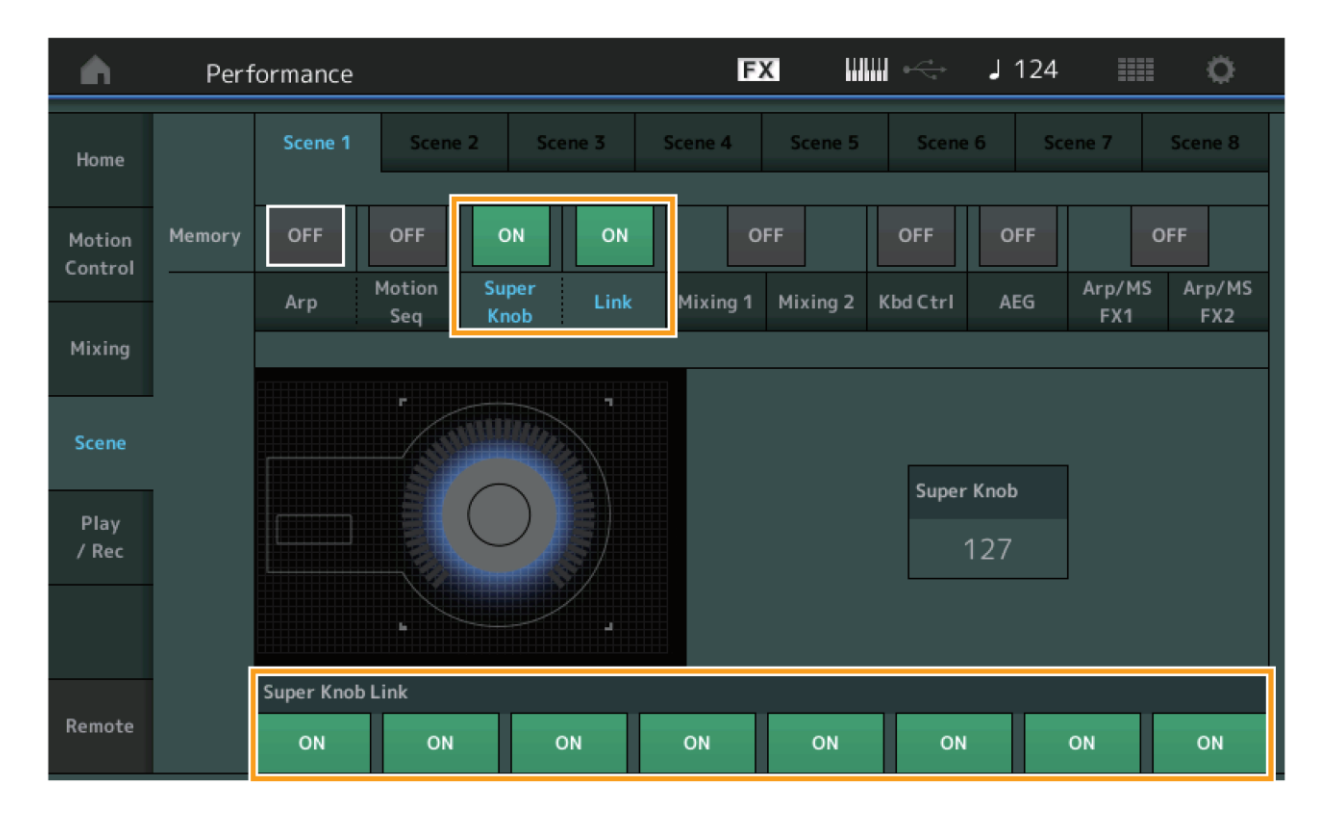

# **Super Knob (Přepínač uložení nastavení Super Knobu)**

Určuje, zda je nebo není uložen stav Super Knobu ve Scéně. **Nastavení:** Off (vypnuto), On (zapnuto)

## **Link (Přepínač uložení nastavení provázání)**

Určuje, zda je nebo není uložen stav provázání Super Knobu ve Scéně. **Nastavení:** Off (vypnuto), On (zapnuto)

# **Super Knob Link (Provázání Super Knobu)**

Určuje, zda jsou nebo nejsou programovatelné Knoby 1-8 ve zvolené Scéně ovlivněny ovládáním Super Knobu. Programovatelné Knoby, které jsou nastaveny na "Off" (vypnuto) nejsou ovládáním Super Knobu ovlivněny. **Nastavení:** Off (vypnuto), On (zapnuto)

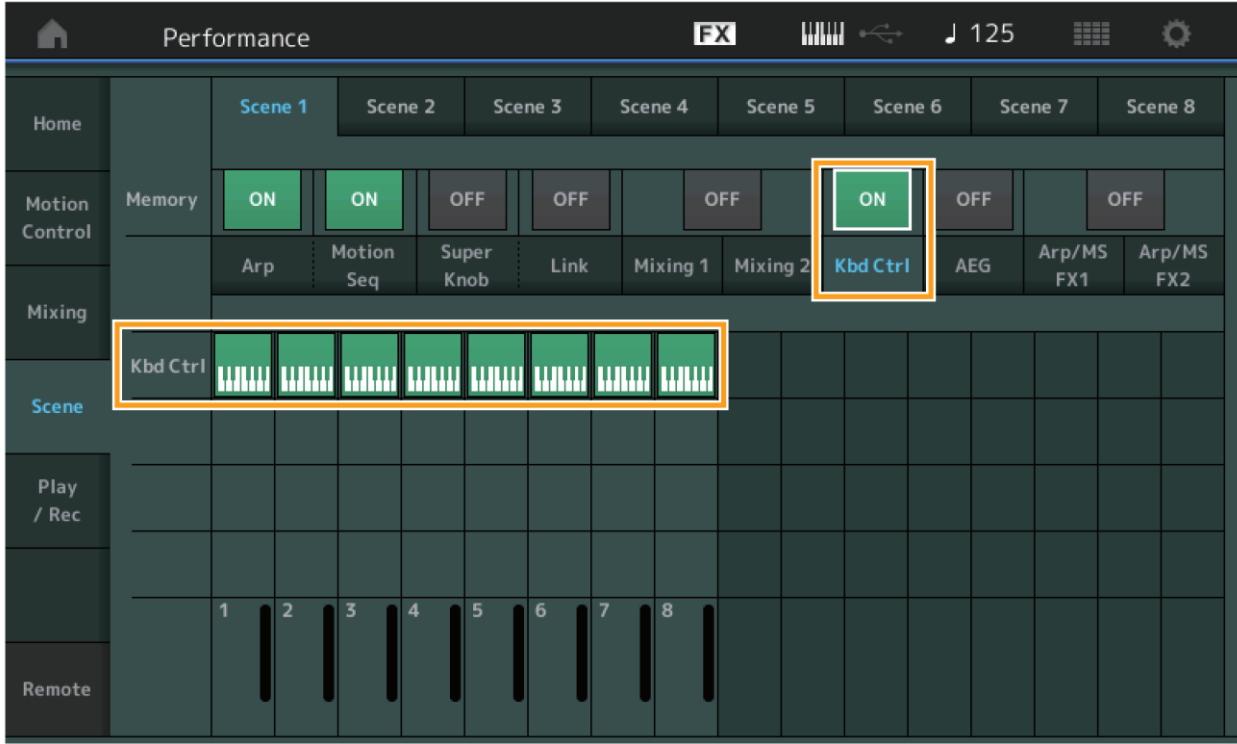

## **Kbd Ctrl (Přepínač uložení nastavení Ovládání klaviatury)**

Určuje, zda jsou nebo nejsou uložena nastavení Ovládání klaviatury ve Scéně. **Nastavení:** Off (vypnuto), On (zapnuto)

# **Kbd Ctrl (Ovládání klaviatury)**

Nastavuje přepínače Ovládání klaviatury pro jednotlivé Party Scény. Party nastavené na "Off" (vypnuto) nejsou ovlivněny hrou na klaviaturu.

**Nastavení:** Off (šedé, vypnuto), On (zelené, zapnuto)

# **Edit (Editace)**

Byl zvýšen rozsah parametru Part LFO Speed (Rychlost

# **Normal Part (AWM2)**

# **Element LFO (Nízkofrekvenční oscilátor Elementu)**

**Postup** [EDIT] → Výběr partu z [Common] → Výběr Elementu → [Element LFO]

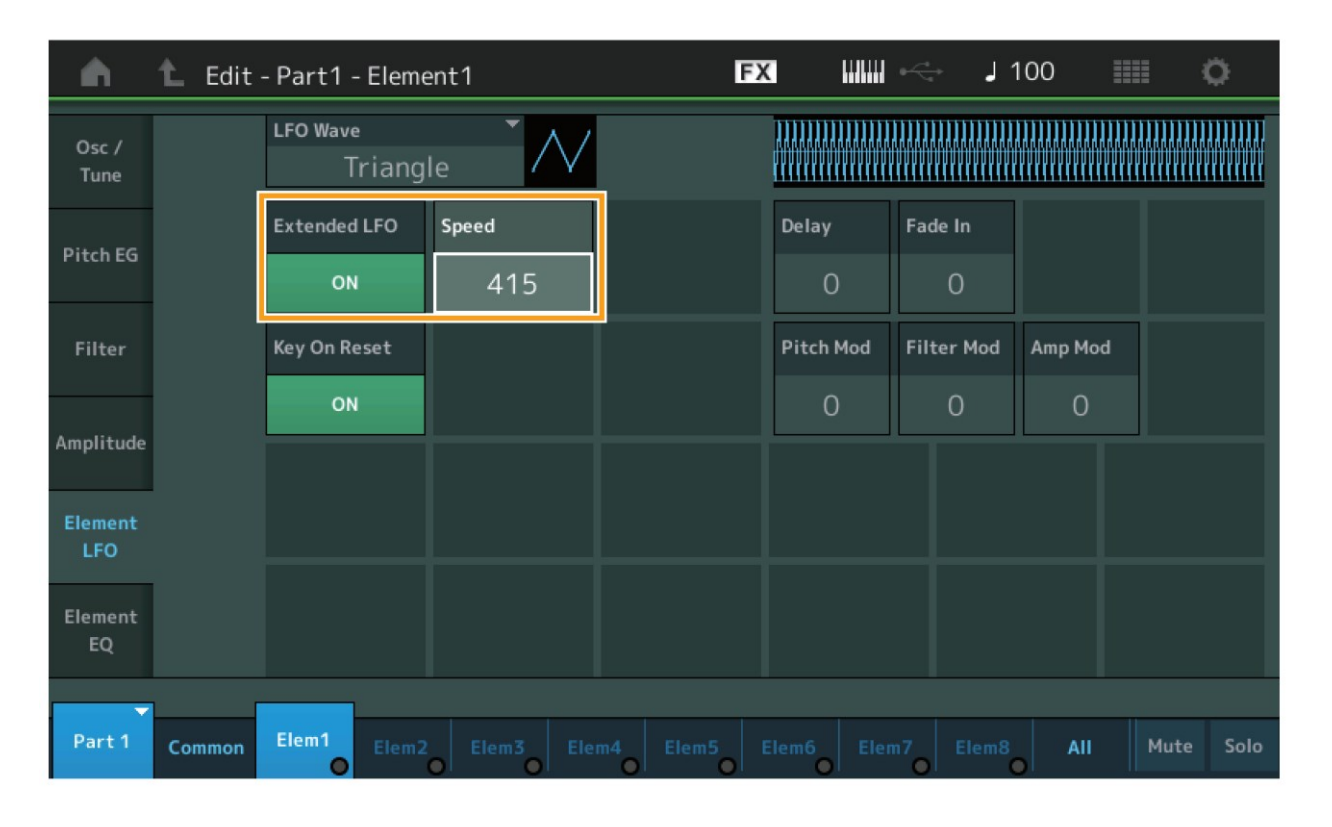

# **Speed (Rychlost)**

Určuje změnu rychlosti LFO. Rozsah parametru byl zvětšen z 0-63 na 0-415. **Rozsah:** 0 - 415

# **Extended LFO (Rozšířené LFO)**

Umožňuje zvolit mezi starým rozsahem parametru (Off: 0-63) a novým rozsahem (On: 0-415). Pokud chcete zachovat kompatibilitu s dříve provedenými nastaveními parametru, nastavte na Off. **Nastavení:** Off (vypnuto), On (zapnuto)

# **Normal Part (FM-X)**

# **Mod/Control (Modulace/Ovládání)**

## **2nd LFO (Druhý LFO)**

Postup<sup></sup> [EDIT] → Výběr Partu z [Common] → ELEMENT/OPERATOR [COMMON] → [Mod/Control] → [2nd LFO]

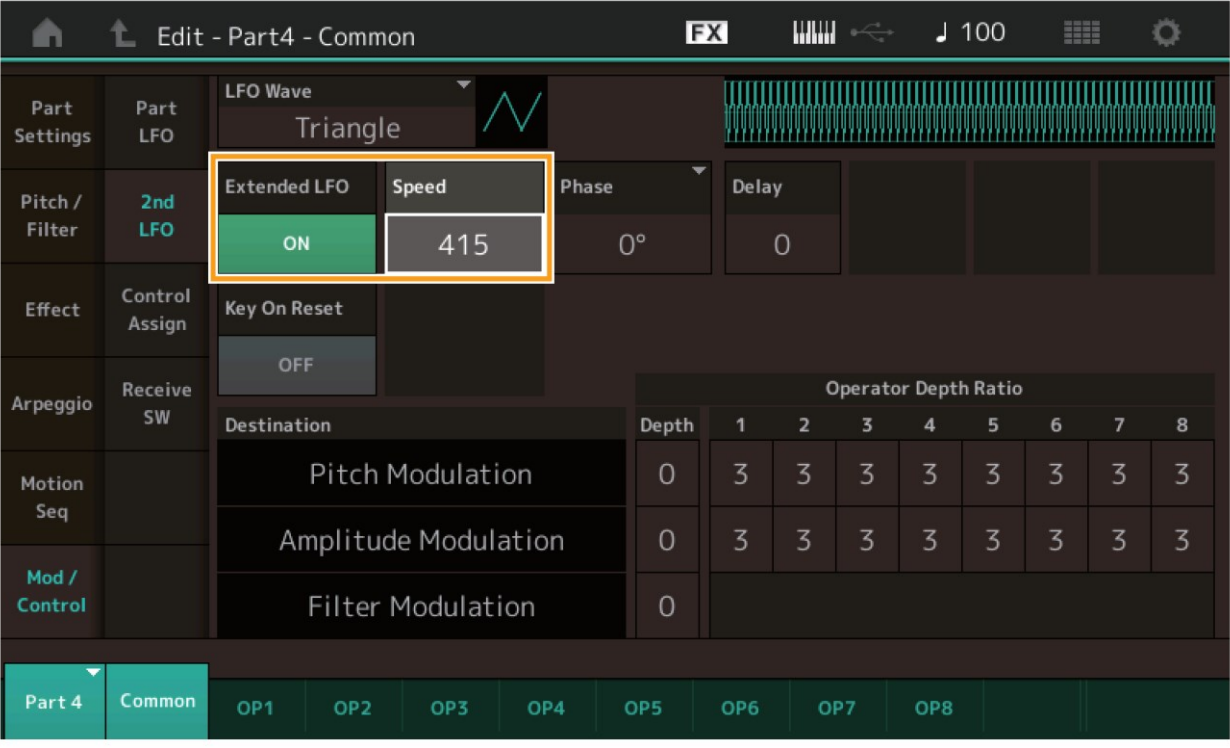

## **Speed (Rychlost druhého LFO)**

Určuje změnu rychlosti LFO. Rozsah parametru byl zvětšen z 0-99 na 0-415. **Rozsah:** 0 - 415

## **Extended LFO (Rozšířené LFO)**

Umožňuje zvolit mezi starým rozsahem parametru (Off: 0-99) a novým rozsahem (On: 0-415). Pokud chcete zachovat kompatibilitu s dříve provedenými nastaveními parametru, nastavte na Off. **Nastavení:** Off (vypnuto), On (zapnuto)
# **Utility (Nástroje)**

## **Settings (Nastavení)**

### **Sound (Zvuk)**

Bylo přidáno nastavení Global Micro Tuning (Celkové Mikroladění).

**Postup** [UTILITY] → [Settings] → [Sound]

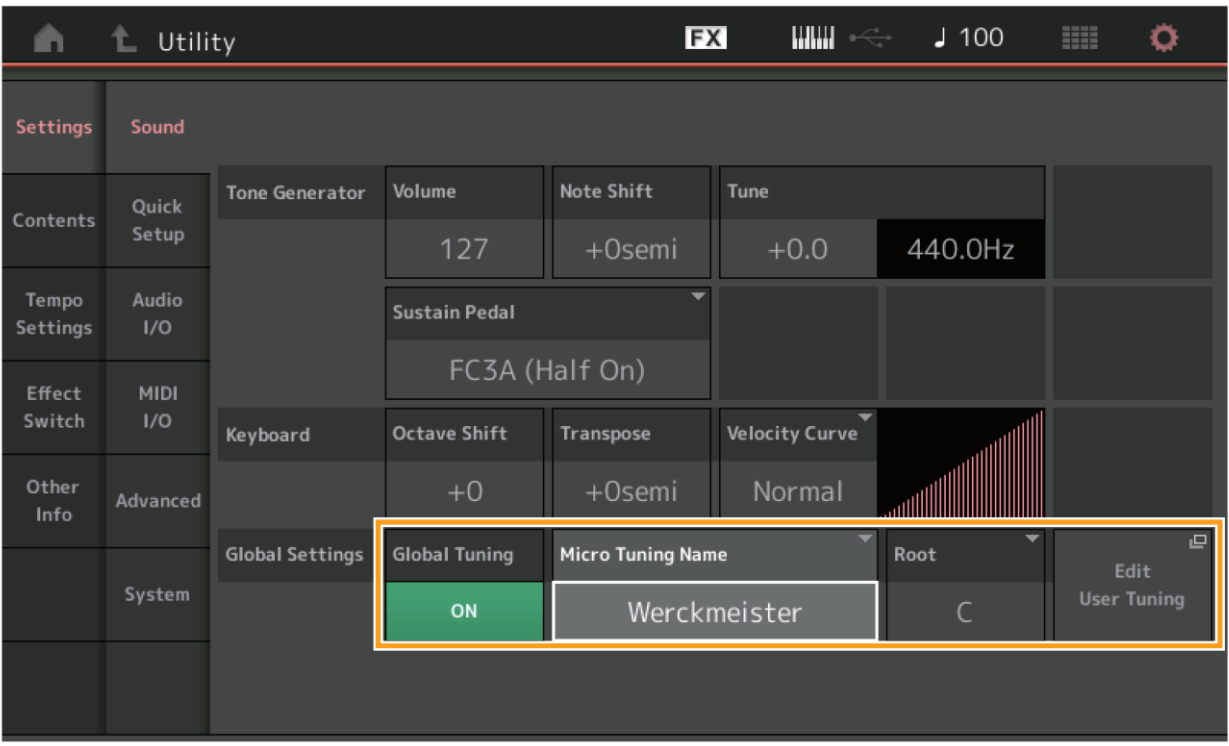

### **Global Tuning (Celková ladění)**

Pokud je tato funkce zapnutá, pak má nastavení Micro Tuning v Global Settings prioritu před nastavením Micro Tuning, které je provedeno pro jednotlivé Party Performance. Tato funkce je aplikována na všechny Part s výjimkou Bicího Partu. **Nastavení:** Off (vypnuto), On (zapnuto)

#### **Poznámka**

Pokud je přehrávána Skladba nebo Patern, nemůžete měnit Performanci nebo Slot. Pokud se o to pokusíte, bude zobrazena chybová hláška.

#### **Micro Tuning Name (Název Mikroladění)**

Zobrazuje název zvoleného Mikroladění. Dotykem tohoto tlačítka vyvoláte stránku s menu pro výběr Preset

(Přednastavené) nebo User (Uživatelské).

**Nastavení:** Preset → Equal Temperament, Pure Major, Pure Minor, Weckmeister, Kirnberger, Valloti & Young, 1/4 Shift, 1/4 tone, 1/8 tone, Indian, Arabic1, Arabic2, Arabic3 User  $\rightarrow$  User1 – 8

#### **Micro Tuning Root (Základ Mikroladění)**

Určuje základní tón funkce Mikroladění. V závislosti na názvu Mikroladění, nemusí být toto nastavení nezbytné a proto ani dostupné.

**Nastavení:** C - B

## **Edit User Tuning (Editace uživatelského ladění)**

Vyvolává displej User Micro Tuning Settings.

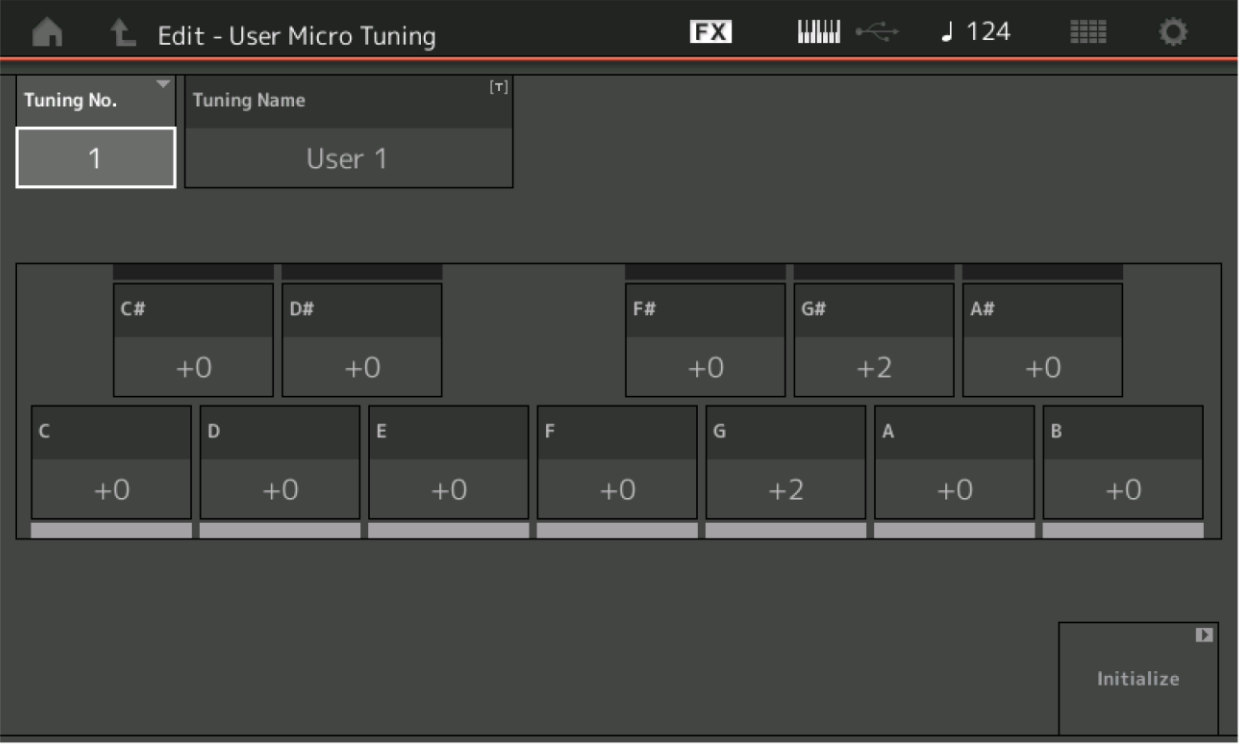

## **Tuning No. (Číslo ladění)**

Zobrazuje číslo zvoleného Uživatelského Mikroladění. **Rozsah:** 1 - 8

## **Tuning Name (Název Mikroladění)**

Určuje název zvoleného Uživatelského Mikroladění. Dotykem parametru vyvoláte displej pro zadávání znaků.

**Nastavení:** Preset → Equal Temperament, Pure Major, Pure Minor, Weckmeister, Kirnberger, Valloti & Young, 1/4 Shift, 1/4 tone, 1/8 tone, Indian, Arabic1, Arabic2, Arabic3

User  $\rightarrow$  User1 – 8

### **C, C#, D, D#, E, F, F#, G, G#, A, A#, B**

Upravuje ladění jednotlivých tónů v 1centových krocích pro nastavení požadovaného Mikroladění. **Rozsah:** -99 - +99

### **Initialize (Obnovení)**

Obnovuje výchozí nastavení zvoleného Uživatelského Mikroladění.

#### **Advanced (Pokročilé)**

Můžete zrušit Audition smyčku.

**Postup** [UTILITY] → [Settings] → [Advanced]

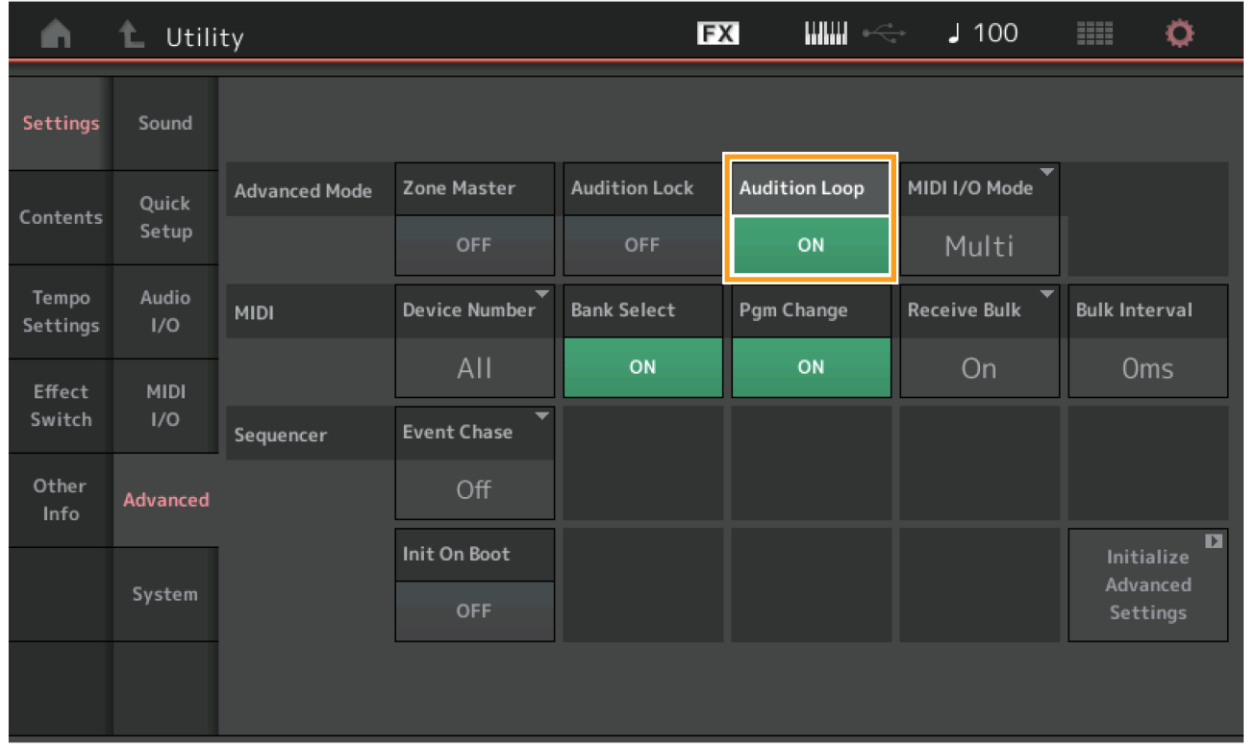

### **Audition Loop (Poslechová smyčka)**

Pokud je tato funkce zapnutá (On) a Audition fráze dohraje na svůj konec, pak automaticky pokračuje v přehrávání znovu od začátku. Pokud je tato funkce vypnutá (Off) a Audition fráze dohraje na svůj konec, pak se její přehrávání zastaví. Zapnout nebo vypnout můžete tuto funkci i během přehrávání Audition Fráze. **Nastavení:** Off (vypnuto), On (zapnuto)

**Bylo přidáno nastavení Hybrid pro MIDI I/O Mode (Režim MIDI I/O).** 

**Postup** [UTILITY] → [Settings] → [Advanced]

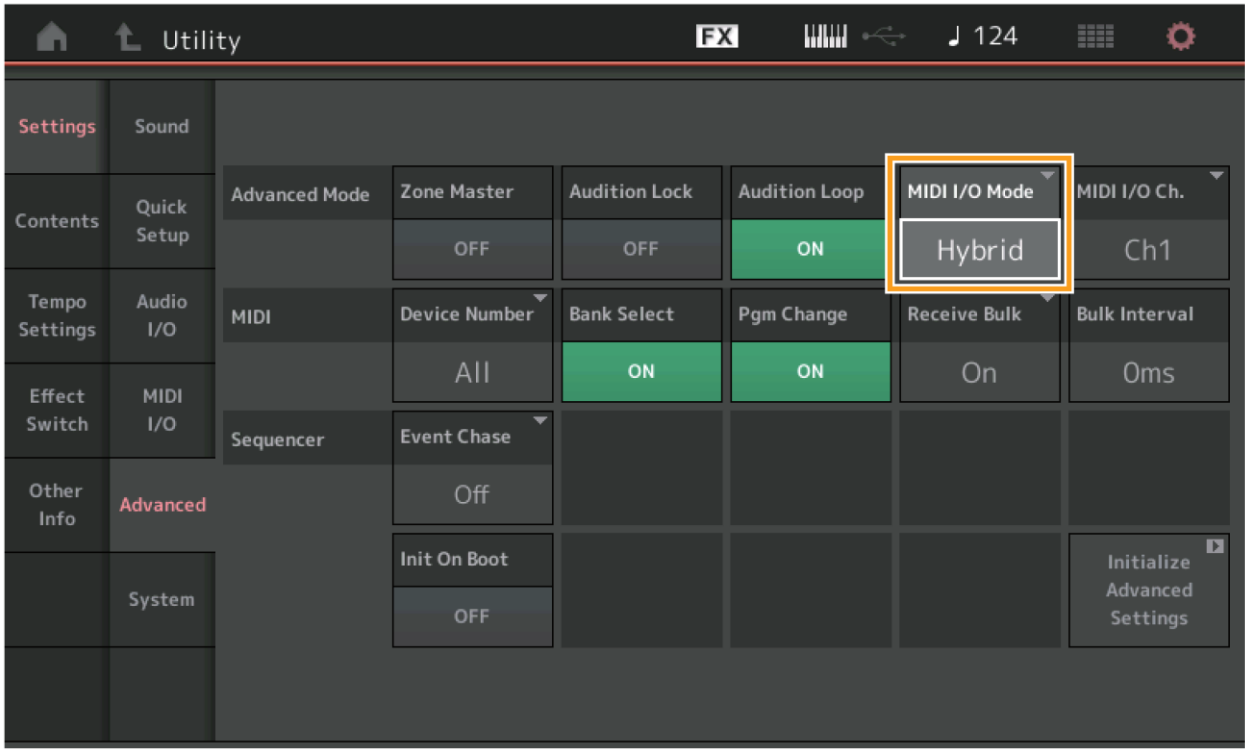

**Když je MIDI I/O Mode (Režim MIDI I/O) nastaven na Hybrid:**

### **Příjem MIDI dat**

- MIDI data přijímaná na kanále, který je nastaven v parametru MIDI I/O Channel, jsou akceptována pro Party, které mají parametr Keyboard Control Switch zapnutý (ON).
- MIDI data přijímaná na jiných kanálech, než který je nastaven v parametru MIDI I/O Channel nebo pro Party, které mají parametr Keyboard Control Switch vypnutý (OFF), jsou akceptovány na odpovídajícím Partu.

#### **Vysílání MIDI dat**

- Když je vybráno Common/Audio a je zvolen Part, který má parametr Keyboard Control Switch zapnutý (ON), pak jsou MIDI data vysílána na kanálu, který je nastaven v parametru MIDI I/O Channel.
- Když je zvolen Part, který má parametr Keyboard Control Switch vypnutý (OFF), jsou MIDI data vysílána na kanálu odpovídajícímu Partu.

# **Příjem MIDI dat na USB TO DEVICE**

Tato funkce nyní umožňuje tomuto nástroji přijímat MIDI data z externího MIDI keyboardu/kontroléru připojeného ke konektoru [USB TO DEVICE].

Podporovaná MIDI zařízení: MIDI zařízení splňující požadavky USB MIDI a zařízení testovaná firmou Yamaha.

\* Seznam zařízení testovaných firmou Yamaha naleznete na tomto odkazu: <https://www.yamaha.com/2/montage>

#### **Poznámka**

Maximální napájení na konektoru [USB TO DEVICE] je 5 V/500 mA. Nepřipojujte zařízení, která tyto hodnoty překračují, mohlo by dojít k poškození nástroje.

#### **Poznámka**

Tato funkce nepodporuje vysílání MIDI dat na zařízení připojené k tomuto nástroji přes konektor [USB TO DEVICE].

### **Když je MIDI I/O Mode (Režim MIDI I/O) nastaven na Multi**

- Kanálové události přijímané na kanálech odpovídajících Partům se zapnutým parametrem Keyboard Control Switch (ON), jsou přijímány paralelně všemi Party se zapnutým parametrem Keyboard Control Switch (ON). Po příjmu, když tento nástroj vysílá MIDI data, jsou vysílána všechna data notových událostí kanálů odpovídajícím Partům se zapnutým parametrem Keyboard Control Switch (ON).
- Kanálové události přijímané na kanálech odpovídajících Partům s vypnutým parametrem Keyboard Control Switch (OFF), odpovídající Part ovlivňují. Po příjmu, když tento nástroj vysílá MIDI data, jsou kanálová data vysílána na stejném kanálu, který byl použit pro příjem.

### **Když je MIDI I/O Mode (Režim MIDI I/O) nastaven na Single nebo Hybrid**

- Kanálové události přijímané na kanálech odpovídajících Partům se zapnutým parametrem Keyboard Control Switch (ON), jsou přijímány paralelně všemi Party se zapnutým parametrem Keyboard Control Switch (ON). Nicméně pokud tento nástroj přijme zprávu Control Change (Změna ovládání) pokládanou za Common (Společný) parametr a MIDI I/O Mode (Režim) je nastaven na Single, pak nástroj nezašle zprávu Control Change na Part ale zachází s ní jako s Common (Společným) parametrem. Po příjmu, je provedeno odeslání zprávy Control Change podle nastavení MIDI I/O Channel.
- Kanálové události přijímané na kanálech odpovídajících Partům s vypnutým parametrem Keyboard Control Switch (OFF) jsou přijímány odpovídajícími Party. Přijatí MIDI data nejsou přeposlána, pokud je MIDI I/O Mode (Režim MIDI I/O) nastaven na Single.

## **Vylepšení uživatelského rozhraní**

## **Výběr Skladeb pomocí tlačítek [INC/YES] a [DEC/NO]**

Nyní můžete vybrat Skladby pomocí tlačítek [INC/YES] a [DEC/NO], pokud je kurzor na parametru Název Skladby na displeji MIDI. Číslo Skladby je nyní zobrazeno před Názvem Skladby.

**Postup** Tlačítko [▶] (Play) nebo [PERFORMANCE] → [Play/Rec] → [MIDI]

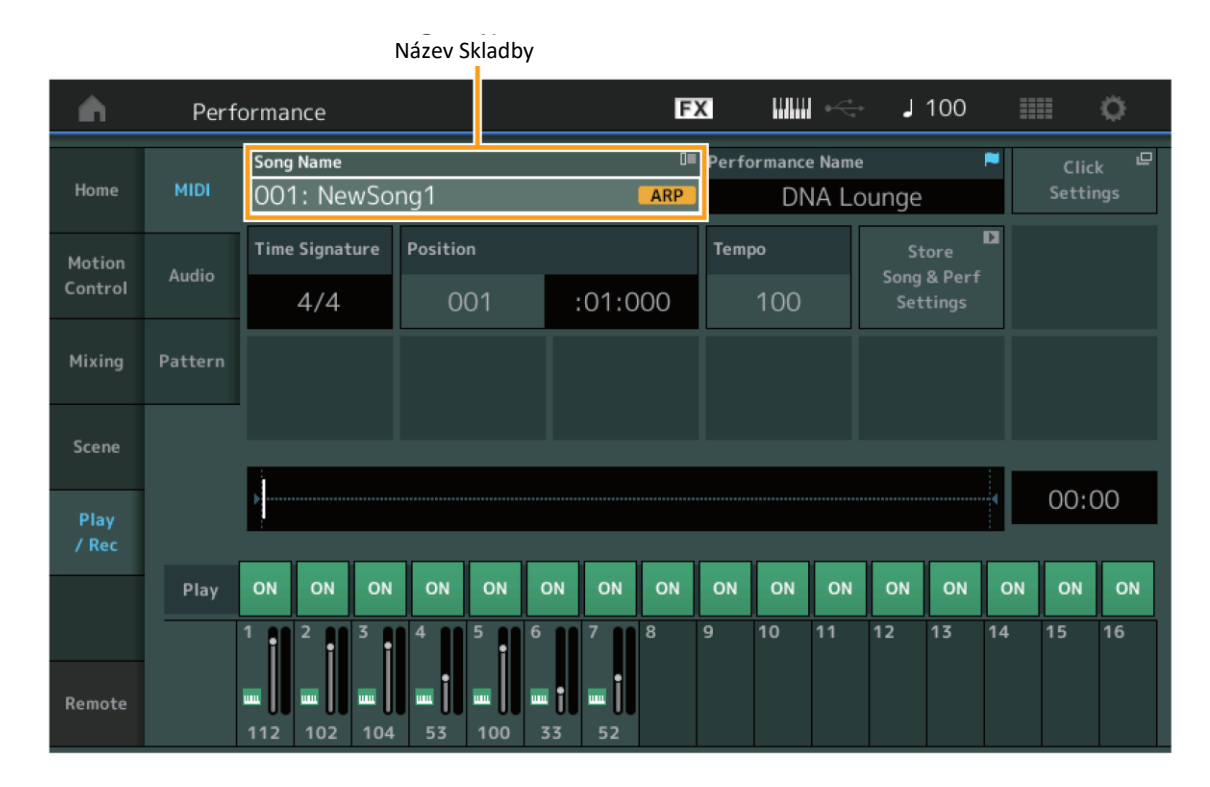

## **Uložení Banky a Atributů zvolených na displej Performance Category Search**

Nástroj nyní může uložit poslední nastavení Banky a Atributu na displeji Performance Category Search i po přesunu na jiný displej.

Postup [PERFORMANCE] → [CATEGORY] nebo dotyk [Performance Name] → Výběr [Category Search] z menu

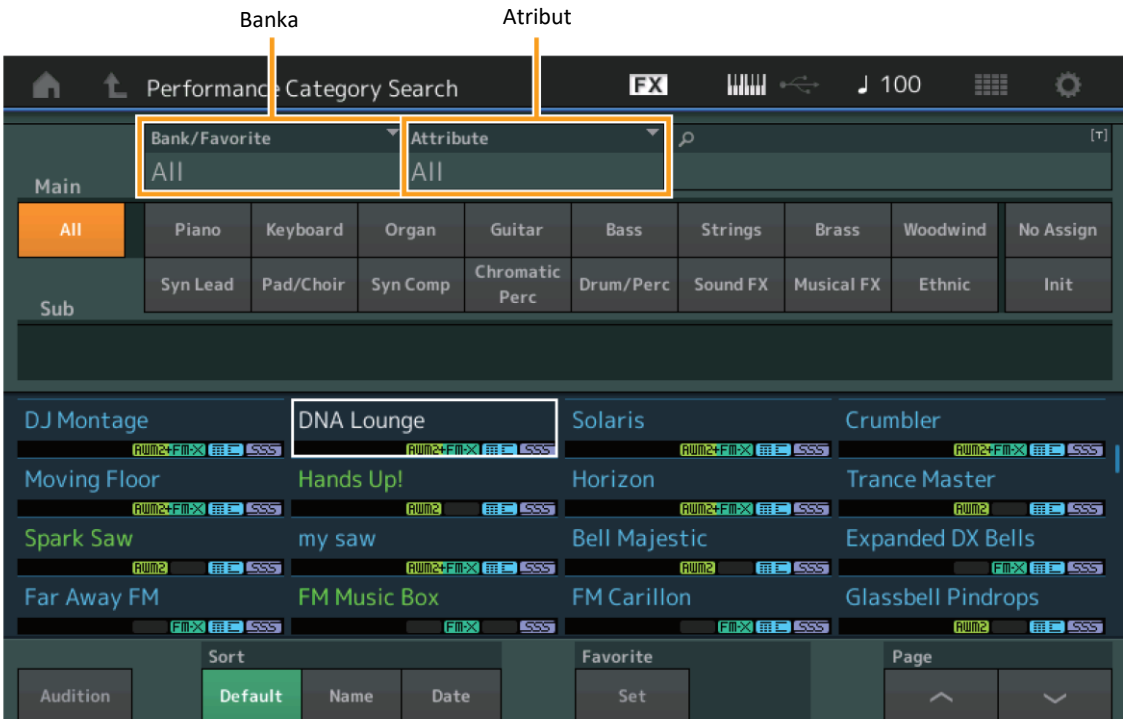

## **Otevření displeje Home pomocí tlačítka [EXIT]**

Nyní můžete snadno přejít zpět na displej Home pomocí tlačítka [EXIT], když je otevřený displej Performance (kromě displeje Home).

## **Snadný způsob výběru cílového slotu na displej Register**

**Postup** [SHIFT] + [LIVE SET] (kromě případu, kdy je zvolen displej Live Set)

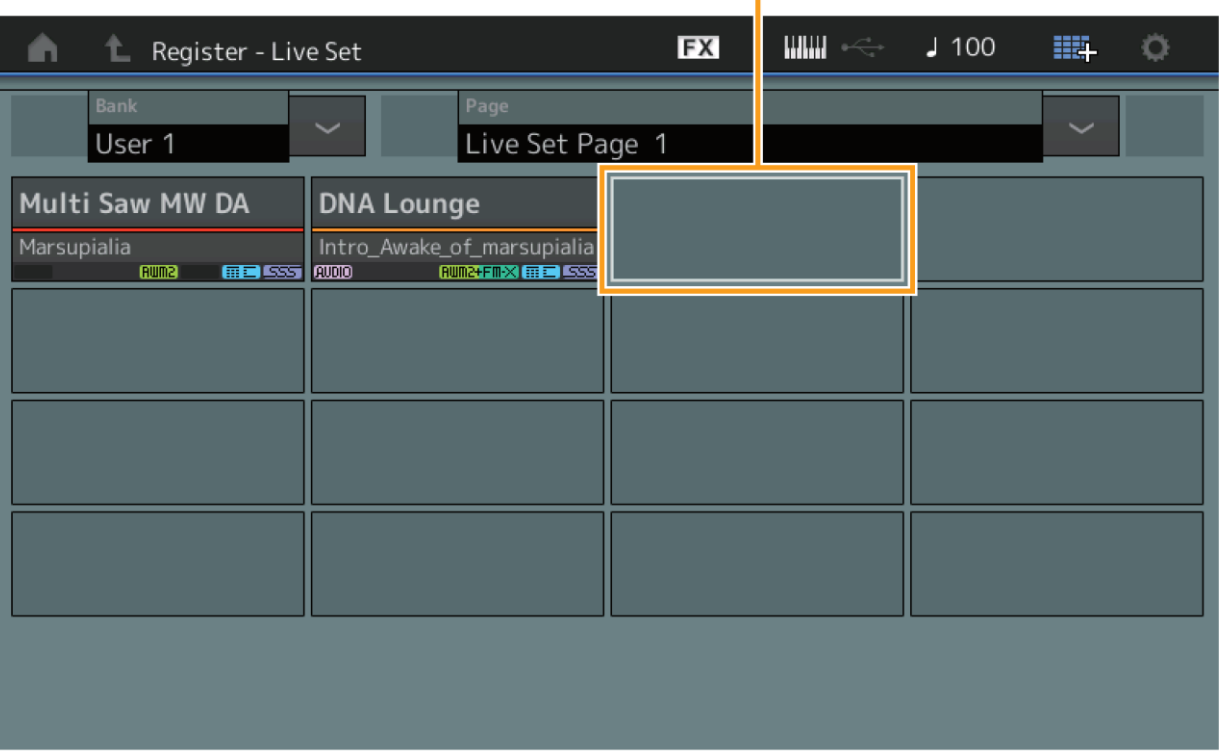

Zvolen automaticky

### **Když je v Bance zvolen Preset nebo Library**

Je automaticky zvolen prázdný Slot s nejnižším číslem na mřížce z Uživatelské Banky 1. Pokud Uživatelská Banka nemá žádný prázdný Slot, není žádný Slot po otevření displeje User Bank 1 zvolen.

#### **Když je v Bance zvolen User**

Je automaticky zvolen prázdný Slot s nejnižším číslem na mřížce po výběru aktuální stránky. Pokud Uživatelská Banka nemá žádný prázdný Slot, je vybrán prázdný Slot s nejnižším číslem na první dostupné stránce. Pokud Uživatelská Banka nemá žádný prázdný Slot, není zvolen žádný Slot.

## **Blok Sekvenceru**

Byla zvýšena kapacita tónů (celková Note Capacity ve Store, pro uložení) ze 130.000 na 520.000 (pro Skladby) a 520.000 (pro Paterny).

Yamaha vydala nový upgrade firmwaru MONTAGE, kde byly přidány tyto nové funkce.

Tento manuál popisuje dodatky a změny vzhledem k Referenčnímu manuálu, který je dodáván spolu s návodem.

- Byly přidány nové Performance.
- Byla přidána nová funkce pro vzdálené ovládání DAW softwaru.
- Byly přidány nové funkce, které umožňují selektivně umožnit (nebo znemožnit) nahrávání dat Arpeggia při nahrávání MIDI skladeb.
- Nyní můžete zadat Centrální tón na displeji Edit Waveform.
- Nyní můžete nastavit přiřazení klávese při načítání WAV souborů nebo AIFF souborů jako zvukové křivky.
- Nyní můžete zvolit Programovatelný Knob pro Společné Party (Common Parts) stiskem tlačítka [PART COMMON] v dialogu zobrazeném po výběru parametru Part a stisku tlačítka [CONTROL ASSIGN].
- Byla přidána funkce Uzamknutí panelu (Panel Lock), aby bylo možné zabránit nechtěnému ovládání nástroje během vystoupení.

# **Dodatečné nové Performance**

MONTAGE nabízí 512 nových Performancí v bance MOTIF XF. Seznam přidaných Performancí, viz Seznam dat (Data List).

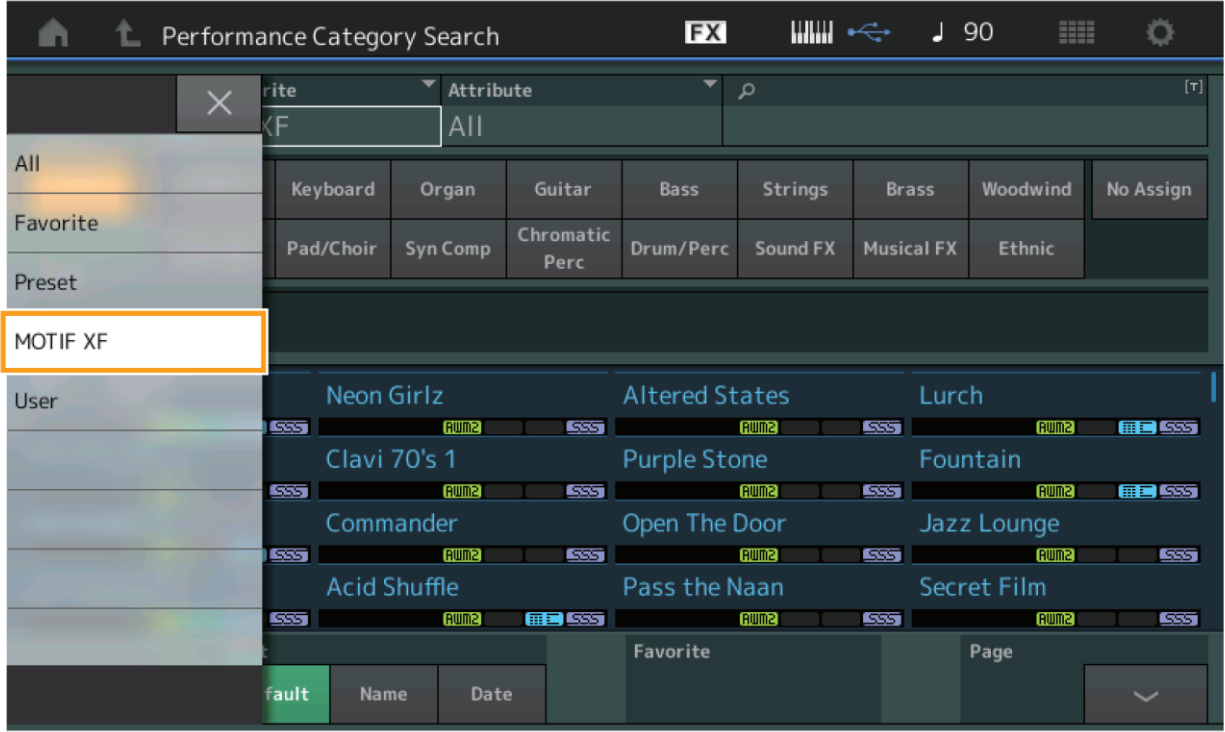

## **Funkce vzdáleného ovládání DAW softwaru**

Nyní můžete ovládat DAW software na vašem počítači z MONTAGE.

Funkci vzdáleného ovládání DAW softwaru lze použít pouze, když je počítač připojen pomocí USB kabelu. MIDI kabely použít nelze.

## **Nastavení Funkce vzdáleného ovládání DAW softwaru**

#### **Nastavení MONTAGE**

Viz Uživatelský manuál pro použití s počítačem.

[Remote] → Vyvolejte display s nastavením funkce vzdáleného ovládání DAW v [Settings] → Nastavte typ DAW podle vašeho DAW softwaru.

#### **Nastavení DAW softwaru**

Tato kapitola vysvětluje specifické ovládání pro jednotlivé typy DAW.

#### **Poznámka**

Jakmile dojde ke ztrátě propojení mezi počítačem a MONTAGE, může dojít k nerozpoznání MONTAGE DAW softwarem i po znovu spojení, pokud je nástroj zapnutý. Pokud k tomu dojde, znovu propojte počítač s MONTAGE a restartujte DAW software.

#### **Důležité**

V závislosti na verzi vašeho DAW softwaru se může postup poněkud lišit od následujících kroků, nebo nastavení nemusí být úspěšné. Detaily viz Uživatelský manuál DAW softwaru.

#### **Cubase**

1 [Device]/[Studio] → [Device Settings...]/[Studio Setup...] pro vyvolání dialogu.

2 [MIDI] → zvolte [MIDI Port Setup] → odškrtněte pole [In All MIDI Inputs] na MONTAGE-2 nebo MONTAGE Port 2.

3 Stiskněte tlačítko [+] vlevo nahoru v dialogu, pak zvolte [Mackie Control] ze seznamu.

4 [Remote Devices]  $\rightarrow$  zvolte [Mackie Control].

5 Nastavte [MIDI Input] a [MIDI Output] na MONTAGE-2 nebo MONTAGE Port2.

6 (Volitelné) Přiřaďte požadované funkce tlačítkům [F1] – [F8] [User Commands].

### **Logic Pro**

1 [Logic Pro X]  $\rightarrow$  [Preferences]  $\rightarrow$  [Advanced]  $\rightarrow$  zaškrtněte [Show Advanced Tools].

2 [Logic Pro X]  $\rightarrow$  [Control Surfaces]  $\rightarrow$  [Setup...] pro vyvolání dialogu.

3 [New] → [Install…] pro výběr [Mackie Control] pro [Mackie Designs].

4 Nastavte [Output Port] a [Input Port] pro [Mackie Control] u MONTAGE Port2.

5 (Volitelné) [Logic Pro X] → [Control Surfaces] → [Controller Assignments...] pro nastavení [Zone] na [Control Surface: Mackie Control] a přiřaďte požadované funkce tlačítkům [Control] [F1] – [F8].

### **Ableton Live**

1 [Live]  $\rightarrow$  [Preferences...] pro vyvolání dialogu.

2 Zvolte záložku [Link/MIDI].

3 Zvolte [Mackie Control] pro [Control Surface].

4 Nastavte [Input] a [Output] na MONTAGE-2 nebo MONTAGE Port2.

5 (Volitelné) Přiřaďte požadované funkce pro [F1] – [F8] nastavením ovládání MIDI tónů F#2 – C#3 v [Edit MIDI Map] v menu [Options].

### **Pro Tools**

1 [Setup]  $\rightarrow$  [Peripherals...] pro vyvolání dialogu.

2 Zvolte záložku [MIDI Controllers].

3 Nastavte Type na [HUI], a nastavte [Receive From] a [Send To] na MONTAGE-2 nebo MONTAGE Port2 pro [Predefined].

Na displeji Remote bude aplikována funkce DAW Remote a bude změněno ovládání panelu.

### **Postup** [PERFORMANCE] → [Remote]

[PERFORMANCE] → [SHIFT] + číselné tlačítko A [7]

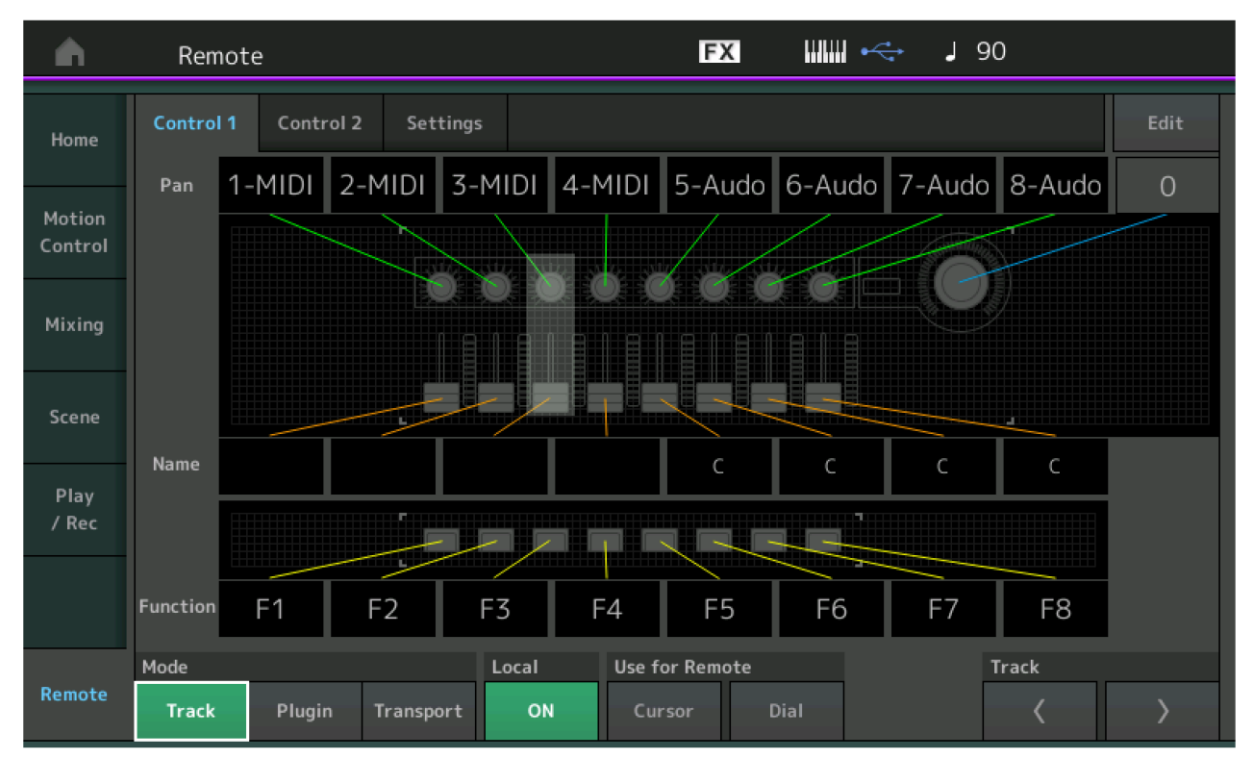

### **Mode (Režim)**

Volí chování funkce vzdáleného ovládání DAW softwaru v jednom ze tří režimů.

**Nastavení:** Track, Plugin, Transport

**Track:** Režim pro ovládání více stop DAW softwaru současně.

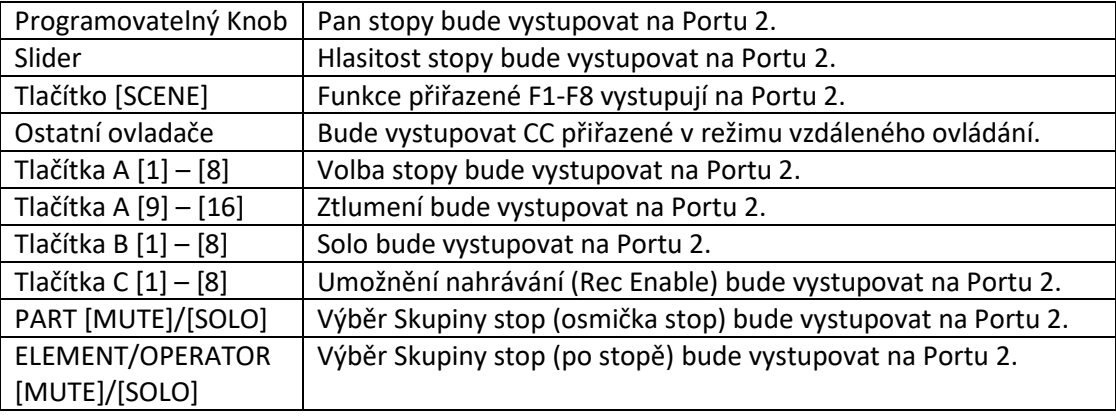

**Plugin:** Režim pro detailní ovládání určitého plug-inu v DAW softwaru.

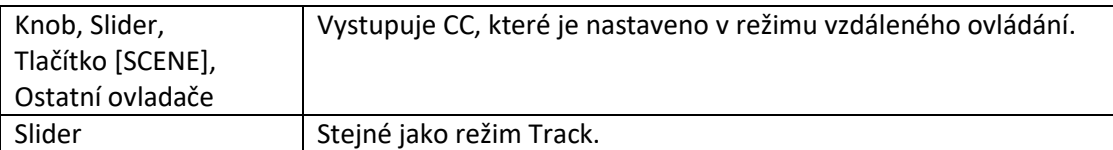

**Transport:** Režim pro hru na MONTAGE během přehrávání v DAW softwaru, a nahrávání vaší hry na MONTAGE do DAW softwaru. Pomocí ovladačů na panelu Transport můžete ovládat přehrávání, zastavení atd. v DAW softwaru. Používání jiných ovladačů než Transport je stejné jako normálně.

### **Local (Lokální ovládání)**

Určuje, zda je lokální nastavení zapnuté nebo vypnuté. Lze jej také nastavit na displeji MIDI I/O v Nástrojích.

## **Použití pro Vzdálené ovládání**

Určuje, zda pro ovládání DAW softwaru lze použít otočný ovladač a tlačítka kurzoru na panelu MONTAGE, nebo ne. On: Použití pro ovládání DAW.

Off: Použití pro ovládání MONTAGE displeje.

### **Track**

Ovládání je stejné jako pro PART [MUTE]/[SOLO].

## **Edit**

Určuje ovládací číslo pro CC výstup na Portu 1, a režim ovládání ovladačů.

# **Play/Rec**

## **Play/Rec**

### **MIDI**

Při nahrávání MIDI skladeb můžete zvolit, zda zaznamenávat pouze vaši hru na klaviaturu nebo také výstup Arpeggiátoru.

#### **Postup** Tlačítko [►] (Play)

 $[PERFORMANCE] \rightarrow [Play/Rec] \rightarrow [MIDI]$ 

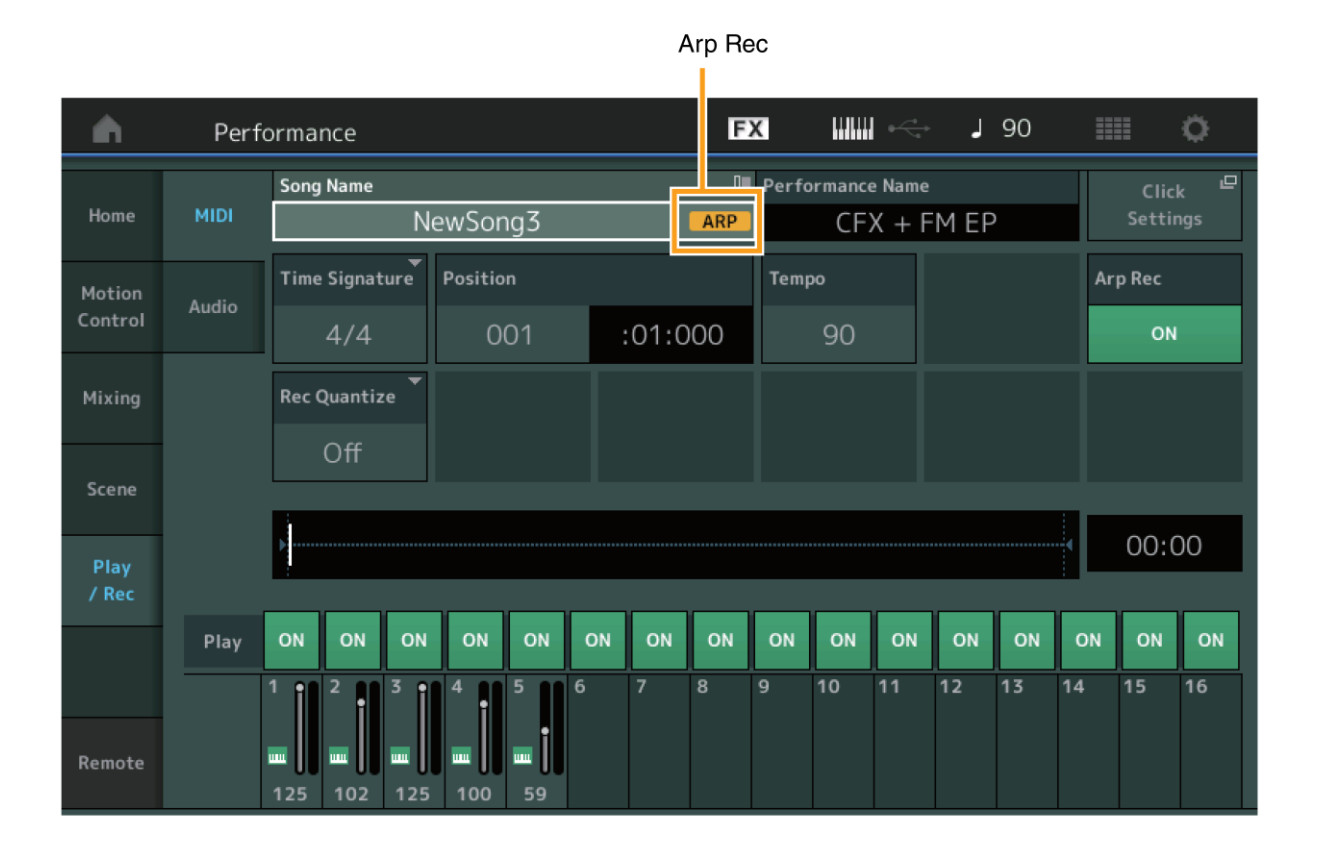

### **Arp Rec**

Pokud je zapnuto, lze zaznamenávat výstup z Arpeggiátoru. Pokud je vypnuto, je nahrávána pouze hra na klaviaturu. Toto lze nastavit pouze při nahrávání nové skladby. Nastavení nelze měnit po nahrávání. Také při nahrávání dalších partů do již nahrané skladby s vypnutou touto funkcí, lze typ nahrávání nastavit pouze na Replace. **Nastavení:** Off (vypnuto), On (zapnuto)

#### **Poznámka**

Skladby nahrané s touto funkcí vypnutou lze přehrávat s jiným Arpeggiem změnou na jinou sadu Arpeggií v Performanci.

# **Part Edit (Editace partu)**

## **Element Edit (Element)**

## **Osc/Tune (Oscilátor/Ladění)**

#### **Waveform (Zvuková křivka)**

Byla přidána možnost nastavení středového tónu.

**Postup** [PERFORMANCE] → [EDIT] → Výběr Partu → Výběr Elementu nebo Klávesy → [Osc/Tune] → [Edit Waveform]

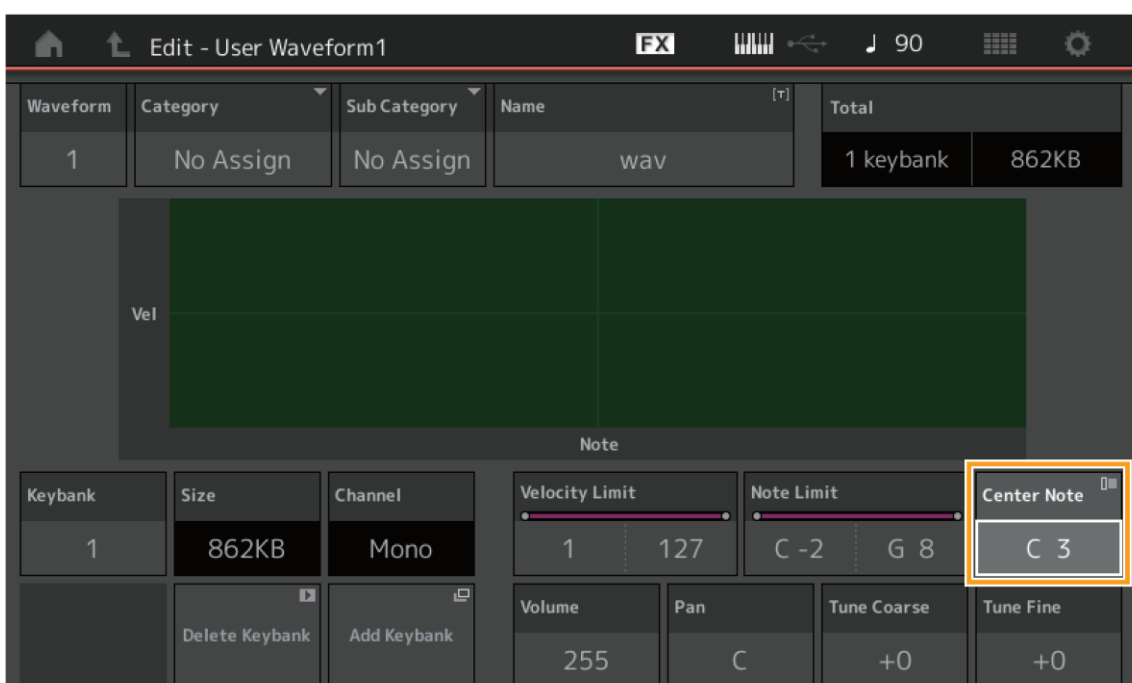

#### **Center Note**

Určuje klávesu pro přehrávání odpovídající ladění originálních dat zvukové křivky. **Nastavení:** C-2 až G8

# **Utility (Nástroje)**

## **Contents (Obsah)**

### **Waveform (Zvuková křivka)**

Byla přidána možnost nastavení středového tónu.

#### **Load (Načtení)**

Přidána funkce nastavení Klávesy při načítání WAV souborů a AIFF souborů jako zvukových křivek.

**Postup** [PERFORMANCE] → [EDIT] → Výběr Partu (Pouze Normal Part) → Výběr Elementu → [Osc/Tune] → [New Waveform]

[PERFORMANCE] → [EDIT] → Výběr Partu (Pouze Normal Part) → Výběr Elementu → [Osc/Tune] → [Edit Waveform] → [Add Keybank]

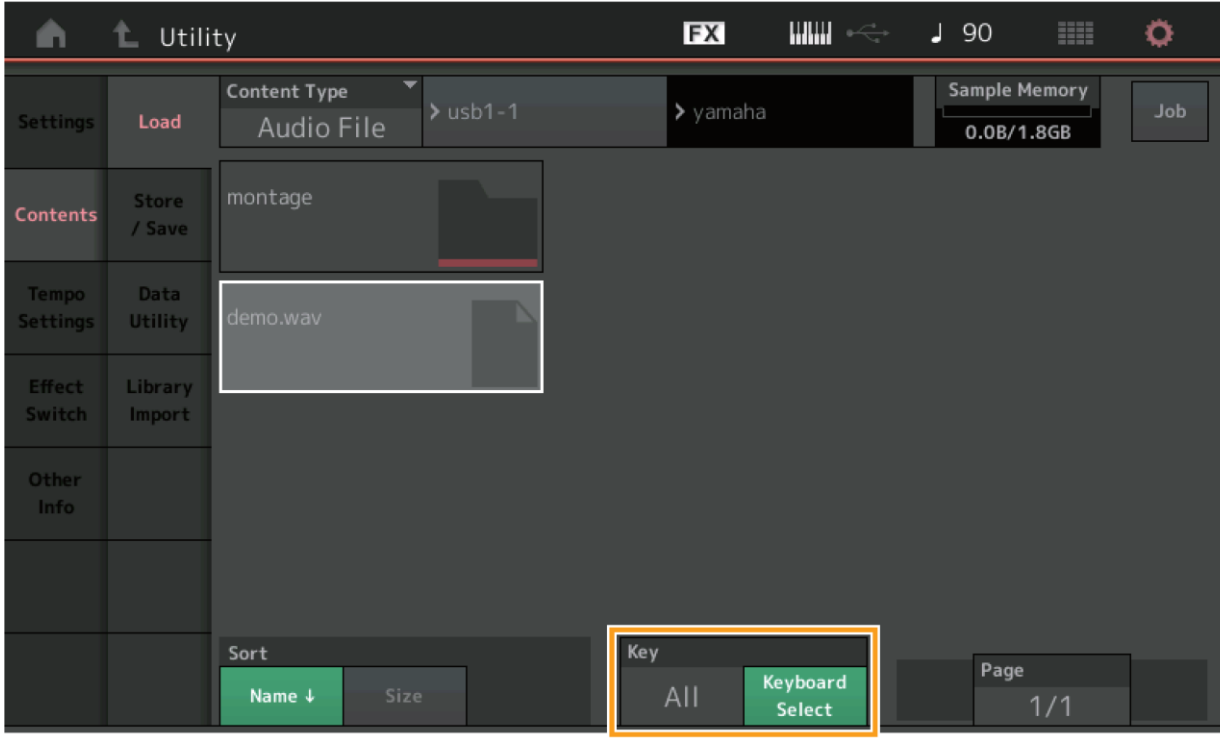

### **Key (Klávesa)**

Určuje klávesu, ke které bude načtený WAV nebo AIFF soubor přiřazen.

**Nastavení:** All (všechny), Keyboard Select (C-2 až G8)

# **Dialog Control Assign**

V dialogu zobrazené po výběru parametru Partu a stisku tlačítka [CONTROL ASSIGN] nyní můžete zvolit programovatelný Knob pro Common (Společné) ovládáním požadovaného programovatelného Knobu a stiskem tlačítka [PART COMMON].

**Postup** Nastavte kurzor na parametr ovládání Partu → Stiskněte tlačítko [CONTROL ASSIGN].

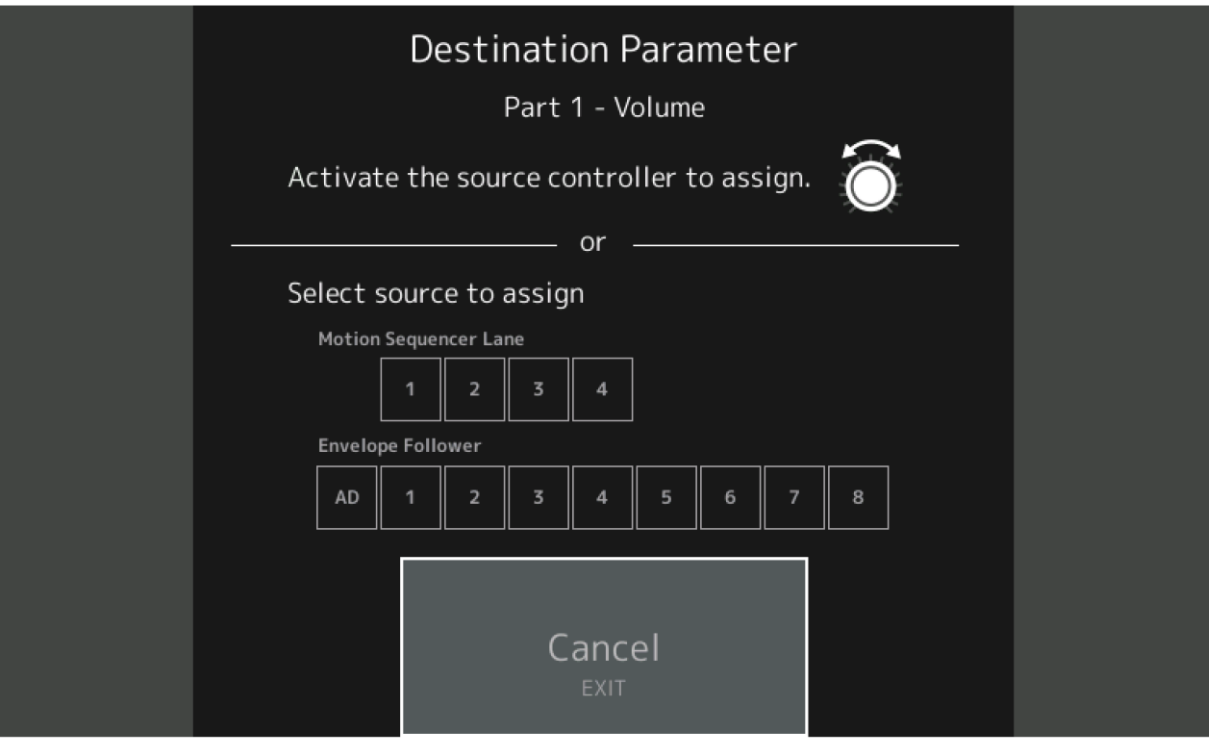

Zatímco držíte stisknuté tlačítko [PART COMMON], ovládejte Knob, který chcete použít pro ovládání cílového parametru.

#### **Poznámka**

Objeví se chybové hlášení, pokud budete otáčet Super Knobem a nejsou již dostupné žádné volné programovatelné Knoby nebo ovladače pro přiřazení.

# **Funkce Panel Lock (Uzamknutí panelu)**

Byla přidána funkce Uzamknutí panelu (Panel Lock), aby bylo možné zabránit nechtěnému ovládání nástroje během vystoupení.

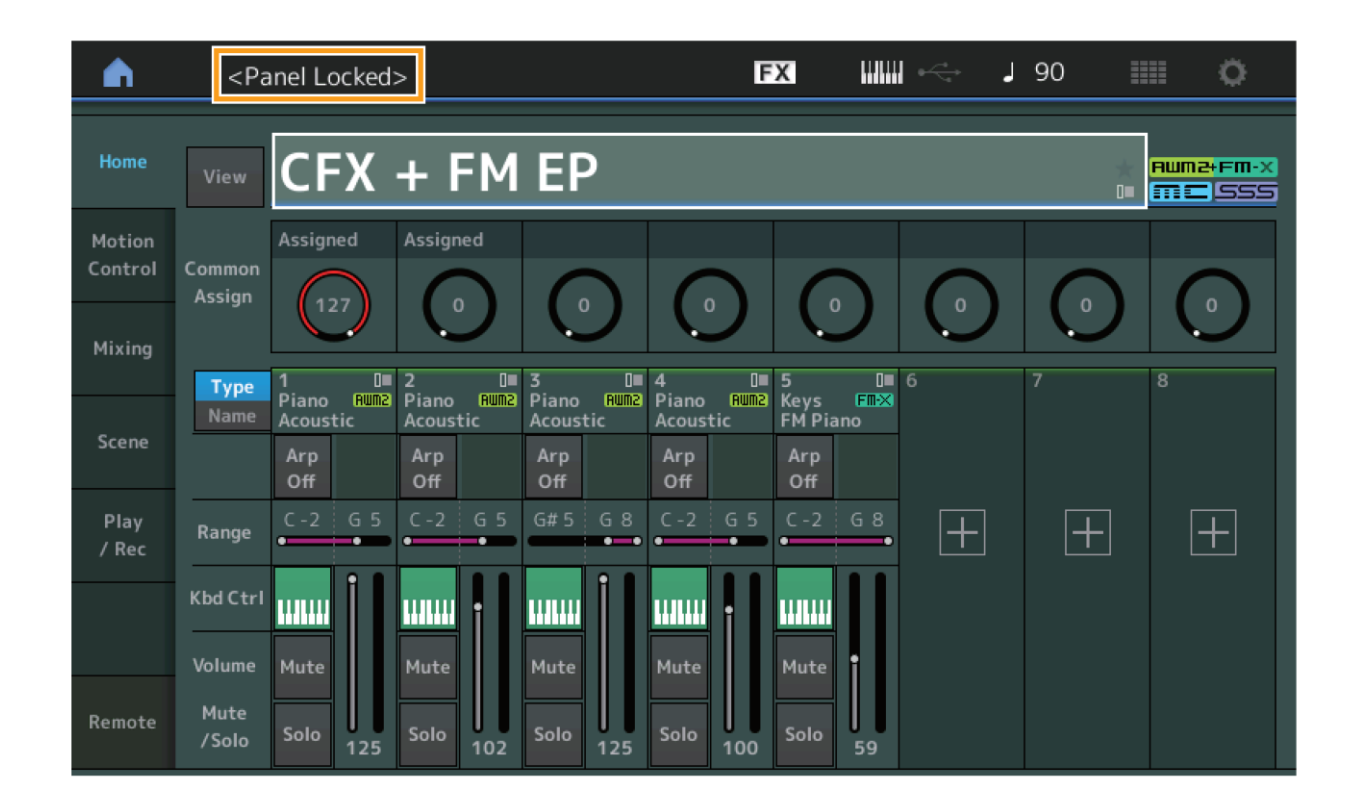

**Postup** [SHIFT] + [ELEMENT COMMON] na displeji Home nebo displeji Live Set.

Pro odemknutí panelu stiskněte tlačítka [SHIFT] + [ELEMENT COMMON] znovu. Když je funkce uzamknutí panelu aktivní, jsou všechny operace ovládání nedostupné, kromě ovládání klaviatury, pedálů, celkové hlasitosti, Super Knobu, kolečka Pitch Bend, modulačního kolečka a možnosti odemknout panel. To platí i pro ovládání dotykového displeje.

Yamaha vydala nový upgrade firmwaru MONTAGE, kde byly přidány tyto nové funkce.

Tento manuál popisuje dodatky a změny vzhledem k Referenčnímu manuálu, který je dodáván spolu s návodem.

- Byly přidány nové Performance.
- Můžete nyní vytvářet uživatelské poslechové fráze (Audition Phrase).
- Byly přidány nové funkce na některých displejích pro zjednodušení nastavení Super Knobu.
- Byly vylepšeny přechody mezi displeji během editací.
- Nyní můžete nastavit Live Set slot jako startovní displej.
- Nyní můžete použít velikost fontu Live Set na názvy kategorií na displeji Category Search.
- Nyní můžete načítat MOXF soubory.
- Nyní můžete načítat data Performancí z MOTIF XS, MOTIF XF a MOXF.
- Nyní můžete nastavit, aby bylo zachováno aktuální tempo po přepnutí na jinou Performanci.
- Nyní můžete nastavit, aby byla zachována aktuální hlasitost A/D Partu po přepnutí na jinou Performanci.
- Na displej Envelope Follower byly přidány zkratky pro otevření displeje Control Assign.
- Nyní můžete zvolit Super Knob, Motion Sequence Lane nebo Envelope Follower jako zdroj v dialogu zobrazeném po stisknutí tlačítka [CONTROL ASSIGN].
- Byla přidána nová funkce, která zdůrazňuje propojovací linky na displeji Overview pro označení ovladače, který používáte a jeho cílové destinace.
- Byl zvýšen počet Skladeb, které lze nahrát v záložce MIDI na displeji Play/Rec ze 64 na 128.

# **Dodatečné nové Performance**

MONTAGE nabízí 99 nových Performancí. Seznam přidaných Performancí, viz Seznam dat (Data List).

## **General**

Nyní můžete vytvářet nové uživatelské poslechové fráze.

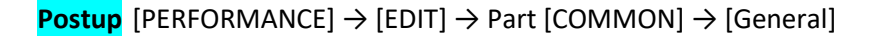

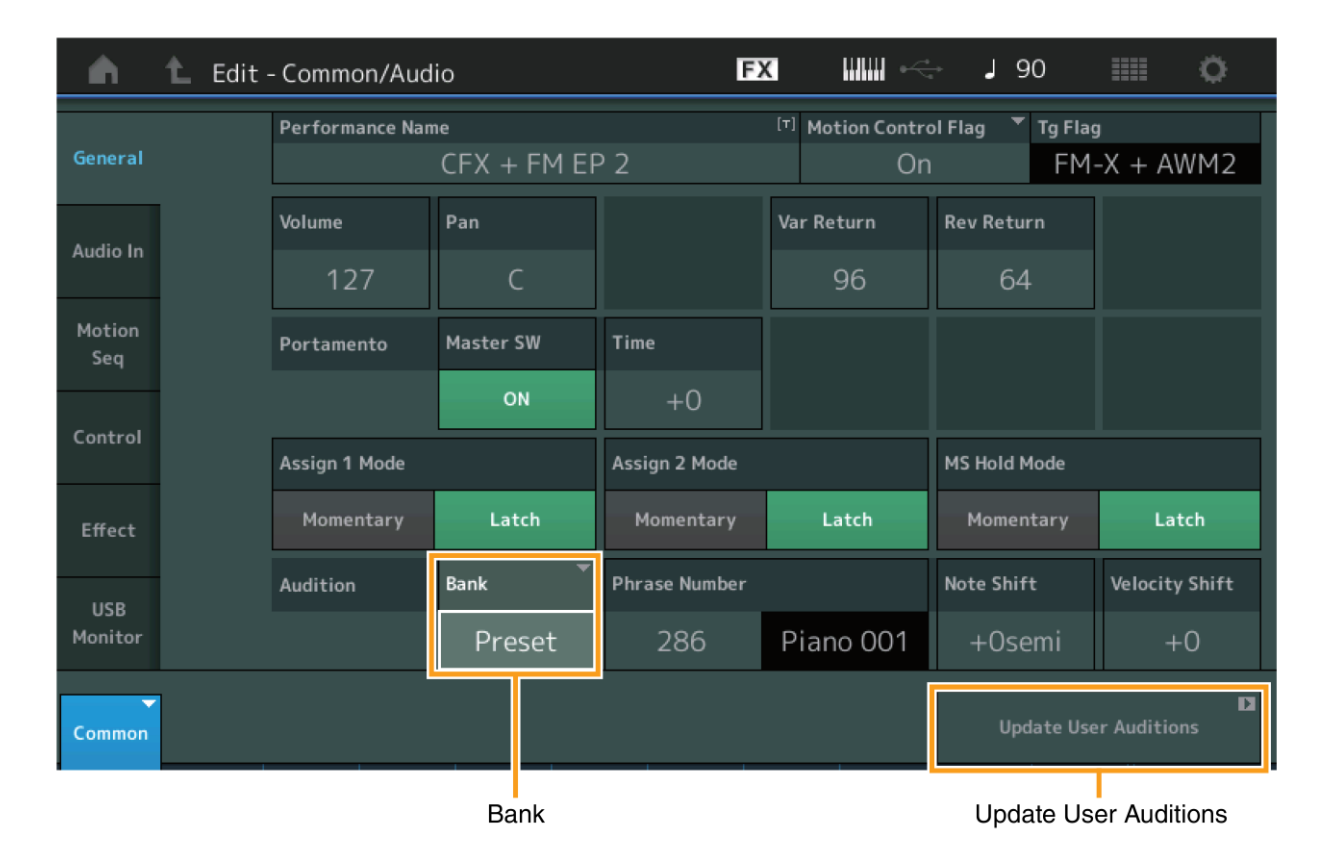

### **Bank (Banka)**

Zobrazuje Banku použitou pro poslechové fráze.

**Nastavení:** Preset, User, názvy Knihoven (když jsou načteny soubory Knihoven)

### **Update User Audition (Aktualizuj Uživatelské poslechové fráze)**

Zkonvertuje všechny nahrané skladby na MONTAGE do User Audition. Pokud již nějaké User Audition existují, budou přepsány.

# **Control (Ovládání)**

## **Control Assign (Přiřazení ovladače)**

Pokud jsou nastaveny programovatelné Knoby pro parametry Source (Zdroj) a Destination (Cíl), ale nebyl zvolen cíl ovládání, lze na tomto displeji přidat nový parametr cíle ovládání.

**Postup** [PERFORMANCE] → [EDIT] → PART [COMMON] → [Control] → [Control Assign]

Dotkněte se [Edit Super Knob] na displeji Super Knob

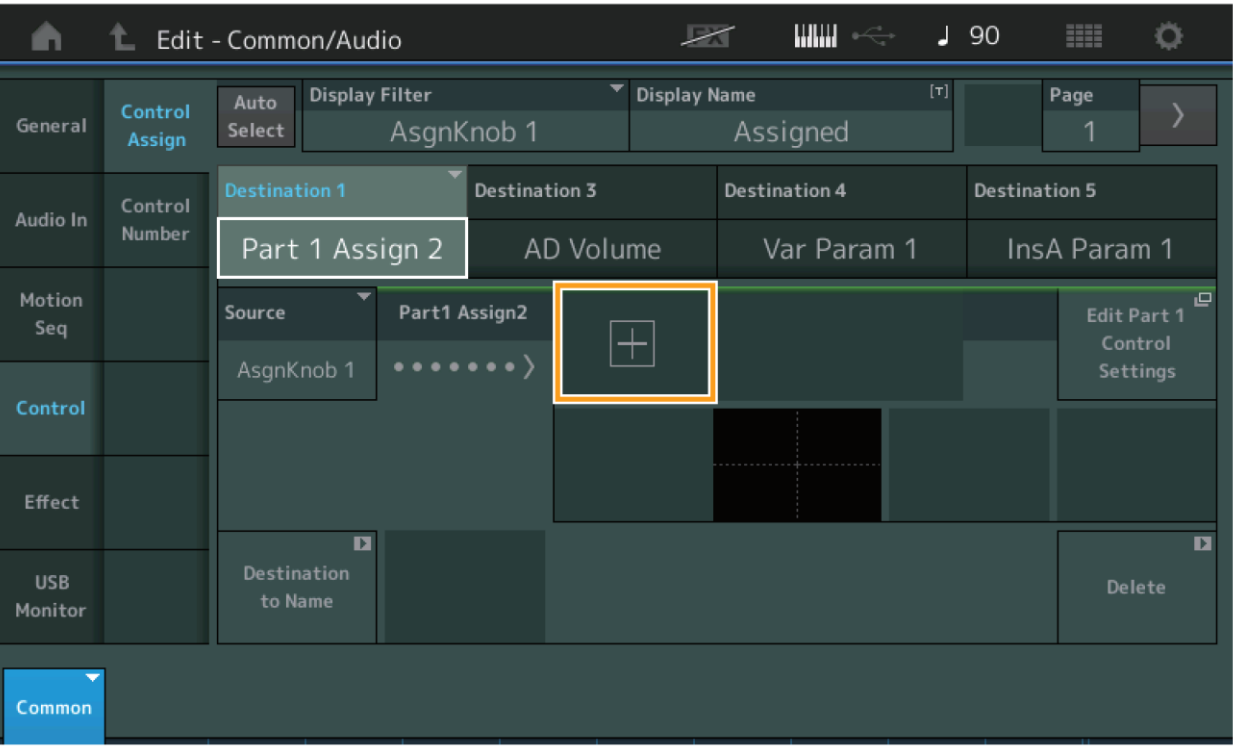

Dotykem tlačítka [+] přidáte nový parametr Partu pro Destination (Cíl)

# **Part Edit (Editace partu)**

## **Mod/Control (Modulace/Ovládání)**

## **Control Assign (Přiřazení ovladače)**

Pokud je položka Displej Filter nastavena na "Super Knob", lze přidat nový parametr stiskem tlačítka [+] a bude okamžitě dostupný pro ovládání pomocí Super Knobu.

## **Postup** [PERFORMANCE] → [EDIT] → Výběr partu → ELEMENT/OPERATOR [COMMON] → [Mod/Control] → [Control Assign]

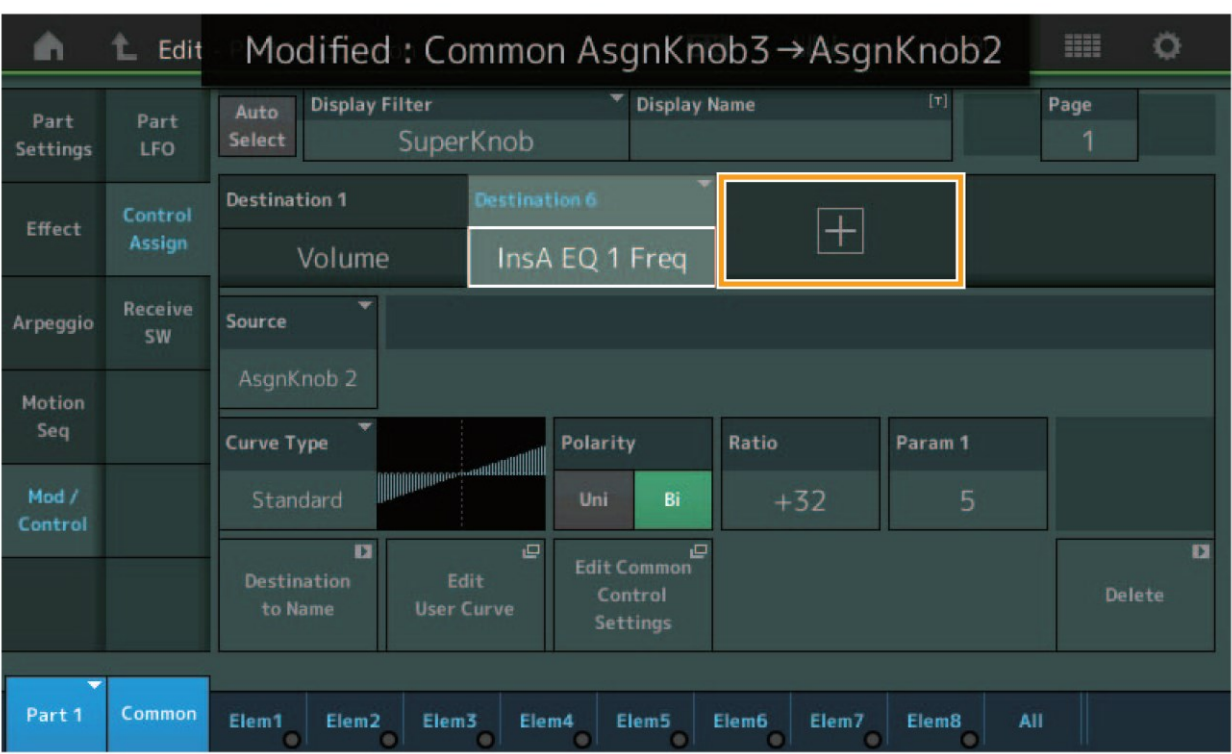

Pokud je položka Displej Filter nastavena na "Super Knob", stiskem tlačítka [+] je zobrazena zpráva v horní části displeje a je automaticky přidáno nastavení Control Assign (Přiřazení ovladače) pro Common/Audio Edit.

#### **Poznámka**

Pokud nejsou dostupné žádné další programovatelné Knoby, tlačítko [+] se na displeji nezobrazí.

# **Utility (Nástroje)**

## **Settings (Nastavení)**

#### **System (Systém)**

Přidána možnost pro Live Set Slot být vybrán jako startovní displej. Je také umožněno, aby byla velikost fontu Live Setu aplikována na Názvy kategorií na displeji Category Search.

#### **Postup** [UTILITY] → [Settings] → [System]

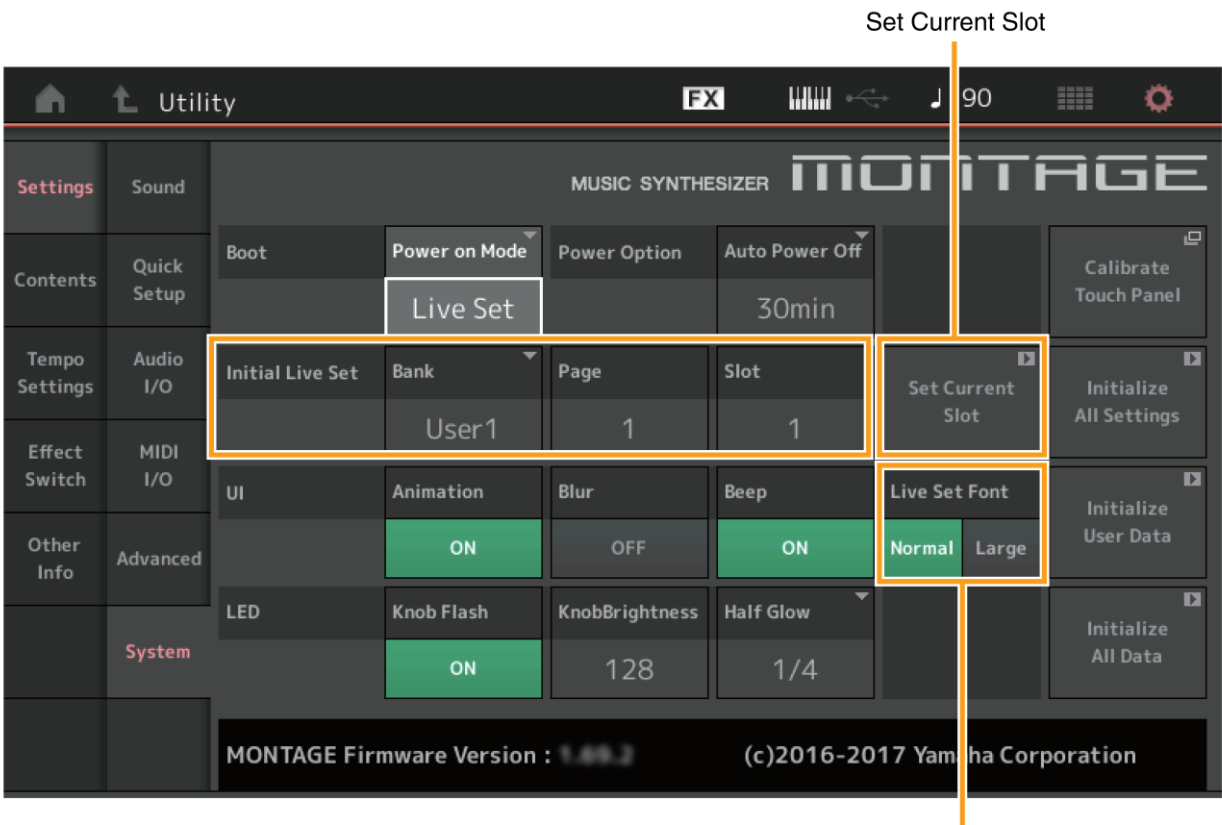

Live Set Font

## **Initial Live Set (Výchozí Live Set)**

**Bank (Banka)** 

#### **Page (Stránka)**

#### **Slot**

Určuje Live Set Slot jako startovací displej, když je Power On Mode (Režim zapnutí) nastaven na "Live Set".

#### **Poznámka**

Live Set Slot můžete také nastavit jako startovní displej tím, že nejprve vyberete Performanci na displeji Live Set a poté stisknete tlačítko "Set Current Slot" na tomto displeji.

## **Live Set Font (Velikost fontu Live Set)**

Určuje velikost fontu pro názvy obsahu a kategorií na displejích Live Set a Category Search.

**Nastavení:** Normal, Large

### **Displej Category Search**

#### Normal

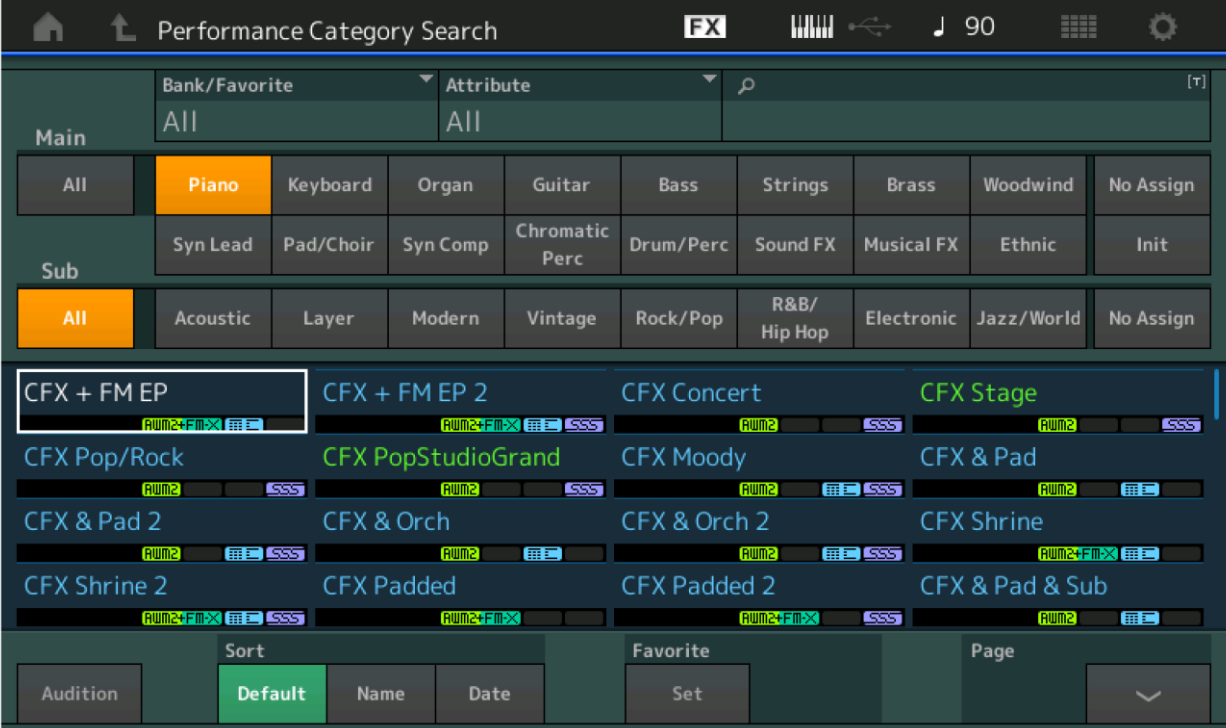

#### Large

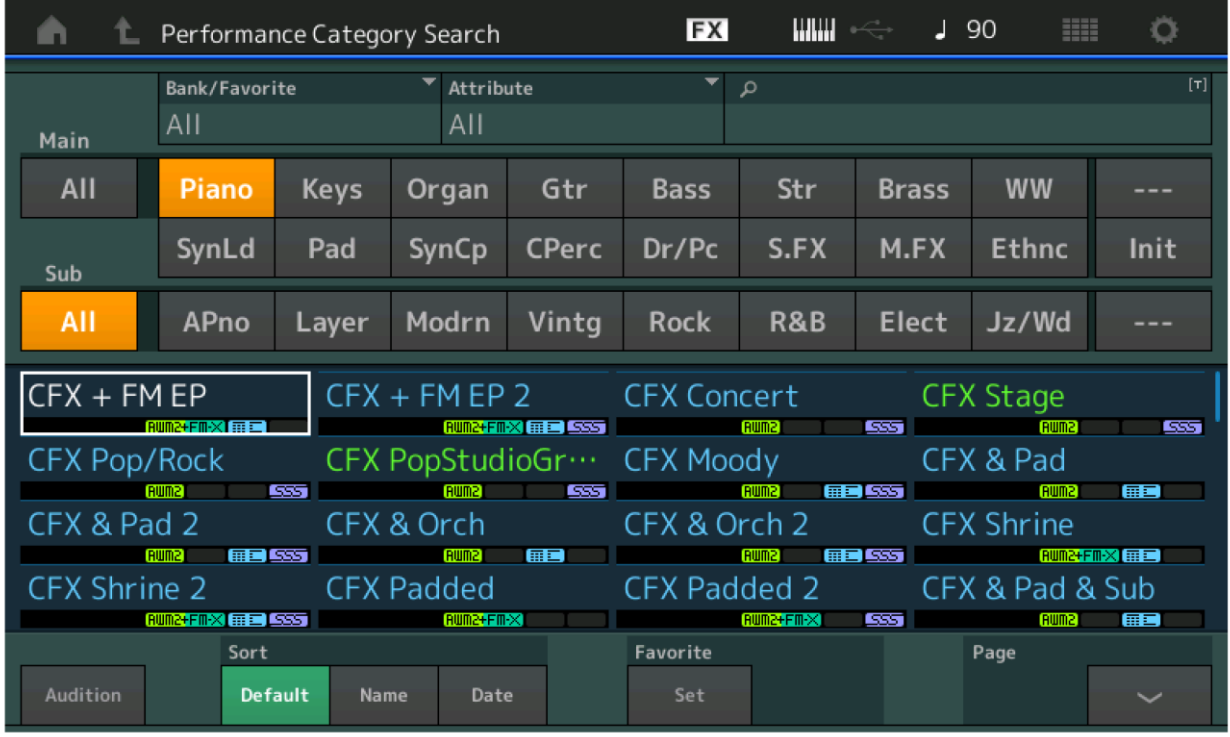

#### **Load (Načtení)**

Umožňuje kompatibilitu se soubory MOXF. Je také umožněna kompatibilita s daty Performancí pro MOTIF XS, MOTIF XF, a MOXF.

```
Postup [UTILITY] → [Contents] → [Load]
```
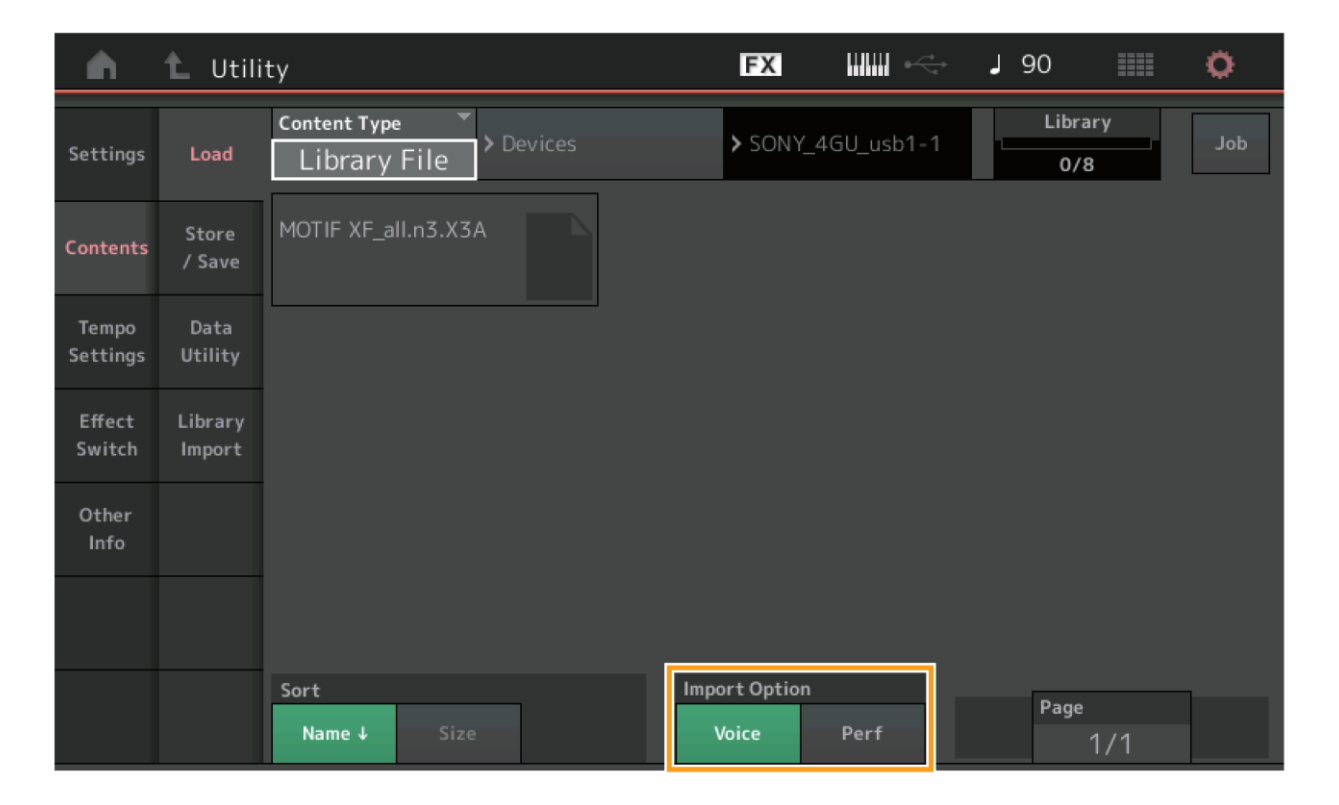

### **Import Option (Možnosti importu)**

Volí data Rejstříku (Voice) nebo data Performance (Perf) pro načítání. Tato možnost se objeví, pokud jsou v adresáři soubory "All" z MOTIF XS, MOTIF XF nebo MOXF. **Nastavení:** Voice, Perf

Bylo přidáno nastavení pro zachování aktuálního tempa po přepnutí na jinou Performanci.

**Postup** [UTILITY] → [Tempo Settings] nebo [SHIFT] + [ENTER] Ikona TEMPO SETTINGS

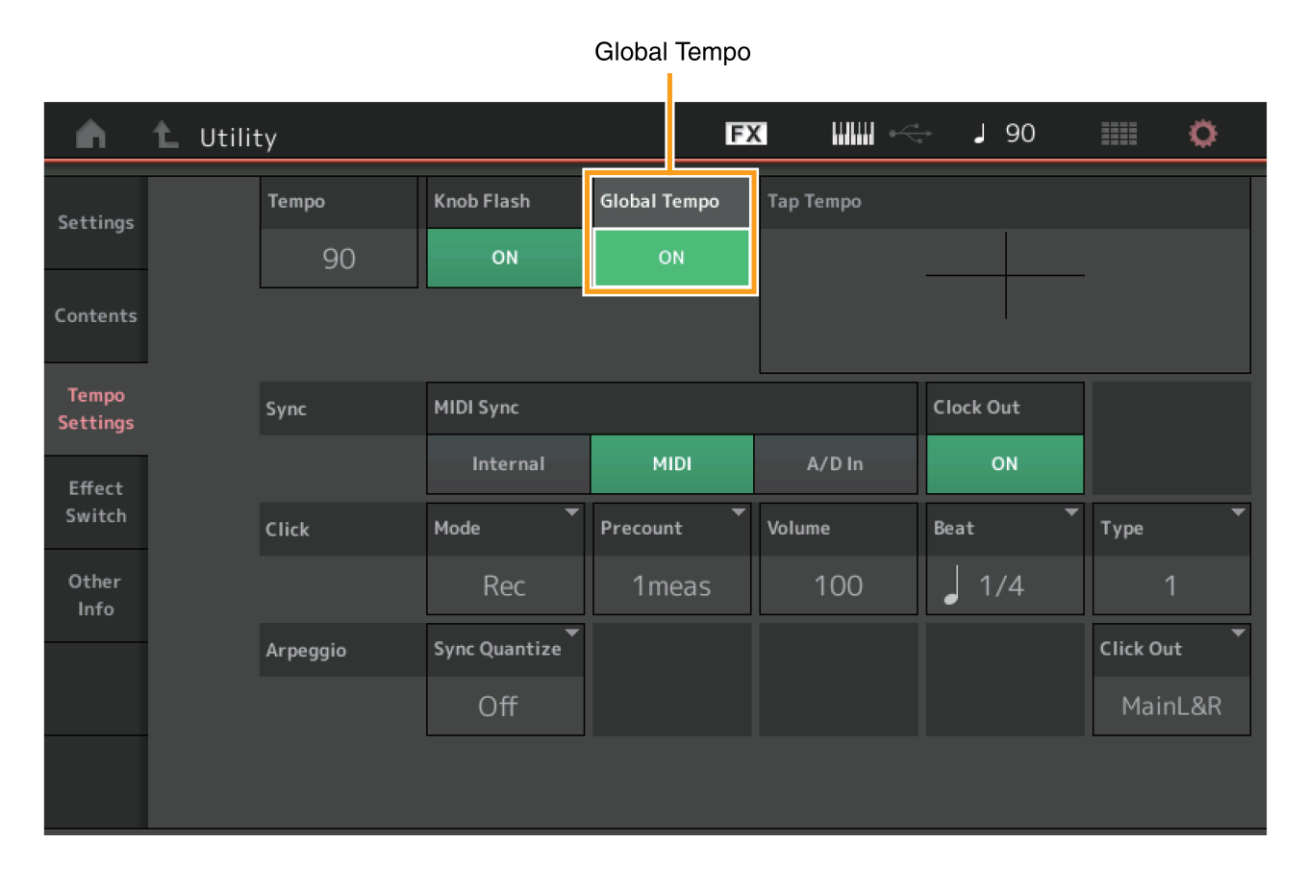

### **Global Tempo (Celkové nastavení tempa)**

Pokud je nastaveno na OFF, tempo se mění podle tempa Performance. Pokud je nastaveno na ON, je zachováno aktuální tempo i po přepnutí na jinou Performanci.

**Nastavení:** Off (vypnuto), On (zapnuto)

Bylo přidáno nastavení pro zachování aktuální hlasitosti A/D Partu po přepnutí na jinou Performanci.

## **Postup** [UTILITY] → [effect Switch]

Ikona Effect

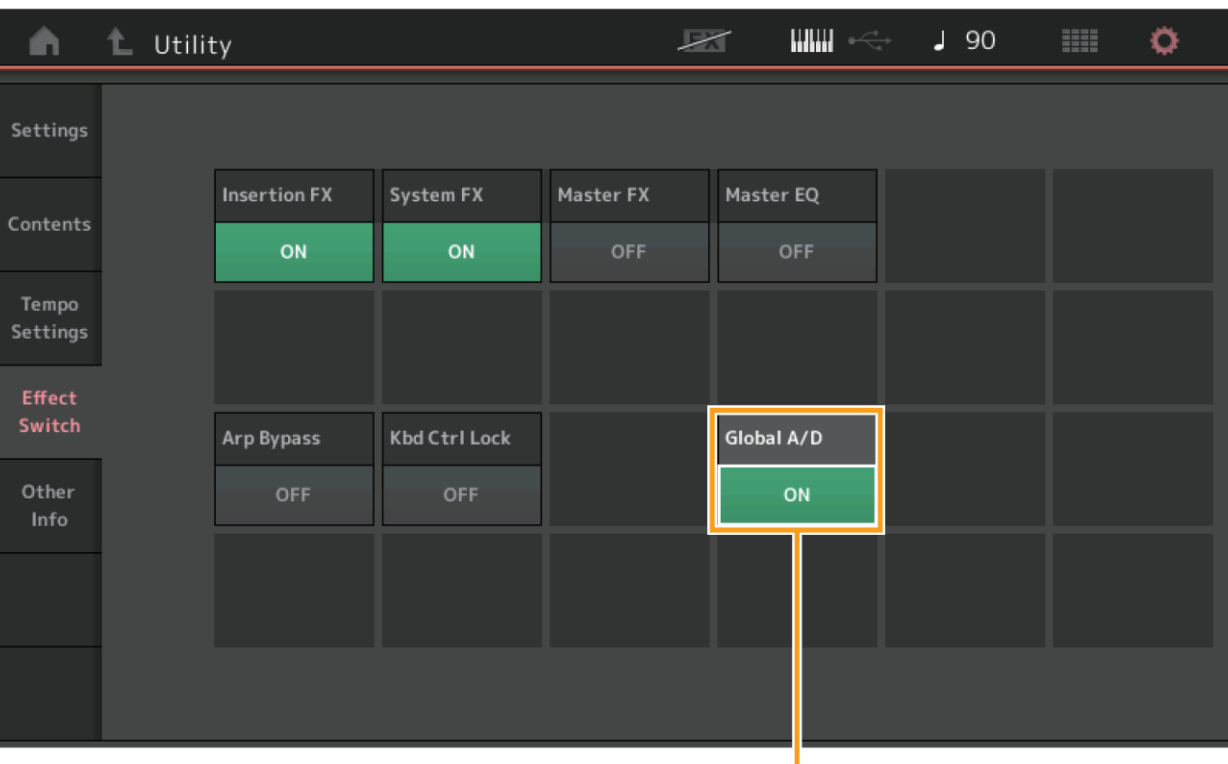

Global A/D

## **Global A/D (Celkové nastavení A/D)**

Pokud je nastaveno na OFF, hlasitost A/D Partu a ostatní propojené parametry se změní podle nastavení hlasitosti Performance. Pokud je nastaveno na ON, je zachována hlasitost A/D Partu a ostatní propojené parametry i po přepnutí na jinou Performanci.

**Nastavení:** Off (vypnuto), On (zapnuto)

# **Envelope Follower (Generátor obálky)**

Zkratka pro otevření displeje Control Assign byl přidán na displej Envelope Follower.

**Postup** [PERFORMANCE] → [EDIT] → Výběr Partu → ELEMENT/OPERATOR [COMMON] → [Effect] → [Routing] → Envelope Follower

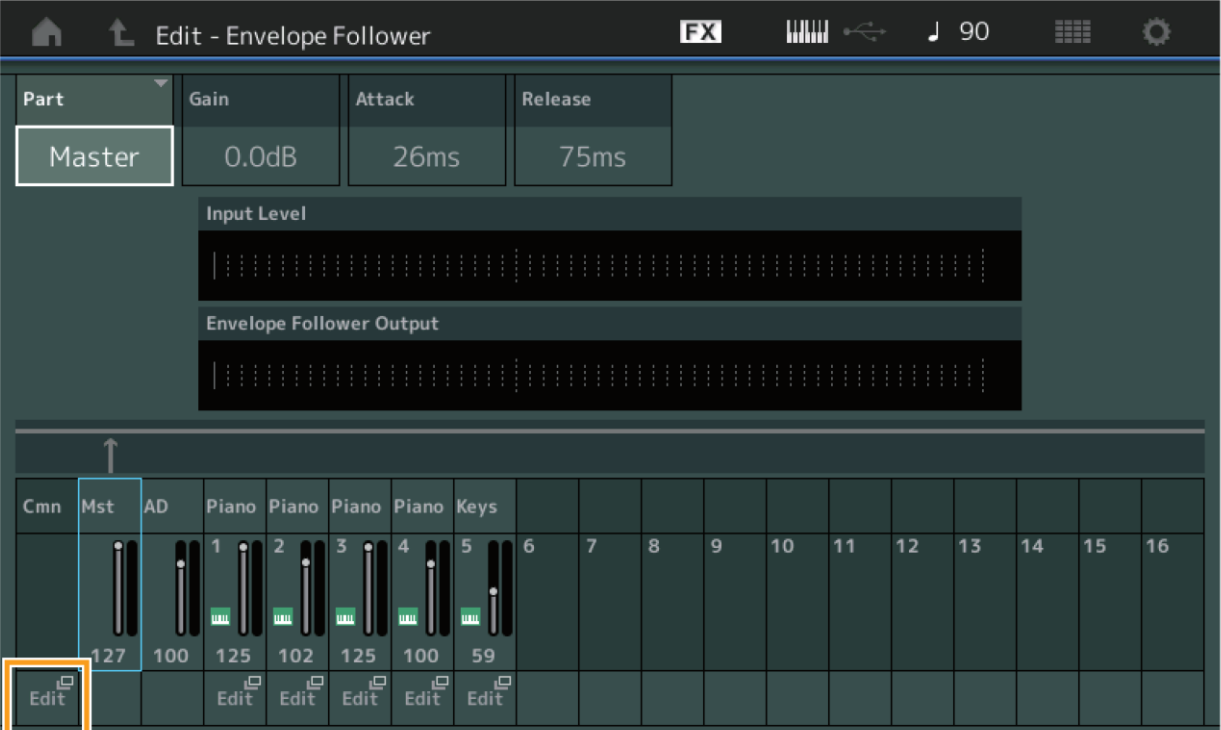

### **Edit**

Vyvolá displej Control Assign pro Destination Part (Cílový Part).

# **Dialog Control Assign**

Nyní můžete zvolit Super Knob, Motion Sequence Lane nebo Envelope Follower pro zdroj v dialogu, který se zobrazí po stisku tlačítka [CONTROL ASSIGN].

**Postup** Stiskněte tlačítko [CONTROL ASSIGN], když je kurzor nastaven na parametr, který má být cílem ovládání

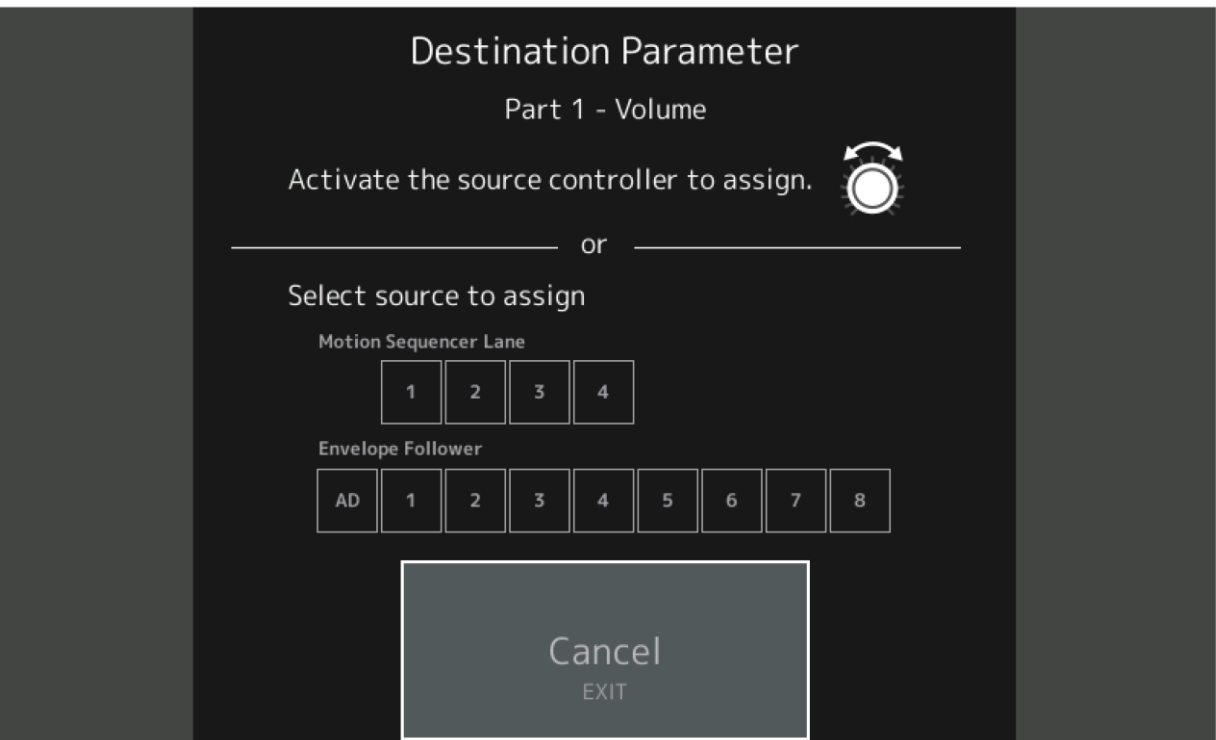

Používejte ovladač, který chcete nastavit jako parametr Destination (Cíl) nebo stiskněte číslo pod "Motion Sequencer Lane" nebo "Envelope Follower".

#### **Poznámka**

Objeví se chybové hlášení, pokud budete otáčet Super Knobem a nejsou již dostupné žádné volné programovatelné Knoby nebo ovladače pro přiřazení zdroje.

Yamaha vydala nový upgrade firmwaru MONTAGE, kde byly přidány tyto nové funkce.

Tento manuál popisuje dodatky a změny vzhledem k Referenčnímu manuálu, který je dodáván spolu s návodem.

- Byly přidány nové typy efektů.
- Byly přidány nové Performance.
- Byly přidány nové funkce na některých displejích pro zjednodušení nastavení Super Knobu.

# **Dodatečné nové typy efektů**

MONTAGE nabízí následující nové typy efektů.

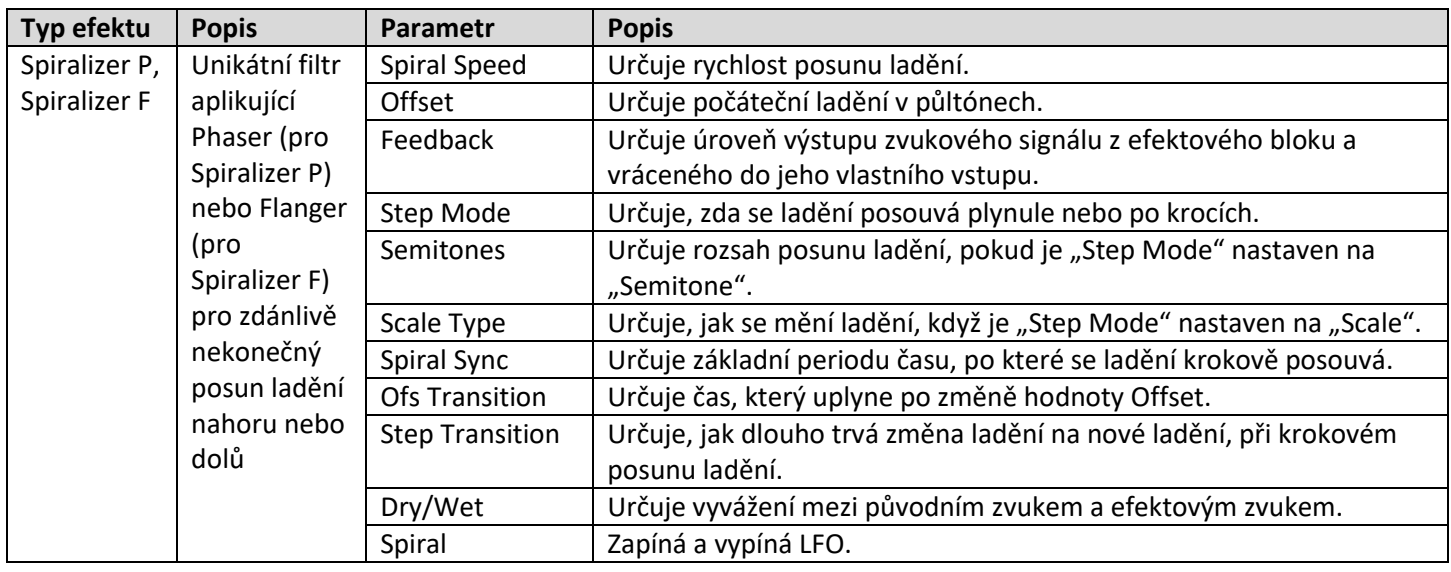

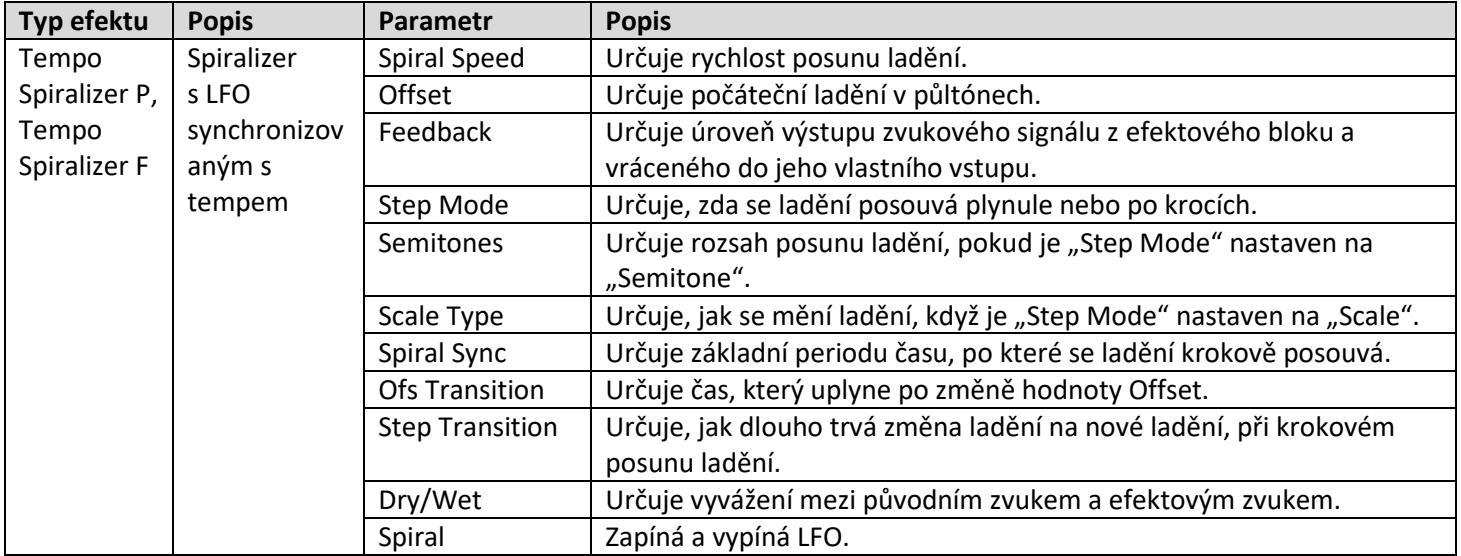

# **Dodatečné nové Performance**

MONTAGE nabízí 8 nových Performancí. Seznam přidaných Performancí, viz Seznam dat (Data List).

## **Motion Control**

## **Motion Control**

#### **Super Knob**

Byly přidány zkratky pro snadnější nastavení Super Knobu.

**Postup** [PERFORMANCE] → [Motion Control] → [Super Knob]

Edit Super Knob **WWW** Ö **FX**  $J90$ **BBB** m Performance **MS Master LED Pattern** Super Knob **Super Knob MS** Home Overview 64 Type 1 Motion Quick Super Knob Link ON ON ON ON ON ON ON ON Mixing Arpeggio Assign 1 Assign 2 Assign 3 Assign 4 Assign 5 Assign 6 Assign 7 Assign 8 Motion Scene  $64$ 64 64 64 64 64 Super Knob / Rec  $\circ$  $\circ$  $\circ$  $\circ$  $\circ$  $\circ$  $\circ$ っ 127 127 127 127 127 127 127

Edit Super Knob Motion Seq (Edit Super Knob Motion Sequencer)

#### **Edit Super Knob Motion Seq (Editace Motion Sekvenceru pro Super Knob)**

Vyvolá displej Knob Auto pro editaci Motion Sekvenceru aplikovanou na Super Knob.

#### **Edit Super Knob (Editace Super Knobu)**

Vyvolá displej Control Assign v Common/Audio Edit pro nastavení parametrů ovládaných Super Knobem.

## **Common/Audio Edit**

## **Control**

#### **Control Assign (Přiřazení ovladače)**

Nyní můžete nastavit Super Knob na "Display Filter". Můžete na displeji také zkontrolovat parametry Partu, které jsou ovládány s využitím programovatelných Knobů společně pro všechny Party.

### **Postup** [PERFORMANCE] → [EDIT] → PART [COMMON] → [Control] → [Control Assign]

Display Filter

Stiskněte tlačítko [Edit Super Knob] na displeji Super Knob

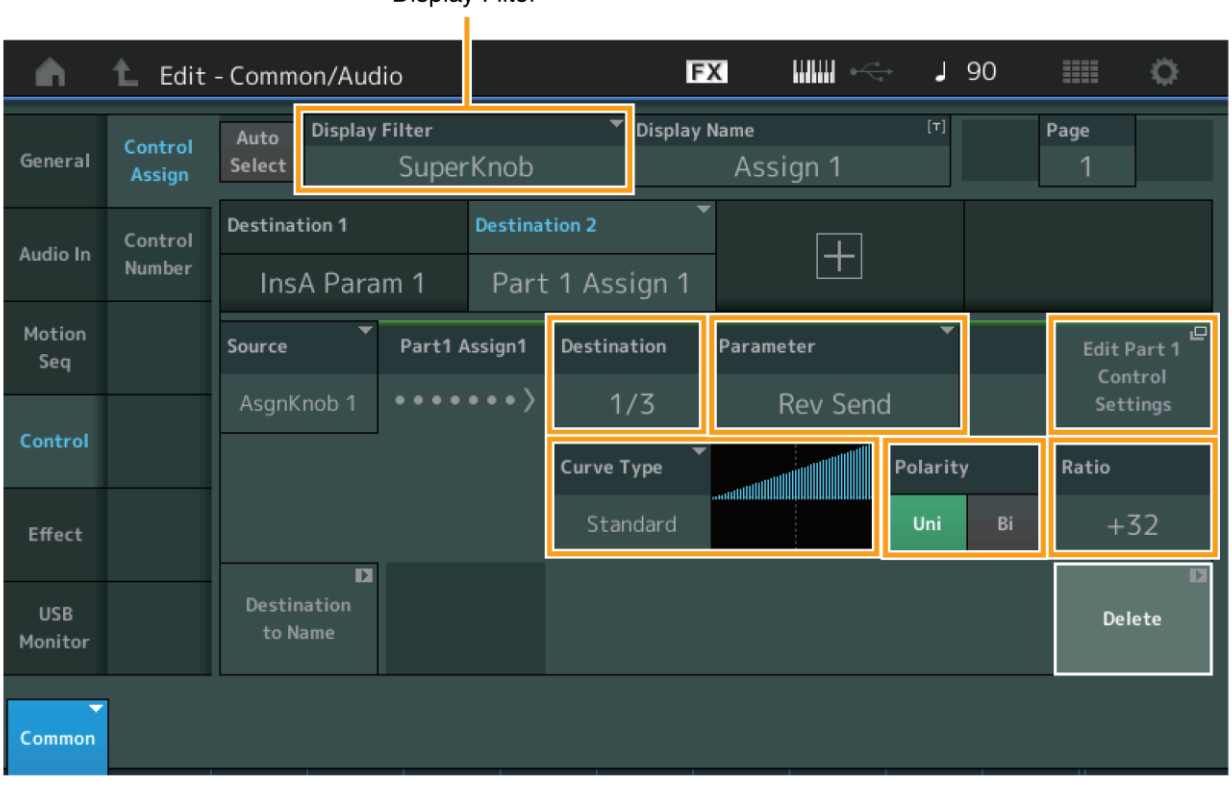

### **Display Filter (Filtr zobrazení)**

Určuje zobrazený Ovladač. Když je zvoleno "Super Knob", pak jsou zobrazena všechna nastavení programovatelných Knobů, ve kterých je parametr "Super Knob Link" zapnutý (On).

**Nastavení:** AsgnKnob 1 – 8, Super Knob, MS Lane 1 – 4, EnvFollow 1 – 16, EnvFollowAD, EnvFollowMst, All

Následující parametry jsou zobrazeny pouze, když "Destination  $1 - 16$ " je nastaven na "Part  $1 - 16$  Assign  $1 - 8$ ". Také, když není Destination nastaven na žádný programovatelný Knob Partu, jsou dostupné pouze zkratky.

#### **Destination (Cíl)**

Určuje nastavení ovladače Partu pro zobrazení.

**Nastavení:** 1 – 16 (Je zobrazen počet cílů pro programovatelné Knoby Partu, který je zvolen v "Destination 1 – 16".)

#### **Parameter (Parametr)**

Určuje ovládané parametry Partu.

**Nastavení:** Viz Control List v dokumentu Data List.

#### **Edit Part Control Settings (Editace nastavení ovladače Partu)**

Vyvolání displeje Control Assign pro aktuálně zvolený Part.

### **Curve Type (Typ křivky)**

Určuje křivku změny parametru nastaveného v položce "Destination". Horizontální osa zobrazuje hodnotu nastavení ovladače "Source", vertikální osa zobrazuje hodnotu parametru.

**Nastavení:** Standard, Sigmoid, Threshold, Bell, Dogleg, FM, AM, M, Discrete Saw, Smooth Saw, Triangle, Square,

Trapezoid, Tilt Sine, Bounce, Resonance, Sequence, Hold

**Pro Uživatelské banky:** User 1 - 32

**Když je načten soubor knihovny:** Křivky v knihovně 1 - 8

#### **Polarity (Polarita křivky)**

Určuje polaritu křivku zvolené v položce "Curve Type".

**Nastavení:** Uni, Bi

 **Uni:** Pouze unipolární změny v pozitivním nebo negativním směru od základní hodnoty parametru podle tvaru křivky

 **Bi:** Bipolární změny v pozitivním i negativním směru od základní hodnoty parametru.

#### **Ratio (Poměr křivky)**

Určuje poměr křivky.

**Nastavení:** -64 až +63

# **Part Edit (Editace Partu)**

## **Mod/Control (Modulace/Ovládání)**

#### **Control Assign (Přiřazení ovladače)**

Nyní můžete nastavit Super Knob na "Display Filter".

### **Postup** [PERFORMANCE] → [EDIT] → Výběr Partu → ELEMENT/OPERATOR [COMMON] → [Mod/Control] → [Control Assign]

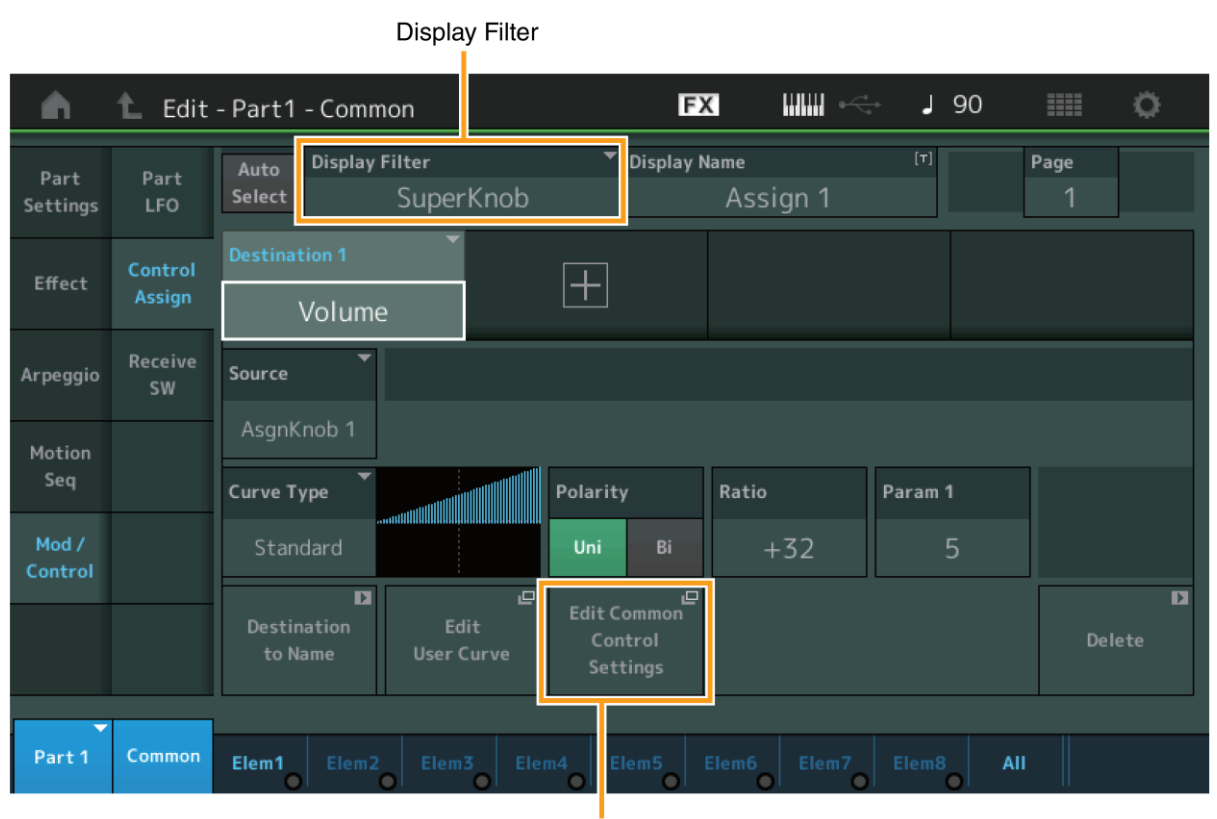

Edit Common Control Settings

### **Display Filter (Filtr zobrazení)**

Určuje zobrazený Ovladač. Když je zvoleno "Super Knob", pak jsou zobrazena všechna nastavení programovatelných Knobů, ve kterých je parametr "Super Knob Link" zapnutý (On).

**Nastavení:** PitchBend, ModWheel, AfterTouch, FootCtrl 1, FootCtrl 2, FootSwitch, Ribbon, Breath, AsgnKnob 1 – 8, Super Knob, AsgnSw 1, AsgnSw 2, MS Lane 1 – 4, EnvFollow 1 – 16, EnvFollowAD, EnvFollowMst, All

### **Edit Common Control Settings (Editace nastavení společného ovladače)**

Vyvolání displeje Control Assign pro Common/Audio Edit.
Yamaha vydala nový upgrade firmwaru MONTAGE, kde byly přidány tyto nové funkce.

Tento manuál popisuje dodatky a změny vzhledem k Referenčnímu manuálu, který je dodáván spolu s návodem.

- Byly přidány nové typy efektů.
- Byly přidány nové Performance.
- Byla přidána nová funkce Favorite (oblíbené).
- Byla přidána možnost "Mixing" pro nastavení "Parameter with Part" v Part Category Search (vyhledávání kategorií Partu).
- Nyní můžete na displeji Performance Play (Home) vidět různé informace.
- Byla přidána funkce Super Knob Link.
- Nyní můžete ovládat hlasitost monitoringu vstupu Audio signálu na konektoru [USB TO HOST].
- Nyní můžete přepínat Scény pomocí zpráv Control Change.
- Nyní můžete provádět částečné změny velikosti fontu na displeji Live Set a na displeji Category Search.
- Nyní můžete ukládat/načítat soubory zálohy, ve kterých jsou uložena všechna data Uživatelské paměti (včetně Skladeb a Knihoven).
- Všechny editační displeje (Edit) byly vylepšeny o umožnění dotykového výběru Partů na displeji.

# **Dodatečné nové typy efektů**

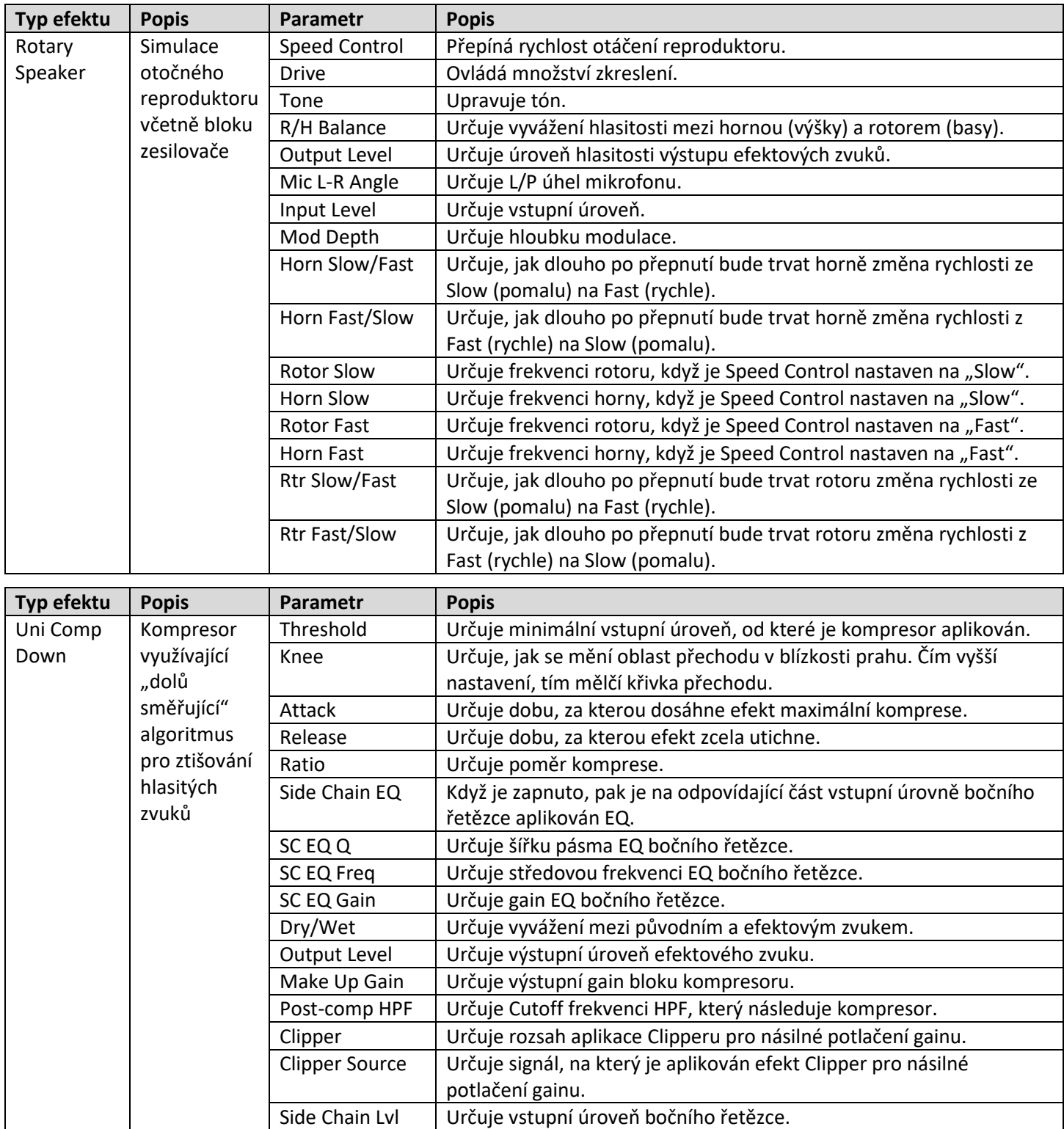

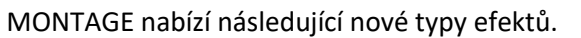

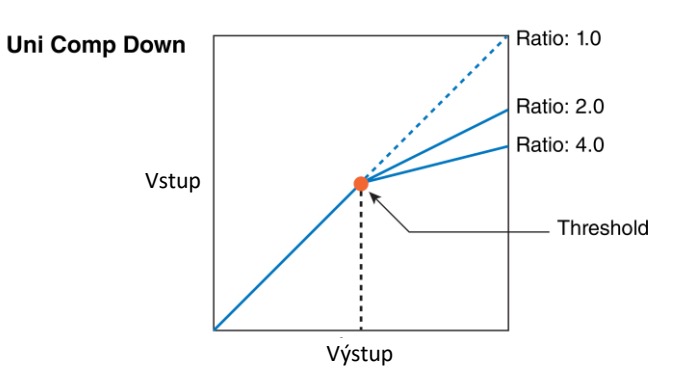

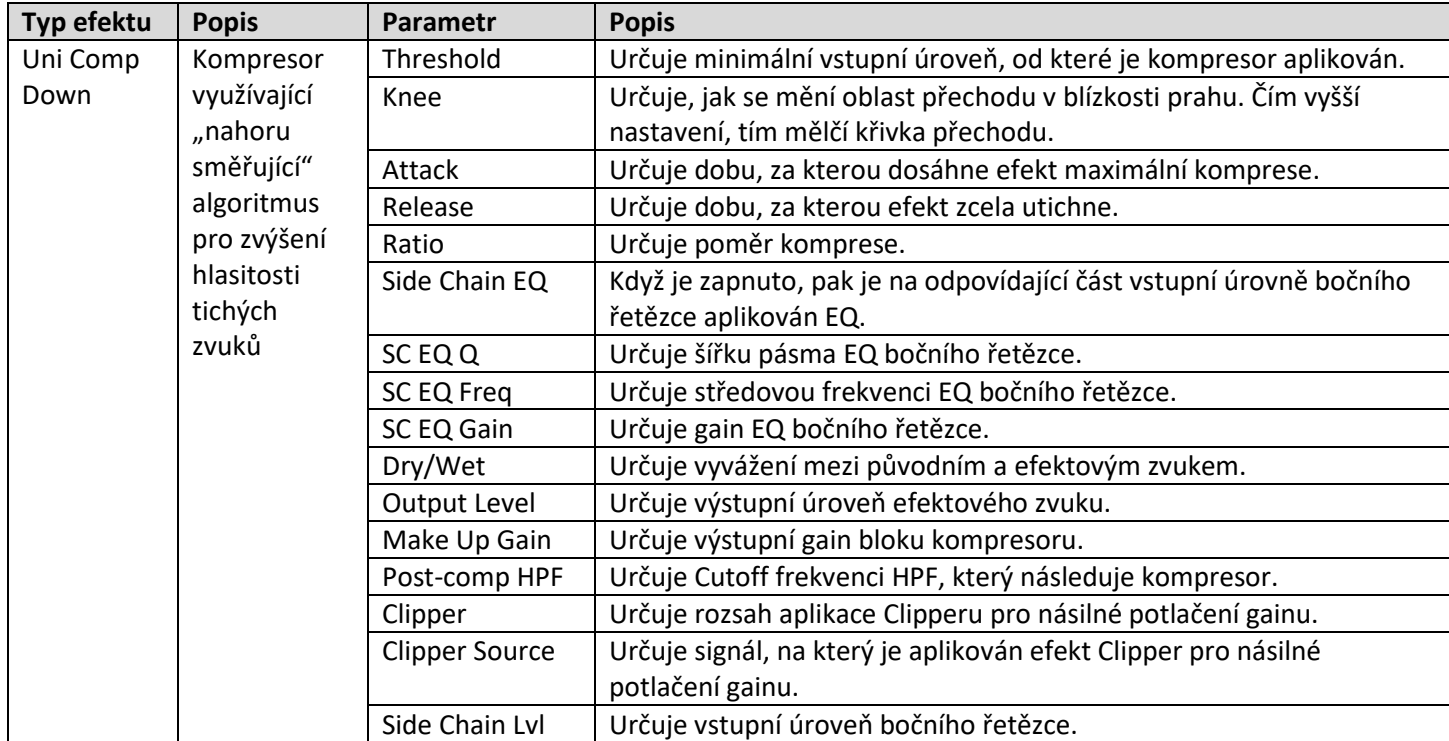

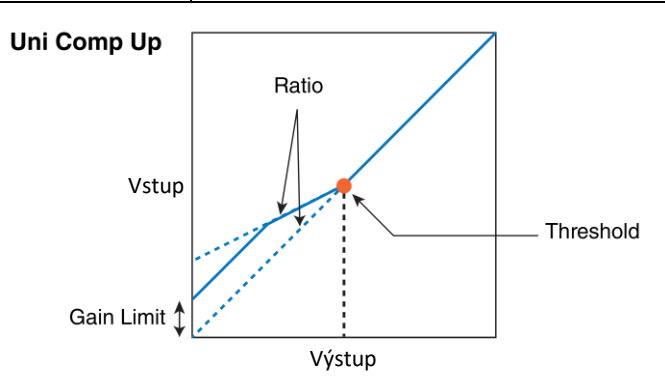

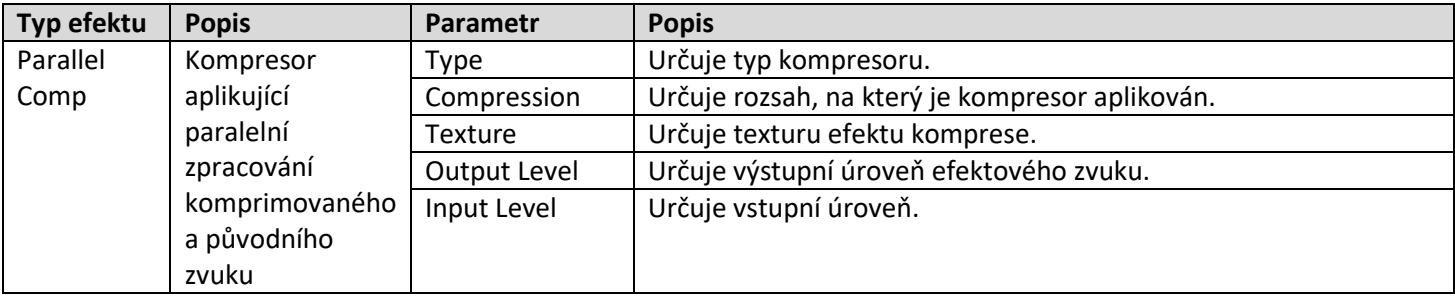

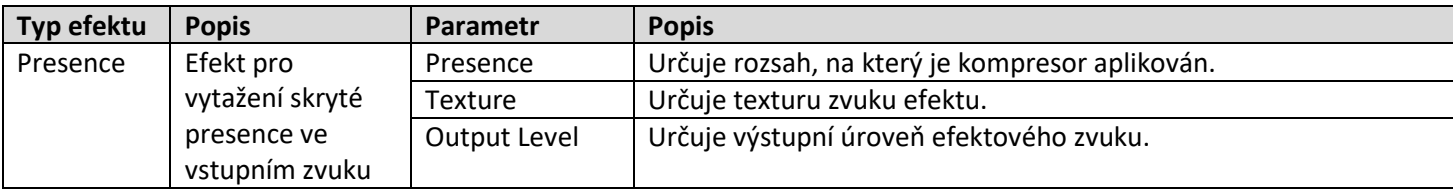

# **Dodatečné nové Performance**

MONTAGE nabízí 52 nových Performancí v bance MOTIF XF. Seznam přidaných Performancí, viz Seznam dat (Data List).

# **Category Search (Vyhledávání kategorie)**

# **Performance Category Search, Arpeggio Category Search, Waveform Category Search**

Byla přidána funkce Favorite (Oblíbené), nabízející rychlý přístup ke zvukům a Arpeggiím, které chcete přidat. Tato kapitola vysvětluje příklad funkce Favorite pro Performance Category Search.

### **Poznámka**

Můžete filtrovat Seznam Performancí podle Oblíbených (Favorite) na displejích Part Category Search a Performance Merge, ale na těchto displejích nemůžete pro jednotlivé položky zapnout nebo vypnout ikonu Favorite.

### **Postup** [PERFORMANCE] → [CATEGORY] (Performance Category Search)

Dotkněte se názvu Performance → Zvolte položku [Search] ve zobrazeném menu

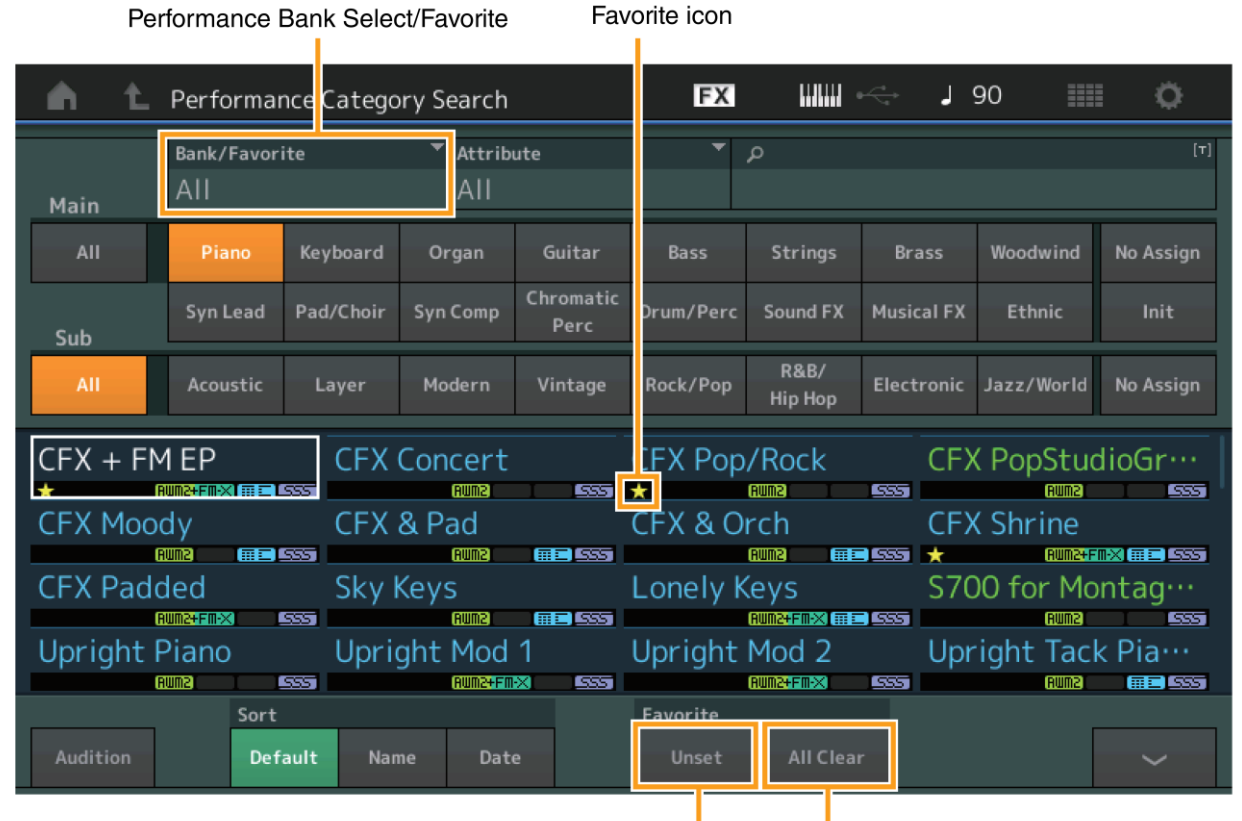

Favorite Set/Unset Favorite All Clear

# **Set/Unset Favorite (Zapnutí/vypnutí Oblíbený)**

Zapíná (set) nebo vypíná (Unset) ikonu Favorite aktuálně zvolené Performanci. Není dostupné, pokud není kurzor nastaven na seznamu Performancí.

### **Poznámka**

Můžete zapnout (set) nebo vypnout (Unset) ikonu Favorite z menu, které je zobrazeno po dotyku názvu Performance na displeji Performance Play.

# **Favorite All Clear (Zrušit všechny Oblíbené)**

Zruší všechny ikony Favorite pro všechny Performance. Je dostupné pouze, když je alespoň jedna Performance označena jako Oblíbená.

# **Bank/Favorite (Banka/Oblíbený)**

Filtruje seznam Performancí podle Banky nebo podle ikony Oblíbený. Při výběru Favorite jsou zobrazeny pouze Performance označené ikonou Favorite (Oblíbený).

**Nastavení:** All (vše), Favorite (Oblíbený), Preset, User (Uživatelské), Library Name (Název Knihovny)

### **Poznámka**

Když je zvolen displej Category Search, opakovaným stiskem tlačítka [CATEGORY] přepíná Banky mezi All, Favorite, Preset, User, Library (když je načten soubor Knihovny). Podržením tlačítka [CATEGORY] se můžete vrátit zpět na nastavení All (všechny).

# **Part Category Search**

Při mixáži s vypnutým parametrem "Param. with Part", můžete kontinuálně měnit zvuky a využitím aktuálních hodnot nastavení pro Part, jako jsou hlasitost, pan nebo posun tónu.

Postup [PERFORMANCE] → (Když je zvolen Part s přiřazeným zvukem) Výběr názvu Partu → [SHIFT] + [CATEGORY]

(Part Category Search)

(Když je zvolen Part s přiřazeným zvukem) Dotkněte se názvu Partu → Zvolte položku [Search] ve zobrazeném menu

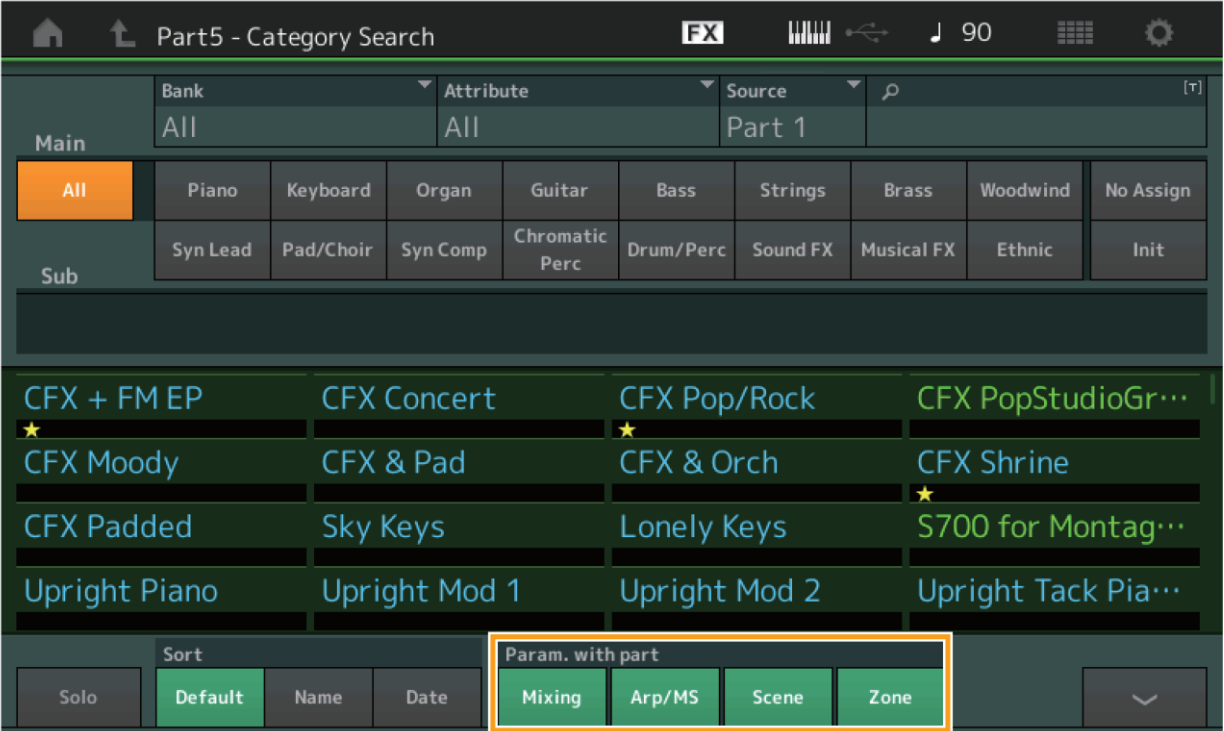

Parameter with Part

# **Param. with part (Parametr s Partem)**

Určuje, zda jsou nebo nejsou přečteny a použity hodnoty parametrů další Performance. Pokud je sada parametrů vypnuta (off), jsou aktuální hodnoty nastavení kontinuálně použity i po výběru nové Performance. **Nastavení:** Off (vypnuto), On (zapnuto)

# **Performance Play (Home)**

Zapnutí "View" nyní můžete zobrazit několik různých informací.

# **Home**

# **Postup** Stiskněte tlačítko [PERFORMANCE] Stiskněte ikonu [HOME]

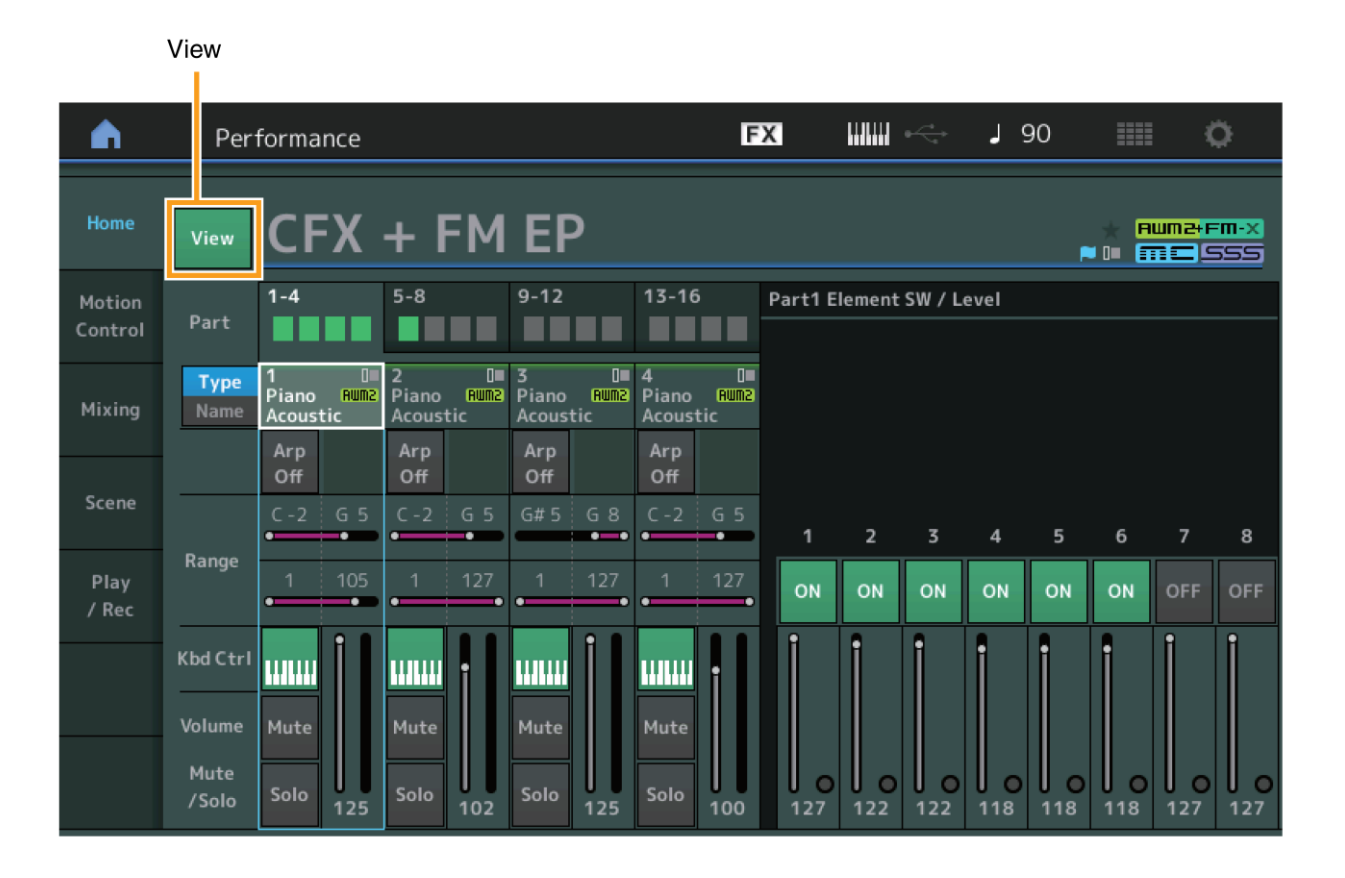

# **View (Zobrazit)**

Určuje, zda jsou (On) nebo (Off) nejsou zobrazeny detailní informace o jednotlivých Partech. Zobrazené informace se liší v závislosti na pozici kurzoru nebo na nastaveních funkce Control. **Nastavení:** Off (vypnuto), On (zapnuto)

### **Poznámka**

Pokud je kurzor na názvu Performance na displeji Performance Play (Home), můžete také přepínat zobrazení detailních informací stiskem tlačítka [PERFORMANCE].

Tato kapitola popisuje situaci, kdy je tlačítko [View] zapnuté.

### **Element view (Zobrazení Elementu)**

Zobrazí se pouze, když aktuálně zvolený Part je Normal Part (AWM2), a tlačítko [PERFORMANCE CONTROL] nebo "Element/Operator control" jsou zapnuté.

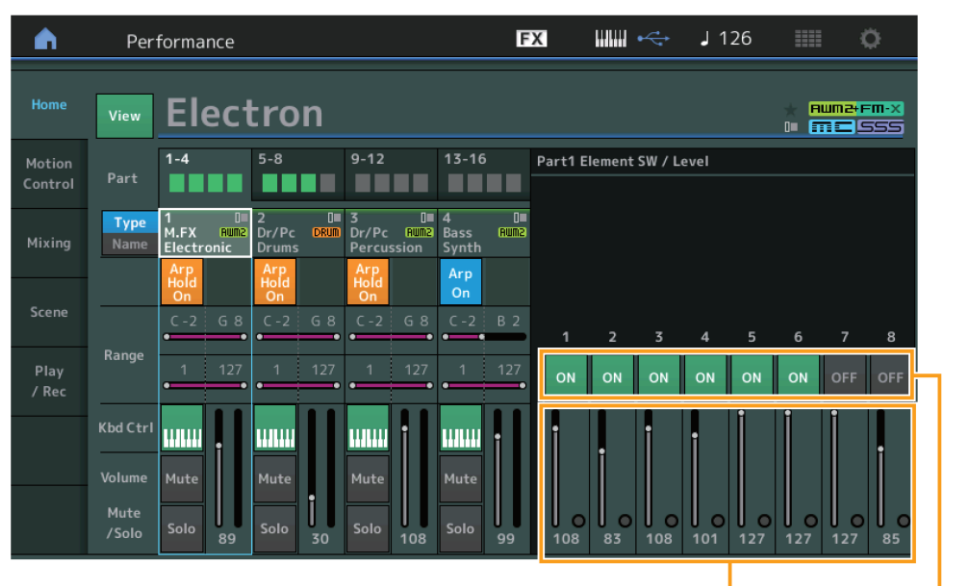

Element Level

#### Element Switch

### **Element Switch (Přepínač Elementů)**

Určuje, zda jsou jednotlivé Elementy aktivní nebo ne. **Nastavení:** Off (vypnuto), On (zapnuto)

# **Element Level (Úroveň Elementu)**

Určuje výstupní úroveň Elementu. **Nastavení:** 0 - 127

# **Drum Key view (Zobrazení Bicí klávesy)**

Zobrazí se pouze, když aktuálně zvolený Part je Bicí Part, a tlačítko [PERFORMANCE CONTROL] nebo "Element/Operator control" jsou zapnuté.

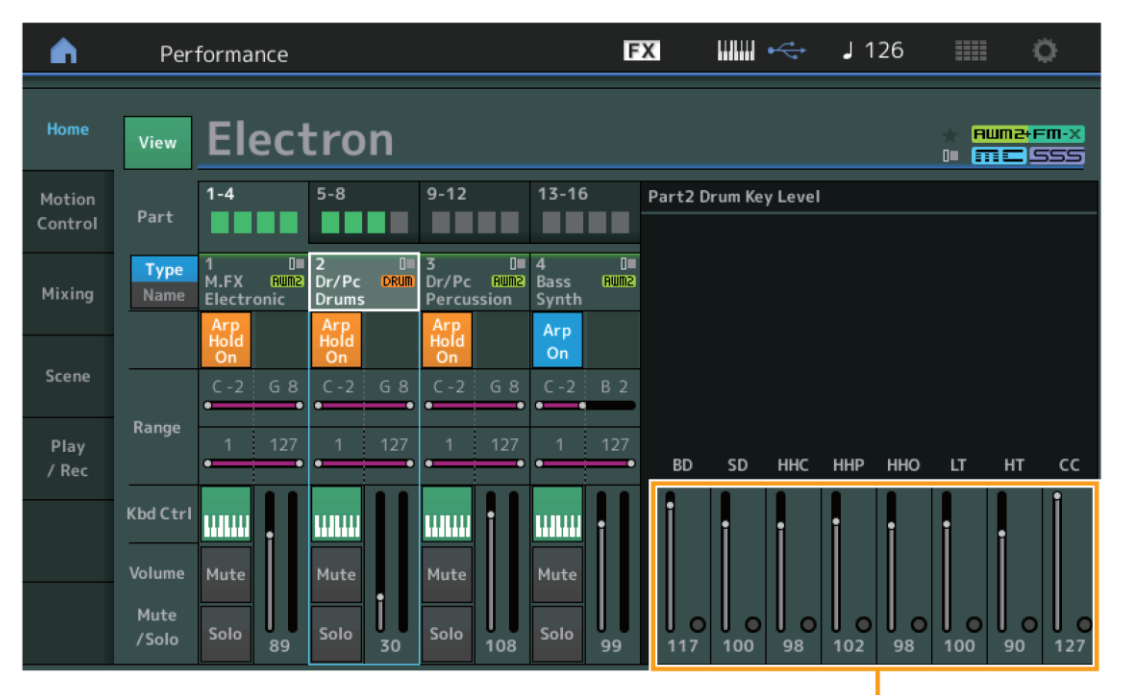

Drum Key Level

# **Drum Key Level (Úroveň Bicí klávesy)**

Určuje výstupní úroveň Bicí klávesy. **Nastavení:** 0 - 127

# **Algorithm view (Zobrazení Algoritmu)**

Zobrazí se pouze, když aktuálně zvolený Part je Normal Part (FM-X), a tlačítko [PERFORMANCE CONTROL] nebo "Element/Operator control" jsou zapnuté.

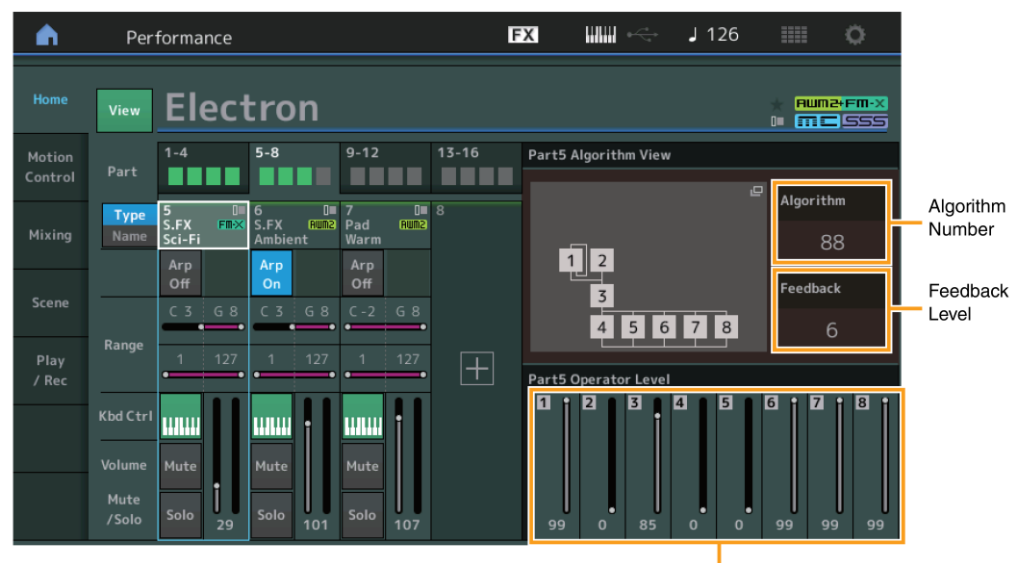

Operator Level

# **Algorithm (Číslo Algoritmu)**

Mění algoritmy. **Nastavení:** Viz dokument Data List.

### **Poznámka**

Dotykem obrázku Algoritmu vyvoláte displej Algorithm Search.

# **Feedback (Úroveň zpětné vazby)**

Zvukové křivky (Waveform) lze měnit vracením části signálu generovaného operátorem zpět do tohoto operátoru. To vám umožňuje nastavit úroveň zpětné vazby. **Nastavení:** 0 - 7

# **Operator Level (Úroveň Operátoru)**

Určuje výstupní úroveň Operátoru. **Nastavení:** 0 - 99

# **Part - Note view (Zobrazení Partu - Tón)**

Zobrazí se pouze, když je tlačítko [PART CONTROL] zapnuté nebo je kurzor na položce "Note Limit". Je to výhodné pro kontrolu nastavení Layer/Split pro jednotlivé Party.

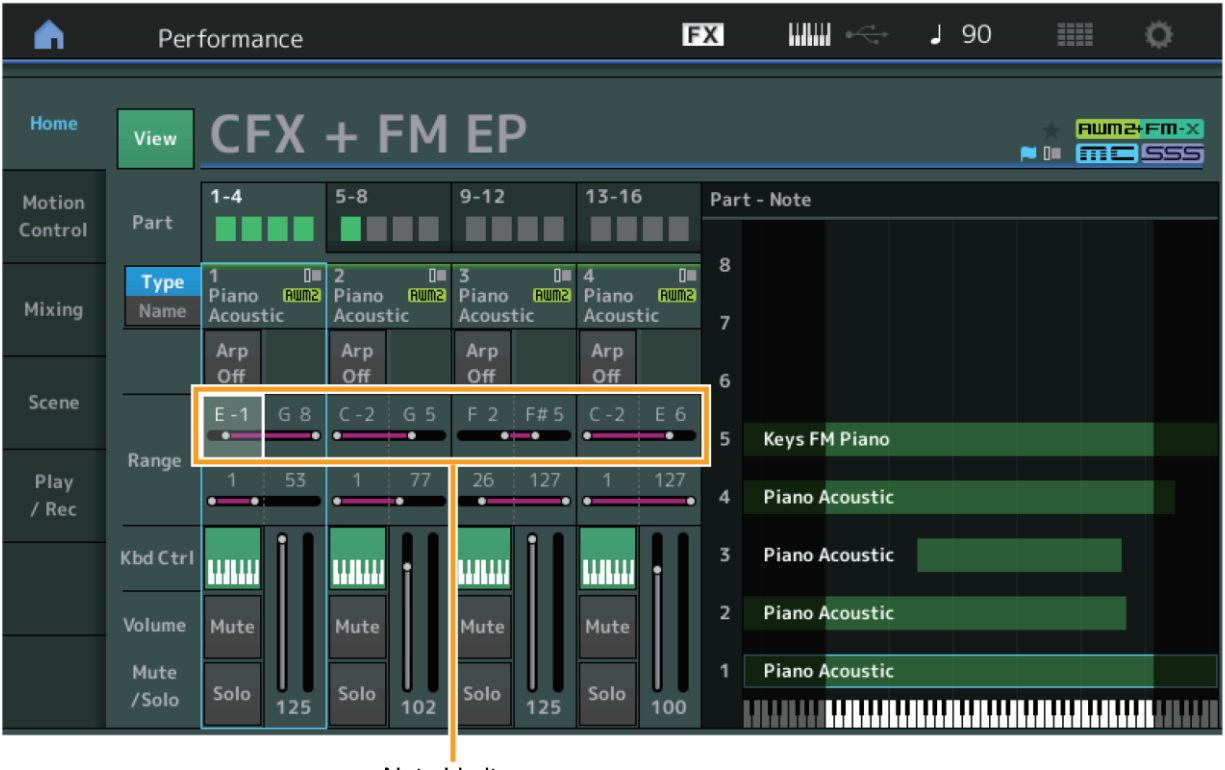

#### Note Limit

# **Velocity - Note view (Zobrazení Rychlost - Tón)**

Zobrazí se pouze, když je kurzor na limitu rychlosti Partu. Je to výhodné pro kontrolu nastavení Rychlosti (Velocity) pro jednotlivé Party.

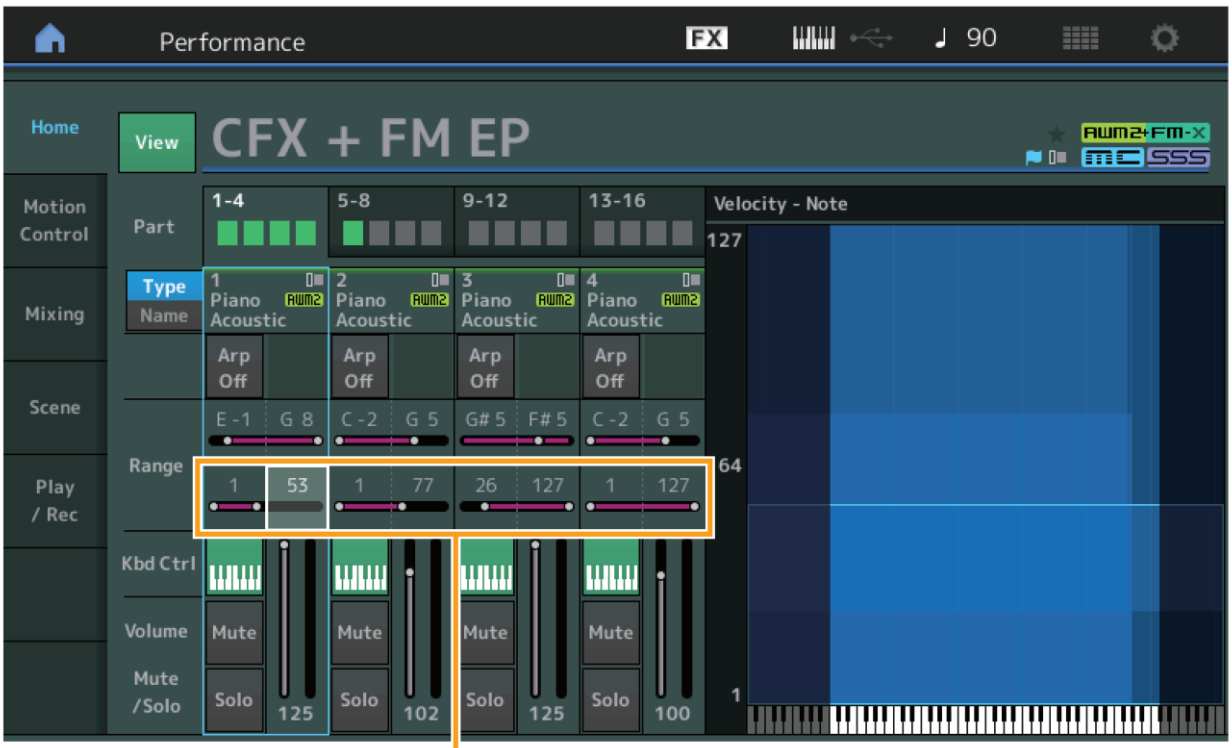

Velocity Limit

# **Motion Control**

# **Motion Control**

### **Super Knob**

Nyní můžete provádět jednotlivá nastavení propojení programovatelných Knobů, kterým jsou přiřazeny efektivní funkce společné pro všechny Party, na Super Knob.

**Postup** [PERFORMANCE] → [Motion Control] → [Super Knob]

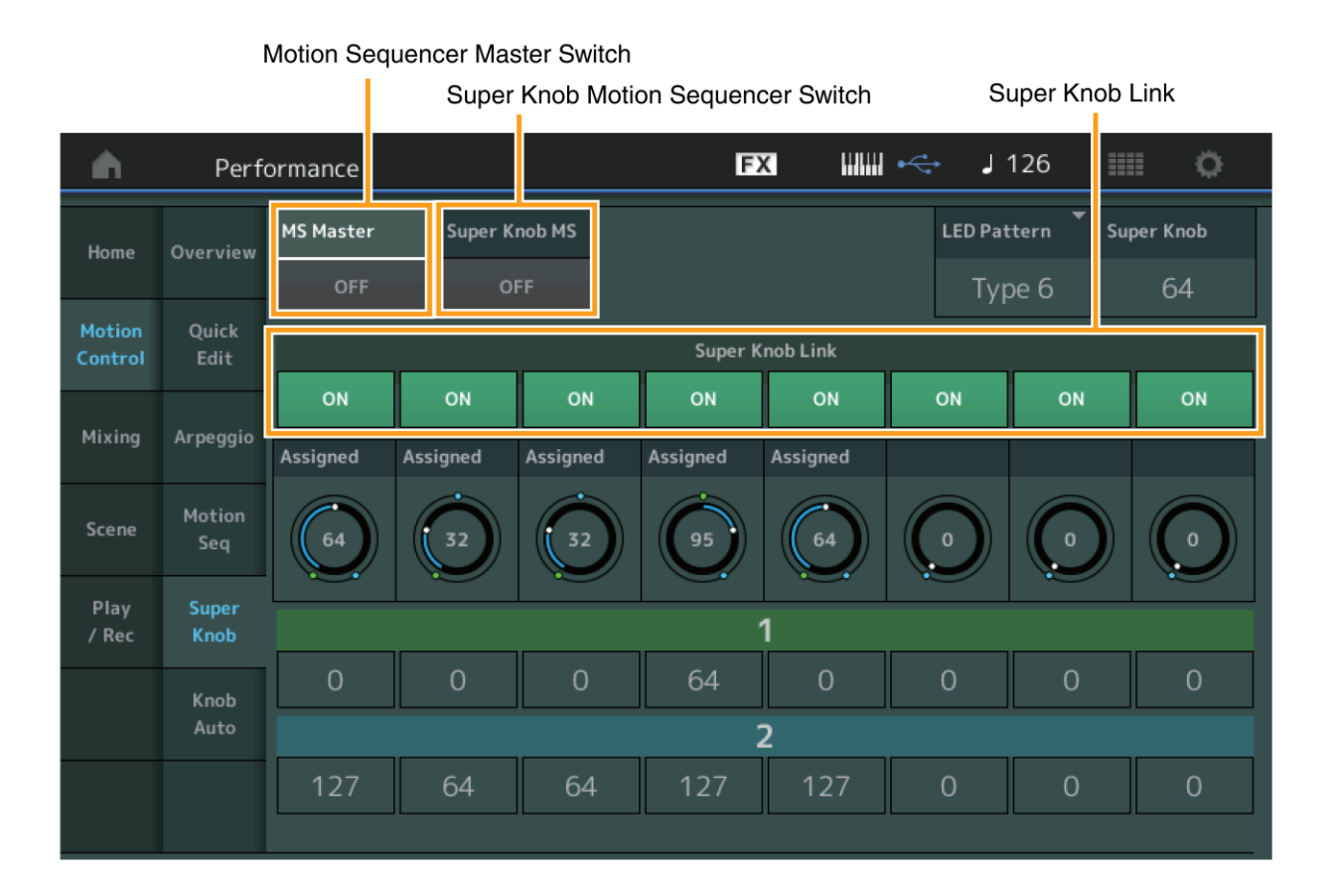

### **MS Master (Přepínač Motion Sequencer Master)**

Zapíná a vypíná Motion Sekvencer pro celou Performanci. Toto nastavení je aplikováno na tlačítko [MOTION SEQ ON/OFF] na panelu.

**Nastavení:** Off (vypnuto), On (zapnuto)

# **Super Knob MS (Přepínač Super Knob Motion Sequencer)**

Zapíná a vypíná Motion Sekvencer aplikovaný na Super Knob. **Nastavení:** Off (vypnuto), On (zapnuto)

### **Super Knob Link (Provázání Super Knobu)**

Zapíná a vypíná provázání mezi programovatelným Knobem a Super Knobem. Pokud je vypnuto, pak se hodnota parametru přiřazeného programovatelnému Knobu nemění při ovládání Super Knobu. **Nastavení:** Off (vypnuto), On (zapnuto)

# **Utility (Nástroje)**

# **Settings (Nastavení)**

# **Audio I/O**

Nyní můžete ovládat hlasitost monitoringu vstupního Audio signálu na konektoru [USB TO HOST].

**Postup** [UTILITY] → [Settings] → [Audio I/O]

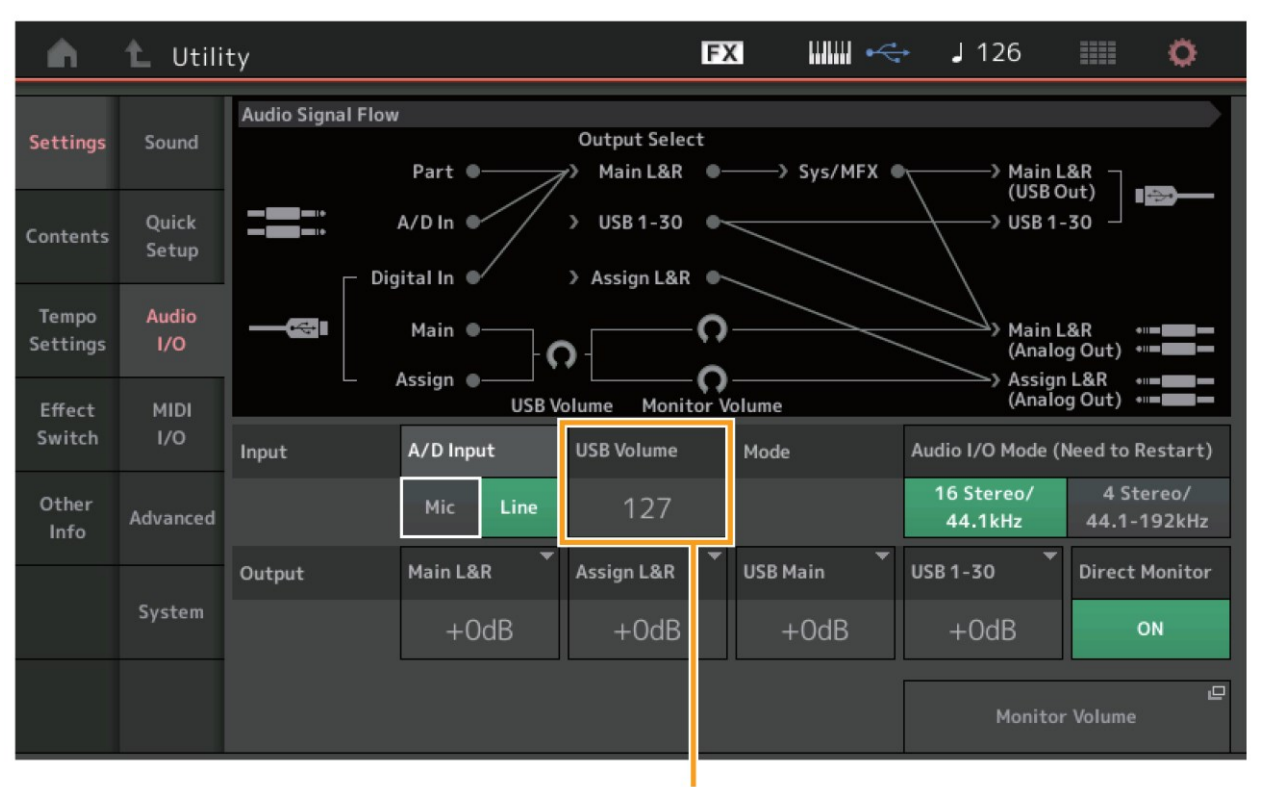

**USB Input Volume** 

# **USB Volume (Hlasitost USB vstupu)**

Upravuje hlasitost vstupního Audio signálu na konektoru [USB TO HOST]. Toto nastavení je aplikováno na výstupní gain konektorů OUTPUT (Symetrické) [L/MONO]/[R] a konektorů ASSIGNABLE OUTPUT (Symetrické) [L]/[R]. **Nastavení:** 0 - 127

### **Poznámka**

Hlasitost vstupu USB je uložena jako část celkových systémových nastavení, ne jako data Performance.

# **MIDI I/O**

Nyní můžete přepínat Scény pomocí MIDI zpráv Control Change (Změna ovládání).

**Postup** [UTILITY] → [Settings] → [MIDI I/O]

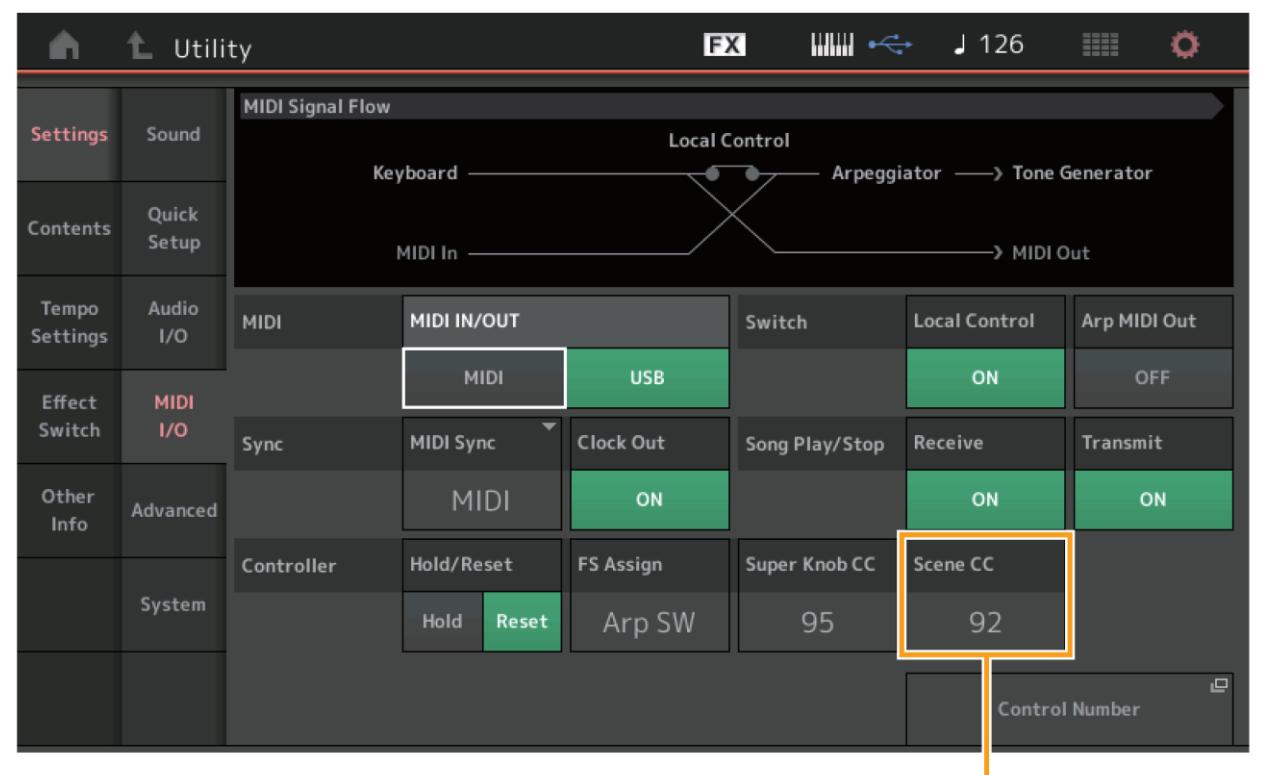

Scene Control Change Number

# **Scene CC (Číslo změny ovládání Scény)**

Určuje číslo změny ovládání (Control Change) generované přepínáním Scén. Poté když nástroj přijme MIDI zprávu se stejným, zde nastaveným, číslem změny ovládání z externího zařízení, považuje ji, jako by byla generována přepnutím Scény.

**Nastavení:** Off (vypnuto), 1 - 95

#### **Poznámka**

Scéna 1 – 8 je zvolena v závislosti na hodnotě čísla změny ovládání.

0 – 15: Scéna 1, 16 – 31: Scéna 2, 32 – 47: Scéna 3, 48 – 63: Scéna 4, 64 – 79: Scéna 5, 80 – 95: Scéna 6, 96 – 111: Scéna 7, 112 – 127: Scéna 8

#### **Poznámka**

Pokud je stejné číslo změny ovládání nastaveno jak pro Super Knob Control Change, tak i pro Scene Control Change, je před hodnotou zobrazen vykřičník (!). V takovémto případě má ovládání Scény přednost a změny v ovládání Super knobu jsou ignorovány.

# **System**

Nyní můžete částečně měnit velikost fontu na displeji Live Set a Category Search.

**Postup** [UTILITY] → [Settings] → [System]

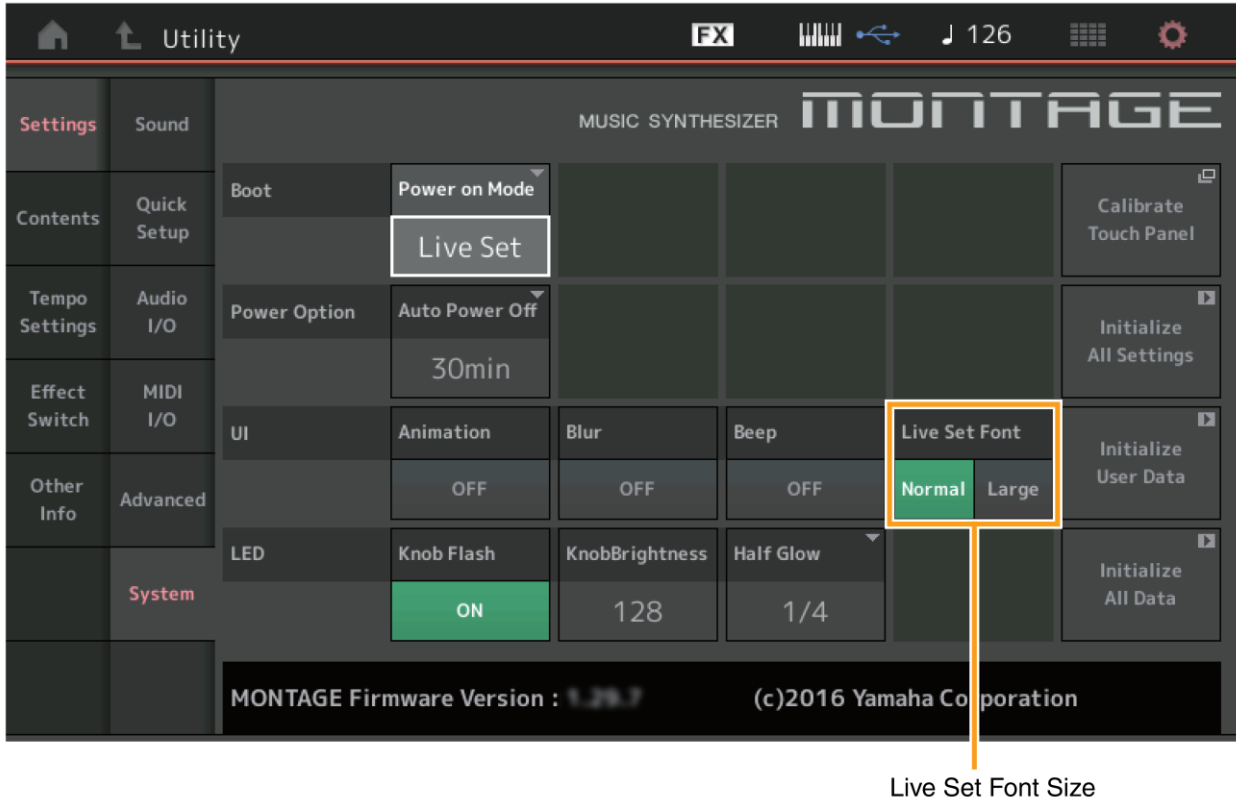

### **Live Set Font (Velikost fontu Live Set)**

Určuje velikost fontu názvů obsahu na displeji Live Set a Category Search. **Nastavení:** Normal, Large (velký)

### **Displej Live Set**

#### **Normal**

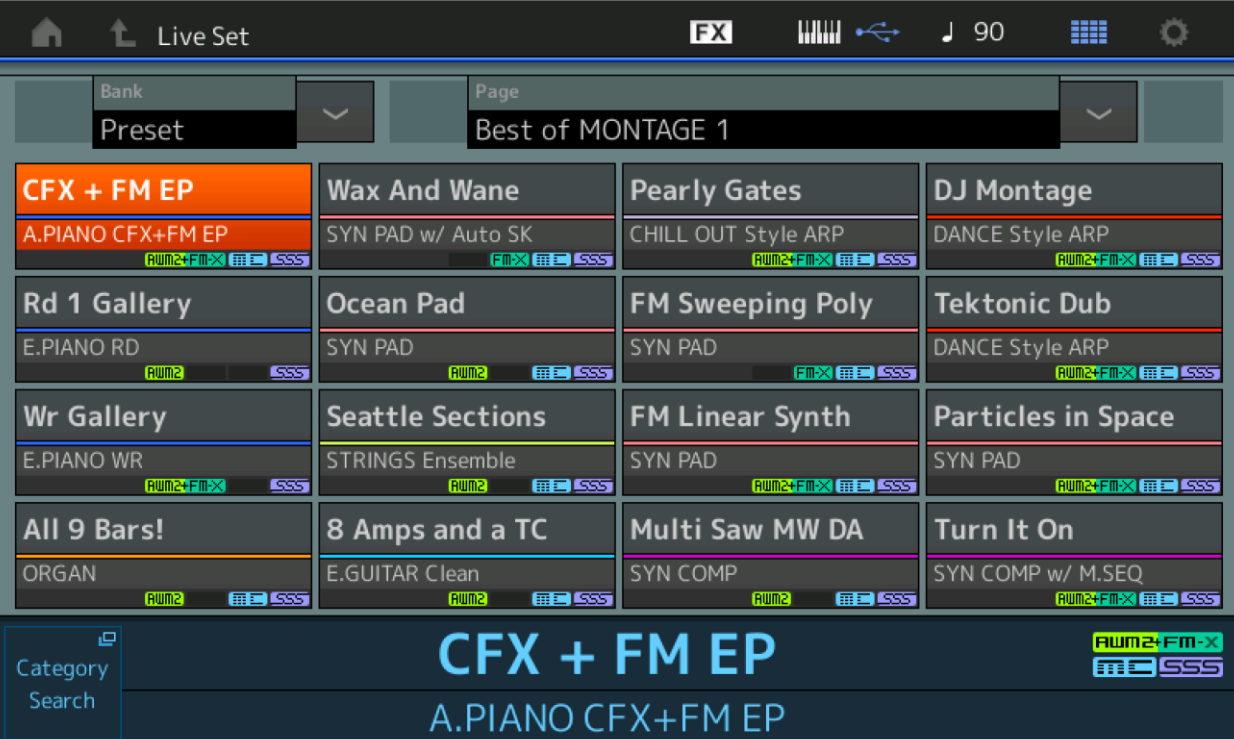

#### **Large**

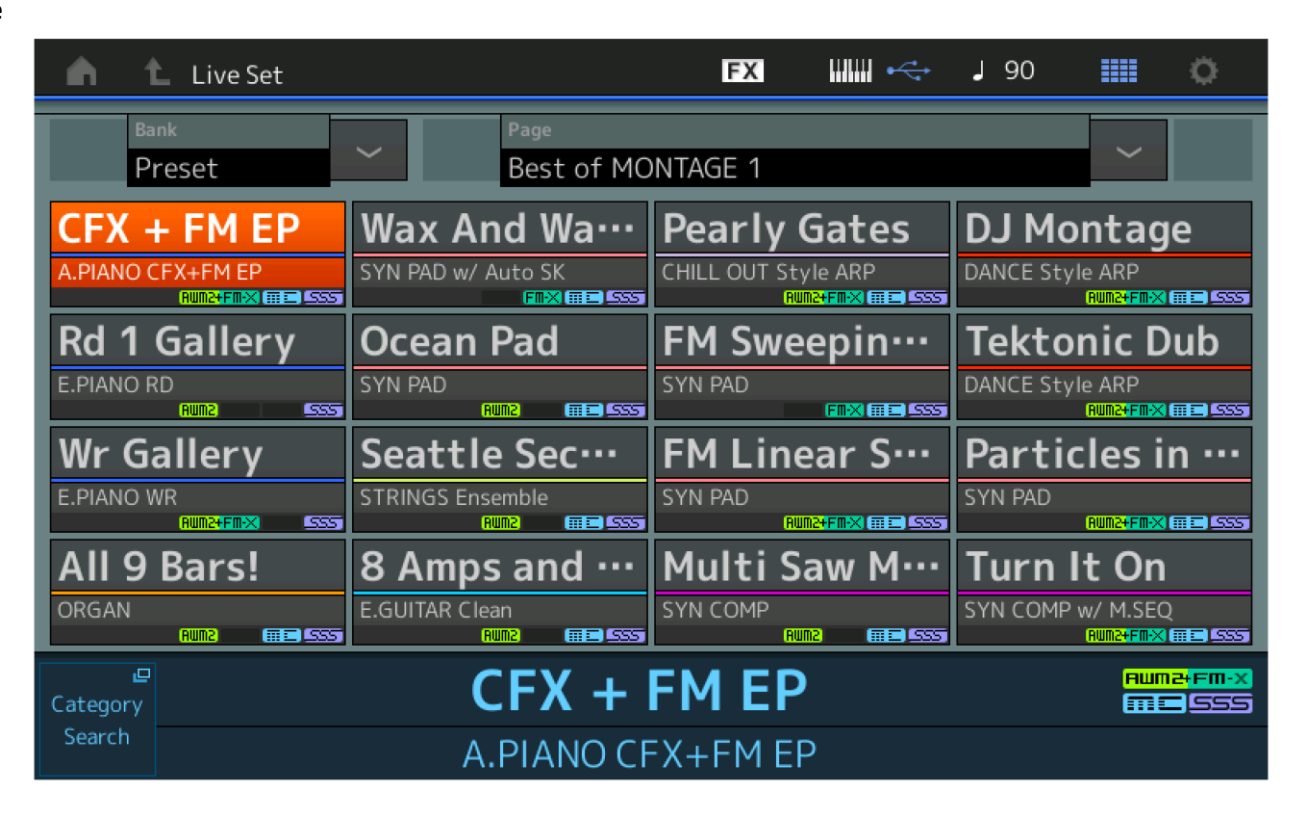

# **Displej Category Search**

#### **Normal**

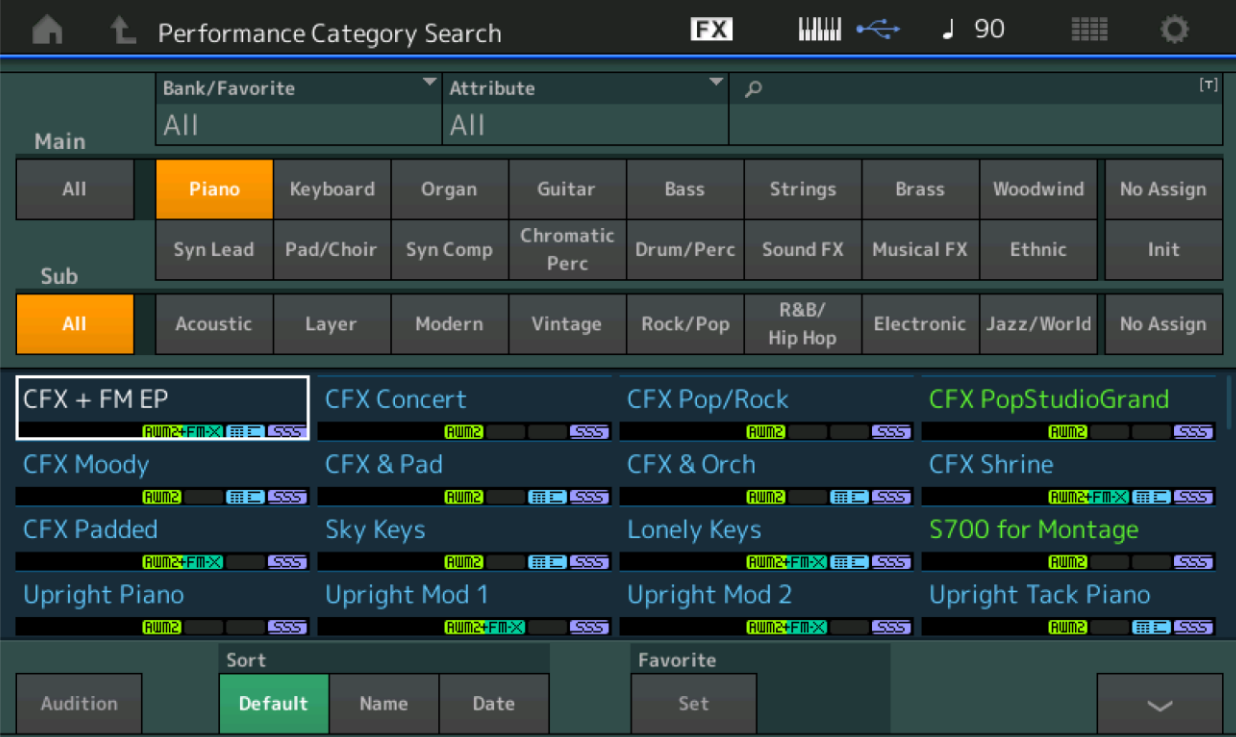

**Large** 

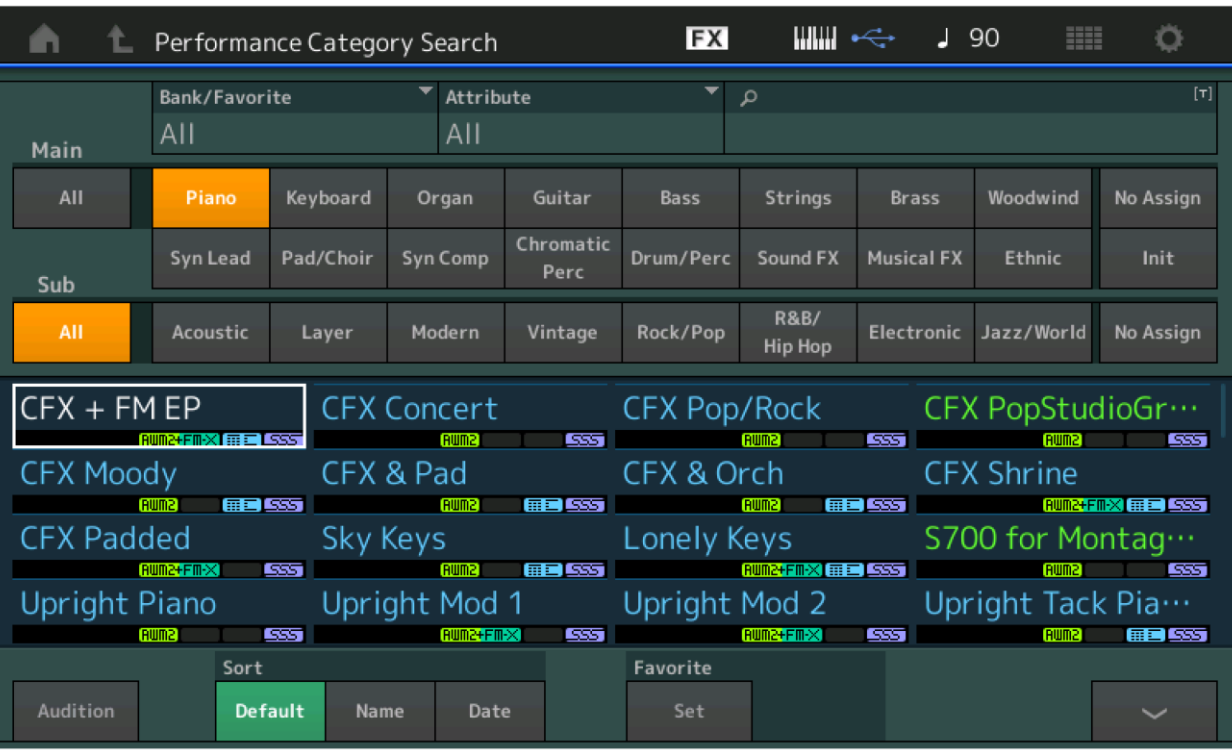

# **Contents (Obsah)**

Nyní můžete ukládat/načítat záložní soubory, ve kterých jsou uložena veškerá data Uživatelské paměti (včetně Skladeb a Knihoven).

### **Load (Načtení)**

# **Postup** [UTILITY] → [Contents] → [Load]

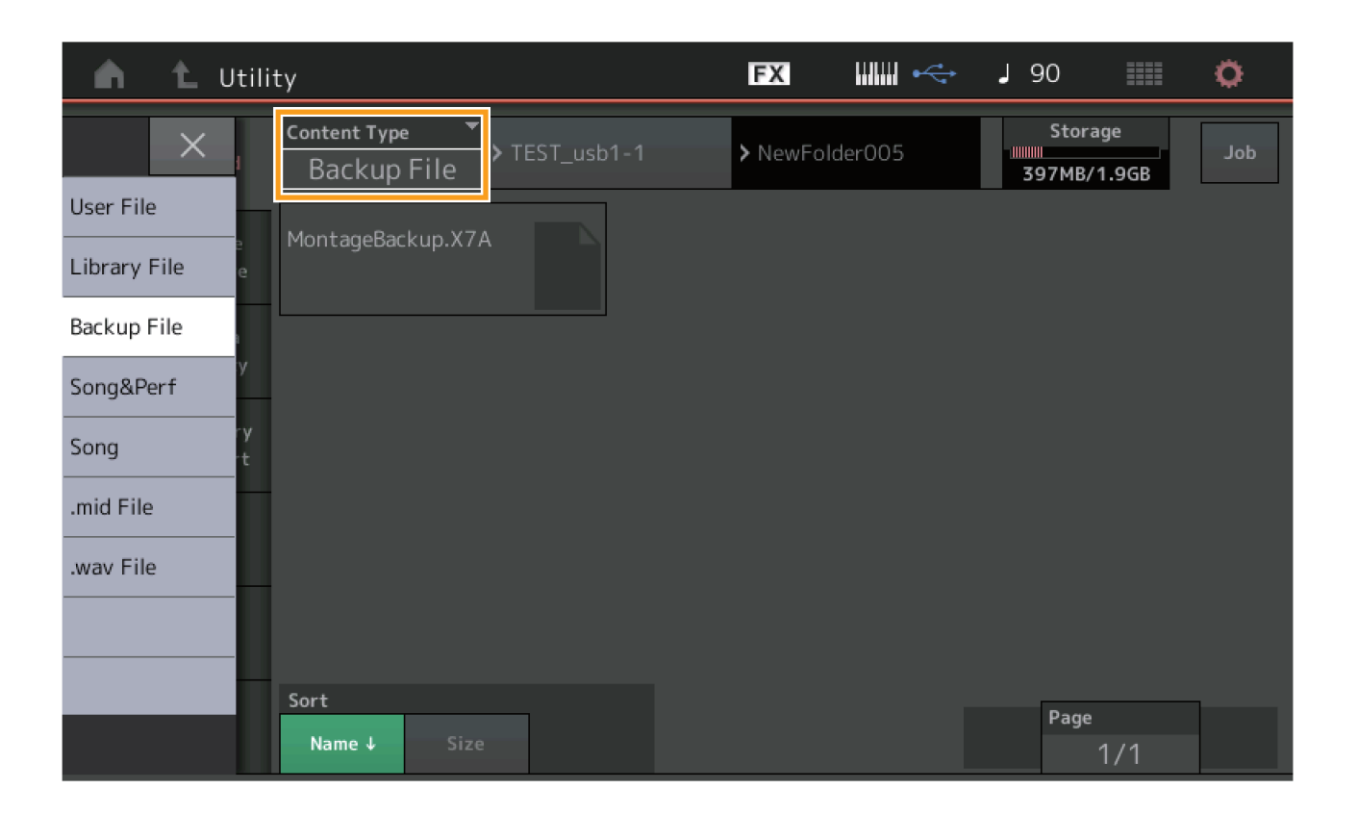

### **Typ obsahu**

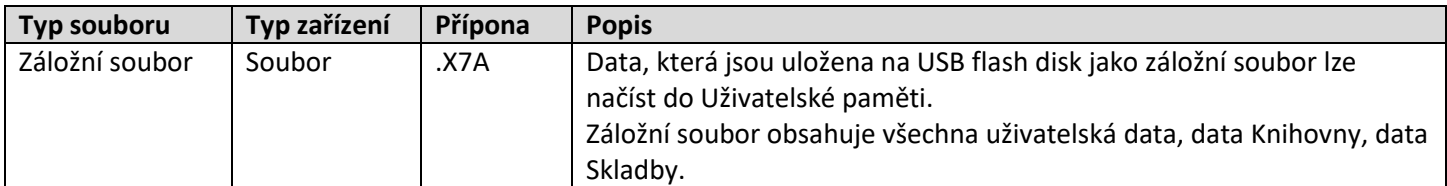

# **Store/Save (Uložení)**

**Postup** [UTILITY] → [Contents] → [Store/Save]

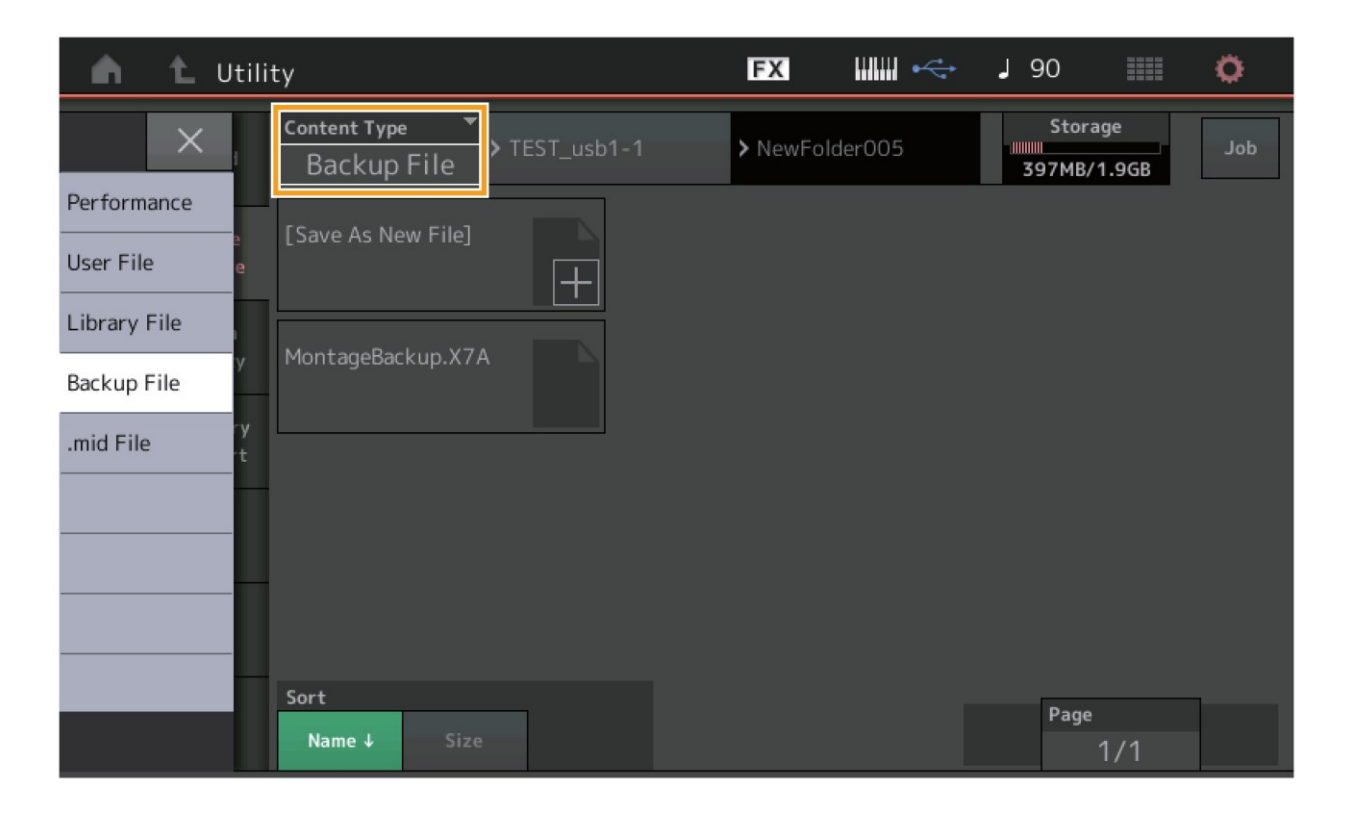

### **Typ obsahu**

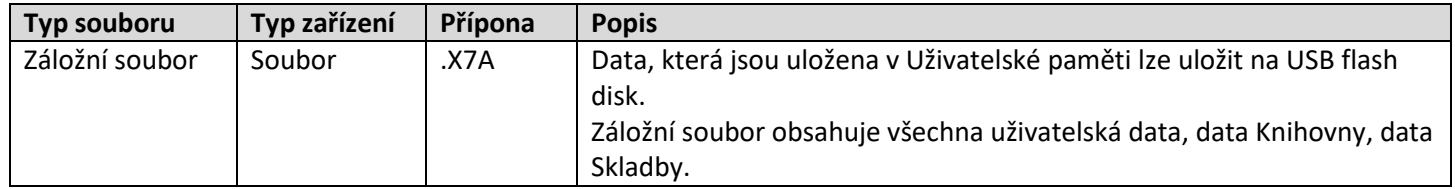

# **Edit (Editace)**

Každý z následujících editačních displejů Edit byl vylepšen a nyní můžete zvolit požadovaný Part dotykem názvu Partu na displeji: Normal part (AWM2) Edit displej, Drum Part Edit displej, Normal Part (FM-X) Edit displej, and Common/Audio Edit displej. Zde je příklad Normal Part (AWM2) Edit displej.

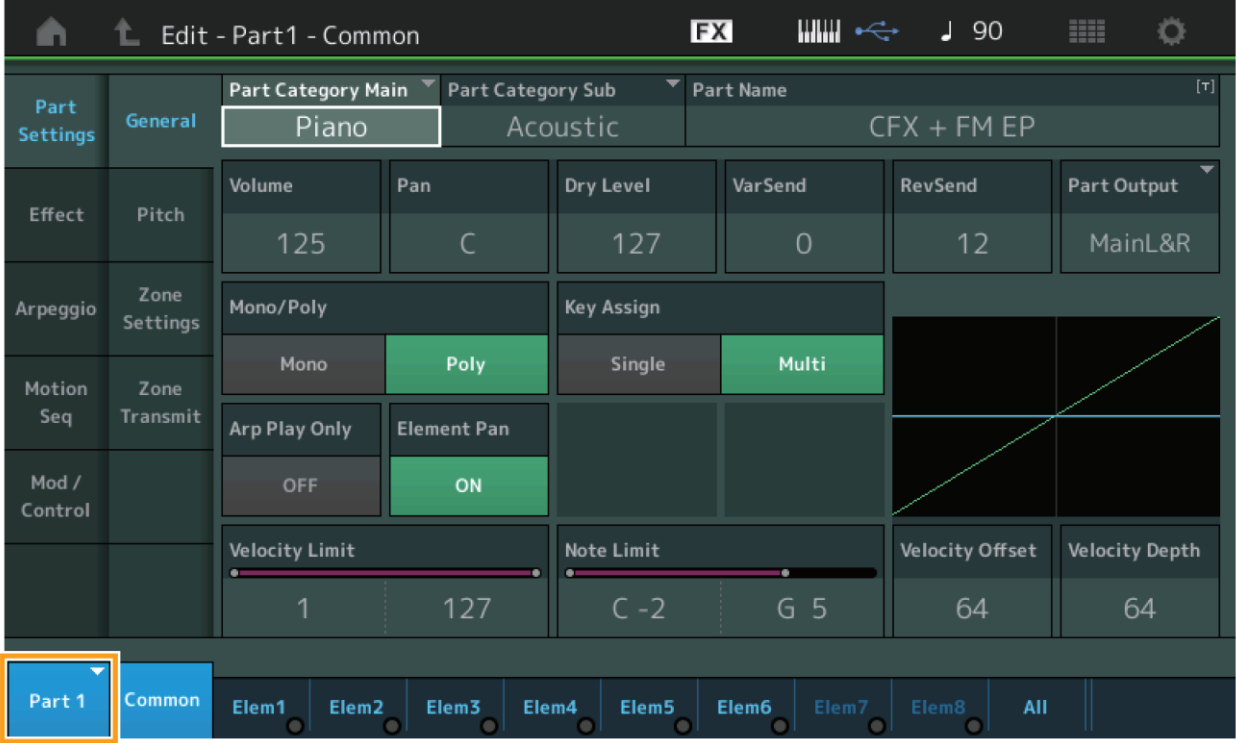

# **Part**

Zobrazuje zvolený Part. Dotykem vyvolá vyskakovací seznam pro přepnutí na Part, který chcete editovat. **Nastavení:** Common (Společný), Part 1 – 16

Yamaha vydala nový upgrade firmwaru MONTAGE, kde byly přidány tyto nové funkce. Tento manuál popisuje dodatky a změny vzhledem k Referenčnímu manuálu, který je dodáván spolu s návodem.

- Byla přidána funkce Element/Operator Control pro "Control Function".
- Nyní můžete nastavit uložení funkce Control do dat Performance.
- Byla přidána funkce přehrávání Skladby ve smyčce (Song Loop).
- Byla přidána funkce Uživatelského Arpeggia.
- Nyní můžete jednotlivě ztlumit originální Party a nově přidané Party v Performance Merge.
- Bylo přidáno nastavení ovládání hlasitosti pro monitoring USB připojení.
- Nyní můžete ovládat Super Knob pomocí MIDI zpráv Control Change (Změna ovládání).
- Nyní můžete kopírovat nebo vyměňovat typy Arpeggií.
- Nyní můžete kopírovat nebo vyměňovat Motion Sekvence.
- Byly přidány funkce Arp Bypass a Kbd Ctrl Lock pro "Effect Switch" (Přepínání efektu).

# **Motion Control**

# **Motion Control**

### **Overview (Přehled)**

**Postup** [PERFORMANCE] → [Motion Control] → [Overview] nebo [SHIFT] + [PERFORMANCE]

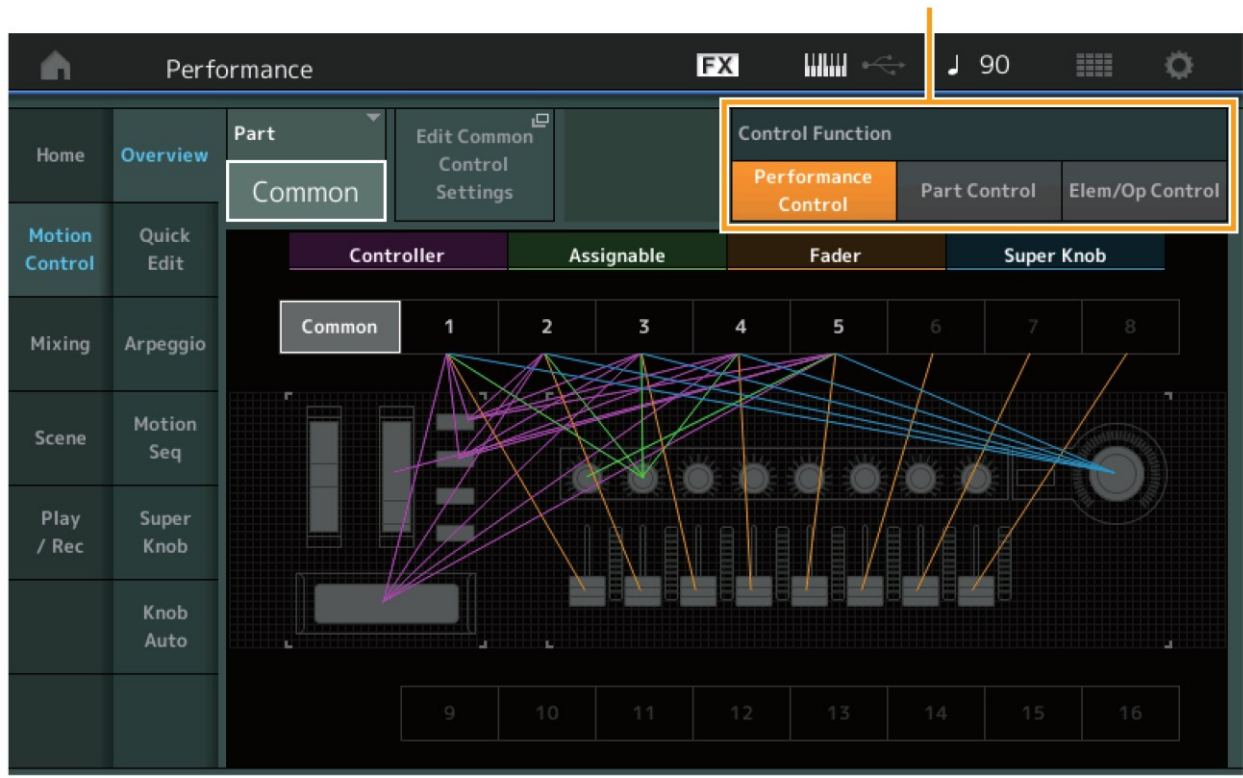

**Control Function** 

# **Control Function (Funkce Control)**

Přepíná mezi Performance Control, Part Control a Element/Operator Control. **Nastavení:** Performance Control, Part Control, Elem/Op Control

#### **Poznámka**

Nyní můžete ukládat nastavení této funkce jako data Performance. Element/Operator Control lze také zvolit současným podržením tlačítka [SHIFT] a stiskem tlačítek [PART CONTROLS].

# **Když je zvoleno "Element/Operator Control"**

Pak číselná tlačítka A  $[1] - [16]$ , B  $[1] - [8]$  a C  $[1] - [8]$  fungují stejně jako při volbě "Part Control".

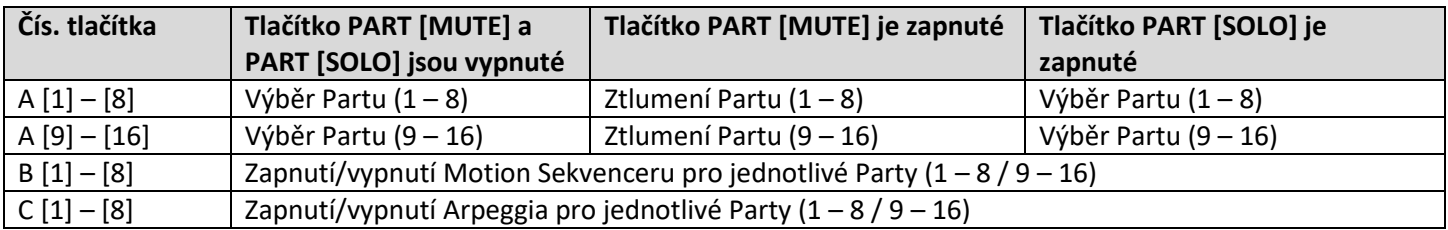

Když je zvolen "Element/Operator Control" a tlačítko PART [COMMON] je zapnuté, Ovládací Slidery 1 – 8 ovládají úrovně Elementů/Operátorů Partu 1.

#### **Poznámka**

Element/Operator Control je výhodný pro ovládání Performancí, například když obsahuje jeden varhanní part, protože ovládáním hlasitosti Elementů na displeji Live Set měníte harmonie zvuku varhan, stejně jako u skutečných varhan.

# **Play/Rec**

# **Play/Rec**

# **MIDI**

Nyní můžete přehrávat Skladbu ve smyčce.

# **Přehrávání a pozastavené přehrávání**

# **Postup** Tlačítko [►] (Play)

[PERFORMANCE] → [Play/Rec] → [MIDI]

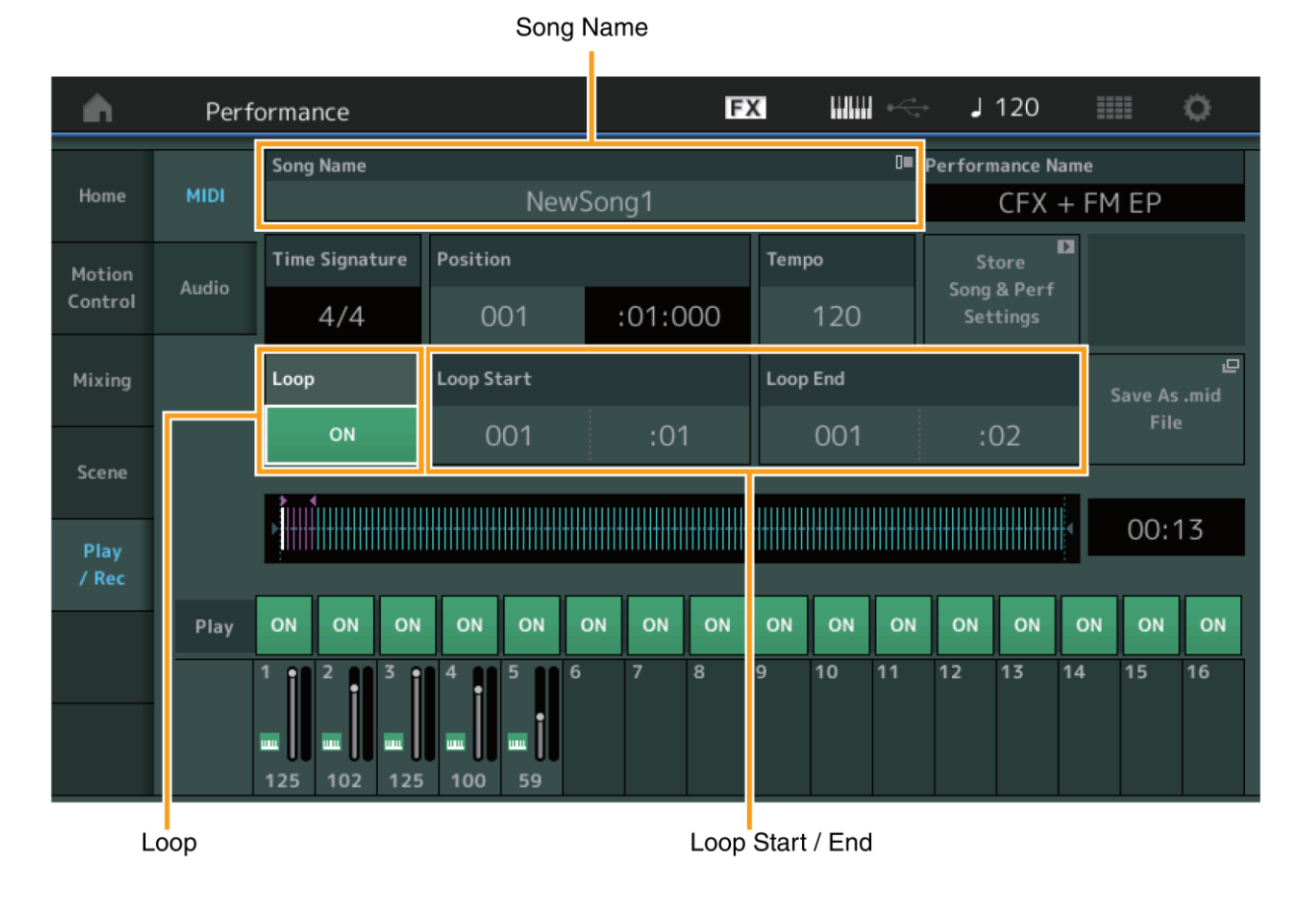

# **Song Name (Název Skladby)**

Zobrazuje název zvolené Skladby. Dotykem názvu Skladby vyvolte menu pro výběr dalších funkcí: Load (Načtení), Rename (Přejmenování) a User Arpeggio (Uživatelské Arpeggio).

# **Loop (Smyčka)**

Určuje, zda je Skladba přehrávána jen jednou (Off) nebo opakovaně ve smyčce (On). Při zapnutí se Skladba přehrávána opakovaně mezi body "Loop Start" (Začátek smyčky) a "Loop End" (Konec smyčky) (viz níže). **Nastavení:** Off (vypnuto), On (zapnuto)

# **Loop Start/End (Začátek/Konec Smyčky)**

Určuje počáteční a koncovou pozici při přehrávání ve smyčce. Číslo taktu je uvedeno v levé buňce a číslo doby je v pravé buňce. Toto není dostupné, pokud je smyčka vypnuta.

# **Put Track to Arpeggio (Vytvoření Arpeggia ze stopy)**

Tato funkce zkopíruje data určených taktů stopy pro vytvoření dat Arpeggia. Lze nahrát až 16 unikátních čísel tónů do stopy Arpeggia. Pokud bylo do MIDI sekvenčních dat nahráno více jak 16 různých čísel tónů, jsou nadlimitní tóny během operace Konvertování eliminovány. Proto, pokud vytváříte Arpeggio především z více stop, dejte pozor, abyste nepoužili více jak 16 různých čísel tónů.

**Postup** Tlačítko [►] (Play) nebo [PERFORMANCE] → [Play/Rec] → [MIDI] → Dotykem názvu Skladby vyvolejte menu → [User Arp] v menu

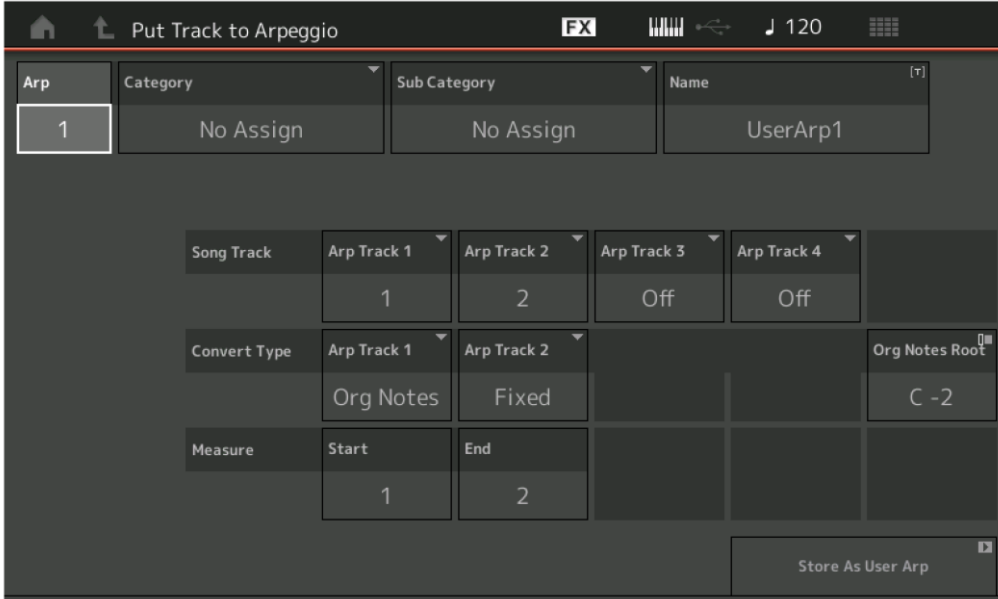

# **Arp (Číslo Arpeggia)**

Určuje číslo uživatelského Arpeggia. Automaticky je přiřazeno první nevyužívané číslo. Pokud je zvoleno již využívané číslo, pak jsou data předchozího arpeggia přepsána.

# **Nastavení:** 1 - 256

# **Category (Kategorie Arpeggia)**

Určuje kategorii vytvořeného Arpeggia (Hlavní nebo Sub). **Nastavení:** viz Seznam typů kategorií Arpeggií v Referenčním manuálu.

# **Name (Název Arpeggia)**

Určuje název uživatelského Arpeggia. Ten může obsahovat až 20 znaků.

### **Song Track (Stopa Skladby)**

Určuje stopu zdrojové Skladby pro jednotlivé stopy Arpeggia.

### **Convert Type (Typ Konverze)**

Určuje, jak jsou MIDI sekvenční data (stop Skladby) konvertována na data Arpeggia. K dispozici jsou tři možnosti, které lze samostatně nastavit pro jednotlivé stopy.

**Nastavení:** Normal, Fixed, Org Notes

**Normal:** Arpeggio je přehráváno s využitím pouze zahraného tónu a jeho oktávových tónů.

**Fixed:** Zahrání jakéhokoli tónu spustí stejná MIDI sekvenční data.

**Org Notes (Původní tóny):** V základu stejné jako "Fixed" s výjimkou, toho že tóny přehrávaného Arpeggia se liší podle zahraného akordu.

### **Original Notes Root (Základní tón pro Org. Notes)**

Určuje základní tón, když je typ Konverze nastaven na "Org Notes". **Nastavení:** C-2 až G8

### **Measure (Takt)**

Určuje rozsah taktů, které budou kopírovány do dat Arpeggia. **Nastavení:** 001 až 999

### **Store As User Arp (Uložit jako Uživatelské Arpeggio)**

Uloží Uživatelské Arpeggio podle zde provedených nastavení. Toto není dostupné, pokud jsou všechny stopy vypnuté.

# **Category Search**

### **Performance Merge (Sloučení Performancí)**

Umožňuje selektivně ztlumit původní Party a nově přidané Party.

**Postup** [PERFORMANCE] → (zvolené Party a všechny Party, které následují, nesmí být přiřazeny) → [SHIFT] + [CATEGORY] nebo dotyk ikony "+"

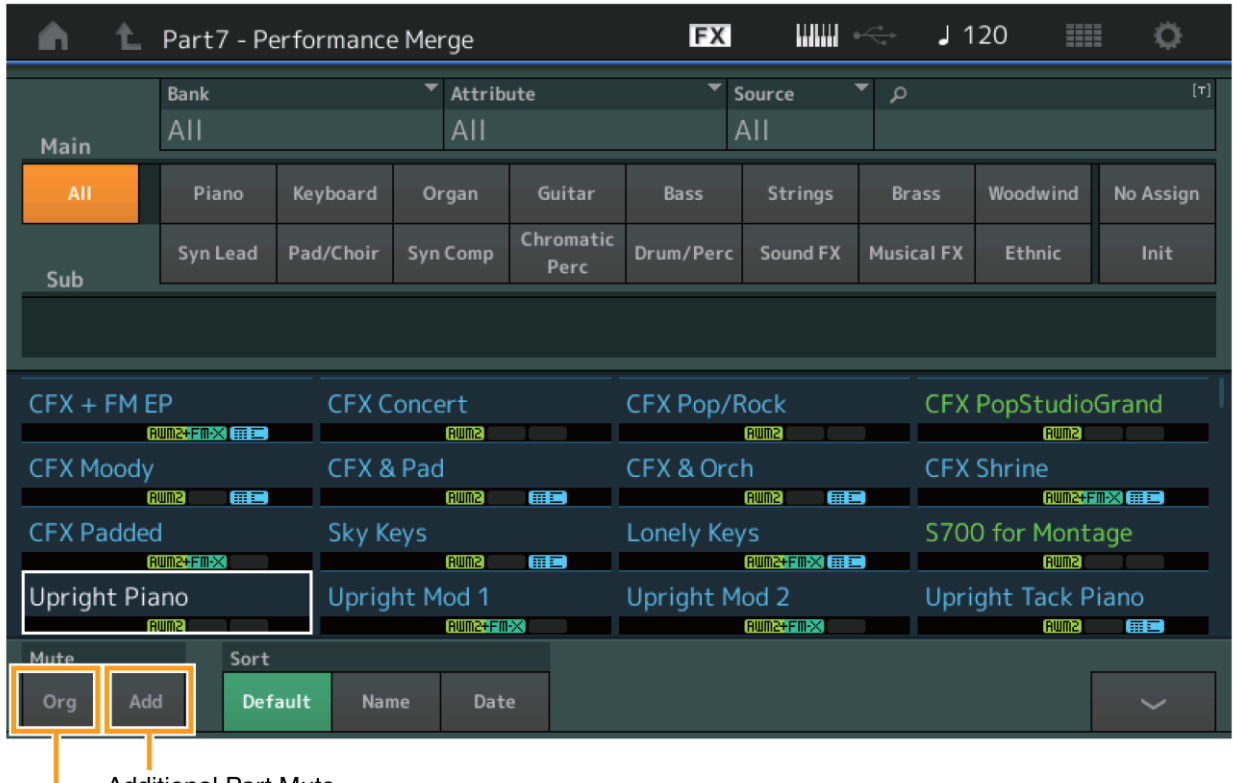

**Additional Part Mute** ı

**Original Part Mute** 

# **Original Part Mute (Ztlumení původních Partů)**

Ztlumí původní Party. **Nastavení:** Off (vypnuto), On (zapnuto)

# **Additional Part Mute (Ztlumení přidaných Partů)**

Ztlumí nově přidané Party na displeji Performance Merge. **Nastavení:** Off (vypnuto), On (zapnuto)

# **Utility (Nástroje)**

# **Settings (Nastavení)**

# **MIDI I/O**

Nyní můžete ovládat Super Knob pomocí MIDI zpráv Control Change (Změna ovládání).

**Postup** [UTILITY] → [Settings] → [MIDI I/O]

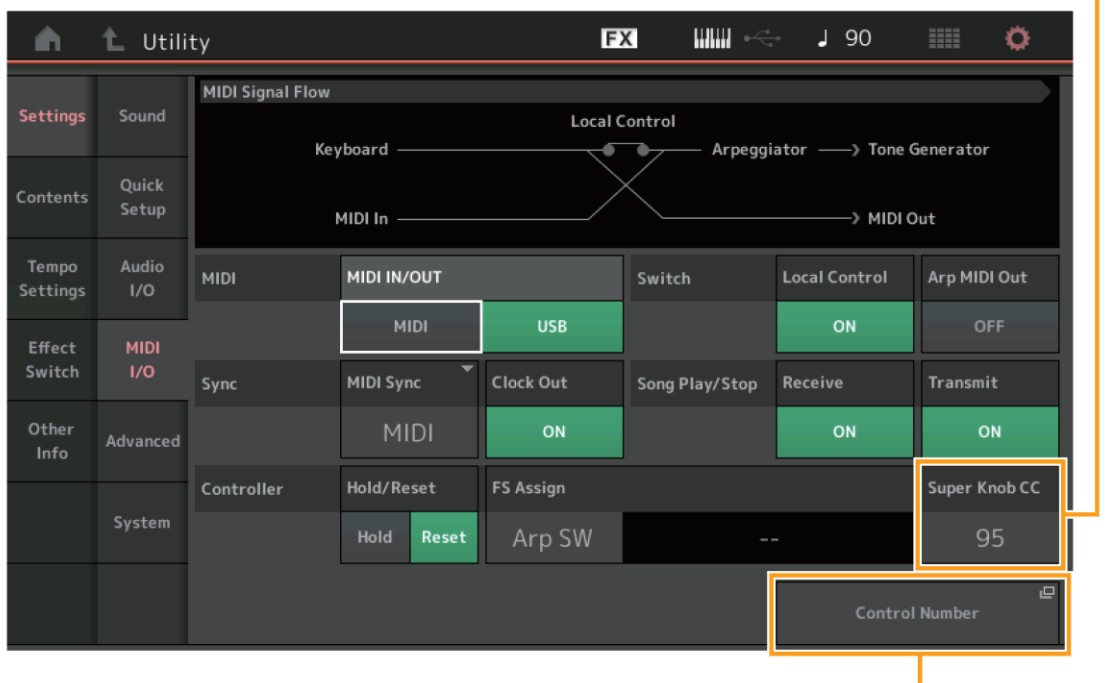

Super Knob CC (Super Knob Control Change Number)

#### **Control Number**

### **Super Knob CC (Číslo změny ovládání Super Knobu)**

Určuje číslo změny ovládání (Control Change) generované použitím Super Knobu. Poté když nástroj přijme MIDI zprávu se stejným, zde nastaveným, číslem změny ovládání z externího zařízení, považuje ji, jako by byla generována použitím Super Knobu. Když je "MIDI I/O Mode" (Režim MIDI I/O) nastaven na "Multi", pak je pro vysílání dat nastaven Kanál 1. Když je "MIDI I/O Mode" (Režim MIDI I/O) nastaven na "Single", pak je pro vysílání dat nastaven kanál určený v "MIDI I/O ch".

**Nastavení:** Off (vypnuto), 1 - 95

### **Poznámka**

Pokud je tento parametr vypnutý (Off), pak jsou MIDI data vysílána jako SysEx (Systémové exkluzivní) zprávy.

# **Control Number (Číslo Ovladače)**

Vyvolává displej Control Number v Common/Audio Edit.

Pro záložku Effect Switch na displeji Utility byly přidány možnosti Arp Bypass a Kbd Ctrl Lock.

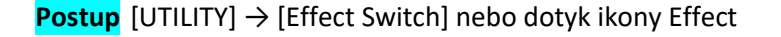

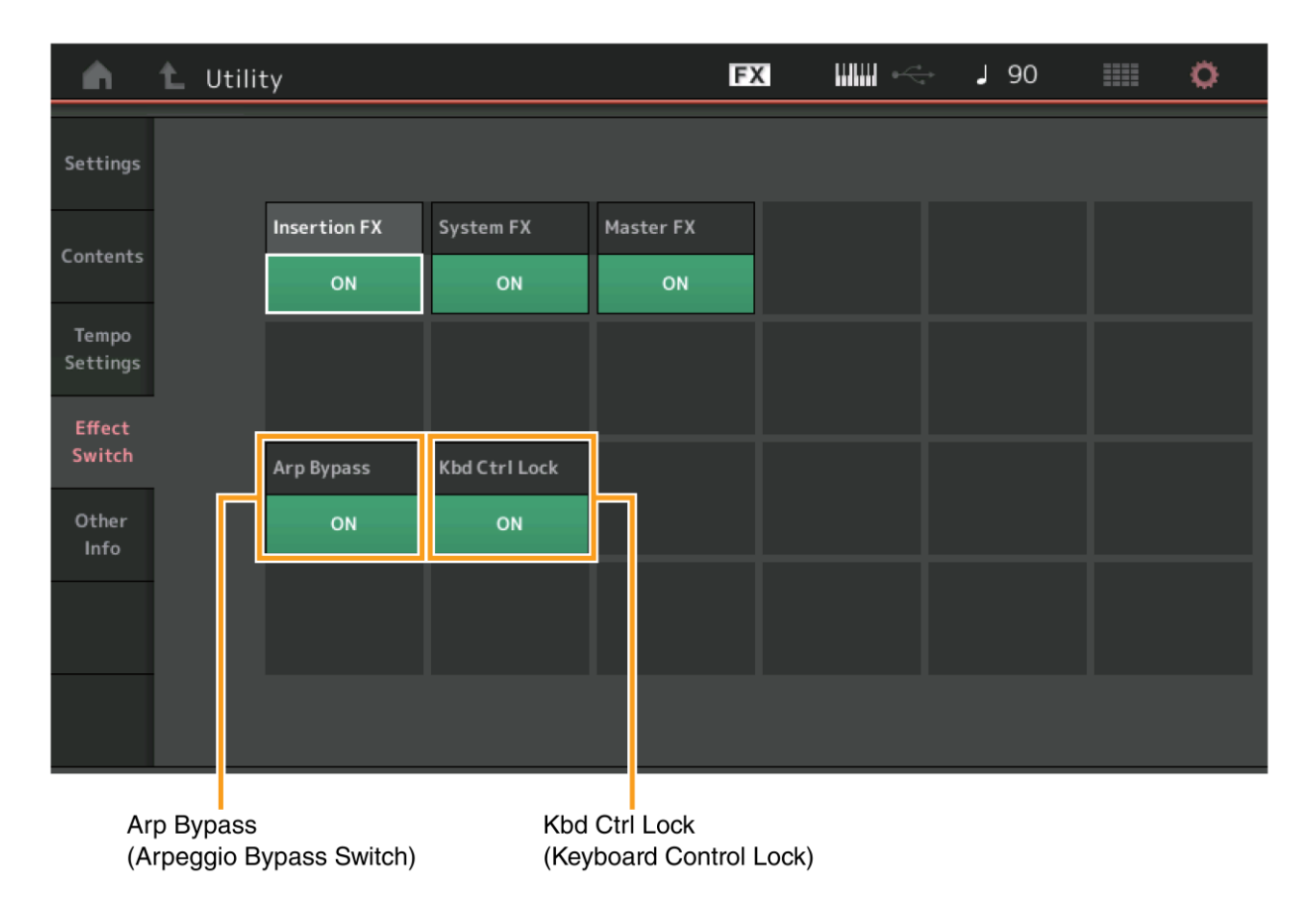

# **Arp Bypass (Přepínač bypassu Arpeggia)**

Určuje, zda je nebo není aktivní Arpeggio Bypass. Pokud je zapnuto, pak jsou všechna ovládání Arpeggií neaktivní. **Nastavení:** Off (vypnuto), On (zapnuto)

#### **Poznámka**

Arpeggio Bypass lze zapnout nebo vypnout současným podržením tlačítka [SHIFT] a použitím tlačítka [ARP ON/OFF]. Když je tato funkce zapnutá, tak tlačítko [ARP ON/OFF] bliká.

Když dojde ke změně nastavení Part Arpeggio Switch, pak je funkce Arpeggio Bypass vypnuta, i když byla původně zapnutá. Můžete editovat arpeggia v datech Skladby generovaná arpeggiátorem s použitím DAW softwaru. Zapnutím funkce Arpeggio Bypass můžete zabránit tomu, aby nedošlo k ovlivnění dat Skladby editovaných v DAW softwaru arpeggiátorem při jejich zaslání zpět do MONTAGE.

### **Kbd Ctrl Lock (Zámek ovládání klaviatury)**

Určuje, zda je nebo není aktivní funkce Keyboard Control Lock. Pokud je zapnuto, pak je ovládání klaviatury aktivní pouze pro Part 1, a pro všechny ostatní Party je vypnuté.

Po jeho vypnutí jsou všechna nastavení Keyboard Control pro všechny Party obnovena na výchozí hodnoty.

**Nastavení:** Off (vypnuto), On (zapnuto)

#### **Poznámka**

Když používáte MONTAGE jako 16 partový multi témbrový zvukový modul s DAW softwarem, pak je funkce Keyboard Control Lock užitečná pro vytváření nebo editaci MIDI stop po jedné.

# **Common Audio Edit (Common/Audio)**

# **Control (Ovládání)**

### **Control Number (Číslo ovladače)**

Pokud je stejné číslo ovladače přiřazeno Super Knobu a jakémukoliv programovatelnému Knobu, pak má prioritu Super Knob a ovládání programovatelného Knobu může být ignorováno. V takovém případě se objeví varovná zpráva.

#### **Poznámka**

Zde nastavení číslo ovladače je uloženo jako data Performance. Nicméně parametry "FS Assign" a "Super Knob CC" jsou uloženy v obecných nastaveních systému, ne jako data Performance.

**Postup** [PERFORMANCE] → [EDIT] → PART [COMMON] → [Control] → [Control Number]

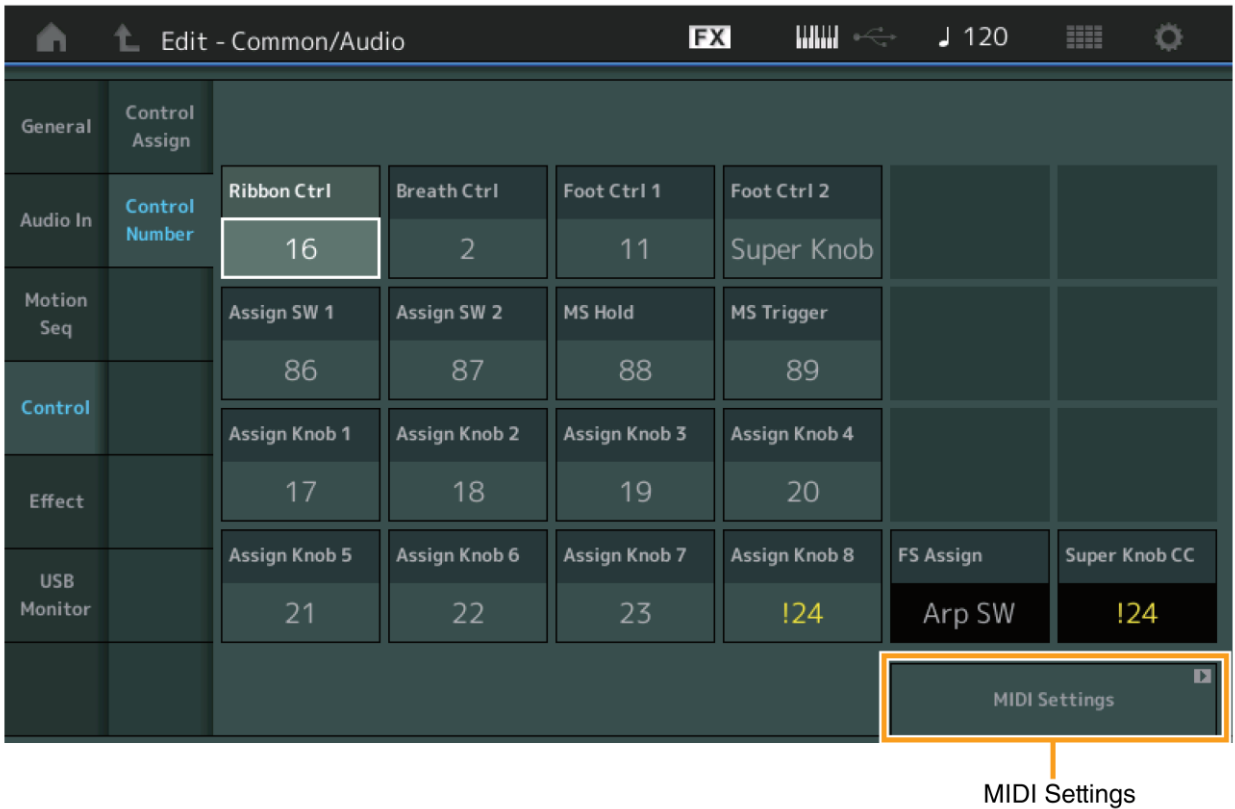

# **MIDI Settings (MIDI nastavení)**

Vyvolání displeje MIDI I/O v Utility (Nástroje).

# **USB Monitor**

Na displeji USB Monitor můžete upravit úroveň Audio vstupu z konektoru [USB TO HOST].

#### **Poznámka**

Položky Main Monitor Volume a USB Assign Monitor Volume jsou ukládána jako data Performance.

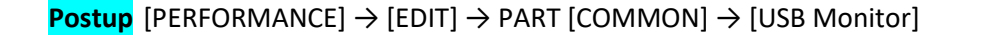

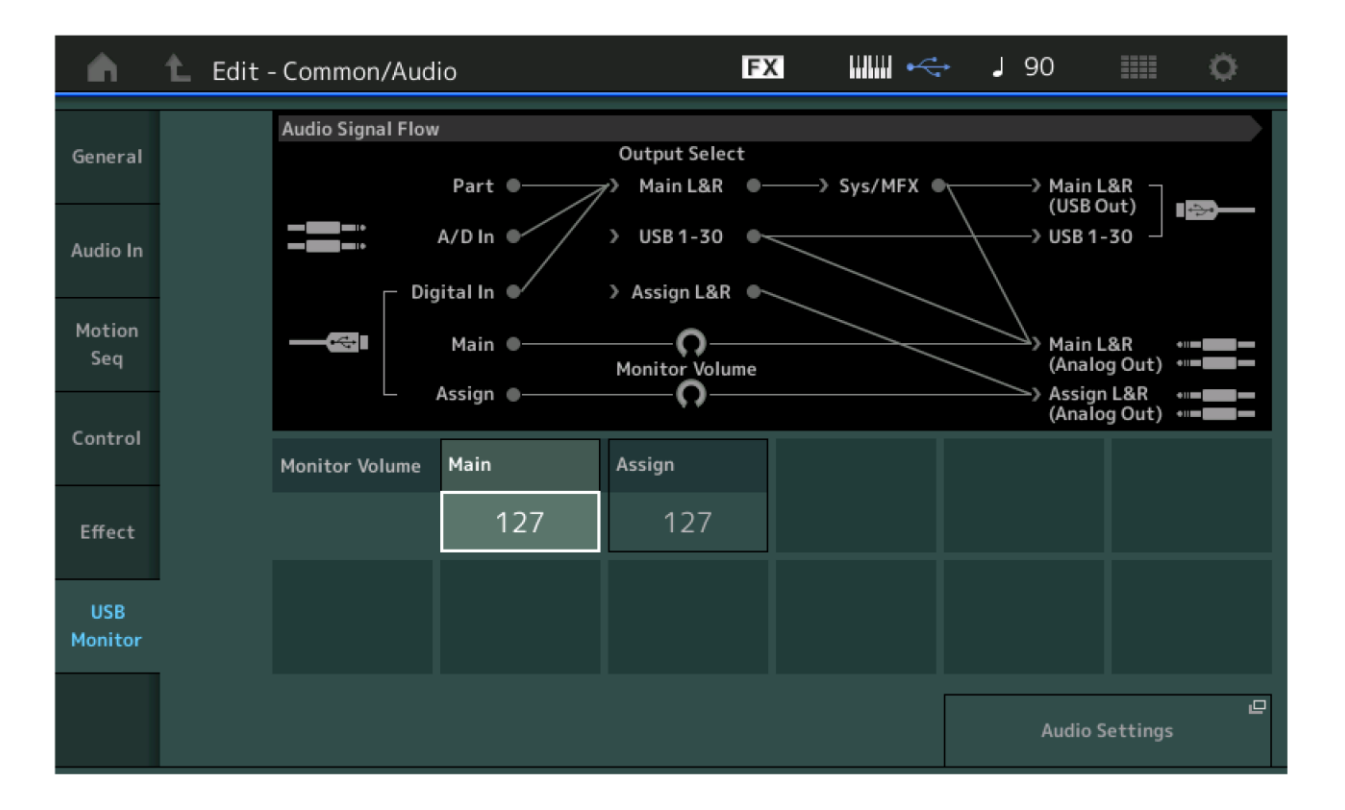

### **USB Main Monitor Volume (Hlasitost USB Monitoringu na hlavních konektorech)**

Upravuje úroveň audio signálu, který vstupuje na konektoru [USB TO HOST] a vystupuje na konektorech OUTPUT (BALANCED) [L/MONO]/[R].

**Nastavení:** 0 - 127

### **USB Assign Monitor Volume (Hlasitost USB Monitoringu na přiřazených konektorech)**

Upravuje úroveň audio signálu, který vstupuje na konektoru [USB TO HOST] a vystupuje na konektorech ASSIGNABLE OUTPUT (BALANCED) [L]/[R]. **Nastavení:** 0 - 127

### **Audio Settings (Audio nastavení)**

Vyvolání displeje Audio I/O v Utility (nástroje).

# **Part Edit (Editace Partu)**

Nyní můžete kopírovat (nebo zaměnit) typy Arpeggií.

**Postup** [PERFORMANCE] → [EDIT] → Zvolte part ke kopírování → [Arpeggio] → [Individual] → [SHIFT] + [EDIT] [PERFORMANCE] → [Motion Control] → [Arpeggio] → Zvolte part ke kopírování → [SHIFT] + [EDIT]

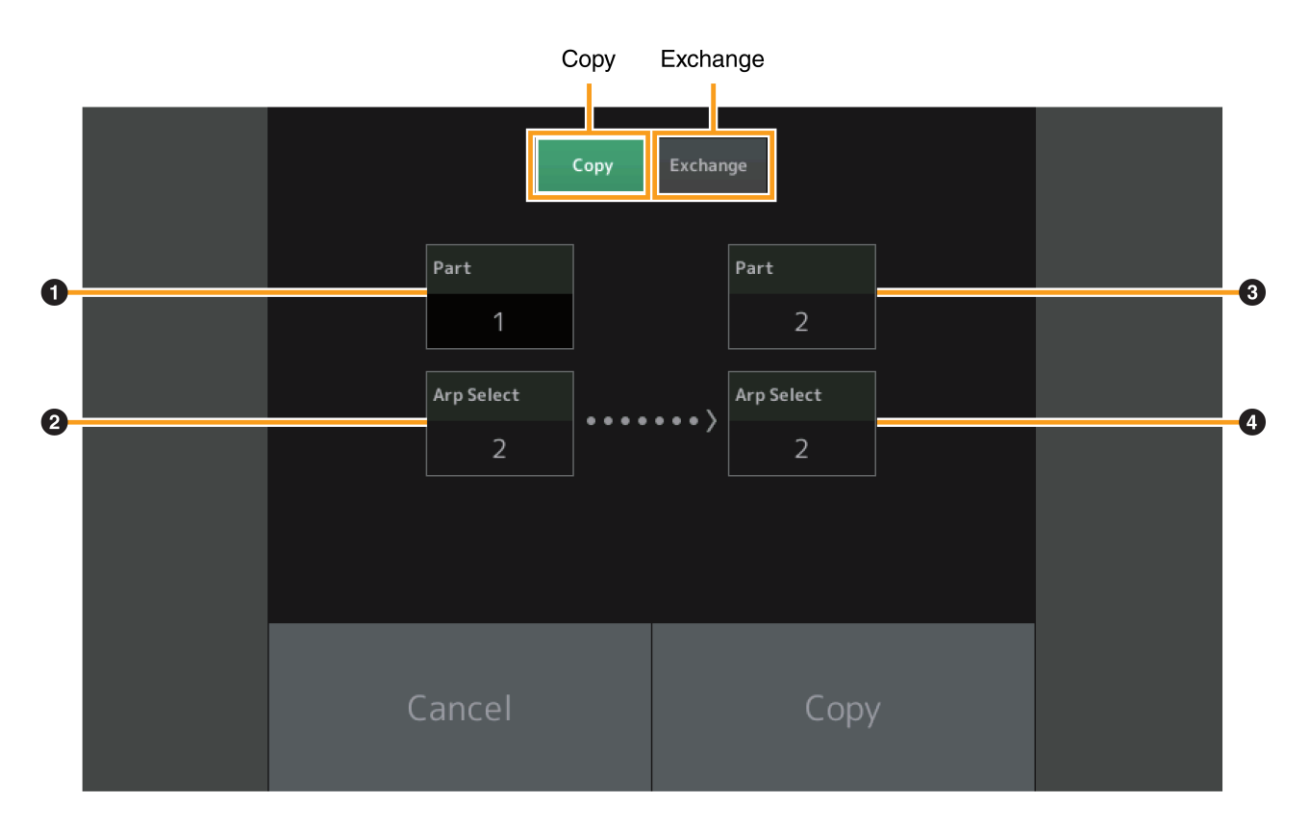

### **Poznámka**

Můžete zvolit "All" pro Arp Select, když kopírujete mezi různými Party.

# **Copy (Kopírování)**

Dotykem tohoto tlačítka aktivujete funkci Arpeggio Type Copy (Kopírování typu Arpeggia).

### **Exchange (Záměna)**

Dotykem tohoto tlačítka aktivujete funkci Arpeggio Type Exchange (Záměna typu Arpeggia).

- **❶ Kopírovaný Part (nebo zaměňovaný)**
- **❷ Výběr Arpeggia pro kopírování (nebo zaměňování)**
- **❸ Cílový Part pro kopírování (nebo záměnu)**
- **❹ Výběr cílového Arpeggia pro kopírování (nebo záměnu)**

Nyní můžete kopírovat (nebo zaměňovat) mezi Motion Sekvencemi.

**Postup** [PERFORMANCE] → [EDIT] → Zvolte part ke kopírování → [Motion Seq] → [Lane] → [SHIFT] + [EDIT] [PERFORMANCE] → [Motion Control] → [Motion Seq] → Zvolte part ke kopírování → [SHIFT] + [EDIT] [PERFORMANCE] → [Motion Control] → [Knob Auto] → [SHIFT] + [EDIT]

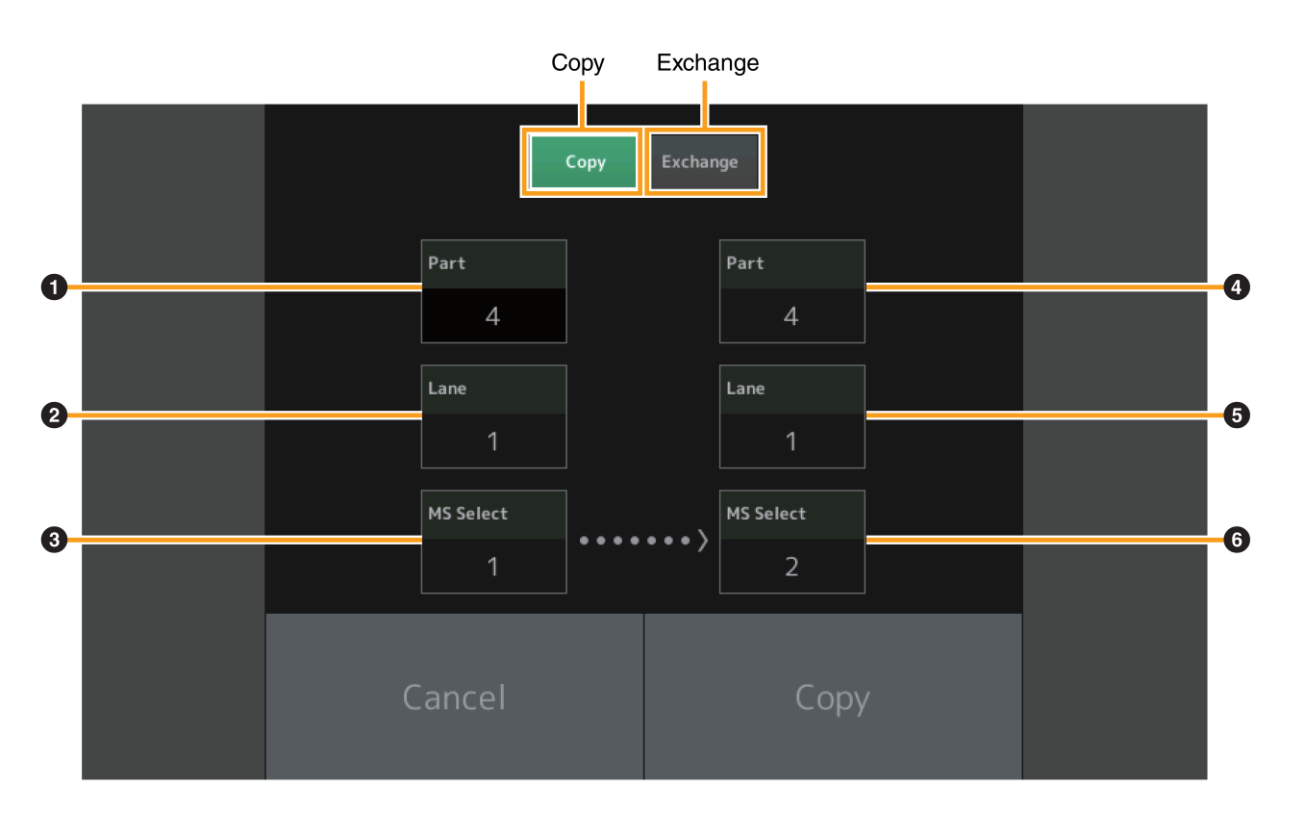

### **Poznámka**

Můžete zvolit "All" pro "Lane" a "MS Select", když kopírujete mezi různými Party.

# **Copy (Kopírování)**

Dotykem tohoto tlačítka aktivujete funkci Motion Sequence Copy (Kopírování Motion Sekvence).

# **Exchange (Záměna)**

Dotykem tohoto tlačítka aktivujete funkci Motion Sequence Exchange (Záměna Motion Sekvence).

- **❶ Kopírovaný Part (nebo zaměňovaný)**
- **❷ Lane (linka) pro kopírování (nebo zaměňování)**
- **❸ Výběr Motion Sekvence pro kopírování (nebo záměnu)**
- **❹ Cílový Part pro kopírování (nebo záměnu)**
- **❺ Výběr cílové Lane (Linky) pro kopírování (nebo záměnu)**
- **❻ Výběr cílové Motion Sekvence pro kopírování (nebo záměnu)**

Yamaha vydala nový upgrade firmwaru MONTAGE, kde byly přidány tyto nové funkce.

Tento manuál popisuje dodatky a změny vzhledem k Referenčnímu manuálu, který je dodáván spolu s návodem.

- Byly přidány nové Performance.
- Na displeji Performance Play (Home) nyní můžete zobrazit typy Partů a kategorie jednotlivých Partů.
- Na displeji Performance Play (Home) a displejích Mixing nyní můžete zapnout a vypnout funkci Arpeggio Hold.
- V Part Category Search nyní můžete zadat jakýkoliv Part kromě Partu 1 jako part pro kopírování.
- Byla přidána funkce Performance Merge.
- Byl přidán režim MIDI single channel.
- Na displeji Data Utility (v displeji Utility) můžete mazat více obsahu současně.
- Nyní můžete kopírovat Performance z paměti Knihovny do uživatelské paměti.
- Nyní můžete kopírovat nebo zaměnit Elementy/Operátory/Bicí klávesy.
- Nyní můžete kopírovat nebo zaměnit Live Sety na bázi stránek nebo Bank.
- Live Set stránky a sloty lze nyní ovládat pomocí zpráv MIDI bank Select a Program Change.

# **Dodatečné nové Performance**

Bylo přidáno 64 nových Performancí. Seznam přidaných Performancí, viz Seznam dat (Data List).

# **Performance Play (Home)**

Na displeji Performance Play (Home) nyní můžete zobrazit typy Partů a stav funkce Arpeggio Hold.

# **Home**

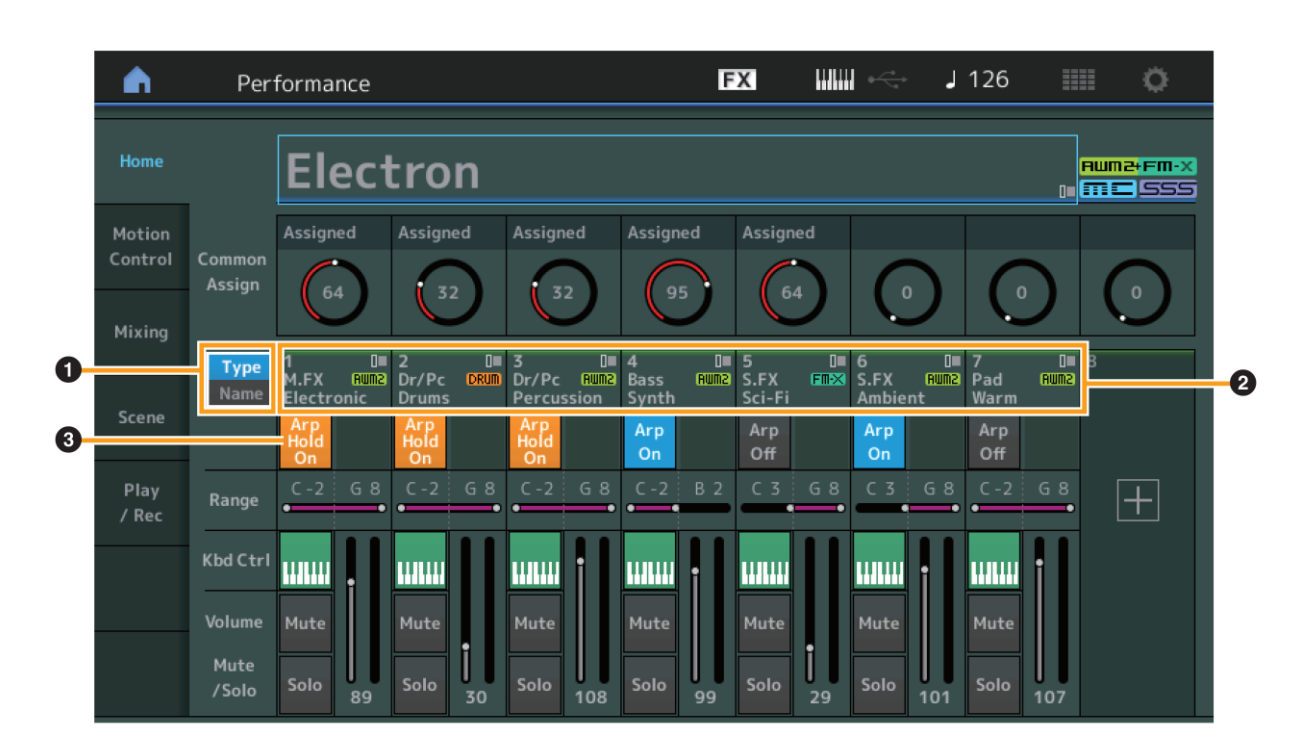

# **❶ Přepínač Type/Name (Typ/Název)**

Přepíná mezi zobrazením typu/kategorie Partu a názvem Partu. **Nastavení:** Type, Name

# **❷ Typy partů/Názvy Partů**

Zobrazuje typy a kategorie Partů nebo názvy Partů.

Dotykem parametru vyvoláte menu pro Category Search (Vyhledávání), Edit (Editace) a Copy (Kopírování). Další Part přidáte stiskem ikony "+".

# **❸ Výběr Motion Sekvence pro kopírování (nebo záměnu)**

Určuje, zda je zapnuté nebo vypnuté Arpeggio pro jednotlivé Party. Pokud jsou Arpeggio a Arpeggio Hold zapnuté, je zobrazeno "Arp Hold On".

# **Poznámka**

Ve stavu Part Control můžete zapínat a vypínat Arpeggio Hold Partu stiskem odpovídajícího číselného tlačítka C [1] – [8], zatímco držíte stisknuté tlačítko [SHIFT].

**Nastavení:** Off (vypnuto), On (zapnuto)

# **Dodatečné nové Performance**

# **Part Category Search**

Nyní můžete zvolit jakýkoliv Part Performance a přiřadit zvuk Partu k jinému Partu.

### **Postup** [PERFORMANCE] → Výběr partu → [SHIFT] + [CATEGORY]

(Když je zvolen Part, kterému je přiřazen jakýkoliv zvuk) Dotyk názvu Partu → Výběr [Search] ze zobrazeného menu

(Když je zvolen Part, kterému není přiřazen žádný zvuk) Dotyk ikony "+"

Když zvolený Part a všechny následující Party nemají přiřazen žádný zvuk (nebo jsou prázdné), provedení operace uvedené výše otevřete displej Performance Merge.

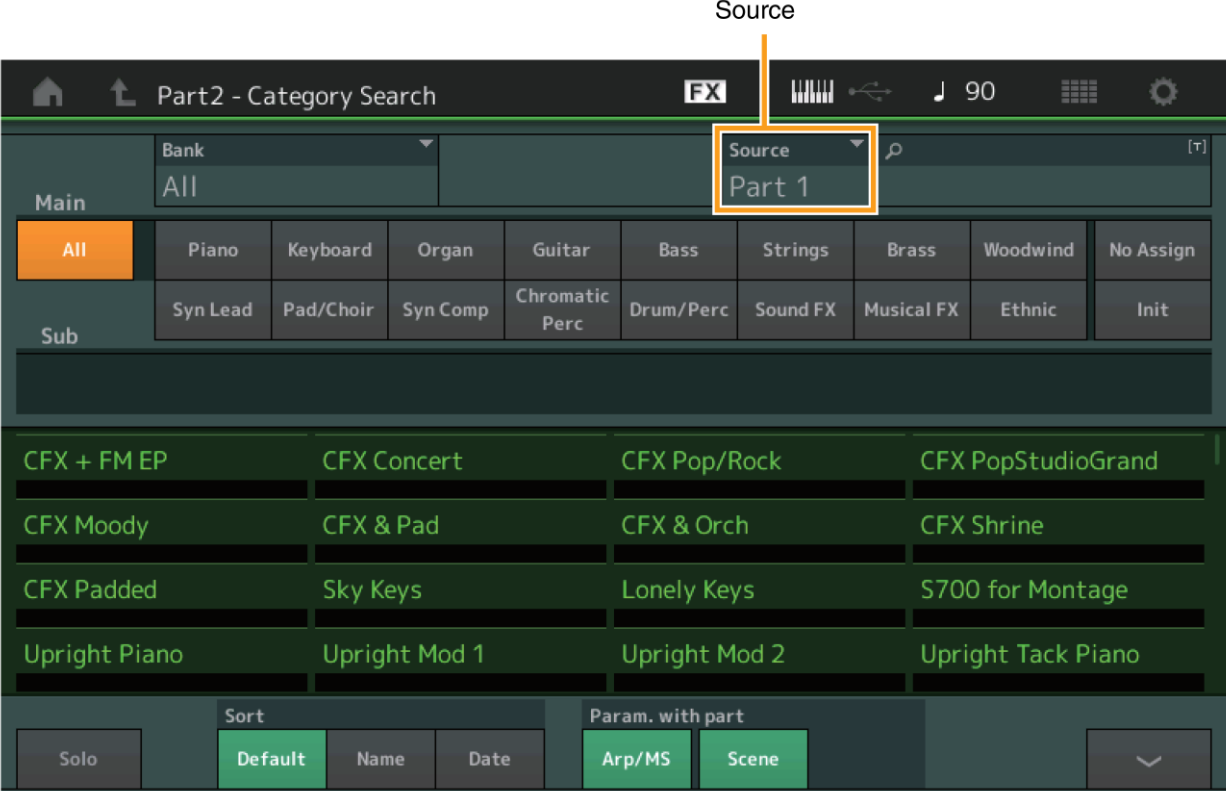

# **Source (Zdroj)**

Určuje, který Part zvolené Performance bude přiřazen Performanci, která je editována. Ve výchozím nastavení je použit Part 1.

**Nastavení:** Part 1 - 16

# **Performance Merge (Spojení Performance)**

Na displeji Performance Merge nyní můžete společně přiřadit více Partů ze zvolené Performance do prázdných Partů aktuálně editované Performance. Například, můžete spojit čtyři klavírní party z jedné Performance a dva smyčcové party z druhé Performance do jiné Performance pro vytvoření více texturovaných, vrstvených zvuků.

**Postup** [PERFORMANCE] → Zvolený Part a všechny následující Party nemohou být přiřazeny → [SHIFT] + [CATEGORY] nebo dotyk ikony "+"

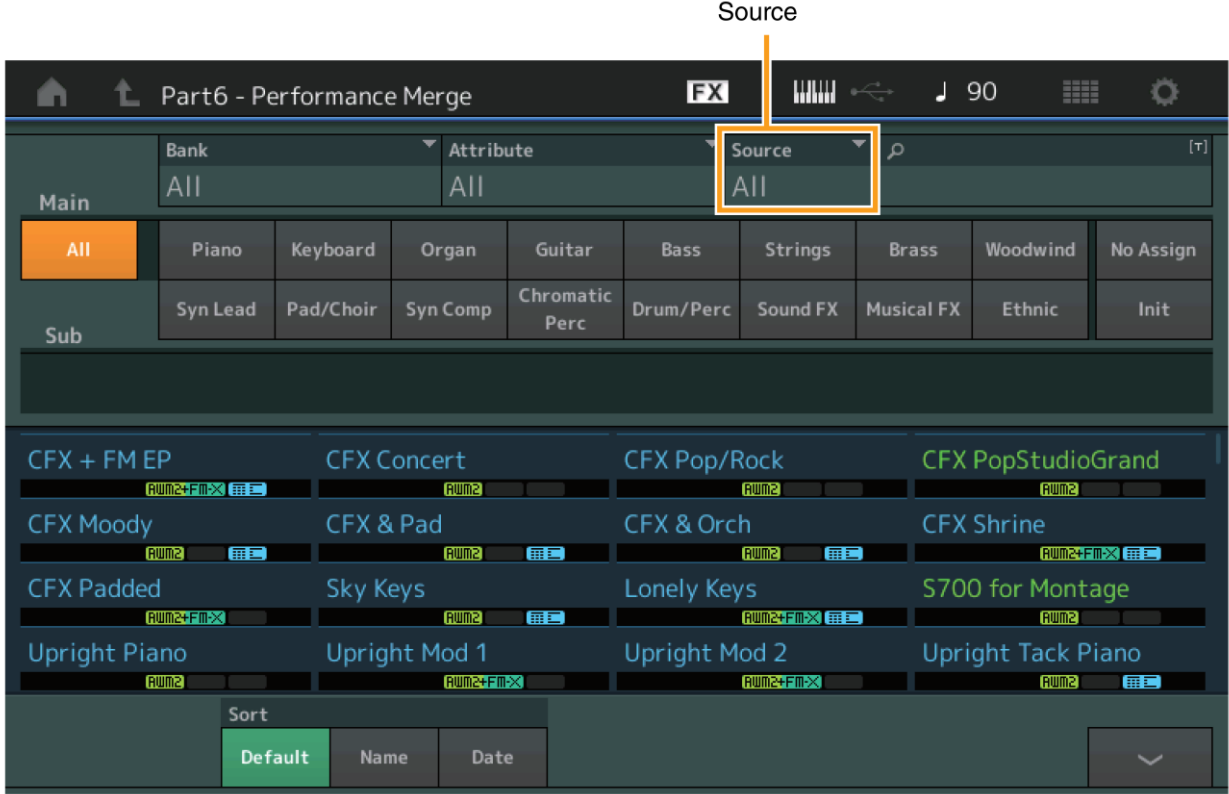

# **Source (Zdroj)**

Určuje, který Part zvolené Performance bude přiřazen aktuálně editované Performanci.

**Nastavení:** All, Part 1 – 16

 **All:** Všechny neprázdné Party zvolené Performance jsou přiřazeny dostupným prázdným Partům.

 **Part 1 – 16:** Pouze zvuk z určeného Partu je přiřazen zvolenému Partu.

# **Utility (Nástroje)**

# **Settings (Nastavení)**

### **Advanced (Pokročilé)**

Nyní je dostupná datová komunikace mezi tímto nástrojem a externím zařízením využívající pouze určený MIDI kanál.

**Postup** [UTILITY] → [Settings] → [Advanced]

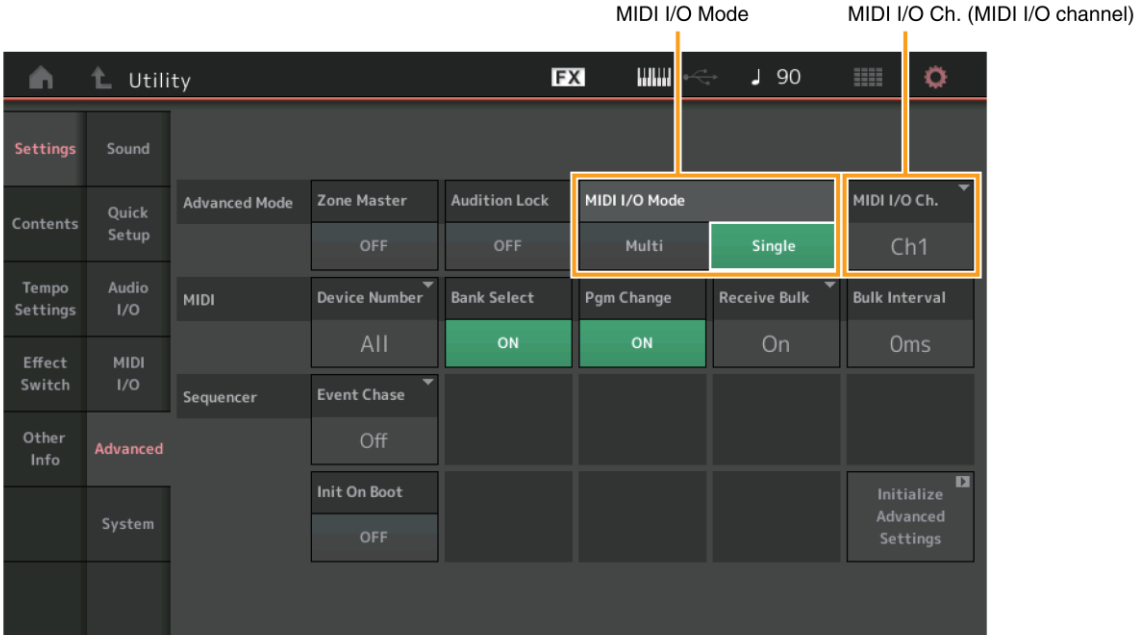

### **MIDI I/O Mode (Režim MIDI Vstup/Výstup)**

Určuje, který režim MIDI I/O je použit pro datovou komunikaci mezi tímto nástrojem a externím zařízením. **Nastavení:** Multi, Single

 **Multi:** Přenáší MIDI data jako zprávy Note On/Off pro jednotlivé Party.

Single: Přenáší MIDI data s využitím kanálu specifikovaného v "MIDI I/O Ch".

# **MIDI I/O Ch. (MIDI Vstupní/Výstupní kanál)**

Určuje, který MIDI I/O kanál je použit pro datovou komunikaci, když je režim (MIDI I/O Mode) nastaven na "Single". **Nastavení:** Ch1 - 16

#### **Poznámka**

Když je tento parametr nastaven na "Single", data Arpeggií nejsou vysílána do externího zařízení. Pokud je aktivní funkce Zone, pak má nastavení Zóny Performance prioritu před nastavením "MIDI I/O Mode". Které nastavení je aktivní můžete vidět v položce MIDI Signal Flow na displeji MIDI I/O.

### **Data Utility (Nástroje správy dat)**

Nyní můžete současně mazat více obsahu, jako jsou Performance v Uživatelské paměti.

**Postup** [UTILITY] → [Contents] → [Data Utility]

# **Pokud je otevřen zvolený adresář**

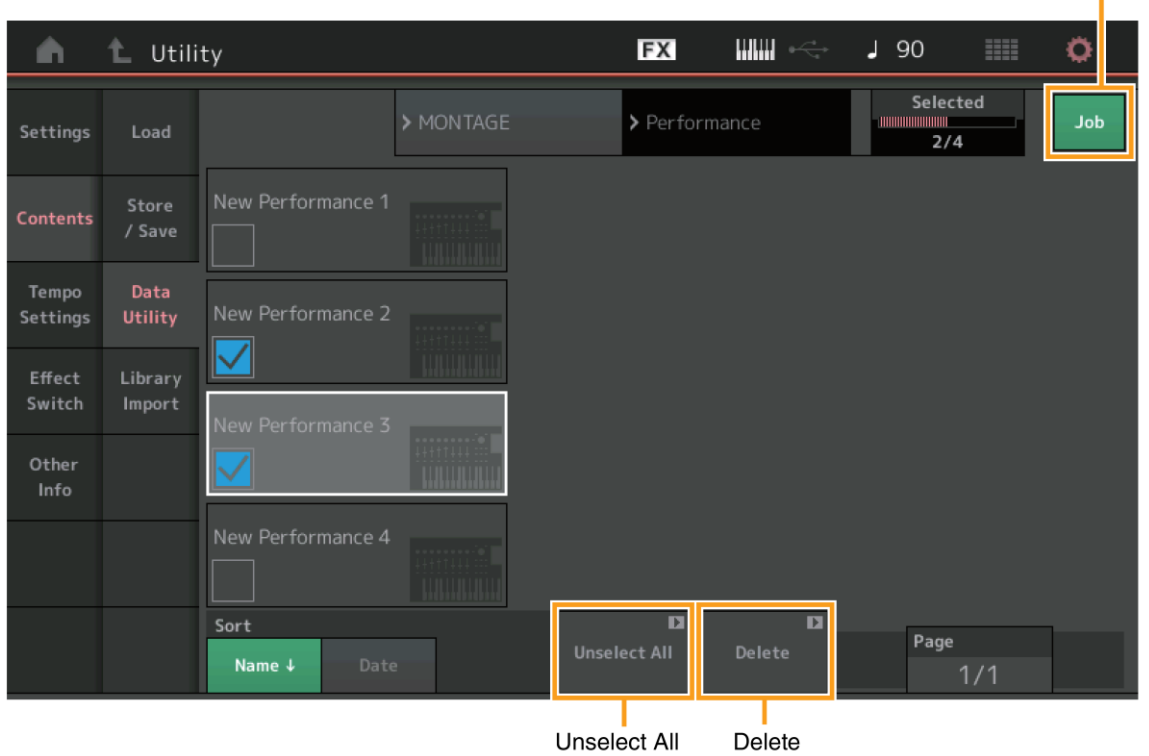

Job (Job Switch)

### **Job (Přepínač Job)**

Určuje, zda je nebo není aktivní funkce Job. Když je tato funkce aktivní, můžete na tomto displeji vybrat více položek obsahu současně.

**Nastavení:** Off (vypnuto), On (zapnuto)

#### **Select All (Vyber vše)**

Vybere celý obsah adresáře. Toto tlačítko je zobrazeno, pokud není vybrán žádný obsah.

#### **Unselect All (zruš výběr všeho)**

Zruší výběr celého obsahu adresáře. Toto tlačítko je zobrazeno, pokud je vybrána alespoň jedna položka obsahu.

#### **Delete (Vymaž)**

Vymaže zvolený obsah. Toto tlačítko je zobrazeno, pokud je vybrána alespoň jedna položka obsahu.
## **Data Utility (Nástroje dat)**

Nyní můžete vybrat požadovanou Performanci v souboru Knihovny, který je načtený do Uživatelské paměti a zkopírovat ji do Uživatelské Banky.

**Postup** [UTILITY] → [Contents] → [Library Import]

## **Seznam adresářů Knihovny**

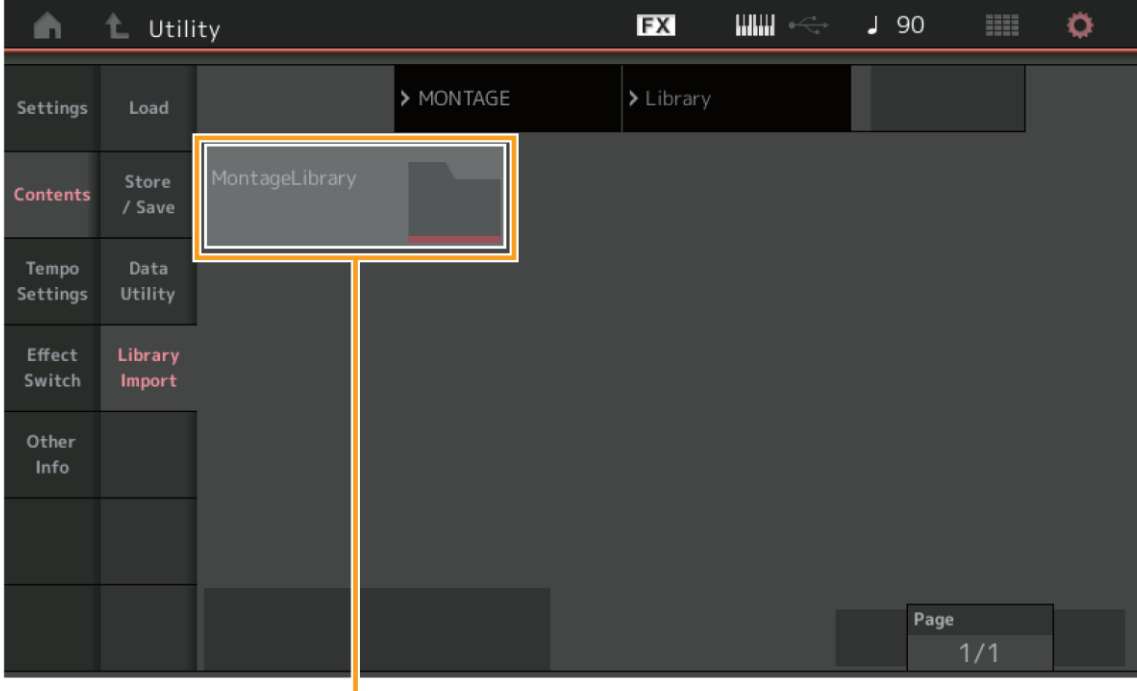

Library Folder Select

## **Library Folder Select (Výběr adresáře Knihovny)**

Zobrazuje Knihovny jako adresáře. Dotykem adresář otevřete. Tyto adresáře jsou zobrazeny, pouze když jsou soubory Knihoven načteny na displeji Load.

**Když je otevřený zvolený adresář Knihovny**

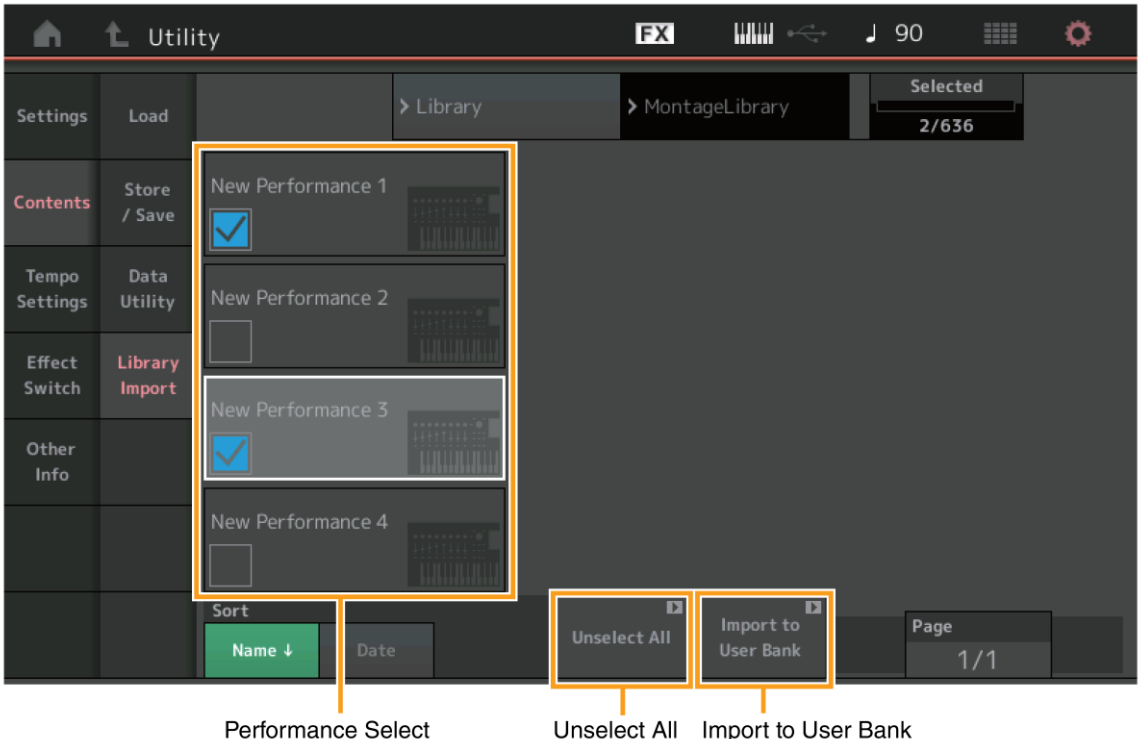

## **Performance Select (Výběr Performance)**

Zobrazuje Performance ve zvolené Knihovně. Dotykem názvu přepínáte mezi výběrem a zrušením výběru.

## **Select All (Vyber vše)**

Vybere všechny Performance ve zvoleném adresáři Knihovny. Toto tlačítko je zobrazeno, pokud není vybrána žádná Performance.

## **Unselect All (zruš výběr všeho)**

Zruší výběr všech Performancí ve zvoleném adresáři Knihovny. Toto tlačítko je zobrazeno, pokud je vybrána alespoň jedna Performance.

## **Import to User Bank (Importuj do Uživatelské Banky)**

Zkopíruje zvolené Performance do Uživatelské Banky. Uživatelské Zvukové křivky (Waveform) a Uživatelská Arpeggia použité ve zvolené Performanci jsou také zkopírovány do Uživatelské Banky. Toto tlačítko je zobrazeno, pokud je vybrána alespoň jedna Performance.

# **Part Edit (Editace partu)**

Nyní můžete kopírovat (nebo vyměňovat) Elementy/Operátory/Bicí klávesy.

**Postup** [PERFORMANCE] → [EDIT] → Výběr Elementu/Operátoru/Bicí klávesy pro kopírování → [SHIFT] + [EDIT]

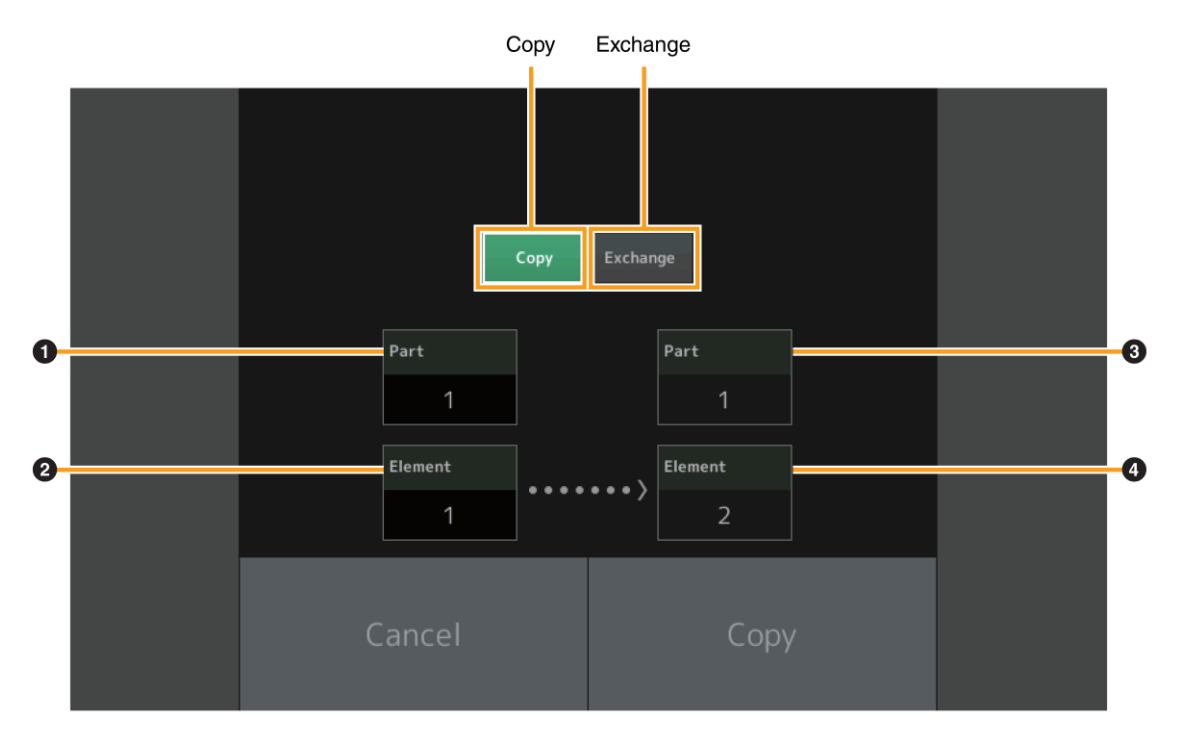

#### **Poznámka**

Kopírování nebo výměnu mezi různými typy Partů (například mezi Elementy a Operátory) nelze provést.

## **Copy (Kopírování)**

Dotykem toto tlačítka aktivujete funkci Kopírování mezi Elementy/Operátory/Bicími klávesami.

#### **Exchange (Výměna)**

Dotykem toto tlačítka aktivujete funkci Výměny mezi Elementy/Operátory/Bicími klávesami.

- **❶ Kopírovaný Part (nebo vyměňovaný)**
- **❷ Element/Operátor/Bicí klávesa pro kopírování (nebo vyměňování)**
- **❸ Cílový Part pro kopírování (nebo výměnu)**
- **❹ Cílový Element/Operátor/Bicí klávesa pro kopírování (nebo záměnu)**

# **Live Set Edit (Editace Live Setu)**

Nyní můžete kopírovat (nebo vyměňovat) mezi Live Sety na základě Banky nebo stránky.

**Postup** [LIVE SET] → Výběr Uživatelské Banky → [EDIT] → Výběr Banky/Stránky pro kopírování → [SHIFT] + [EDIT]

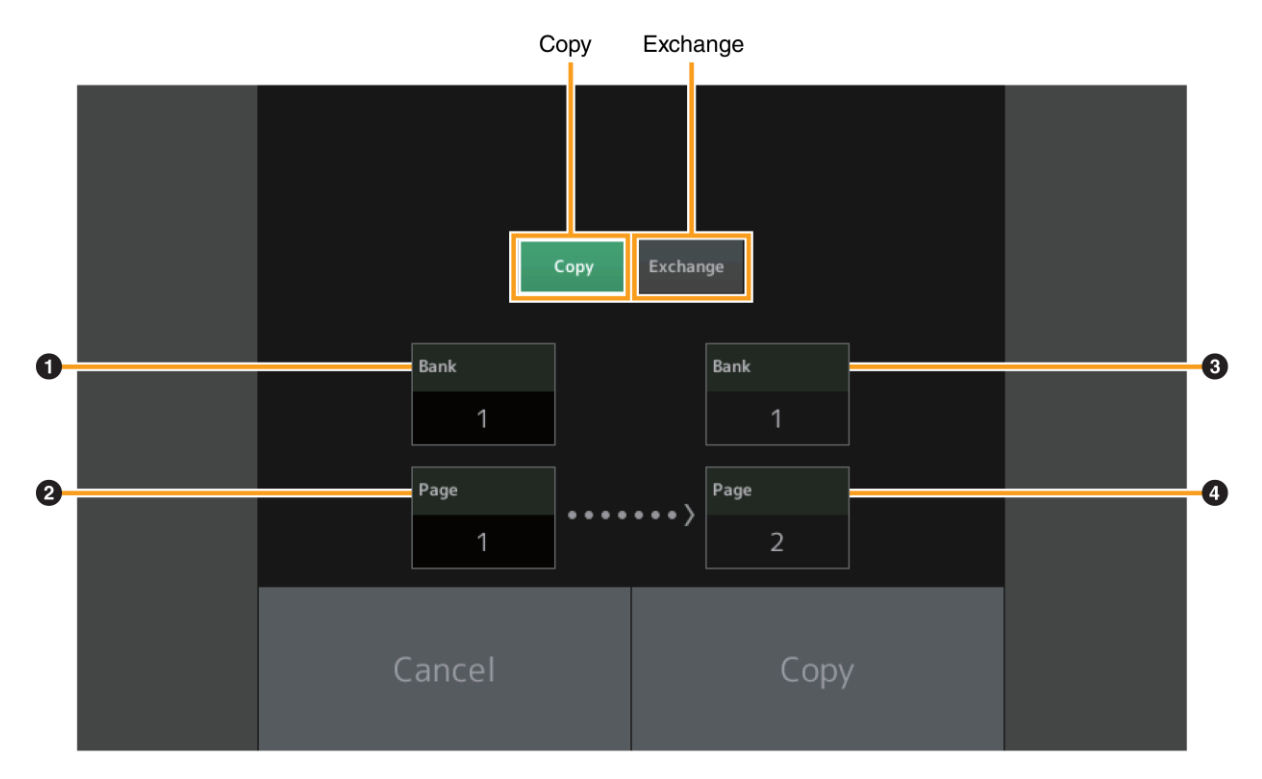

## **Poznámka**

Kopírování nebo výměnu Stránek mezi různými Bankami nelze provést.

## **Copy (Kopírování)**

Dotykem toto tlačítka aktivujete funkci Kopírování mezi Bankami/Stránkami.

## **Exchange (Výměna)**

Dotykem toto tlačítka aktivujete funkci Výměny mezi Bankami/Stránkami.

- **❶ Kopírovaná Banka (nebo vyměňovaná)**
- **❷ Stránka pro kopírování (nebo výměnu)**
- **❸ Cílová Banka pro kopírování (nebo výměnu)**
- **❹ Stránka pro kopírování (nebo záměnu)**

# **Live Set**

Nyní můžete vybrat požadovaný Live Set Slot zasláním odpovídající zprávy změny programu z externího zařízení. Live Set Sloty, které jsou k dispozici a jim odpovídající čísla Bank Select MSB/LSB (Výběr Banky) a Program Change (Změna programu) jsou tato:

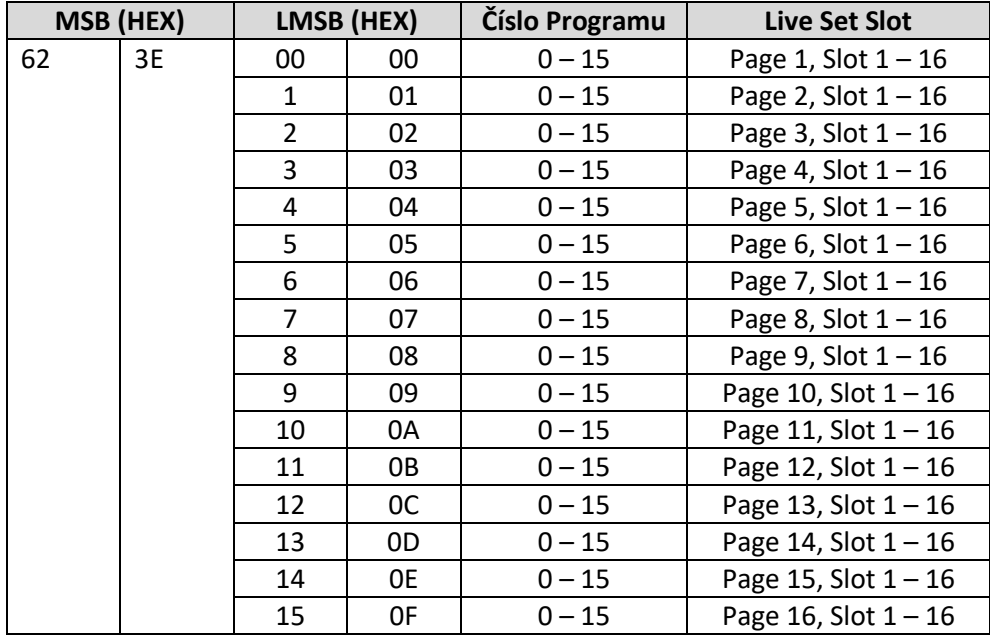

Manual Development Group © 2016 Yamaha Corporation Publikováno 07/2018 MW-F0